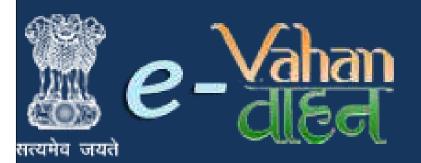

Prepared for : Maharashtra Motor Vehicle Department , Government of Maharashtra

## **VAHAN on Web**

# Vehicle Registrations and Transactions

## (User Manual)

Version 1.0.0, Release Date: 18-August-2016

**Prepared by :** 

Government of India Ministry of Electronics and Information Technology National Informatics Centre, Ganesh khind Road, Pune

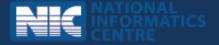

## **Disclaimer**

Vehicle Registrations and Transactions is a part of revamped applications for **National MMP** - **Transport Computerization Project**. As the applications are still under development, the content of this user manual is subject to change and up gradation. All future modifications and updates in the software modules shall be included in a subsequent version of the manual time to time.

This documentation is always under active development and as such there may be mistakes and omissions. Watch out for these and please report any you find to NIC. Contributions of material, suggestions and corrections are welcome.

## Copyright

Copyright © 2016 by National Informatics Centre.

All rights reserved. No part of this user manual may be reproduced, distributed, or transmitted in any form or by any means, including photocopying, recording, or other electronic or mechanical methods, without the prior written permission of National Informatics Centre, except in the case of brief quotations embodied in critical reviews and certain other noncommercial uses permitted by copyright law.

Information provided in this manual is intended to be correct and reliable. However, National Informatics Centre assumes no responsibility for its use; nor for any infringements of rights of third party which may result from its use.

## **Document Information**

| <b>Required Information</b> | Definition                             |  |
|-----------------------------|----------------------------------------|--|
| Document                    | Vehicle Registrations and Transactions |  |
| Version                     | 1.0.0                                  |  |
| Release Date                | 18-August-2016                         |  |
| Owner                       | National Informatics Centre            |  |
| Author                      | National Informatics Centre, Pune      |  |

## **Amendment History**

| <b>Document Version #</b> | Release Date   | Section, Page(s), Text<br>modified |
|---------------------------|----------------|------------------------------------|
| Version 1.0.0             | 18-August-2016 | New Document                       |
|                           |                |                                    |

This page is intentionally kept blank.

## Contents

| Sr.No. | Contents                                                                     | Page No |
|--------|------------------------------------------------------------------------------|---------|
| 1      | New Vehicle Registrations – RTO Premises                                     | 6       |
|        | • Non-Transport Vehicles                                                     | 6       |
| -      | <ul> <li>Transport Category Vehicles</li> </ul>                              | 25      |
| 2      | Temporary Registrations – RTO Premises                                       | 43      |
|        | <ul> <li><u>Non-Transport and Transport Category</u><br/>Vehicles</li> </ul> | 43      |
| 3      | Vehicle Transactions                                                         |         |
| -      | • <u>Alteration of Motor Vehicle</u>                                         | 55      |
|        | • <u>Cancellation of RC by Authority</u>                                     | 67      |
|        | • Cancellation of NOC by Owner                                               | 75      |
|        | • Change of Address in RC                                                    | 86      |
|        | • <u>Conversion of Vehicle</u>                                               | 100     |
|        | <ul> <li><u>Duplicate Fitness Certificate</u></li> </ul>                     | 111     |
|        | <ul> <li><u>Fitness Inspection + Certificate</u></li> </ul>                  | 121     |
|        | • Fresh RC to name of Financier                                              | 131     |
|        | <ul> <li><u>Hypothecation Addition</u></li> </ul>                            | 145     |
|        | <ul> <li><u>Issue of NOC &amp; Hypothecation</u><br/>Continuation</li> </ul> | 157     |
|        | • Hypothecation Termination                                                  | 167     |
|        | • Issue of Duplicate RC                                                      | 179     |
|        | • <u>RC Particulars against fee</u>                                          | 189     |
|        | • <u>RC Particulars for Office Purpose</u>                                   | 194     |
|        | • <u>RC Surrender</u>                                                        | 198     |
|        | o <u>RC Release</u>                                                          | 204     |
|        | • <u>Transfer of Ownership</u>                                               | 210     |
| 4      | Annexures                                                                    | 222     |
|        | <ul> <li><u>VAHAN 4.0 Transactions workflow</u></li> </ul>                   | 222     |
|        | • <u>Abbreviations</u>                                                       | 228     |

#### **Project Background**

#### About e-Transport MMP

Ministry of Road Transport and Highways (MoRTH) is the apex body under the Government of India which formulates and administers the policies related to Transport and Highway sector in coordination with the Transport departments of various states and UTs. The operations of the Road Transport sector in the country are carried out in accordance with the Central Motor Vehicle Acts and Rules (CMVA, CMVR). State Governments are responsible for formulating rules and acts related to Taxation matters. Computerization in Road Transport was conceived and initiated way back in 1992 with an aim to modernizing the functioning and services of the Regional Transport Offices (RTOs) spread across the districts and tehsils. In 2002, MoRTH launched the National Road Transport Project to bring all the 975 RTOs under a comprehensive and uniform computerization plan. In 2006, the project got a further boost when Road Transport was included as a Mission Mode Project (MMP) under National e-Governance Plan with a stated vision to improve the quality of service delivery to the citizen and the quality of work environment of the RTOs. National Informatics Center (NIC) was entrusted with the design, development, roll-out and maintenance of the project across all the states and UTs. Two applications - VAHAN & SARATHI were conceptualized to capture the functionalities as mandated by Central Motor Vehicle Act, 1988 as well as State motor vehicle Rules with customization in the core product to suit the requirements of 36 States and UTs.

As of now, NIC has achieved almost 100% success in terms of deployment of core schema/product for Vehicle Registration (VAHAN) and for Driving Licenses (SARATHI) across the country. As present, the core applications and databases of Vahan and Sarathi are implemented in distributed mode across 1006 RTO/ARTOs. The only exception is Jharkhand where a consolidation of the Vahan application and database up to the state level has been achieved in the current year. So far 110 million Vehicle Registration Certificates and 30 million Driving Licenses have been issued through these two applications. In the second phase, a project to consolidate the distributed to a State Registry (SR) and National Registry (NR) was undertaken in 2009. Replication mechanism based on Oracle Data Integrator (ODI) tool was utilized to achieve this objective. Currently a number of Citizen Centric and Business Centric applications are running on these consolidated databases. With the achievement of the primary task on implementing digital solution for the operations at the RTOs and offering a number of citizen-centric applications based on the SR/NR platform, now comes the time to take the next quantum leap towards full consolidation of the whole National informatics center Page: 2

(For Authorized Users Only)

distributed system into a single entity with the twin objective of achieving proper control, security and manageability of the currently distributed systems and also extending the scope and quality of G-to-C, G-to-B and G-to-G services. This will also enable real time access of full set of data without need of any partial and periodic replication. The proposed architecture will consolidate the database and applications for all RTOs across all states into a common, centralized platform and deliver the core services of Vahan and another for Sarathi to all the RTOs across the country. The system will be built on the backbone of a robust data network with adequate bandwidth and built-in redundancy to facilitate highest acceptable standard of speed, information security and fault tolerance. The data and application for the whole country will be maintained in a national level data center backed up by a Disaster Recovery Center – both of which will have the latest hardware, software and control infrastructure to achieve optimum operational performance, safety and security. There will be emphasis on modern ICT tools like cloud infrastructure, Software as Service (SAAS), Single Sign On (SSO), Digital Signature and so on.

#### **1.1** Objective of the New Application

The primary thrust of the endeavor is to bring the services to the doorstep of the citizens, to remove the hassles faced in obtaining any kind of services related to Transport Sector and to make the system secure, transparent, cost-effective and user-friendly. To achieve this goal, the existing system is being revamped by consolidating Core Application modules and the Online Service modules to a centralized platform, improving the range and quality of services, and making the processes more rational and citizen-friendly. The earlier citizencentric applications that have been running on disparate platforms are being integrated into a common portal that connects to a Centralized database and provides a comprehensive set of G-to-C, G-to-B and G-to-G services from a single point. The information services offered through the portal are being enhanced through real-time data access and sophisticated presentation tools like dashboards, GIS-based spatial representation of data etc.

The online services running at the front end are being integrated with the back-end RTO applications to ensure that the need for the citizens to physically visit RTOs is eliminated or minimized. There is emphasis on the quality of data maintained and collected through this transport application, including removal of duplicates, inconsistencies, junks, invalid information etc. in the legacy data.

Going a step further, mobile based apps would be introduced to provide greater convenience to the citizens seeking services or information from the transport department. Also, Transport Department staffs like roaming enforcement teams will find the upcoming National informatics center Page: 3

android-based eChallan application very useful. APIs for sharing services and data are being built to create an eco system which supports creation of new distinct web services and data sets, not available earlier. This will not only facilitate quick roll-out of new citizen and business centric services under Transport Portal, but will also enable seamless integration of external service portals like SSDG, eTreasury, eDistrict etc.

#### **New Vahan-Sarathi Application**

This version of VAHAN application incorporates a host of features for increasing the userfriendliness of this application and would prove to a significant step towards development of a state – of the – art application for the transport operations. Some of the significant features of this application are:

- Web Enabled Architecture for provision of a large no. of G-G, G-B and G-C services
- Single Sign-On over single database and single application for the entire country
- Work Flow based responsive design
- o API based integration with external applications
- o Dashboard, MIS, Charts and Graphs, Mobile Apps
- o Multi-device and multi-platform conformities
- o Enhanced features
- Utilization of Open Source Software

Some of the Online Service Modules available through the new application are:

| • Dealer Point Application                                 | • Vehicle Manufacturers'<br>Homologation Application | • Online Check-post              |
|------------------------------------------------------------|------------------------------------------------------|----------------------------------|
| • Online Fancy Number<br>Registration                      | • Online Road Tax                                    | • Vehicle Information<br>Service |
| • Online National Permit                                   | • Online e-Challan                                   | • Vahan Request<br>Submission    |
| <ul> <li>Comprehensive<br/>Information Services</li> </ul> | • Online Fancy number<br>Auction                     | • Vehicle Backlog                |

This application, through its single-database-single-application-web-enabled architecture, provides some significant benefits to both the users (Government and support machinery) and the citizens. Besides reduced management time and cost for centrally supporting only a single version of application and database, the user-friendly application also facilitates conformity to standards and best practices, real time data availability, seamless integration with external/third party applications, sophisticated monitoring, improved performance (including security, integrity, transparency, cost – effectiveness and availability) and higher accountability of transport / related officials and staffs.

## General Guidelines for using the application

This application is currently being accessed through URLs <u>https://parivahan.gov.in</u>. Both VAHAN (Motor Vehicle registrations) and SARATHI (Driving Licenses) operations and activities can be carried out using this URL and it is also available on the websites of respective State/UT transport department. Mentioned below are the step by step procedures for managing the different types of transport related activities. The section ahead will share a screen by screen view of the work flows for the various Vehicles' Registration, Licensing and other activities.

## **Vehicle - New Registration – RTO Side**

## **Non-Transport Vehicles**

These services are available on <u>https://parivahan.gov.in</u>. For availing these services, RTO staff is supposed to contact office head to get user credentials of this Portal. RTO System administrator will create login credentials for all employees and give them necessary duties.

On Top Right corner you will find LOGIN option. Expand this and click on VAHAN LOGIN.

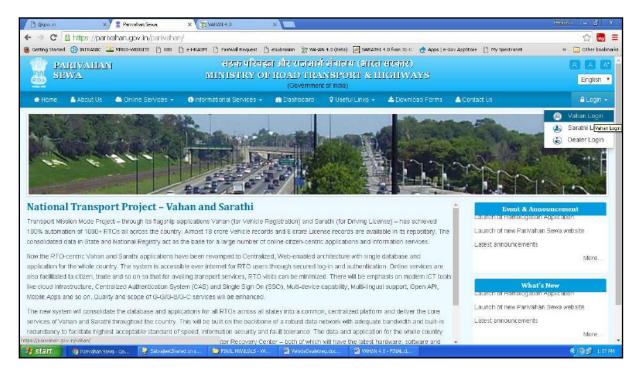

You will find LOGIN screen as given below. Login here with your own credentials as received from VAHAN administrator.

| D @gov.in                        | X VAHAN 4.0                                                                                                    | × 22 YAHANA .0                                                                                                    | × \                                                                                                    |                                                                         | 97800 - 0 X                 |
|----------------------------------|----------------------------------------------------------------------------------------------------|----------------------------------------------------------------------------------------------------|----------------------------------------------------------------------------------------------------|-------------------------------------------------------------------------|-----------------------------|
|                                  | and the second second se | an/vahan/ui/login/login.sht                                                                                                    |                                                                                                    | ta) 🖂 SARATHE 4.0 from 30-0 🔥 Apps ( e-Gov AppStore 🌓 M                 | y Spectranet 🤉 📷 🗮          |
| <u>e-</u>                        | /ahan<br>alea                                                                                                    |                                                                                                    |                                                                                                    | ORT AND HIGHWAYS                                                        | A A A<br>English Language * |
| Atome 🗐 Ka                       | ow your MY Tax                                                                                                    |                                                                                                    |                                                                                                    |                                                                         | 🔊 Login                     |
|                                  |                                                                                                    |                                                                                                    |                                                                                                    |                                                                         | VAHAN is the flagship e     |
| form of State F<br>number of Nat | Project, a i<br>application<br>Registration<br>has achiev<br>er major initiative was underta<br>Registry (SR) and National R                                                                                                    | the flagship e-Governance app<br>Mission Mode Project initiated I<br>was to automate the RTO<br>n, Permit, Taxation, Enforcemen<br>ed a many successes and cro<br>ken to consolidate the RTO dat<br>agistry (NR) databases through | TED SOLUTION FOR A<br>lication under National Transpor<br>in year 2006. The purpose of the<br>operations related to Vehicli<br>tin the whole country. The project<br>ased significant milestones in the<br>a to State and Central levels in the<br>periodic replication mechanism.<br>as consolidated databases. Thes<br>Read More • | e User ID +<br>tt Password +<br>E Enter Verification Code: +<br>A 03543 |                             |
| 🐉 start 🔰 🦻                      | VAHAN 4.0 - Google 🧐 🥹 Saty                                                                                                    | ajeetShared on s 🤷 FOWL NANLI                                                                                                    | als - va 👩 vehides existing dor                                                                                                    | 🛃 VAHAN K.G. FOWAL d                                                    | CORD LINE PM                |
| lational i                       | nformatics ce                                                                                                    | nter                                                                                                    |                                                                                                    |                                                                         | Page:                       |

After successful login, RTO staff may follow the steps given below for the registration of Non-Transport and Special Purpose category vehicles.

- 1. Application Inward
- 2. Fitness / Inspection Entry
- 3. Collection of IMV Fees and BMV Taxes (Single Receipt)
- 4. Data Verification
- 5. Approval and Allocation of Registration Mark.
- 6. RC Print

#### **Step 1 > Application Inward**

Application Inward is basically data entry of the vehicle and owner details. It can be done using RTO login credentials or by the automobile dealers using Dealer Point Registration module. RTO System administrator can create login credentials for all dealers under his jurisdiction.

In both the cases, vehicle technical information is readily made available from the homologation portal of vehicle manufacturers. Dealer or RTO authority only has to enter owner details, hypothecation details and insurance details.

Application inward is supposed to be done by data entry clerk at RTO and by data entry operator in the dealer's premises and should have privileges of the application inward entry.

| Clean MINISTRY OF ROAD TRANSPORT IIIGHIWAYS Government of India                                                                                                  | L'AND A* A<br>English Langu |
|----------------------------------------------------------------------------------------------------|-----------------------------|
| n Home ■ Know Your MV Tax ■ Online Cash Payment                                                                                                    | •                           |
|                                                                                                    | VAHAN is the flagship e-    |
| The purpose of the application was to<br>automate the RTO operations related to<br>Vehicle Registration, Permit, Taxation, Enforcement in the whole country. The |                             |

Once you are logged into the system, you need to select assigned office and ACTION to be carried out as given below.

#### (For Authorized Users Only)

| e-Vahan AHome                                                                                                    | Welcome ALL ROLES , U D C, Maharashtra 🛛 🕞 🗋                                                                                                    |
|----------------------------------------------------------------------------------------------------|----------------------------------------------------------------------------------------------------|
| Current Running Registration No:<br>Vehicle No MH43BE0089 generated against Application No MH16080000000729                                               | MH43BD0061   MH43BEC                                                                                                    |
| Select Assigned Office & Action         Select Assigned Office:         VASHI (NEW MUMBAI)         Select Action:         NEW-REGN-APPL         Show Form | Get Pending Work <ul> <li>Application</li> <li>Old</li> <li>Registration</li> <li>Pending</li> <li>Appls Last</li> <li>Appl No</li> <li>30 Days</li> </ul> Application No:           Part 1 (First Six Chars)           MH1608           Get Pending Work           Pull Back Application           Output |

For Application inward, select the menu option **NEW-REGN-APPL** and click on button 'Show Form'

On this form you need to select registration type as **NEW**, enter Chassis **no** and **last 5 characters of engine number** as given below.

| e <mark>Vahan</mark> ↑ Home | 🛛 Report 👻 | L Update Profile →                                                 | Welcome ALL ROLES , U D C, Maharashtra 👘 |
|-----------------------------|------------|--------------------------------------------------------------------|------------------------------------------|
| Chassis/Engine Number       |            |                                                                    |                                          |
| Registration Type *         | •          | Chassis No *<br>RTYS123456<br>Get Details from Homologation Portal | Engine No (Last 5 Chars) *<br>12345      |
|                             |            |                                                                    |                                          |

After this click on the button '**Get Details from Homologation Portal**'. This will take you to a new page, where you have to enter owner details, hypothecation and insurance details.

If vehicle data is not available on Homologation portal, dealer is not allowed to register that motor vehicle. At the same time, in such cases, where vehicle data is not available on

homologation portal, same can be registered using RTO login credentials and in this case system will allow to enter vehicle technical details.

You can enter all these details as given below. Text with \* (Star) mark is mandatory.

If advance registration number is booked for this vehicle, select as YES and this will ask you to enter advance registration number receipt. Please ensure to enter details of this receipt here, in order to avoid allocation of wrong (Currently running) registration number.

| Advance Regn <mark>d</mark> etails |                   |
|------------------------------------|-------------------|
| Receipt No                         | Advance Regn No   |
| Owner Name                         | Mobile No         |
| iouse no. a otreet name            | Village/Town/City |
| House No. & Street Name            |                   |
|                                    | State             |
| Landmark/Police Station            |                   |

Form Information below is divided in three parts.

- 1. Owner Details
- 2. Vehicle Details
- 3. Hypothecation / Insurance Details.

Please enter owner details as given below.

(For Authorized Users Only)

| ner Details    | Vehicle Details        | Hypothecation/I | nsurance Information     |                      |             |                         |
|----------------|------------------------|-----------------|--------------------------|----------------------|-------------|-------------------------|
| Owner Inform:  | ation                  |                 |                          |                      |             |                         |
| Registration T | ype                    |                 | Purchase/Delivery Date * |                      | Owner Nam   | ie *                    |
| NEW            |                        | •               | 11-Aug-2016              |                      | DILIP PAV   | VAR                     |
| Ownership Ty   | pe *                   |                 | Son/Wife/Daughter of *   |                      | Ownership : | Serial *                |
| INDIVIDUAL     |                        | •               | SURESH PAWAR             |                      | 1           |                         |
|                |                        |                 |                          |                      |             | ]                       |
| Owner Ider     | ntification/Contacts E | )etails         |                          |                      |             |                         |
| Owner Cate     | egory *                |                 | Mobile No *              |                      | Email ID    |                         |
| GENERAL        |                        | •               | 1545456465               | ]                    |             |                         |
| PAN No         |                        |                 | Aadhar No                |                      | Passport No |                         |
|                |                        | ]               |                          |                      |             |                         |
| Ration Care    | d No                   |                 | Voter ID                 |                      | DL No       |                         |
|                |                        | ]               | [                        | ]                    |             |                         |
| Current Add    | dress                  |                 |                          | Permanent Address    |             | Same as Current Address |
| House No.      | & Street Name *        | Village/Tow     | m/City *                 | House No. & Street N | ame *       | Village/Town/City *     |
| 12 FC          |                        | VASHI           |                          | 12 FC                |             | VASHI                   |
| Landmark/      | Police Station         | State *         |                          | Landmark/Police Stat | ion         | State *                 |
|                |                        | Maharash        | tra 🔽                    |                      |             | Maharashtra 💌           |
| District *     |                        | PIN Code *      |                          | District *           |             | PIN Code *              |
| Thane          |                        | • 234752        | ]                        | Thane                | -           | 234752                  |
|                |                        |                 |                          | - (                  |             |                         |
|                |                        |                 |                          |                      |             |                         |

Please enter vehicle details as given below, if required.

| Vehicle Inform: | ation         |   |                        |                |   |                               |   |
|-----------------|---------------|---|------------------------|----------------|---|-------------------------------|---|
| Maker           |               |   | Maker Model • Model No | t Available: 🔲 |   | Dealer                        |   |
| MARUTI SUZU     | JKHNDIA LTD   | - | GRAND VITARA           |                | • | SONIYA ROYAL ENFIELD, BHANDUP | - |
| Chassis No '    |               |   | Vehicle Type •         |                |   | Vehicle Class*                |   |
| RTYS123456      |               |   | Non-Transport          | •              | - | Motor Car                     | - |
| Vehicle Catego  | iry •         |   | Fuel -                 |                | _ | Engine No -                   |   |
| LIGHT MOTOR     | R VEHICLE(NT) | * | PETROL                 | •              | • | 64DSF65S                      |   |
| Seating Capac   | ity •         |   | Standing Capacity      |                | _ | Sleeper Capacity              |   |
| 6               |               |   | 0                      |                |   | 0                             |   |
| No of Cylinders | 3*            |   | Unladen Weight (Kg.) 🕴 |                |   | Laden Weight (Kg.) ×          |   |
| 4               |               |   | 1614                   |                |   | 2100                          |   |
| Horse Power     |               |   | Norms *                |                |   | Purchase As •                 |   |
| 163.6           |               |   | BHARAT STAGE M         | •              | - | Fully Built                   | - |
| Color •         |               |   | Wheelbase              |                |   | Cubic Capacity*               |   |
| RED             |               |   | 2640                   |                |   | 2393.0                        |   |
| Floor Area(sqn  | 1)            |   | AC Fitted *            |                |   | Audio Fitted *                |   |
| 0.0             |               |   | NO                     | •              | • | ND                            | - |
| Video Fitted 📍  |               |   | Manufacture Month *    |                |   | Manufacture Year •            |   |
| NO              |               | - | 1                      |                |   | 2011                          |   |
| Length(mm)      |               |   | Width(mm)              |                |   | Height(mm)                    |   |
| 0               |               |   | 0                      |                |   | 0                             |   |
| Garage's Addre  | 888           |   | Annual Income          |                |   | Sale Amount -                 |   |
|                 |               |   |                        |                |   | 652000                        |   |
| Other Criteria  |               |   | Imported Vehicle *     |                |   | Body Type *                   |   |
| NotApplicable   | )             | - | No                     |                | - | RIGID (PASSENGER CAR)         |   |
|                 |               |   | Toy Mod                | e Detalls      |   |                               |   |
|                 |               |   | Тах Туре               | Tax Mode       |   | -                             |   |
|                 |               |   | LAX LV01E              | Lax Mode       |   |                               |   |
|                 |               |   | MV Tax                 | LIFE TIME      | - | -                             |   |

Please enter hypothecation details and or insurance details as given below. If vehicle is hypothecated, you have to check the box **IS VEHICLE HYPOTHICATED?** After this check, system will allow you to enter hypothecation details, otherwise not.

| gistration Type *                        | Chassis No *                         | Engine No (Last 5 Chars) * |
|------------------------------------------|--------------------------------------|----------------------------|
| -W                                       | RTYS123456                           | 12345                      |
|                                          | Get Details from Homologation Portal |                            |
|                                          | Advance Registration No Alloted *    |                            |
|                                          | NO                                   |                            |
| vner Details Vehicle Details Hypothecati | on/Insurance Information             |                            |
|                                          |                                      |                            |
| Insurance Details                        |                                      |                            |
| Insurance Type *                         | Insurance Company *                  | Policy No *                |
| COMPREHENSIVE                            | AARVI GENERAL INS.                   | SDFEWRWER                  |
| Insurance from (DD-MMM-YYYY) *           | Insurance upto (DD-MMM-YYYY) *       | Insurance Declared Value * |
| 11-Aug-2016                              | 10-Aug-2017                          | 0                          |
| Vehicle Hypothecated? 🗹                  |                                      |                            |
| Hypothecation Details                    |                                      |                            |
| Hypothecation Type: *                    | Financer Name: *                     | From Date (DD-MMM-YYYY) *  |
| Hire-Purchase                            | SDASD                                | 11-Aug-2016                |
| House No. & Street Name *                | Village/Town/City                    | Landmark/Police Station    |
| SADAS                                    | SD VASHI                             | VASHI                      |
| State *                                  | District *                           | PIN Code *                 |
| Maharashtra                              | Thane 🔹                              | 434823                     |
|                                          |                                      |                            |
|                                          |                                      |                            |

Click on **SAVE** button to save this application of new registration. System will ask for the confirmation of sale amount, vehicle category, and vehicle class and vehicle type as given below.

| I | Entry Detail | S                | ×                       |
|---|--------------|------------------|-------------------------|
|   | Sr.No        | Category         | Value                   |
|   | 1.           | Sale Amount      | 652000                  |
|   | 2.           | Vehicle Category | LIGHT MOTOR VEHICLE(NT) |
|   | 3.           | Vehicle Class    | Motor Car               |
|   | 4.           | Vehicle Type     | Non-Transport           |
|   |              | 📑 Are You Su     | re?                     |

If data entered is correct in all respect then confirm the same to save this application inward entry of newly registering vehicle.

This will also show message of successful application generation and also show you the **NUMBER SERIES** from which registration mark will be allotted to this vehicle, at the time of approval.

If Fancy/Choice number receipt is attached to this application, this message will also show you the actual registration mark to be allotted to this vehicle by the system itself.

| Generated Application No                                                                                                    |
|----------------------------------------------------------------------------------------------------|
| Application generated successfully. Application No. :MH1608000000814<br>Vehicle Registration No will be Generated from the Series MH43BE. |
| Ok 🖉 Print Disclaimer                                                                                                    |

Now click on button **Print Disclaimer** to print entered data. Get the disclaimer signed by the vehicle owner or his/her representative. Print format of the disclaimer is as given below.

(For Authorized Users Only)

|                                    |                                            | EW MUMBAI)]                 |                                                                 |                            |
|------------------------------------|--------------------------------------------|-----------------------------|-----------------------------------------------------------------|----------------------------|
|                                    | entre a subsection and a subsection of the |                             |                                                                 |                            |
|                                    |                                            | REGN NO NOT ASSIGN          |                                                                 |                            |
| VEHI                               | CLE REGN NO WILL BE GENE                   |                             |                                                                 |                            |
| Application Max                    | MU100000000014                             | Printe                      | d Date: 11-08-                                                  | 2016 15:15:1               |
| Application No:<br>Ownership Type: | MH1608000000814<br>INDIVIDUAL              |                             |                                                                 |                            |
| Applicant Name:                    | DILIP PAWAR                                |                             | Dior.                                                           | Source .                   |
| Son/wife/daughter of:              | SURESH PAWAR                               |                             | SEE                                                             | 10-1-0                     |
| Purchase Date:                     | 11-Aug-2016                                |                             | 2.54                                                            | 1. Eller                   |
| Chassis No:                        | RTYS123456                                 |                             |                                                                 | SHEAR P                    |
| Engine No:                         | 64DSF65S                                   |                             | 101.2                                                           | INPLESS:                   |
| Passport No:                       |                                            | Pan No:                     |                                                                 |                            |
| Aadhar No:                         |                                            | Voter Id:                   |                                                                 |                            |
|                                    | ent): 12 FC, VASHI, , THANE, I             |                             |                                                                 |                            |
|                                    | ry): 12 FC, VASHI, , THANE-M               |                             |                                                                 |                            |
| STORES STORES STORES               | dress: SONIYA ROYAL ENFIE                  |                             | NEAR PANCH                                                      | YATI GURUD                 |
|                                    | L.B.S.MARG,BHA, , ,                        |                             |                                                                 | 899.999.999.799.798<br>199 |
| Maker's Name: MARU                 |                                            |                             |                                                                 |                            |
| Maker's Classification:            | GRAND VITARA                               |                             |                                                                 |                            |
| Sale Amount:                       | Rs. 652000/-                               | Registration Type:          | NEW                                                             |                            |
| Norms:                             | BHARAT STAGE IV                            | Month/Year of Manuf:        | 1/2011                                                          |                            |
| Seating Cap(inc. driver            | ): 5                                       | Standing Cap:               | 0                                                               |                            |
| Horse Power(B.H.P.):               | 163.60                                     | Cubic Capacity:             | 2393.00                                                         |                            |
| No of Cylinders:                   | 4                                          | Wheel base:                 | 2640                                                            |                            |
| Class of Vehicle:                  | MOTOR CAR                                  | Type of Body:               | RIGID (PASS                                                     | ENGER CAR                  |
| Fuel used in engine:               | PETROL                                     | Colour:                     | RED                                                             |                            |
| Unladen Weight(in kgs              | ): 1614                                    | GVW(in kgs):                | 2100                                                            |                            |
| AC Fitted:                         | N                                          | Audio Fitted:               | N                                                               |                            |
| Video Fitted:                      | N                                          | Length (in mm):             | 0                                                               |                            |
| Width (in mm):                     | 0                                          | Height (in mm):             | 0                                                               |                            |
| Kit Manufacturer:                  |                                            | Kit Type:                   |                                                                 |                            |
| Kit Serial No:                     |                                            | Workshop Name:              |                                                                 |                            |
| Hydro Validity:                    |                                            | Installation Date:          |                                                                 |                            |
| Approval Date:                     |                                            | Cylinder Serial No:         |                                                                 |                            |
| Approval Letter No:                |                                            | Owner Serial No:            | 1                                                               |                            |
| Hypothecation Detai                | IS: SDASD, SADAS, SD VASH                  | I, VASHI, 517, Thane, MH, M | Aaharashtra, 43                                                 | 4823                       |
| Insurance Details: CO              | MPREHENSIVE Insurance Fr                   | om AARVI GENERAL INS. v     | ide policy certifi                                              | cate/covernot              |
| no SDEEWPWER is y                  | alid from 11-Aug-2016 to 10-Au             | n 2017                      | 5 S S & B S S & B S & B S & B S & B S & B S & B S & B S & B & B |                            |
| Taxation / Fees Part               |                                            | g-2017.                     |                                                                 |                            |
| Taxauon / rees ran                 | iculars.                                   | 87 - 72 S                   | 105                                                             |                            |
| Sr.No                              | Description                                | Amount                      | Fine                                                            | Total                      |
|                                    | Registration                               | 200                         | 0                                                               | 200                        |
| 2 Нуро                             | thecation Addition                         | 100                         | 0                                                               | 100                        |
| 3 Inspe                            | ction of Dealer Regn                       | 200                         | 0                                                               | 200                        |
| 4 Posta                            | I Fee                                      | 50                          | 0                                                               | 50                         |
| 5 MV T                             | ax                                         | 58680                       | 0                                                               | 58680                      |
|                                    |                                            |                             |                                                                 |                            |

## **Step 2 > Fitness / Inspection Entry**

The user having authority to do inspection entries need to log into the system and it has to be carried out the inspector himself/herself who has actually inspected the vehicle.

#### (For Authorized Users Only)

| e-Vahan                                                                        | MINISTRY OF ROAD TRANSPORT A<br>Government of India                                                                                                    | ND HIGHWAYS                                                                             | A' A<br>English Language |
|--------------------------------------------------------------------------------|----------------------------------------------------------------------------------------------------|-----------------------------------------------------------------------------------------|--------------------------|
| tHome 🛛 🖬 Know Your MV Tax                                                     | THE INTEGRATED SOLUTION FOR VEHICLE                                                                                                    | VAHAN is the flagship e-Governance application under National<br>REGISTRATION           | O Lo                     |
| In 2009, another major initiative was u<br>State Registry (SR) and National Re | Wh is the flagship e-Governance application under National Transport Project, a<br>on Mode Project initiated in year 2006. The purpose of the application was to<br>hate the RTO operations related to Vehicle Registration. Permit, Taxation,<br>cement in the whole country. The project has achieved a many successes and<br>ed significant milestones in the past years.<br>Indertaken to consolidate the RTO data to State and Central levels in the form of<br>gistry (NR) databases through periodic replication mechanism. A number of<br>cations are running on these consolidated databases. These include citizen- | Logn<br>Ucer ID -<br>sft7<br>Password -<br>Enter Verification Code, -<br>78213<br>78213 |                          |
| 6 887 Vortee                                                                   | Prevened by Nadoral Informatics Cember A8 Rights Flow<br>Copyright @2015                                                                                                    | arvied.                                                                                 | NIC MATERIAL             |

Now check radio button '**Pending Appls Last 30 Days**' and click on the button '**Get Pending Work**', to get list of all pending applications for inspection.

The list of pending applications for the selected office will be displayed as given below.

| e-Vahan 🕈 Home 💿 Report + 💄 Update Profile - 🛛 🕹 Welcome ALL ROLES , U D C, Maharashtra 🕞 [ |                                       |                         |                                         |                                         |                                  |                   |                                                |  |  |  |
|---------------------------------------------------------------------------------------------|---------------------------------------|-------------------------|-----------------------------------------|-----------------------------------------|----------------------------------|-------------------|------------------------------------------------|--|--|--|
| Curr                                                                                        | ent Running Registra                  | tion No:                |                                         |                                         |                                  |                   | MH43BD0061   MI                                |  |  |  |
| Vehi                                                                                        | cle No MH43BE0089 ge                  | nerated against Applica | tion No MH1608000000                    | 0729                                    | × HSRP                           | × Smart           | Card 💿 Cash Counter                            |  |  |  |
| Selec                                                                                       | t Assigned Office & Actio             | on                      |                                         | Get Pending                             | ) Work                           |                   |                                                |  |  |  |
|                                                                                             | t Assigned Office:<br>HI (NEW MUMBAI) | •                       |                                         | 0 /                                     | Application 🔵 Old Sol<br>No Appl | U U U             | egistration 💿 Pending Appls<br>No Last 30 Days |  |  |  |
|                                                                                             | t Action:                             | •                       |                                         |                                         | Ge                               | et Pending Wor    | k                                              |  |  |  |
|                                                                                             | Show I                                |                         |                                         |                                         |                                  |                   |                                                |  |  |  |
| Prev                                                                                        | ious 30 Days Pending A                | ppls Pending W          | <u>ork(S) For The S</u><br>From [ 13-Ju | Selected Office [<br>1-2016 ] To [11-Au | VASHI (NEW MUI<br>1g-2016 ]      | MBAI)]            |                                                |  |  |  |
|                                                                                             |                                       |                         | 14                                      | 123 🕨                                   | н                                |                   |                                                |  |  |  |
| Sr.N<br>0                                                                                   | Application No 🗢                      | Application<br>Date     | Vehicle No                              | Purpose                                 | Last Remark                      | Movement<br>Sr.No | Action                                         |  |  |  |
| 1.                                                                                          | MH1608000000814                       | 11-Aug-2016             | NEW                                     | New Registration                        |                                  | 2                 | NEW-RC-FITNESS-INSPEC                          |  |  |  |
| 2.                                                                                          | MH1608000000805                       | 11-Aug-2016             | MH43AR5420                              | Alteration of Motor Vehi<br>cle         |                                  | 2                 | ALT-ENTRY-SCRUTINY                             |  |  |  |

Choose the application and click on the button **NEW-RC-FITNES-INSPECTION.** This will take you to a page where all the details of vehicle owner, hypothecation, insurance etc are displayed. Please check all details for its correctness.

(For Authorized Users Only)

| lication No.                                                                                                    |                                                              | Application Date                    |                                                                | Registration h                                                                                                    | 10                                              |                  |
|----------------------------------------------------------------------------------------------------|--------------------------------------------------------------|-------------------------------------|----------------------------------------------------------------|----------------------------------------------------------------------------------------------------|-------------------------------------------------|------------------|
| 116080000000814                                                                                                    |                                                              | 11-AUG-2016                         |                                                                | NEW                                                                                                    |                                                 |                  |
| ner Name                                                                                                    |                                                              | Chassis No                          |                                                                | Purpose                                                                                                    |                                                 |                  |
| JP PAWAR                                                                                                    |                                                              | RTYS123456                          |                                                                | NEW REGIS                                                                                                    | STRATION                                        |                  |
| ner Detsils Vehicle Detsils Hyp                                                                                                    | pothecation/Ins                                              | surance Information Attac           | ched Trailer Details                                           |                                                                                                    |                                                 |                  |
| Owner Information                                                                                                    |                                                              |                                     |                                                                |                                                                                                    |                                                 |                  |
| Registration Type                                                                                                    |                                                              | Purchase/Delivery Date*             |                                                                | Owner Name *                                                                                                    |                                                 | _                |
| NEW                                                                                                    | -                                                            | 11-Aug-2016                         |                                                                | DILIP PAWA                                                                                                    | R                                               |                  |
| Ownership Type •                                                                                                    |                                                              | Son/Wife/Daughter of*               |                                                                | Ownership Ber                                                                                                    | ial •                                           |                  |
|                                                                                                    | -                                                            | SURESH PAWAR                        |                                                                | 1                                                                                                    |                                                 |                  |
|                                                                                                    |                                                              |                                     |                                                                |                                                                                                    |                                                 |                  |
| Owner Identification/Contacts Details                                                                                                  |                                                              |                                     |                                                                |                                                                                                    |                                                 |                  |
| Contra dentinearon/Contacto Detano                                                                                                    | 3                                                            |                                     |                                                                |                                                                                                    |                                                 |                  |
|                                                                                                    | 3                                                            | Mabile No -                         |                                                                | Email ID                                                                                                    |                                                 |                  |
| Owner Category -                                                                                                    | •                                                            | Mabile No -<br>1545456465           |                                                                | Email ID                                                                                                    |                                                 | <br>ו            |
| Owner Category •                                                                                                    |                                                              |                                     |                                                                | Email ID<br>Passport No                                                                                                    |                                                 | )                |
| Owner Category *<br>GENERAL                                                                                                    |                                                              | 1545456465                          |                                                                |                                                                                                    |                                                 | )<br>)           |
| Owner Category *<br>GENERAL                                                                                                    |                                                              | 1545456465                          |                                                                |                                                                                                    |                                                 | )                |
| Owner Category *<br>OENERAL<br>PAN NO                                                                                                  |                                                              | 1545456465<br>Aadhar No             |                                                                | Passport No                                                                                                    |                                                 | )<br>)<br>)<br>) |
| Owner Category *<br>OENERAL<br>PAN NO                                                                                                  |                                                              | 1545456465<br>Aadhar No             | Permanent Address                                              | Passport No<br>DL No                                                                                                    |                                                 | )<br>)           |
| Cwner Category * OENERAL PAN NO Ration Card No Current Address                                                                         | · ·                                                          | 1545456465<br>Aadhar No<br>Voter ID |                                                                | Passport No<br>DL No                                                                                                    | /langTawnChrs                                   | )))))            |
| Cwner Category * OENERAL PAN NO Ration Card No                                                                                         |                                                              | 1545456465<br>Aadhar No<br>Voter ID | Permanent Address<br>House No. & Street I<br>12 FC             | Passport No<br>DL No<br>Name *                                                                                                    | /Ilage/Town/City *<br>VASHI                     |                  |
| Cwner Category * OENERAL PAN NO Ration Card No Current Address House No. & Street Name *                                               | Village/Town                                                 | 1545456465<br>Aadhar No<br>Voter ID | House No. & Street I                                           | Pacsport No<br>DL No<br>Name * X                                                                                                    |                                                 |                  |
| Cwner Category *  OENERAL PAN NO Ration Card No CurrentAddress House No. & Street Name *  12 FC                                        | Village/Town                                                 | 1545456465<br>Aadhar No<br>Voter ID | House No. & Street I                                           | Pacsport No<br>DL No<br>Name * Y                                                                                                    | VASHI                                           |                  |
| Cwner Category *  OENERAL PAN NO Ration Card No CurrentAddress House No. & Street Name *  12 FC                                        | Village/Town<br>VASHI<br>State •                             | 1545456465<br>Aadhar No<br>Voter ID | House No. & Street I                                           | Passport No<br>DL No<br>Name * Name * Na | VASHI<br>State *                                |                  |
| Cwner Category *  OENERAL PAN NO  Ration Card No  Current Address  House No. & Street Name *  12 FC Landmark/Police Station            | Village/Town<br>VASHI<br>State *                             | 1545456465<br>Aadhar No<br>Voter ID | House No. & Street I<br>12 FC<br>Landmark/Police Sta           | Pacsport No<br>DL No<br>Name * N<br>ation s                                                                                                    | VASHI<br>State *<br>Maharashtra                 |                  |
| Cwner Category *  OENERAL PAN NO  Ration Card No  Current Address House No. & Street Name *  12 FC Landmark/Police Station  District * | Village/Town<br>VASHI<br>State *<br>Maharashti<br>PIN Code * | 1545456465<br>Aadhar No<br>Voter ID | House No. & Street<br>12 FC<br>Landmark/Police Sta<br>District | Pacsport No<br>DL No<br>Name * N<br>ation s                                                                                                    | VASHI<br>Blate •<br>Maharashtra •<br>PIN Code • |                  |

If all the details are correct and you are satisfied with it then click on the button **SAVE-OPTIONS**. This will open following window to select any option from the three.

| ⇔File Movement    |        |
|-------------------|--------|
| Save              |        |
| <b>金</b> Homepage |        |
| - Save-Options    | + Back |

- 1. File Movement: Clicking on this will open one more window as given below.
  - a. Select **Proceed to Next Seat**, to approve the inspection and to forward the application for payment of fees and taxes.
  - b. Select **Hold Due to Incomplete Application**, if application is incomplete and missing some required documents. This will allow selecting the missing documents from the list. This will generate and print <u>disapproval</u> notice to be given to the vehicle owner which also contains remark of the inspecting authority.
  - c. Select **Revert Back for Rectification** button to send application back to the data entry operator for required <u>corrections</u>.
- 2. Click on **SAVE** button to save the application without forwarding to the next seat for payment of fees and taxes.

3. Click on **Homepage** to navigate to the home page without saving the changes made in the application.

| File Movement        |                                                                                                    | × |
|----------------------|----------------------------------------------------------------------------------------------------|---|
| Office Remarks       | <ul> <li>Proceed to Next Seat</li> <li>Hold Due to Incomplete Application</li> <li>Revert Back for Rectification</li> </ul> |   |
| Save Compare Changes | )                                                                                                    |   |

Selecting **Proceed to Next Seat** will ask your confirmation and will forward application to the next seat, if confirmed by you.

| Office Remarks  | Confirmation × | to Next Seat                                       |
|-----------------|----------------|----------------------------------------------------|
| OFFICE REMARK ? | Are you sure?  | to Incomplete Application<br>ack for Rectification |
|                 | Yes 🗙 No       |                                                    |

### **Step 3 > Collection of IMV Fees and BMV Taxes**

The user having authority to collect fees and taxes (Cashier) need to log into the system for collecting payments. Fees and taxes can also be paid online by the dealers using SBIePay payment gateway integrated with dealers point registration module. Fees and taxes can also be paid in RTO premises by the cashier.

| <i>e-</i> Vahan                                                                                                   | MINISTRY OF ROAD TRANSPORT A<br>Government of India                                                                                                    | ND HIGHWAYS                                                                | English Langu        |
|----------------------------------------------------------------------------------------------------|----------------------------------------------------------------------------------------------------|----------------------------------------------------------------------------|----------------------|
| and the second second                                                                                             | THE INTEGRATED SOLUTION FOR VEHICLE<br>is the flagship e-Governance application under National Transport Project, a<br>Mode Project initiated in year 2006. The purpose of the application was to                                                                                                    | AN is the Ragship e-Governance application under Nation REGISTRATION Login | al Transport Project |
| automat<br>Enforce<br>crossed<br>2009, another major initiative was und<br>tate Registry (SR) and National Regist | te the RTO operations related to Vehicle Registration, Permit, Taxation,<br>ment in the whole country. The project has achieved a many successes and<br>significant milestones in the past years.<br>lertaken to consolidate the RTO data to State and Central levels in the form of<br>stry (NR) databases through periodic replication mechanism. A number of<br>tions are running on these consolidated databases. These include clitzen-<br>Read More | User ID -<br>scash12<br>Password -<br>Enter Verification Code -<br>87663   |                      |
| III) (Vinter)                                                                                                    | Provend by Nistonal Informatics Centre, All Rights Res<br>Copyright @2015                                                                                                    | ervod.                                                                     | NIC MATERIA          |

Now check radio button **Pending Appls Last 30 Days** and click on the button **Get pending work**, to get list of all pending applications for new registration fee.

The list of pending applications for the selected office will be displayed as given below.

|                                                                                                    | - 👤 Update Profile -        |                             |                                                                                                    | Welsome ALL R     | COLES , U D C, Maharashtra 🛛 🕒 L                                                          |
|----------------------------------------------------------------------------------------------------|-----------------------------|-----------------------------|----------------------------------------------------------------------------------------------------|-------------------|-------------------------------------------------------------------------------------------|
| Current Running Registration No:<br>Vehicle No MH43BE0089 generated against                                                          | Application No MH1608000000 |                             | 061   MH43BE0090   MH4<br>* HSRP                                                                                        | i3BF0001   Mi     |                                                                                           |
| Select Assigned Office & Action<br>Select Assigned Office:<br>VASHI (NEW MUMBAI)<br>Select Action:<br>ACCOUNT-STATEMENT<br>Show Form | •                           | Oet Pending     O           | g Work<br>Application Old Soft<br>No Appl 1<br>Application No:<br>Part 1 (First Six Chare)<br>MH16D8<br>Oet Pending Wor | Part 2 (Ne        | egistration Pending Appl:<br>No Last 30 Days<br>ext Ten Chars)<br>1814<br>ack Application |
| Sr.N Application No  Applicatio Date 1. MH1608000000814 11-Aug-2016                                                                  | NEW                         | Purpose<br>New Registration | Last Remark                                                                                                    | Movement<br>Sr.No | Action                                                                                    |

Choose the application and click on the button **NEW-REGN-FEE**. This will take you to fee and tax payment page where you need to select tax mode as Life Time.

Check for the fees calculated by default and then select **'Tax Mode'** as appropriate. On **tax mode** selection road tax will get calculated along with penalty, rebate and interest if any.

| $e - \mathcal{A}$   | ाता 🔒<br>इन्  | Home 🗿                                | Report           | - 1       | Update Pi | ofile +        |               |                        |                                     |                                                         | Welcome | ALL ROLES | , U.D.C., Maharaahtra | 🕒 Log  |
|---------------------|---------------|---------------------------------------|------------------|-----------|-----------|----------------|---------------|------------------------|-------------------------------------|---------------------------------------------------------|---------|-----------|-----------------------|--------|
|                     |               |                                       |                  |           | NE        | W VEHIC        | LE FEE        | / TAX CO               | OLLECI                              |                                                         |         |           | it Receipt No         |        |
|                     |               | Vehicle No                            |                  |           |           |                |               | Application N          | io:                                 |                                                         | MH4     | 3R1       | 608000                | 005    |
|                     |               | NEW                                   |                  |           |           |                |               | MH150800               |                                     |                                                         |         |           |                       |        |
| Fee Collecti        | on Informatio |                                       | r Inforn         | ation     | Labida    | Information    | 1             | -                      |                                     |                                                         |         |           |                       |        |
| Fee Conect          | on monnauc    |                                       |                  |           |           |                |               |                        |                                     |                                                         |         |           |                       |        |
|                     | Chassi        | Name: Dil<br>s No: RTY<br>e: ( Non-Tr | .IP PA<br>\$1234 | WAR<br>56 |           | (LMV)(F        | ETROL)        | Son/Wife/<br>Engine No | Daughtei<br>5: 64DSF6<br>unt: Rs. 6 | Series MH4<br>r of: SURES<br>355 ( NEW )<br>52000/-( Pu | H PAWAR | ate: 11-A | ug-2016               |        |
| 8.No.               | De            | scription                             |                  |           | Fee Am    | punt           | Ŧ             | ine Amount             |                                     | Total .                                                 | Amount  |           |                       |        |
| 1.                  | New Regis     | tration                               | -                |           |           | 200            |               |                        |                                     |                                                         | 2       |           | • –                   |        |
| 2.                  | Hypothecat    | ion Addition                          | -                |           |           | 100            |               |                        |                                     |                                                         | 1       |           | • -                   |        |
| З.                  | Inspection    | of Dealer Re                          | -                |           |           | 200            |               |                        |                                     |                                                         | 2       |           | • –                   |        |
| 4.                  | Postal Fee    |                                       | -                |           |           | 50             |               |                        | 0                                   |                                                         |         | 50 .      | • –                   |        |
|                     |               | Grand                                 | Total:           |           |           | 550            |               |                        | 0                                   |                                                         | :       | 550       |                       |        |
| Tax Detail:         |               |                                       |                  |           |           |                |               |                        |                                     |                                                         |         |           |                       |        |
| Tax Hea<br>d        | Tax Mod<br>e  | No Of U<br>nits                       | Tax<br>m         |           | Tax Upto  | Tax Amo<br>unt | Addi Tax<br>1 | Addi Tax<br>2          | Penalty                             | Surchar<br>ge                                           | Rebate  | Interes   | t Prev Adj            | Total  |
| MV ⊺ax              | LFE           | 1                                     | 11-Au<br>16      | g-20      |           | 58680          | ٥             | D                      |                                     | 0 0                                                     | ٥       |           | 0 0                   | 58680  |
|                     |               |                                       |                  |           |           |                |               |                        |                                     | τοται                                                   | PAYABLE | AMOUN     | T: Rs. 59230/-        |        |
|                     | llection Pane | I                                     |                  |           |           |                |               |                        |                                     |                                                         |         |           |                       |        |
| Select Paym<br>Cash | ent Mode:     |                                       |                  | •         | •         |                |               |                        |                                     |                                                         |         |           |                       |        |
|                     |               |                                       |                  |           |           | Save B         | ack R         | evert Back Fo          | or Rectificat                       | ion                                                     |         |           |                       |        |
| ional ir            | nforma        | tics cer                              | nter             |           |           |                |               |                        |                                     |                                                         |         |           | Pa                    | ge: 1] |

Check for the taxes calculated and then click on **SAVE** button, if satisfied, which will ask you to confirm your payment.

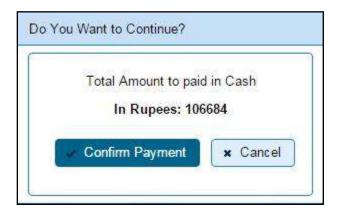

Once you press **Confirm Payment** button, receipt for paid fee and tax is generated as follows which you can print.

|                                                                                                    | Motor V                                                                                                    | NT OF MAHARASHTRA<br>/ehicle Department<br>NEW MUMBAI).MH                                                                                        |                                                  |                           |
|----------------------------------------------------------------------------------------------------|----------------------------------------------------------------------------------------------------|----------------------------------------------------------------------------------------------------|--------------------------------------------------|---------------------------|
| RECEIPT/APPL No:                                                                                                    | MH43R16080000051                                                                                                    | /MH1608000000814                                                                                                    | 100                                              | 1.64                      |
| Vehicle Class:                                                                                                    | Motor Car                                                                                                    |                                                                                                    | 此所名                                              | 33-34e                    |
| Received From:                                                                                                    | DILIP PAWAR                                                                                                    |                                                                                                    | 0.42                                             | 22.24                     |
| Date:                                                                                                    | 11-Aug-2016                                                                                                    |                                                                                                    |                                                  |                           |
| Vehicle No:                                                                                                    | NEW                                                                                                    | Chassis No:                                                                                                    | RTYS123456                                       |                           |
| Sale Amount :                                                                                                    | 652000/-                                                                                                    | 29/10/2000/00                                                                                                    | 2002000220202                                    |                           |
| Particular                                                                                                    |                                                                                                    | Amount                                                                                                    | Penalty                                          | Total                     |
| MV Tax(11-Aug-2016 t                                                                                                    | o One Time)                                                                                                    | 58680                                                                                                    | 0                                                | 58680                     |
| Inspection of Dealer Re                                                                                                    | egn                                                                                                    | 200                                                                                                    | 0                                                | 200                       |
| Postal Fee                                                                                                    |                                                                                                    | 50                                                                                                    | 0                                                | 50                        |
| Hypothecation Addition                                                                                                    | n                                                                                                    | 100                                                                                                    | 0                                                | 100                       |
| New Registration                                                                                                    |                                                                                                    | 200                                                                                                    | 0                                                | 200                       |
| Group TOTAL (IT raj.                                                                                                    | Dazade (FIFTT MINE TH                                                                                                    | OUSAND TWO HUNDRED AND                                                                                                    | metri oncr)                                      |                           |
| NoteThis is computer                                                                                                    | generated slip, no need of                                                                                                  | f signature.                                                                                                    | ALI                                              | L ROLES                   |
| Customer Copy                                                                                                    |                                                                                                    |                                                                                                    |                                                  | the second second         |
|                                                                                                    |                                                                                                    |                                                                                                    |                                                  |                           |
|                                                                                                    |                                                                                                    | NT OF MAHARASHTRA                                                                                                    |                                                  |                           |
|                                                                                                    | Motor V                                                                                                    | NT OF MAHARASHTRA<br>/ehicle Department<br>NEW MUMBAI),MH                                                                                        |                                                  |                           |
| RECEIPT/APPL No:                                                                                                    | Motor V<br>VASHI (                                                                                                    | ehicle Department                                                                                                    | 10.0                                             |                           |
|                                                                                                    | Motor V<br>VASHI (                                                                                                    | /ehicle Department<br>NEW MUMBAI),MH                                                                                                    |                                                  |                           |
| Vehicle Class:<br>Received From:                                                                                                    | Motor V<br>VASHI (<br>MH43R16080000051                                                                                      | /ehicle Department<br>NEW MUMBAI),MH                                                                                                    | E P. B. Q.                                       | たいない                      |
| Vehicle Class:<br>Received From:<br>Date:                                                                                                    | Motor V<br>VASHI (<br>MH43R16080000051,<br>Motor Car<br>DILIP PAWAR<br>11-Aug-2018                                          | /ehicle Department<br>INEW MUMBAI),MH<br>MH16080000000814                                                                                        |                                                  | たい                        |
| Vehicle Class:<br>Received From:<br>Date:<br>Vehicle No:                                                                                                    | Motor V<br>VASHI (<br>MH43R16080000051,<br>Motor Car<br>DILIP PAWAR<br>11-Aug-2016<br>NEW                                   | /ehicle Department<br>NEW MUMBAI),MH                                                                                                    | RTYS123456                                       |                           |
| Vehicle Class:<br>Received From:<br>Date:<br>Vehicle No:<br>Sale Amount :                                                                                                    | Motor V<br>VASHI (<br>MH43R16080000051,<br>Motor Car<br>DILIP PAWAR<br>11-Aug-2018                                          | /ehicle Department<br>INEW MUMBAI),MH<br>//IH16060000006814<br>Chassis No:                                                                       |                                                  |                           |
| Vehicle Class:<br>Received From:<br>Date:<br>Vehicle No:<br>Sale Amount :<br>Particular                                                                                                    | Motor V<br>VASHI (<br>MH43R16080000051,<br>Motor Car<br>DILIP PAWAR<br>11-Aug-2016<br>NEW<br>652000/-                       | Vehicle Department<br>INEW MUMBAI),MH<br>MH1808000000814<br>Chassis No:<br>Amount                                                                | Penalty                                          | Total                     |
| Vehicle Class:<br>Received From:<br>Date:<br>Vehicle No:<br>Sale Amount :<br>Particular<br>MV Tax(11-Aug-2016 t                                                                                        | Motor V<br>VASHI (<br>MH43R16080000051,<br>Motor Car<br>DILIP PAWAR<br>11-Aug-2018<br>NEW<br>652000/-                       | /ehicle Department<br>INEW MUM BAI),MH<br>//MH1808000000814<br>Chassis No:<br>Amount<br>58680                                                    | Penalty<br>0                                     | 58680                     |
| Vehicle Class:<br>Received From:<br>Date:<br>Vehicle No:<br>Sale Amount :<br>Particular<br>MV Tax(11-Aug-2016 to<br>Inspection of Dealer Re                                                            | Motor V<br>VASHI (<br>MH43R16080000051,<br>Motor Car<br>DILIP PAWAR<br>11-Aug-2018<br>NEW<br>652000/-                       | /ehicle Department<br>INEW MUMBAI),MH<br>//MH1606000000814<br>Chassis No:<br>Amount<br>58680<br>200                                              | Penalty<br>0<br>0                                | 58680<br>200              |
| Vehicle Class:<br>Received From:<br>Date:<br>Vehicle No:<br>Sale Amount :<br>Particular<br>MV Tax(11-Aug-2016 to<br>Inspection of Dealer Re<br>Postal Fee                                              | Motor V<br>VASHI (<br>MH43R16080000051,<br>Motor Car<br>DILIP PAWAR<br>11-Aug-2016<br>NEW<br>652000/-<br>652000/-           | Vehicle Department<br>NEW MUM BAI), MH<br>MH1608000000814<br>Chassis No:<br>Amount<br>58680<br>200<br>50                                         | Penalty<br>0<br>0                                | 58680<br>200<br>50        |
| Vehicle Class:<br>Received From:<br>Date:<br>Vehicle No:<br>Sale Amount :<br>Particular<br>MV Tax(11-Aug-2016 to<br>Inspection of Dealer Re<br>Postal Fee<br>Hypothecation Addition                    | Motor V<br>VASHI (<br>MH43R16080000051,<br>Motor Car<br>DILIP PAWAR<br>11-Aug-2016<br>NEW<br>652000/-<br>652000/-           | Vehicle Department<br>NEW MUMBAI),MH<br>/MH16080000000814<br>Chassis No:<br>Amount<br>58680<br>200<br>50<br>100                                  | Penalty<br>0<br>0<br>0<br>0                      | 58680<br>200<br>50<br>100 |
| Vehicle Class:<br>Received From:<br>Date:<br>Vehicle No:<br>Sale Amount :<br>Particular<br>MV Tax(11-Aug-2016 t<br>Inspection of Dealer Re<br>Postal Fee<br>Hypothecation Addition<br>New Registration | Motor V<br>VASHI (<br>MH43R16080000051,<br>Motor Car<br>DILIP PAWAR<br>11-Aug-2016<br>NEW<br>652000/-<br>0 One Time)<br>egn | Vehicle Department<br>NEW MUMBAI),MH<br>/MH16080000006814<br>Chassis No:<br>Amount<br>58680<br>200<br>50<br>100<br>200                           | Penalty<br>0<br>0<br>0<br>0<br>0                 | 58680<br>200<br>50        |
| Vehicle Class:<br>Received From:<br>Date:<br>Vehicle No:<br>Sale Amount :<br>Particular<br>MV Tax(11-Aug-2016 t<br>Inspection of Dealer Re<br>Postal Fee<br>Hypothecation Addition<br>New Registration | Motor V<br>VASHI (<br>MH43R16080000051,<br>Motor Car<br>DILIP PAWAR<br>11-Aug-2016<br>NEW<br>652000/-<br>0 One Time)<br>egn | Vehicle Department<br>NEW MUMBAI),MH<br>/MH16080000000814<br>Chassis No:<br>Amount<br>58680<br>200<br>50<br>100                                  | Penalty<br>0<br>0<br>0<br>0<br>0                 | 58680<br>200<br>50<br>100 |
| MV Tax(11-Aug-2016 to<br>Inspection of Dealer Re<br>Postal Fee<br>Hypothecation Addition<br>New Registration<br>GRAND TOTAL (in Rs):                                                                   | Motor V<br>VASHI (<br>MH43R16080000051,<br>Motor Car<br>DILIP PAWAR<br>11-Aug-2016<br>NEW<br>652000/-<br>0 One Time)<br>egn | Vehicle Department<br>NEW MUMBAI),MH<br>/MH16080000000814<br>Chassis No:<br>Amount<br>58680<br>200<br>50<br>100<br>200<br>DUSAND TWO HUNDRED AND | Penalty<br>0<br>0<br>0<br>0<br>0<br>THIRTY ONLY) | 58680<br>200<br>50<br>100 |

#### **Step 4 > Data Verification**

Data entered by the data entry operator in step 1 need to be verified by the RTO authority. User having data verification privileges need to login for data verification. Data entered into the system is expected to cross checked with the records on original papers submitted by the vehicle owner for registering his vehicle.

| e-Vahan                      | MINISTRY OF ROAD TRANSPORT A<br>Government of India                                                                                                    | ND HIGHWAYS                                                                                                    | A* A A<br>English Language |
|------------------------------|----------------------------------------------------------------------------------------------------|----------------------------------------------------------------------------------------------------|----------------------------|
| na anan                      |                                                                                                    | Gowimance application under National Transport Project                                                                                                    | ÐLog                       |
| State Registry (SR) and Nati | VAHAN is the flagship e-Governance application under National Transport Project, a<br>Mission Mode Project Initiated in year 2006. The purpose of the application was to<br>automate the RTO operations related to Vehicle Registration, Permit, Taxabon,<br>Enforcement in the whole country. The project has achieved a many successes and<br>crossed significant milestones in the past years.<br>It was undertaken to consolidate the RTO data to State and Central levels in the form of<br>onal Registry (NR) databases through periodic replication mechanism A number of<br>he applications are running on these consolidated databases. These include citizen- | Login:<br>User ID -<br>Sverify 12<br>Pass word -<br>Inter Verification Code<br>Enter Verification Code<br>Exter Verification Code<br>Exter Verification Code<br>Exter Verification Code<br>Exter Verification Code<br>Exter Verification Code<br>Exter Verification Code<br>Exter Verification Code<br>Exter Verification Code<br>Exter Verification Code |                            |
| 1555.BEL (Marton)            | Polycened by National Intermedics Contex: Al Topics Tra-<br>Copyright @2015                                                                                                    | and a second second second second second second second second second second second second second second second                                                                                                    | NIC MATIONATION            |

Now check radio button **Pending Appls Last 30 Days** and click on the button **Get pending work**, to get list of all pending applications for new registration verification.

| se            | _ Vahan Ar Hom<br>CliEct                                                       | ne 🧿 Report - 👤 U         | pdate Profile +     |        |             |                                                                                                    | Welcome ALL F               | (OLES , U D C, Maharashtr | • <b>G</b> -L           |
|---------------|--------------------------------------------------------------------------------|---------------------------|---------------------|--------|-------------|----------------------------------------------------------------------------------------------------|-----------------------------|---------------------------|-------------------------|
| Curr          | ent Running Registra                                                           | tion No:                  |                     |        |             |                                                                                                    |                             |                           | MH43                    |
| Vehi          | cle No MH43BE0089 ger                                                          | nerated against Applicati | on No MH16080000007 | 29     |             | × HSRP                                                                                                    | × Smar                      | t Card 💿 Casi             | h Counte                |
| Selec         | t Assigned Office & Actio                                                      | n                         |                     |        | Get Pending | l Work                                                                                                    |                             |                           |                         |
| VASH<br>Selec | t Assigned Office:<br>II (NEW MUMBAI)<br>t Action:<br>OUNT-STATEMENT<br>Show F | ▼<br>▼                    |                     |        | •           | Application Old Soft<br>No Appl<br>Application No:<br>Part 1 (First Six Chars)<br>MH1608<br>Get Pending Wor | No<br>Part 2 (No<br>0000000 | No Last                   | ling Appls<br>: 30 Days |
| Sr.N<br>0     | Application No 🗢                                                               | Application<br>Date       | Vehicle No          | F      | Purpose     | Last Remark                                                                                                 | Movement<br>Sr.No           | Action                    |                         |
| 1.            | MH1608000000814                                                                | 11-Aug-2016               | NEW                 | New Re | gistration  |                                                                                                    | 4                           | NEW-RC-VERIFI             | CATION                  |
|               | 1                                                                              | I                         | I                   | 1      |             | 1                                                                                                    |                             | 1                         |                         |

All the list of pending works for the selected office will be displayed as given below.

Click on the button **NEW-RC-VERIFICATION** for the desired RC application. This will take you to a page where all the details of vehicle owner, hypothecation, insurance etc are displayed. Please verify all details for its correctness.

If all the details are correct and you are satisfied with it then click on '**File Movement**' button as explained earlier.

| Office Remarks  | Confirmation ×  | to Next Seat                                       |
|-----------------|-----------------|----------------------------------------------------|
| OFFICE REMARK ? | A Are you sure? | to Incomplete Application<br>ack for Rectification |
|                 | Yes 🗶 No        |                                                    |

### **Step 5 > Approval and Allocation of Registration Mark.**

This is the last step of new vehicle registration process. The user having authority to approve the vehicle registration should log into the system.

| ← → C ⋒ ☐ 164.100.78.        | .110/vahan/vahan/ui/login./login.xhtml                                                                                                    |                                                                                                    | 🙀 🛅 🗏                        |
|------------------------------|----------------------------------------------------------------------------------------------------|----------------------------------------------------------------------------------------------------|------------------------------|
| e-Vahan                      | MINISTRY OF ROAD TRANSPORT A<br>Government of India                                                                                                    | ND HIGHWAYS                                                                                                    | A' A A<br>English Language • |
| A Home Sknow Your MV Ta      | их.                                                                                                    |                                                                                                    | Login                        |
|                              |                                                                                                    | VAHAN is the flagship e-Governance application under Nation                                                                 | onal Transport Proyect       |
| State Registry (SR) and Nati | THE INTEGRATED SOLUTION FOR VEHICLE<br>VAHAN is the flagship e-Bovernance application under National Transport Project, a<br>hission Mode Project initiated in year 2006. The purpose of the application was to<br>automate the RTO operations related to Vehicle Registration, Permit, Taxation,<br>Enforcement in the whole country. The project has achieved a many successes and<br>crossed significant milestones in the past years.<br>We was undertaken to consolidate the RTO data to State and Central levels in the form of<br>tional Registry (NR) databases through periodic replication mechanism. A number of<br>ine applications are running on these consolidated databases. These include citizen- | REGISTRATION<br>Login<br>User ID ·<br>sapprove 12<br>Password ·<br>Enter Varification Code. ·<br>Defee 12<br>Password ·<br> |                              |
| Case and Andreas             | Powered by National Internation Centre: All Rights Reser<br>Copyright @2015                                                                                                    | nied                                                                                                    | NEC MATIONALICS              |

Now check radio button **Pending Appls Last 30 Days** and click on the button **Get pending work**, to get list of all pending applications for new registration approval.

The list of pending applications for the selected office will be displayed as given below.

| <u>e</u>      | <u>Vahan</u> AHom<br>diEd                                                      | ne 🧿 Report 👻 👤 U         | pdate Profile 👻     |         |             |                                                                                                    | Welcome ALL R         | COLES , U D C, Maharashtra 🛛 💽 🗋                                                         |
|---------------|--------------------------------------------------------------------------------|---------------------------|---------------------|---------|-------------|----------------------------------------------------------------------------------------------------|-----------------------|------------------------------------------------------------------------------------------|
| Curr          | ent Running Registra                                                           | tion No:                  |                     |         |             |                                                                                                    |                       | Ν                                                                                        |
| Vehi          | cle No MH43BE0089 gei                                                          | nerated against Applicati | on No MH16080000007 | 729     |             | × HSRP                                                                                                    | × Smart               | t Card 💿 Cash Count                                                                      |
| Selec         | t Assigned Office & Actio                                                      | n                         |                     |         | Get Pending | Work                                                                                                    |                       |                                                                                          |
| VASH<br>Selec | t Assigned Office:<br>4I (NEW MUMBAI)<br>t Action:<br>DUNT-STATEMENT<br>Show I | •<br>•                    |                     |         | <i>۹</i> (  | pplication Old Soft<br>No Appl<br>Application No:<br>Part 1 (First Six Chars)<br>(MH1608<br>Get Pending Wor | Part 2 (Ne<br>0000000 | egistration Pending Apple<br>No Last 30 Days<br>ext Ten Chars)<br>814<br>ack Application |
| Sr.N<br>0     | Application No 🗢                                                               | Application<br>Date       | Vehicle No          | P       | urpose      | Last Remark                                                                                                 | Movement<br>Sr.No     | Action                                                                                   |
| 1.            | MH1608000000814                                                                | 11-Aug-2016               | NEW                 | New Reg | gistration  |                                                                                                    | 5                     | NEW-RC-APPROVAL                                                                          |
|               | 1                                                                              | 1                         | 1                   |         |             |                                                                                                    |                       |                                                                                          |

Choose the application and click on the button **NEW-RC-APPROVAL.** This will take you to a page where all the details of vehicle owner, hypothecation, insurance etc are displayed. Please check all details for its correctness.

If all the details are correct and you are satisfied with it then click on '**File Movement**' button as explained earlier.

| Office Remarks  | Confirmation × | to Next Seat                                                                 |
|-----------------|----------------|------------------------------------------------------------------------------|
| OFFICE REMARK ? | Are you sure?  | <ul> <li>to Incomplete Application</li> <li>ack for Rectification</li> </ul> |
|                 | Yes 🗶 No       |                                                                              |

Once all the steps are completed you are redirected to a **homepage** where at top left corner you can see currently allotted vehicle registration number. In this you got **MH12AE0025** against your application number **MH16010000001234**.

#### (For Authorized Users Only)

| e Vahan A Home                                                                                                    | Welcome ALL ROLES , U D C, Maharashtra 🛛 🕞 🗋                                                                                                    |
|----------------------------------------------------------------------------------------------------|----------------------------------------------------------------------------------------------------|
| Current Running Registration No:<br>Vehicle No MH43BE0090 generated against Application No MH1608000000814                           | MH43BD0061   M<br>HSRP X Smart Card 📀 Cash Count                                                                                                    |
| Select Assigned Office & Action<br>Select Assigned Office:<br>VASHI (NEW MUMBAI)<br>Select Action:<br>ACCOUNT-STATEMENT<br>Show Form | Get Pending Work <ul> <li>Application</li> <li>Old Software</li> <li>Registration</li> <li>Pending Appls</li> <li>No</li> <li>Appl No</li> <li>No</li> <li>Application No:</li> </ul> Part 1 (First Six Chars)         Part 2 (Next Ten Chars)           MH1608         0000000814           Get Pending Work         Pull Back Application           Part 1 (First Six Chars)         Pull Back Application |
|                                                                                                    |                                                                                                    |

#### Step 6 > RC Print

After Approval, you can print Registration Certificate (RC) of the newly registered vehicle. For this you need to login with user having duty of RC-PRINTING.

| MINISTRY OF ROAD TRANSPORT AN<br>Government of India                                                                                                    | D HIGHWAYS                                                             |                  |
|----------------------------------------------------------------------------------------------------|------------------------------------------------------------------------|------------------|
|                                                                                                    |                                                                        | English Language |
| A Home Know Your MV Tax                                                                                                    |                                                                        | 🔁 Login          |
| upplication under National Transport Project                                                                                                    |                                                                        |                  |
| THE INTEGRATED SOLUTION FOR VEHICLE R                                                                                                    | EGISTRATION                                                            |                  |
| VARAN Is the flagship e-Governance application under National Transport Project, a<br>Mission Mode Project initiated in year 2006. The purpose of the application was to<br>animate the RTO operations related to Vehicle Registration. Permit, Taxation.<br>In orcement in the whole country. The project has achieved a many successes and<br>cosed significant milestones in the past years.<br>In 2009, another major initiative was undertaken to consolidate the RTO data to State and Central levels in the form of<br>State Registry (SR) and National Registry (NR) databases through periodic replication mechanism. A number of<br>National and State level online applications are running on these consolidated databases. These include citizen-<br>centric applications. | Login User ID - sopr12 Password - Entra Venfication Code - 21057 21057 |                  |
| Powered by National Informatics Centre: All Rights Reserve<br>Copyright @2015                                                                                                    | d.                                                                     | NIC INFORMATICS  |

Once you are logged into the system, you need to select assigned office and ACTION to be carried out.

(For Authorized Users Only)

| e-Vahan A Home O Report - 1 Update Profile -                                                                                       | Welcome ALL ROLES , U D C, Maharashtra 🛛 💽 [                                                                                                    |
|----------------------------------------------------------------------------------------------------|----------------------------------------------------------------------------------------------------|
| Current Running Regist(#38E0091; MH438F0001   MH438G0028<br>Vehicle No MH438E0090 generated against Application No MH1008000000814 | 🗶 HSRP 🗶 Smart Card 👁 Cash Count                                                                                                    |
| Select Assigned Office & Action Select Assigned Office: VASHI (NEW MUMBAI)  Select Action: NEW-RC-PRINT  Show Form                 | Get Pending Work <ul> <li>Application</li> <li>Old Software</li> <li>Registration</li> <li>Part I (First Six Chars)</li> <li>Part 1 (First Six Chars)</li> <li>Part 2 (Next Ten Chars)</li> <li>MHTEDB</li> <li>Occoncesta</li> <li>Get Pending Work</li> <li>Pull Back Application</li> </ul> <ul> <li>Part Six Chars</li> <li>Occoncesta</li> <li>Get Pending Work</li> <li>Pull Back Application</li> </ul> <ul> <li>Occoncesta</li> <li>Minipute</li> <li>Occoncesta</li> <li>Occoncesta</li> <li>Occo</li></ul> |

For RC Printing, select the menu option **NEW-RC-PRINT** and click on button 'Show Form'

This will display, the list of all RC's pending for printing. You can print RC either by entering the application number or Registration Number. Select Check boxes of the applications for which RC is to be printed. You can print multiple RC's at a time by multiple selections.

| Print Registration Certificate Application No. 9 | ) Today Printed RC                    |
|--------------------------------------------------|---------------------------------------|
| Print Registration Certificate Application No. 9 |                                       |
| Application No 9                                 |                                       |
| Ritio Application No 0                           |                                       |
| 51.140                                           | Registration No. 9 Select To Print RC |
| 1 MH1608000000729 MH438E0089                     |                                       |
| 2 MH1609000000814 MH438E0090                     |                                       |
| 3 MH1608000000686 MH43AR6585                     |                                       |
| 4 MH16080000000716 MH03AA1252                    |                                       |
| [H] [H]                                          | 1                                     |

The Alert box will be shown for printing confirmation. Click on **Confirm Print** button for RC printing.

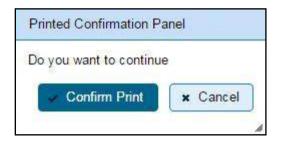

This will generate RC on the screen as shown below, which you can print.

**Pending RC** radio button will show you all RC's pending for printing. **Today Printed RC** radio button will show you list of RC's printed today.

You can print multiple copies of RC's on the same day. But you can't take re-print of the RC on next day, once it is printed today.

|                                                        | Motor Vehicle Departm            | F MAHARASHTRA<br>ent VASHI (NEW MUM | BAI)                            |
|--------------------------------------------------------|----------------------------------|-------------------------------------|---------------------------------|
|                                                        |                                  | FREGISTRATION                       |                                 |
| Registration No                                        | : MH43BE0090                     | Registration Date                   | : 11-Aug-2016                   |
| Description of Vehicle                                 | : MOTOR CAR                      | Purpose For Printing RC             | :NEW                            |
| Dealer's Name & Address                                |                                  |                                     | AR PANCHYATI GURUD, MILTO       |
| 20000200000                                            | SHOWROOML B.S.MARG,B             |                                     | A CONTRACT OF A LOCAL           |
| Owner Name                                             | DILIP PAWAR                      | Son/wife/daughter of                | SURESH PAWAR                    |
| Full Address: (Permanent)<br>Full Address: (Temporary) | : 12 FC, VASHI, , THANE, MA      |                                     |                                 |
| Fitness UpTo                                           | : 12 FC, VASHI, , THANE-MAN      | Tax UpTo                            | : One Time                      |
| Owner Serial No                                        | : 10-Aug-2031                    | Tax up to                           | : One nime                      |
| Detailed Description                                   | 1.00                             |                                     |                                 |
|                                                        | - 10700 0 10                     | 11-1-11-11-1-11                     |                                 |
| Class of Vehicle<br>Ownership                          | : MOTOR CAR<br>INDIMIDUAL        | Link Vehicle No<br>Norms            | BHARAT STAGE IV                 |
| Maker's Name                                           | : MARUTI SUZUKI INDIA LTD        |                                     | BHARAI STAGE IV                 |
| Front HSRP No                                          | - MARCO IN GOZDINI INDIALE ID    | Rear HSRP No                        | 202                             |
| Type of Body                                           | RIGID (PASSENGER CAR)            |                                     | : 1 2011                        |
| No of Cylinders                                        | :4                               | Chassis No                          | :RTYS123456                     |
| Engine No                                              | :64DSF65S                        | Fuel                                | PETROL                          |
| Horse Power(B.H.P.)                                    | : 163.60                         | Cubic Capacity                      | 2393.00                         |
| Maker's Classification                                 | GRAND VITARA                     | Wheel base                          | : 2640                          |
| Seating Cap(in all)                                    | :5                               | Standing Cap                        | :0                              |
| Sleepar Cap                                            | :0                               | Unladen Wt (kgs)                    | : 1614                          |
| Colour                                                 | :RED                             | Laden/GV Wt (kgs)                   | : 2100                          |
| Other Criteria                                         | Same second                      | AC Fitted                           | : NO                            |
| Additional Particulars                                 | of all transport vehicles oth    | her than motor cabs (Gr             | oss Vehicle Weight)             |
| By Manuf.                                              | :                                | As Regd.                            | 1                               |
| 10 10 10 10 10 10 10 10 10 10 10 10 10 1               | Description                      | Weigl                               | ht(in kgs)                      |
| a) Front:                                              |                                  |                                     |                                 |
| b) Rear:                                               |                                  |                                     |                                 |
| c) Other:                                              |                                  |                                     |                                 |
| d) Tandem:                                             |                                  |                                     |                                 |
| The motor vehicle above                                | e described is subject to H      | pothecation in favour               | of SDASD, SADAS, SD             |
| VASHI, VASHI, Thane, Ma                                | aharashtra-434823 w.e.f. 11-/    | lug-2016.                           |                                 |
| Purchase dt                                            | : 11-Aug-2016                    | Sale Amt                            | : 652000/-                      |
| OTT Date                                               | : 11-Aug-2016                    | Amount/Rc pt No                     | : 58680 /<br>MH43R16080000051   |
| ТахUpTo                                                | : One Time                       | Vehicle is Govt./ Pvt.              | : PRNATE                        |
| Tax Exempted or Not                                    | : NOT EXEMPTED                   | Date of Approval                    | : 11-Aug-2016                   |
| Other State/Transfer/Con                               | nversion Details                 |                                     |                                 |
| Previous Owner                                         | 1                                | Previous RegNo                      | 10 C                            |
| Old State                                              | 2                                | Entry Date                          | 10                              |
| Transfer Date                                          | 1                                | Conversion Date                     | 10                              |
| This certificate is valid from                         | n 11-Aug-2016 to 10-Aug-2031     |                                     |                                 |
|                                                        |                                  |                                     |                                 |
| ate : 11-Aug-2016 16:13:47                             | e Registration Mark Fee Details  |                                     | nature of Registering Authority |
|                                                        | e Kerlistration Mark Fee Details | 0.15                                | Date : 11-Aug-2016              |

Registration of NON-TRANSPORT vehicle is completed successfully.

## **Vehicle - New Registration**

## **Transport Category Vehicles**

Users may follow the steps given below for the registration of Transport vehicles.

- 1. Application Inward
- 2. Fitness Fee Collection
- 3. Fitness / Inspection Details Entry
- 4. IMV Fees and BMV Taxes collection (Single Receipt)
- 5. Data Verification
- 6. Data Approval and Allocation of Registration Mark.
- 7. RC Print

#### **Step 1 > Application Inward**

Application Inward is basically data entry of the vehicle and owner details. It can be done using RTO login credentials or by the automobile dealers using Dealer Point Registration module. RTO System administrator can create login credentials for all dealers under his jurisdiction.

In both the cases, vehicle technical information is readily made available from the homologation portal of vehicle manufacturers. Dealer or RTO authority only has to enter owner details, hypothecation details and insurance details.

Application inward is supposed to be done by data entry clerk at RTO and by data entry operator in the dealer's premises and should have privileges of the application inward entry.

|                                                                                                    | ISTRY OF ROAD TRANSPORT A<br>Government of India                                                                                                    | ND HIGHWAYS                                                    |
|----------------------------------------------------------------------------------------------------|----------------------------------------------------------------------------------------------------|----------------------------------------------------------------|
| 🔒 🔒 Home 🛛 🗐 Know Your MV Tax                                                                                                    | Online Cash Payment                                                                                                    |                                                                |
|                                                                                                    |                                                                                                    | VAHAN is the flagship                                          |
| _ <b>T</b> )                                                                                                    | HE INTEGRATED SOLUTION FOR VEHICLE                                                                                                    | REGISTRATION                                                   |
| many successes and crossed s<br>In 2009, another major initiative<br>State and Central levels in the<br>(NR) databases through perio | VAHAN is the flagship e-Governance application<br>under National Transport Project, a Mission<br>Mode Project initiated in year 2006. The<br>purpose of the application was to automate the<br>RTO operations related to Vehicle Registration,<br>in the whole country. The project has achieved a<br>significant milestones in the past years.<br>e was undertaken to consolidate the RTO data to<br>form of State Registry (SR) and National Registry<br>dic replication mechanism. A number of National<br>ons are running on these consolidated databases.<br>applications | Login User ID * Stest2 Password * Control Code - B339100 Login |
|                                                                                                    | Powered by National Informatics Centre. All Rights Res<br>Copyright @2015                                                                                                    | erved.                                                         |

Once you are logged into the system, you need to select assigned office and ACTION to be carried out.

(For Authorized Users Only)

| e_Vahan A Home                                                                                                    | Welcome ALL ROLES , U D C, Maharashtra 🛛 🕞 🗋 C                                                                                                    |
|----------------------------------------------------------------------------------------------------|----------------------------------------------------------------------------------------------------|
| Current Running Reg0029tion No:<br>Vehicle No MH43BD0061 generated against Application No MH043AA116131           | X HSRP X Smart Card Cash Counter                                                                                                    |
| Select Assigned Office & Action Select Assigned Office: VASHI (NEW MUMBAI) Select Action: NEW-REGN-APPL Show Form | Get Pending Work <ul> <li>Application</li> <li>Old</li> <li>Registration</li> <li>Pending</li> <li>Appls Last</li> <li>Appl No</li> <li>30 Days</li> </ul> Application No:           Part 1 (First Six Chars)           MH1608           Get Pending Work           Pull Back Application           Output |

For Application inward, select the menu option **NEW-REGN-APPL** and click on button 'Show Form'

Select '**Registration Type**' as **NEW** from dropdown, and then enter '**Chassis Number**' and '**Engine Number** '(Last 5 Chars)

| e-Vahan Arlome © Re<br>Cited | eport 👻 💄 Update Profile 👻 | Welcome ALL ROLES , U D C, Maharashtra 🛛 🕞 |
|------------------------------|----------------------------|--------------------------------------------|
| Chassis/Engine Number        |                            |                                            |
| Registration Type *          | Chassis No *               | Engine No (Last 5 Chars) •                 |
| NEW                          | RBB123456                  | 12345                                      |
|                              | Get Details from Homolog   | nation Portal                              |
|                              |                            |                                            |
|                              |                            |                                            |
|                              |                            |                                            |

After this click on the button '**Get Details from Homologation Portal**'. This will take you to a new page, where you have to enter owner details, hypothecation and insurance details.

The form with **Owner Details**, **Vehicle Details** and **Hypothecation/Insurance Information** will be as shown below, please click on respective tab to fill the details.

#### (For Authorized Users Only)

| accier Englise i                                                                                             | Number                                               |                                                   |                                                       |                                                                          |                                  |                                                                                               |               |
|----------------------------------------------------------------------------------------------------|------------------------------------------------------|---------------------------------------------------|-------------------------------------------------------|--------------------------------------------------------------------------|----------------------------------|-----------------------------------------------------------------------------------------------|---------------|
| gistration Type                                                                                              | ×                                                    |                                                   | Chassis No *                                          |                                                                          | Engine N                         | o (Last 5 Chars) *                                                                            |               |
| EW                                                                                                    |                                                      | •                                                 | RBB123456                                             |                                                                          | 12345                            |                                                                                               |               |
|                                                                                                    |                                                      |                                                   | Get Details from                                      | m Homologation Portal                                                    |                                  |                                                                                               |               |
|                                                                                                    |                                                      |                                                   | Advance Registration No /                             | Alloted *                                                                |                                  |                                                                                               |               |
|                                                                                                    |                                                      |                                                   | NO                                                    | •                                                                        | )                                |                                                                                               |               |
| vner Details                                                                                                 | Vehicle Details                                      | Hypotheca                                         | ation/Insurance Information                           |                                                                          |                                  |                                                                                               |               |
|                                                                                                    |                                                      |                                                   |                                                       |                                                                          |                                  |                                                                                               |               |
| Owner Inform                                                                                                 |                                                      |                                                   |                                                       |                                                                          |                                  |                                                                                               |               |
| Registration T                                                                                               | уре                                                  | •                                                 | Purchase/Delivery Date                                | · *                                                                      | Owner Nan<br>RAVIKAN             |                                                                                               |               |
| INEW                                                                                                    |                                                      | ·                                                 | 18-Aug-2016                                           |                                                                          |                                  |                                                                                               |               |
| Ownership Ty                                                                                                 | rpe *                                                |                                                   | Son/Wife/Daughter of *                                | )                                                                        | Ownership                        | Serial *                                                                                      |               |
| INDIVIDUAL                                                                                                   |                                                      | -                                                 | SUJAY MANE                                            |                                                                          | 1                                |                                                                                               |               |
|                                                                                                    | ntification/Contacts [                               | Details                                           | Makila Na -                                           |                                                                          | Email ID                         |                                                                                               |               |
| Owner Ide<br>Owner Cat<br>GENERA<br>PAN No<br>Ration Car                                                     | egory *<br>L                                         | Details                                           | Mobile No *<br>2837462387<br>Aadhar No<br>Voter ID    |                                                                          | Email ID<br>Passport Ne<br>DL No | 0<br>                                                                                         |               |
| Owner Cat<br>GENERA<br>PAN No                                                                                | egory *<br>L                                         |                                                   | 2837462387<br>Aadhar No                               |                                                                          | Passport No                      | 0                                                                                             |               |
| Owner Cat<br>GENERA<br>PAN No                                                                                | egory *<br>L<br>d No                                 |                                                   | 2837462387<br>Aadhar No                               | Permanent Address                                                        | Passport No<br>DL No             | o<br>⊃<br>                                                                                    | ess           |
| Owner Cat<br>GENERA<br>PAN No<br>Ration Car<br>Current Ac<br>House No.<br>123 FCC                            | egory *<br>L<br>d No<br>idress<br>& Street Name *    | Village/<br>VASHI<br>State *                      | 2837462387     Aadhar No     Voter ID     Town/City * | Permanent Address<br>House No. & Street<br>123 FCC<br>Landmark/Police St | Passport Ne<br>DL No             | ✓Same as Current Addr<br>Village/Town/City *<br>VASHI<br>State *                              | ess           |
| Owner Cat<br>GENERA<br>PAN No<br>Ration Car<br>Current Ac<br>House No.<br>123 FCC                            | egory *<br>L<br>d No<br>Idress<br>& Street Name *    | Village/                                          |                                                       | House No. & Street<br>123 FCC<br>Landmark/Police St                      | Passport Ne<br>DL No             | ✓Same as Current Addr<br>Village/Town/City *<br>VASHI<br>State *<br>Maharashtra               | ess           |
| Owner Cat<br>GENERA<br>PAN No<br>Ration Car<br>Current Ac<br>House No.<br>123 FCC<br>Landmark/               | egory * L d No ddress & Street Name * Dolice Station | Village/<br>VASHI<br>State *                      |                                                       | House No. & Street                                                       | Passport Ne<br>DL No             | ✓Same as Current Addr<br>Village/Town/City *<br>VASHI<br>State *                              | ess           |
| Owner Cat<br>GENERA<br>PAN No<br>Ration Car<br>Current Ac<br>House No.<br>123 FCC<br>Landmark/<br>District * | egory * L d No ddress & Street Name * Dolice Station | Village/<br>VASHI<br>State *<br>Mahara<br>PIN Coc |                                                       | House No. & Street<br>123 FCC<br>Landmark/Police St<br>District *        | Passport No<br>DL No<br>Name *   | ✓Same as Current Addr<br>Village/Town/City *<br>VASHI<br>State *<br>Maharashtra<br>PIN Code * | ess           |
| Owner Cat<br>GENERA<br>PAN No<br>Ration Car<br>Current Ac<br>House No.<br>123 FCC<br>Landmark/<br>District * | egory * L d No ddress & Street Name * Dolice Station | Village/<br>VASHI<br>State *<br>Mahara<br>PIN Coc |                                                       | House No. & Street<br>123 FCC<br>Landmark/Police St<br>District *        | Passport No<br>DL No<br>Name *   | ✓Same as Current Addr<br>Village/Town/City *<br>VASHI<br>State *<br>Maharashtra<br>PIN Code * | ess<br>)<br>) |

If vehicle data is not available on Homologation portal, dealer is not allowed to register that motor vehicle. At the same time, in such cases, where vehicle data is not available on homologation portal, same can be registered using RTO login credentials and in this case system will allow entering vehicle technical details.

You can enter all these details as given below. Text with \* (Star) mark is mandatory.

If advance registration number is booked for this vehicle, select as YES and this will ask you to enter advance registration number receipt. Please ensure to enter (attach) this receipt here in order to avoid allocation of wrong (Currently running) registration number.

Form Information is divided in three parts as follows:

Owner Details Vehicle Details Hypothecation / Insurance Details.

Please enter owner details as given below. If Current Address of owner is same as that of permanent address then just fill the Current Address and Click on check Box (**Same as Current Address**).

After Filling Owner details, click on Vehicle details tab.

Please enter vehicle details as given below, if required.

#### (For Authorized Users Only)

| ssis/Engine Number                                                                                                    |                                                                                                    |                                 |
|----------------------------------------------------------------------------------------------------|----------------------------------------------------------------------------------------------------|---------------------------------|
| istration Type •                                                                                                    | Chassis No *                                                                                                    | Engine No (Last 5 Chare) *      |
| w 💌                                                                                                    | RBB123456                                                                                                    | 12345                           |
|                                                                                                    |                                                                                                    |                                 |
|                                                                                                    | Get Details from Homologation Portal                                                                                                    |                                 |
|                                                                                                    | and a start of the                                                                                                    |                                 |
|                                                                                                    |                                                                                                    |                                 |
|                                                                                                    | Advance Registration No Alloted *                                                                                                    |                                 |
|                                                                                                    | NO                                                                                                    |                                 |
|                                                                                                    |                                                                                                    |                                 |
| ner Details Vehicle Details Hypothecation                                                                                                    | n/Insurance Information                                                                                                    |                                 |
|                                                                                                    |                                                                                                    |                                 |
| Vehicle Information                                                                                                    |                                                                                                    |                                 |
| Maker •                                                                                                    | Maker Model - Model Not Available: 📃                                                                                                    | Dealer •                        |
| ASHOK LEYLAND LTD                                                                                                    | 1212E3ST/5                                                                                                    | S.K.WHEELS PVT.LTD.TURBHE       |
|                                                                                                    |                                                                                                    |                                 |
| Chassis No *                                                                                                    | Vehicle Type *                                                                                                    | Vehicle Class *                 |
| RBB123456                                                                                                    | Transport                                                                                                    | Goods Carrier                   |
| Vehicle Category *                                                                                                    | Fuel •                                                                                                    | Engine No *                     |
| MEDIUM GOODS VEHICLE                                                                                                    | DIESEL                                                                                                    | 123456                          |
| Seating Capacity *                                                                                                    | Standing Capacity                                                                                                    | Sleeper Capacity                |
| 2                                                                                                    | 0                                                                                                    | 0                               |
| No of Cylinders •                                                                                                    | Unladen Weight (Kg.) •                                                                                                    | Laden Weight (Kg.) •            |
| 4                                                                                                    | 3980                                                                                                    | 11900                           |
| Horse Power                                                                                                    | Norms •                                                                                                    | Purchase As •                   |
| 118.01                                                                                                    | BHARAT STAGE III                                                                                                    | Drive Away Chasis               |
| Color •                                                                                                    | Wheelbase                                                                                                    | Cubic Capacity *                |
| RD                                                                                                    | 4200                                                                                                    | 3839.0                          |
| Floor Area(sqm)                                                                                                    | AC Fitted *                                                                                                    | Audio Fitted *                  |
| 0.0                                                                                                    | NO 🔹                                                                                                    | NO                              |
| Video Fitted ×                                                                                                    | Manufacture Month *                                                                                                    | Manufacture Year*               |
| NO                                                                                                    | 1                                                                                                    | 2011                            |
| Length(mm)                                                                                                    | Width(mm)                                                                                                    | Height(mm)                      |
| 7563                                                                                                    | 2207                                                                                                    | 2780                            |
| Garage's Address                                                                                                    | Annual Income                                                                                                    | Sale Amount *                   |
|                                                                                                    |                                                                                                    | 1452000                         |
| Other Criteria                                                                                                    | Imported Vehicle ;                                                                                                    | Body Type •                     |
| Not Applicable                                                                                                    | No 🔽                                                                                                    | NA                              |
| Permit Details will be Used                                                                                                    | for Calculation of Tax and Registrati                                                                                                    | ion No Generation (if Required) |
|                                                                                                    |                                                                                                    |                                 |
|                                                                                                    |                                                                                                    |                                 |
| Permit Details                                                                                                    |                                                                                                    |                                 |
| Permit Details<br>Permit Type                                                                                                    | Permit Category                                                                                                    |                                 |
|                                                                                                    | Permit Category NOT APPLICAELE                                                                                                    |                                 |
| Permit Type                                                                                                    |                                                                                                    |                                 |
| Permit Type                                                                                                    |                                                                                                    |                                 |
| Permit Type                                                                                                    |                                                                                                    |                                 |
| Permit Type                                                                                                    | NOT APPLICAELE     •       Tax Mode Details       Tax Type     Tax Mode                                                                                                    |                                 |
| Permit Type                                                                                                    | Tax Mode Details       Tax Type       Tax Mode       MV Tax                                                                                                    |                                 |
| Permit Type                                                                                                    | NOT APPLICAELE         •           Tax Mode Details         •           Tax Type         Tax Mode                                                                                                    |                                 |
| Permit Type                                                                                                    | Tax Mode Details       Tax Type       Tax Mode       MV Tax                                                                                                    |                                 |
| Permit Type<br>Goods Permit     ▼                                                                                                    | Tax Mode Details       Tax Type       Tax Mode       MV Tax                                                                                                    |                                 |
| Permit Type<br>Goods Permit                                                                                                    | Tax Mode Details       Tax Type       Tax Mode       MV Tax                                                                                                    |                                 |
| Permit Type<br>Goods Permit                                                                                                    | Tax Mode Details       Tax Type       Tax Mode       MV Tax                                                                                                    |                                 |
| Permit Type<br>Goods Permit                                                                                                    | Tax Mode Details       Tax Type       Tax Mode       MV Tax                                                                                                    |                                 |
| Permit Type<br>Goods Permit                                                                                                    | Tax Mode Details       Tax Type       Tax Mode       MV Tax                                                                                                    |                                 |
| Permit Type<br>Goods Permit                                                                                                    | Tax Mode Details       Tax Type     Tax Mode       MM Tax     YEARLY     *       Environment Tax     YEARLY     *                                                                                                    | Other:                          |
| Permit Type<br>Goods Permit                                                                                                    | Tax Mode Details       Tax Type     Tax Mode       MV Tax     YEARLY     *       Environment Tax     YEARLY     *                                                                                                    | Other:                          |
| Permit Type<br>Goods Permit  Speed Governor Fitted ?  Axte Details  Number Description and Size of Tyres Front: *                                                                                                    | Tax Mode Details       Tax Type     Tax Mode       MM Tax     YEARLY     *       Environment Tax     YEARLY     *                                                                                                    | Other:                          |
| Permit Type<br>Goods Permit  Speed Governor Fitted ?  Axte Details  Number Description and Size of Tyres Front: * 2                                                                                                    | Tax Mode Details       Tax Type     Tax Mode       MM Tax     YEARLY     *       Environment Tax     YEARLY     *                                                                                                    | Other:                          |
| Permit Type<br>Goods Permit  Is Speed Governor Fitted ?  Axte Details  Number Description and Size of Tyres Front:* 2                                                                                                    | Tax Mode Details       Tax Type     Tax Mode       MM Tax     YEARLY     *       Environment Tax     YEARLY     *                                                                                                    | Other:                          |
| Permit Type<br>Goods Permit  Is Speed Governor Fitted ?  Axte Details  Number Description and Size of Tyres Front:* 2                                                                                                    | Tax Mode Details       Tax Type     Tax Mode       MM Tax     YEARLY     *       Environment Tax     YEARLY     *                                                                                                    | Other:                          |
| Permit Type<br>Goods Permit  Goods Permit  Axie Details  Number Description and Size of Tyres Front: * 2 Tandem: Registered Axie Weight(kg)                                                                                                    | Tax Mode Details       Tax Type     Tax Mode       MV Tax     YEARLY     *       Environment Tax     YEARLY     *                                                                                                    |                                 |
| Permit Type<br>Goods Permit  Goods Permit  Axie Details  Number Description and Size of Tyres  Front: *  2  Tandem:  Registered Axie Weight(kg)  Front: *                                                                                                    | NOT APPLICAELE <ul> <li>Tax Mode Details</li> <li>Tax Type</li> <li>Tax Mode</li> <li>MY Tax</li> <li>YEARLY</li> <li>Environment Tax</li> <li>YEARLY</li> <li>Rear: *</li> <li>4</li> <li>Rear: *</li> <li>Rear: *</li></ul> | Other:                          |
| Permit Type<br>Goods Permit  Speed Governor Fitted ?  Axte Details  Number Description and Size of Tyres Front: * 2 Tandern: ERegistered Axte Weight( <g) *="" 1200<="" front:="" td=""><td>Tax Mode Details       Tax Type     Tax Mode       MV Tax     YEARLY     *       Environment Tax     YEARLY     *</td><td></td></g)> | Tax Mode Details       Tax Type     Tax Mode       MV Tax     YEARLY     *       Environment Tax     YEARLY     *                                                                                                    |                                 |
| Permit Type<br>Goods Permit  Goods Permit  Axie Details  Number Description and Size of Tyres  Front: *  2  Tandem:  Registered Axie Weight(kg)  Front: *                                                                                                    | NOT APPLICAELE <ul> <li>Tax Mode Details</li> <li>Tax Type</li> <li>Tax Mode</li> <li>MY Tax</li> <li>YEARLY</li> <li>Environment Tax</li> <li>YEARLY</li> <li>Rear: *</li> <li>4</li> <li>Rear: *</li> <li>Rear: *</li></ul> |                                 |
| Permit Type<br>Goods Permit  Speed Governor Fitted ?  Axte Details  Number Description and Size of Tyres Front: *  2 Tandem:  Front: *  1200                                                                                                    | NOT APPLICAELE <ul> <li>Tax Mode Details</li> <li>Tax Type</li> <li>Tax Mode</li> <li>MY Tax</li> <li>YEARLY</li> <li>Environment Tax</li> <li>YEARLY</li> <li>Rear: *</li> <li>4</li> <li>Rear: *</li> <li>Rear: *</li></ul> |                                 |
| Permit Type<br>Goods Permit  Social Section Section 2015  Axle Details  Number Description and Size of Tyres  Front: *  2  Tandem:  Registered Axle Weight(kg)  Front: *  1200                                                                                                    | NOT APPLICAELE <ul> <li>Tax Mode Details</li> <li>Tax Type</li> <li>Tax Mode</li> <li>MY Tax</li> <li>YEARLY</li> <li>Environment Tax</li> <li>YEARLY</li> <li>Rear: *</li> <li>4</li> <li>Rear: *</li> <li>Rear: *</li></ul> |                                 |
| Permit Type<br>Goods Permit  Social Section Section 2015  Axle Details  Number Description and Size of Tyres  Front: *  2  Tandem:  Registered Axle Weight(kg)  Front: *  1200                                                                                                    | NOT APPLICAELE <ul> <li>Tax Mode Details</li> <li>Tax Type</li> <li>Tax Mode</li> <li>MY Tax</li> <li>YEARLY</li> <li>Environment Tax</li> <li>YEARLY</li> <li>Rear: *</li> <li>4</li> <li>Rear: *</li> <li>Rear: *</li></ul> |                                 |
| Permit Type<br>Goods Permit  Social Section Section 2015  Axle Details  Number Description and Size of Tyres  Front: *  2  Tandem:  Registered Axle Weight(kg)  Front: *  1200                                                                                                    | NOT APPLICAELE     •       Tax Mode Details     Tax Mode       MY Tax     YEARLY     •       Environment Tax     YEARLY     •                                                                                                    |                                 |
| Permit Type<br>Goods Permit  Social Section Section 2015  Axle Details  Number Description and Size of Tyres  Front: *  2  Tandem:  Registered Axle Weight(kg)  Front: *  1200                                                                                                    | NOT APPLICAELE     •       Tax Mode Details     Tax Mode       MY Tax     YEARLY     •       Environment Tax     YEARLY     •                                                                                                    |                                 |
| Permit Type<br>Goods Permit   Speed Governor Fitted ?  Axte Details  Number Description and Size of Tyres Front: *  2 Tandern:  Registered Axte Weight(kg) Front: *  1200                                                                                                    | NOT APPLICAELE     •       Tax Mode Details     Tax Mode       MY Tax     YEARLY     •       Environment Tax     YEARLY     •                                                                                                    |                                 |

#### After entering Vehicle details, click on Hypothecation/Insurance Information Tab.

Please enter hypothecation details and or insurance details as given below.

If vehicle is hypothecated, you have to check the box **IS VEHICLE HYPOTHICATED?** After this check, system will allow you to enter hypothecation details, otherwise not.

|                                          | 14. 1.15                             | A L A MARK MARK AN         |
|------------------------------------------|--------------------------------------|----------------------------|
| Registration Type *                      | Chassis No *                         | Engine No (Last 5 Chars) * |
| NEW                                      | RBB123456                            | 12345                      |
|                                          | Get Details from Homologation Portal |                            |
|                                          | Ost Details from Homologation Forta  |                            |
|                                          | Advance Registration No Alloted -    |                            |
|                                          | NO                                   |                            |
|                                          |                                      |                            |
| Owner Details Vehicle Details Hypothecat | tion/Insurance Information           |                            |
|                                          |                                      |                            |
| Insurance Details                        |                                      |                            |
| Insurance Type =                         | Insurance Company *                  | Policy No -                |
|                                          | ADINATH AUTO FIN                     | 2135465                    |
| Insurance from (DD-MMM-YYYY) *           | Insurance upto (DD-MMM-YYYY) *       | Insurance Declared Value * |
| 18-Aug-2016                              | 17-Aug-2017                          | 0                          |
|                                          |                                      |                            |
| Is Vehicle Hypothecated?                 |                                      |                            |
|                                          |                                      |                            |
|                                          |                                      |                            |
|                                          |                                      |                            |

After filling Hypothecation and Insurance details, click on **SAVE** button, you will receive Confirmation Alert box. Click on '**Yes**', if really want to save.

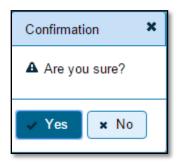

After confirmation, system will ask for the confirmation of sale amount, vehicle category, vehicle class and vehicle type as given below.

| Generated Application No                                                                                                    |  |  |  |  |
|----------------------------------------------------------------------------------------------------|--|--|--|--|
| Application generated successfully. Application No. :MH1608000000877<br>Vehicle Registration No will be Generated from the Series MH43BG. |  |  |  |  |
| 🗸 Ok 🗳 Print Disclaimer                                                                                                    |  |  |  |  |

If data entered is correct in all respects then confirm the same to save this application inward entry of newly registering vehicle.

This will also show message of successful application generation and also show you the SERIES from which registration mark will be allotted to this vehicle, at the time of approval.

If Fancy/Choice number receipt is attached to this application, this message will also show you the actual registration mark to be allotted to this vehicle by the system itself.

Now click on button **Print Disclaimer** to print entered data. Get the disclaimer signed by the vehicle owner or his/her representative. Print format of the disclaimer is as given below.

|                                                                                                    | (VASHI (                                               | NEW MUMBAI)]                             |                                               |
|----------------------------------------------------------------------------------------------------|--------------------------------------------------------|------------------------------------------|-----------------------------------------------|
|                                                                                                    | DIS                                                    | CLAIMER                                  |                                               |
|                                                                                                    | REGISTRATION NO                                        | REGN NO NOT ASSIGN                       |                                               |
| VEHICL                                                                                                    | E REGN NO WILL BE GEN                                  | ERATED FROM THE RUNN                     | ING SERIES                                    |
| - 10 T 10 T 10 T 10 T 10 T 10 T 10 T 10                                                                        |                                                        | Prin                                     | ted Date: 18-08-2016 12:06:57                 |
| Application No:                                                                                                | MH1608000000877                                        |                                          | 国人产并在全部国                                      |
| Ownership Type:                                                                                                | INDIVIDUAL                                             |                                          | 2 2 2 3 2 3                                   |
| Applicant Name:                                                                                                | RAVIKANT MANE                                          |                                          | 32 2 2 3 A B                                  |
| Son/wife/daughter of:                                                                                          | SUJAY MANE                                             |                                          | 和政府的分子                                        |
| Purchase Date:                                                                                                 | 18-Aug-2016                                            |                                          |                                               |
| Chassis No:                                                                                                    | RBB123456                                              |                                          |                                               |
| Engine No:                                                                                                    | 123456                                                 |                                          | THE REPORT OF THE PARTY OF                    |
| Passport No:                                                                                                   |                                                        | Pan No:                                  |                                               |
| Aadhar No:                                                                                                    |                                                        | Voter Id:                                |                                               |
| Full Address (Permanent)                                                                                       | : 123 FCC, VASHI, , THAN                               | E, MAHARASHTRA-328476                    |                                               |
| Full Address (Temporary)                                                                                       | 123 FCC, VASHI, , THAN                                 | E-MAHARASHTRA-328476                     |                                               |
|                                                                                                    | ss: S.K.WHEELS PVT.LT                                  | D. TURBHE, PLOT D-405 TTO                | IND. AREA, MIDC, TURBHE                       |
| NAVI MUMBAL                                                                                                    |                                                        |                                          |                                               |
| Maker's Name: ASHOK L                                                                                          |                                                        |                                          |                                               |
| Maker's Classification: 12                                                                                     | 12E3ST/5                                               |                                          |                                               |
| Sale Amount:                                                                                                   | Rs. 1452000/-                                          | Registration Type:                       | NEW                                           |
| Norms:                                                                                                    | BHARAT STAGE III                                       | Month/Year of Manuf:                     | 1/2011                                        |
| Seating Cap(inc. driver):                                                                                      | 2                                                      | Standing Cap:                            | 0                                             |
| Horse Power(B.H.P.):                                                                                           | 118.01                                                 | Cubic Capacity:                          | 3839.00                                       |
| No of Cylinders:                                                                                               | 4                                                      | Wheel base:                              | 4200                                          |
| Class of Vehicle:                                                                                              | GOODS CARRIER                                          | Type of Body:                            | NA                                            |
| Fuel used in engine:                                                                                           | DIESEL                                                 | Colour:                                  | RD                                            |
| Unladen Weight(in kgs):                                                                                        | 3980                                                   | GVW(in kgs):                             | 11900                                         |
| AC Fitted:                                                                                                    | N                                                      | Audio Fitted:                            | N                                             |
| Video Fitted:                                                                                                  | N                                                      | Length (in mm):                          | 7563                                          |
| Width (in mm):                                                                                                 | 2207                                                   | Height (in mm):                          | 2780                                          |
| Owner Serial No:                                                                                               | 1                                                      | Permit Type:                             | Goods Permit                                  |
|                                                                                                    | axle weight and numbe                                  | r and description of types               | (In case of Transport                         |
| Axle Details: Maximum                                                                                          |                                                        |                                          |                                               |
| the second second second second second second second second second second second second second second second s |                                                        |                                          |                                               |
| the second second second second second second second second second second second second second second second s | Description                                            | Weigh                                    | t(in kgs):                                    |
| vehicle)                                                                                                    |                                                        | Weigh<br>1200                            | t(in kgs):                                    |
| Axle Details: Maximum<br>vehicle)<br>a) Front:<br>b) Rear:                                                     | Description                                            |                                          | t(in kgs):                                    |
| vehicle)<br>a) Front:<br>b) Rear:                                                                              | Description:                                           | 1200                                     | it(in kgs):                                   |
| vehicle)<br>a) Front:<br>b) Rear:<br>c) Other:                                                                 | Description:<br>2<br>4                                 | 1200                                     | t(in kgs):                                    |
| vehicle)<br>a) Front:<br>b) Rear:<br>c) Other:<br>d) Tandem:                                                   | Description:<br>2<br>4<br>0                            | 1200<br>2400<br>0                        |                                               |
| vehicle)<br>a) Front:<br>b) Rear:<br>c) Other:<br>d) Tandem:<br>Insurance Details: COM                         | Description:<br>2<br>4<br>0<br>IPREHENSIVE Insurance F | 1200<br>2400<br>rom ADINATH AUTO FIN vid | t(in kgs):<br>le policy certificate/covernote |
| vehicle)<br>a) Front:<br>b) Rear:<br>c) Other:<br>d) Tandem:<br>Insurance Details: COM                         | Description:<br>2<br>4<br>0                            | 1200<br>2400<br>rom ADINATH AUTO FIN vid |                                               |
| vehicle)<br>a) Front:<br>b) Rear:<br>c) Other:<br>d) Tandem:<br>Insurance Details: COM                         | Description:<br>2<br>4<br>0<br>IPREHENSIVE Insurance F | 1200<br>2400<br>rom ADINATH AUTO FIN vid |                                               |

### **Step 2 > Fitness Fee Collection**

The user having authority to collect fees and taxes (Cashier) need to log into the system for collecting fitness fees payment.

Once you login, enter Last 10 characters of application number or select 'Pending Appls Last 30 Days' radio button and click on 'Get Pending work' Button.

| e-Vahan Arme OReport - 1 Update Profile -                                                                                                    | Welcome ALL ROLES , U D C, Maharashira 🛛 💽 LOg                                                           |  |  |  |  |  |
|----------------------------------------------------------------------------------------------------|----------------------------------------------------------------------------------------------------|--|--|--|--|--|
| Current Running Registration No:                                                                                                    | MH43BD0062   MH43BE0092   MH43BF                                                                         |  |  |  |  |  |
| Vehicle No MH43BD0061 generated against Application No MH043AA116131                                                                                               | × HSRP × Smart Card © Cash Counter                                                                       |  |  |  |  |  |
| Select Assigned Office & Action                                                                                                    | Get Pending Work                                                                                         |  |  |  |  |  |
| Select Assigned Office:<br>VASHI (NEW MUMBAI)  Select Action:  ACCOUNT-STATEMENT                                                                                   | Application Old Registration Pending<br>No Software No Appls Last<br>Appl No 30 Days<br>Get Pending Work |  |  |  |  |  |
| Show Form         Previous 30 Days Pending Appls         ing Work(S) For The Selected Office [ VASHI (NEW MUMBAI) ]         From [ 20-Jul-2016 ] To [18-Aug-2016 ] |                                                                                                    |  |  |  |  |  |
| III II III III III III III III III III                                                                                                    | 34 🖻                                                                                                    |  |  |  |  |  |
| Sr.N Application No ≎ Application Date Vehicle No                                                                                                    | Purpose Movemen<br>Last Remark t Action<br>Sr.No                                                         |  |  |  |  |  |
| 1. MH16080000000877 18-Aug-2016 NEW New R                                                                                                    | Registration 2 NEW-FIT-FEE                                                                               |  |  |  |  |  |

Click on '**NEW-FIT-FEE**' button to view the fitness fee form and then click on **SAVE** button for payment.

|   |                                                                                                    |                    | ECTIO Curro | ent Receipt No |                 |                 |                  |  |  |  |
|---|----------------------------------------------------------------------------------------------------|--------------------|-------------|----------------|-----------------|-----------------|------------------|--|--|--|
|   | MH43R16080000                                                                                                    |                    |             |                |                 |                 |                  |  |  |  |
|   |                                                                                                    | Vehicle I          | No:         |                | Application No: |                 |                  |  |  |  |
|   |                                                                                                    | NEW                |             |                | MH16080000008   | 77              |                  |  |  |  |
|   | Fee Collection Information Owner Information Vehicle Information                                                                                                    |                    |             |                |                 |                 |                  |  |  |  |
|   | Vehicle Registration No will be Generated from the Series MH43BG.                                                                                                    |                    |             |                |                 |                 |                  |  |  |  |
|   | Owner Name: RAVIKANT MANE       Son/Wife/Daughter of: SUJAY MANE         Chassis No: RBB123456       Engine No: 123456 (NEW)         Vehicle: (Transport) Goods Carrier (MGV) (       Sale Amount: Rs. 1452000/-(Purchase Date: 18-         DIESEL )       Aug-2016 )         Fee Selection Panel |                    |             |                |                 |                 |                  |  |  |  |
|   | S.No.                                                                                                    | Description        | ו F         | ee Amount      | Fine Amount     | Total Amount    |                  |  |  |  |
|   | 1.                                                                                                    | Fitness Inspection | ı+C ▼       | 400            | 0               | 400             | + -              |  |  |  |
|   |                                                                                                    | Grand              | d Total:    | 400            | 0               | 400             |                  |  |  |  |
|   |                                                                                                    |                    |             |                |                 |                 |                  |  |  |  |
|   |                                                                                                    |                    |             |                |                 | TOTAL PAYABLE A | MOUNT: Rs. 400/- |  |  |  |
|   |                                                                                                    |                    |             |                |                 |                 |                  |  |  |  |
| F | Payment Collection Panel                                                                                                    |                    |             |                |                 |                 |                  |  |  |  |
| s | Select Paym                                                                                                    | ent Mode:          |             |                |                 |                 |                  |  |  |  |
| ( | Cash                                                                                                    |                    | •           |                |                 |                 |                  |  |  |  |
|   | Save Back Revert Back For Rectification                                                                                                    |                    |             |                |                 |                 |                  |  |  |  |

The confirmation alert box will be shown as below click on '**Confirm Payment'** to confirm the payment.

| Do You Want to Continue?                       |          |  |  |  |  |  |
|------------------------------------------------|----------|--|--|--|--|--|
| Total Amount to paid in Cash<br>In Rupees: 400 |          |  |  |  |  |  |
| <ul> <li>Confirm Payment</li> </ul>            | × Cancel |  |  |  |  |  |

After this, payment receipt is generated as shown below. Print the receipt.

|                                                                                                    |                                                                                                    | T OF MAHARASHTRA                                                             | N.COL        | Du A         |
|----------------------------------------------------------------------------------------------------|----------------------------------------------------------------------------------------------------|------------------------------------------------------------------------------|--------------|--------------|
|                                                                                                    |                                                                                                    | hicle Department                                                             | 2.8.85       |              |
| RECEIPT/APPL No:                                                                                                    | VASHI (N<br>MH43R1608000056/M                                                                                                | EW MUMBAI),MH                                                                | お決           | H WAF        |
| Vehicle Class:                                                                                                    | Goods Carrier                                                                                                    | 110000000000077                                                              | 2.70         |              |
| Received From:                                                                                                    | RAVIKANT MANE                                                                                                    |                                                                              |              | (Fall-FD)    |
| Date:                                                                                                    | 18-Aug-2016                                                                                                    |                                                                              |              |              |
| Vehicle No:                                                                                                    | NEW                                                                                                    | Chassis No:                                                                  | RBB123456    |              |
| Particular                                                                                                    |                                                                                                    | Amount                                                                       | Penalty      | Total        |
| Fitness Inspection+Ce                                                                                                   | rtificate                                                                                                    | 400                                                                          | 0            | 400          |
| GRAND TOTAL (in Rs):                                                                                                    | 400/- (FOUR HUNDRED O                                                                                                    | NLY)                                                                         |              |              |
| Customer Copy                                                                                                    |                                                                                                    |                                                                              |              |              |
|                                                                                                    | GOVERNMEN                                                                                                    | T OF MAHARASHTRA                                                             |              | STRAID       |
|                                                                                                    |                                                                                                    |                                                                              |              |              |
|                                                                                                    |                                                                                                    | hicle Department<br>EW MUMBAI),MH                                            |              |              |
|                                                                                                    | VASHI (N<br>MH43R16080000056/M                                                                                               | EW MUMBAI),MH                                                                |              |              |
| Vehicle Class:                                                                                                    | VASHI (N<br>MH43R16080000056/M<br>Goods Carrier                                                                              | EW MUMBAI),MH                                                                |              |              |
| Vehicle Class:<br>Received From:                                                                                        | VASHI (N<br>MH43R16080000056/M<br>Goods Carrier<br>RAVIKANT MANE                                                             | EW MUMBAI),MH                                                                |              |              |
| Vehicle Class:<br>Received From:<br>Date:                                                                               | VASHI (N<br>MH43R16080000056/M<br>Goods Carrier<br>RAVIKANT MANE<br>18-Aug-2016                                              | EW M UM BAI),M H<br>H16080000000877                                          |              |              |
| Vehicle Class:<br>Received From:<br>Date:<br>Vehicle No:                                                                | VASHI (N<br>MH43R16080000056/M<br>Goods Carrier<br>RAVIKANT MANE                                                             | EW M UM BAI), M H<br>IH16080000000877<br>Chassis No:                         | RBB123456    |              |
| Vehicle Class:<br>Received From:<br>Date:<br>Vehicle No:<br>Particular                                                  | VASHI (N<br>MH43R16080000056/M<br>Goods Carrier<br>RAVIKANT MANE<br>18-Aug-2016<br>NEW                                       | EW M UM BAI), M H<br>IH1608000000877<br>Chassis No:<br>Amount                | Penalty      | Total        |
| Fitness Inspection+Ce                                                                                                   | VASHI (N<br>MH43R16080000056/M<br>Goods Carrier<br>RAVIKANT MANE<br>18-Aug-2016<br>NEW                                       | EW M UM BAI), M H<br>IH1608000000877<br>Chassis No:<br>Amount<br>400         |              | Total<br>400 |
| Vehicle Class:<br>Received From:<br>Date:<br>Vehicle No:<br>Particular<br>Fitness Inspection+Ce                         | VASHI (N<br>MH43R16080000056/M<br>Goods Carrier<br>RAVIKANT MANE<br>18-Aug-2016<br>NEW                                       | EW M UM BAI), M H<br>IH1608000000877<br>Chassis No:<br>Amount<br>400         | Penalty      |              |
| Vehicle Class:<br>Received From:<br>Date:<br>Vehicle No:<br>Particular<br>Fitness Inspection+Ce<br>GRAND TOTAL (in Rs): | VASHI (N<br>MH43R16080000056/M<br>Goods Carrier<br>RAVIKANT MANE<br>18-Aug-2016<br>NEW<br>rtificate<br>400/- (FOUR HUNDRED O | EW M UM BAI), M H<br>IH1608000000877<br>Chassis No:<br>Amount<br>400<br>NLY) | Penalty<br>0 |              |
| Vehicle Class:<br>Received From:<br>Date:<br>Vehicle No:<br>Particular<br>Fitness Inspection+Ce<br>GRAND TOTAL (in Rs): | VASHI (N<br>MH43R16080000056/M<br>Goods Carrier<br>RAVIKANT MANE<br>18-Aug-2016<br>NEW                                       | EW M UM BAI), M H<br>IH1608000000877<br>Chassis No:<br>Amount<br>400<br>NLY) | Penalty<br>0 | 400          |
| Vehicle Class:<br>Received From:<br>Date:<br>Vehicle No:<br>Particular<br>Fitness Inspection+Ce<br>GRAND TOTAL (in Rs): | VASHI (N<br>MH43R16080000056/M<br>Goods Carrier<br>RAVIKANT MANE<br>18-Aug-2016<br>NEW<br>rtificate<br>400/- (FOUR HUNDRED O | EW M UM BAI), M H<br>IH1608000000877<br>Chassis No:<br>Amount<br>400<br>NLY) | Penalty<br>0 | 400          |
| Vehicle Class:<br>Received From:<br>Date:<br>Vehicle No:<br>Particular<br>Fitness Inspection+Ce<br>GRAND TOTAL (in Rs): | VASHI (N<br>MH43R16080000056/M<br>Goods Carrier<br>RAVIKANT MANE<br>18-Aug-2016<br>NEW<br>rtificate<br>400/- (FOUR HUNDRED O | EW M UM BAI), M H<br>IH1608000000877<br>Chassis No:<br>Amount<br>400<br>NLY) | Penalty<br>0 | 400          |
| Vehicle Class:<br>Received From:<br>Date:<br>Vehicle No:<br>Particular<br>Fitness Inspection+Ce<br>GRAND TOTAL (in Rs): | VASHI (N<br>MH43R16080000056/M<br>Goods Carrier<br>RAVIKANT MANE<br>18-Aug-2016<br>NEW<br>rtificate<br>400/- (FOUR HUNDRED O | EW M UM BAI), M H<br>IH1608000000877<br>Chassis No:<br>Amount<br>400<br>NLY) | Penalty<br>0 | 400          |

## **Step 3 > Fitness / Inspection Details Entry**

For Fitness/Inspection details entry, login with user having authority to enter vehicles fitness details. Once you login, enter Last 10 characters of application number or select '**Pending Appls Last 30 Days'** radio button and then click on '**Get Pending work'** Button. Pending applications will be displayed below.

(For Authorized Users Only)

| Current Running Registration No:                                                            |                       |                  |             |                                          | MH43BI                                                                                           |
|---------------------------------------------------------------------------------------------|-----------------------|------------------|-------------|------------------------------------------|--------------------------------------------------------------------------------------------------|
| Vehicle No MH43BD0061 generated against Appl                                                | ication No MH043AA116 | 6131             | × HSRP      | K Smart C.                               | ard 💿 Cash Counte                                                                                |
| Select Assigned Office & Action                                                             |                       | Get Pendir       | ng Work     |                                          |                                                                                                  |
| Select Assigned Office:<br>VASHI (NEW MUMEAI)  Select Action:  ACCOUNT-STATEMENT  Show Form |                       | •                | No Soft     | ware<br>ol No<br>rs) Part 2 (N<br>000000 | Registration Pending<br>No Apple Last<br>30 Days<br>lext Ten Chars)<br>30877<br>3ack Application |
| Sr.N Application No<br>o Date                                                               | Vehicle No            | Purpose          | Last Remark | Movemen<br>t<br>Sr.No                    | Action                                                                                           |
| 1. MH1608000000877 18-Aug-2016                                                              | NEW                   | New Registration |             | 3                                        | NEW-RC-FITNESS-INS                                                                               |
|                                                                                             |                       |                  |             |                                          |                                                                                                  |

Click on '**NEW-RC-FITNESS-INSPECTION**' button for the respective application number to view the fitness/inspection data entry form as shown below. Enter fitness details with test result (PASS / FAIL) and also check all the checkbox's for passing the fitness test.

| Fitness Details                                                 |                                                                                                    |                                                                                         |
|-----------------------------------------------------------------|----------------------------------------------------------------------------------------------------|-----------------------------------------------------------------------------------------|
| Fitness Test Date and Time * [18-Aug-2016 00:00 PUCC NO. Result | Fitness Valid Upto * 17-Aug-2018 PUCC Validity Inspected by Inspection Officer 1 *                           | NID(Next Fitness Date) *  19-Jul-2018  Fare Meter No.                                   |
| PASS  Remarks, If Any                                           | ADMINUSER                                                                                                    |                                                                                         |
|                                                                 | Parameters                                                                                                   |                                                                                         |
| SPEEDOMETER                                                     | STEERING     SUSPENSION     SOURCE     PAINT     VIPER     DIMENSIO     POLLUTION     TRANSMISSION     GLASS | V TYRE V HORN V LAMP<br>N V BODY V FAREMETER V ELECTRICAL<br>V EMISSION V REAR V OTHERS |
|                                                                 | Check / Uncheck All                                                                                          |                                                                                         |
| Ade Details                                                     |                                                                                                    |                                                                                         |
| Number Description and Size of Tyres                            |                                                                                                    |                                                                                         |
| Front * 2 Tandem:                                               | Rear: *                                                                                                    | Other:                                                                                  |
|                                                                 | ]                                                                                                    |                                                                                         |
| Registered Axle Weight(kg)                                      |                                                                                                    |                                                                                         |
| Front: *  1200 Tandem: 0                                        | Rear: * 2400                                                                                                 | Other:                                                                                  |
|                                                                 |                                                                                                    |                                                                                         |
|                                                                 |                                                                                                    |                                                                                         |
|                                                                 |                                                                                                    |                                                                                         |
|                                                                 | 💌 Save-Options 🛛 🗣 Back                                                                                      |                                                                                         |

If all the details are correct and you are satisfied with it then click on the button **SAVE-OPTIONS** button. This will open following window to select any option from the three.

| <b>⇔</b> File Movement           |        |  |  |
|----------------------------------|--------|--|--|
| Save                             |        |  |  |
| ▲ Homepage                       |        |  |  |
| <ul> <li>Save-Options</li> </ul> | + Back |  |  |

File Movement: Clicking on this will open one more window as given below.

- Select **Proceed to Next Seat**, to approve the inspection and to forward the application for payment of fees and taxes.
- Select **Hold Due to Incomplete Application**, if application is incomplete and missing some required documents. This will allow selecting the missing documents from the list. This will generate and print <u>disapproval</u> notice to be given to the vehicle owner which also contains remark of the inspecting authority.
- Select **Revert Back for Rectification** button to send application back to the data entry operator for required <u>corrections</u>.

Click on **SAVE** button to save the application without forwarding to the next seat for payment of fees and taxes.

Click on **Homepage** to navigate to the home page without saving the changes made in the application.

| ile Movement         |                                                                                                    |
|----------------------|----------------------------------------------------------------------------------------------------|
| Office Remarks       | <ul> <li>Proceed to Next Seat</li> <li>Hold Due to Incomplete Application</li> <li>Revert Back for Rectification</li> </ul> |
| Save Compare Changes | )                                                                                                    |

Selecting **Proceed to Next Seat** will ask your confirmation and will forward application to the next seat, if confirmed by you.

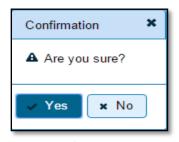

## **Step 4 > IMV Fees and BMV Taxes collection (Single Receipt)**

The user having authority to collect fees and taxes (Cashier) need to log into the system for collecting payments.

Fees and taxes can also be paid online by the dealers using SBI e-payment gateway integrated with dealers point registration module.

Fees and taxes can also be paid in RTO premises by the cashier. Once login to portal Enter Last 10 characters of application number or select '**Pending Appls Last 30 Days**'radio button and click on '**Get Pending Work'** Button.

| e             | <u>Vahan</u> तHom<br>cli€cl                                                    | ne 🧿 Report 👻 👤 U         | pdate Profile +     |                  |                                                                                                    | Welcome ALL F               | OLES , U D C, Maharashtra                                                                                                    | C     |
|---------------|--------------------------------------------------------------------------------|---------------------------|---------------------|------------------|----------------------------------------------------------------------------------------------------|-----------------------------|----------------------------------------------------------------------------------------------------|-------|
| Curre         | ent Running Registrat                                                          | tion No:                  |                     |                  |                                                                                                    | MH438                       | 9D0062   MH43BE0092                                                                                                    | 2   M |
| Vehi          | cle No MH43BD0061 ger                                                          | nerated against Applicati | on No MH043AA116131 |                  | × HSRP                                                                                                    | × Smar                      | t Card 💿 Cash                                                                                                    | Cou   |
| Selec         | t Assigned Office & Actio                                                      | n                         |                     | Get Pendin       | g Work                                                                                                    |                             |                                                                                                    |       |
| VASH<br>Selec | t Assigned Office:<br>II (NEW MUMBAI)<br>I Action:<br>DUNT-STATEMENT<br>Show F | ▼<br>Form                 |                     | •                | Application Old Sof<br>No Appl<br>Application No:<br>Part 1 (First Six Chars)<br>MH1608<br>Get Pending Wo | No<br>Part 2 (Ne<br>0000000 | igistration Pendin<br>No Part<br>East 3<br>2017<br>2014<br>2017<br>2014<br>2017<br>2014<br>2017<br>2017<br>2017<br>2017<br>2017<br>2017<br>2017<br>2017 |       |
| Sr.N<br>0     | Application No 🗢                                                               | Application<br>Date       | Vehicle No          | Purpose          | Last Remark                                                                                               | Movement<br>Sr.No           | Action                                                                                                    |       |
| 1.            | MH1608000000877                                                                | 18-Aug-2016               | NEW                 | New Registration |                                                                                                    | 4                           | NEW-REGN-FEE                                                                                                    |       |

Click on **NEW-REGN-FEE** button against your application no. It will take you to fee and taxpaying page where you need to select tax mode as Life Time.

From the dropdown select **Permit Type** and other details as shown below and click on **Get Fee-Tax Details.** 

| NEW VEHICLE F                                                    | EE / TAX COLLECTIO Current Receipt No |
|------------------------------------------------------------------|---------------------------------------|
| Vehicle No:<br>NEW                                               | Application No:<br>MH1608000000877    |
| Fee Collection Information Owner Information Vehicle Information |                                       |
| Permit Type:<br>Goods Permit                                     |                                       |
| Get Fee-Tax Details                                              |                                       |
|                                                                  | TOTAL PAYABLE AMOUNT: Rs. 0/-         |
| National informatics center                                      | Page: 36                              |

(For Authorized Users Only)

|                  |                                                                                                    |              |                | Vehi         | cle Registr         | ation No v     | will be Ge    | enerated      | from the | e Series M    |        |          |              | ^     |
|------------------|----------------------------------------------------------------------------------------------------|--------------|----------------|--------------|---------------------|----------------|---------------|---------------|----------|---------------|--------|----------|--------------|-------|
|                  | Owner Name: RAVIKANT MANE       Son/Wife/Daughter of: SUJAY MANE         Chassis No: RBB123456       Engine No: 123456 (NEW)         Vehicle: (Transport) Goods Carrier (MGV) (       Sale Amount: Rs. 1452000/-(Purchase Date: 18-         DIESEL)       Aug-2016 )         Fee Selection Panel |              |                |              |                     |                |               |               |          |               |        |          |              |       |
| S.N              | lo.                                                                                                    | D            | escription     |              | Fee A               | mount          |               | Fine Amou     | nt       | Total         | Amount |          |              |       |
| 1                |                                                                                                    | New Regi     | istration      | •            |                     | 400            |               |               | 0        |               | 40     |          | • -          |       |
|                  |                                                                                                    |              | Grand          | Total:       |                     | 40             | 0             |               | 0        |               | 40     | 0        |              |       |
| Tax (            | Detail                                                                                                    | s            |                |              |                     |                |               |               |          |               |        |          |              |       |
| Tax<br>ad        |                                                                                                    | Tax Mo<br>de | No Of<br>Units | Tax Fr<br>m  | o Tax Upt<br>o      | Tax Am<br>ount | Addl Ta<br>x1 | Addl Ta<br>x2 | Penalty  | Surchar<br>ge | Rebate | Interest | Prev Ad<br>j | Total |
| M∨ T             | ax                                                                                                    | YEAF -       | 1              | 18-Aug<br>16 | -20 31-Jul-201<br>7 | 8550           | 0             | 0             | l        | 0 0           | 0      | (        | 0 0          | 8550  |
|                  | TOTAL PAYABLE AMOUNT: Rs. 8950/-                                                                                                    |              |                |              |                     |                |               |               |          |               |        |          |              |       |
| Payme            | Payment Collection Panel                                                                                                    |              |                |              |                     |                |               |               |          |               |        |          |              |       |
| Select I<br>Cash | Select Payment Mode:                                                                                                    |              |                |              |                     |                |               |               |          |               |        |          |              |       |
|                  | Save Back Revert Back For Rectification                                                                                                    |              |                |              |                     |                |               |               |          |               |        |          |              |       |

Check for the fees calculated by default and then select **'Tax Mode'** as appropriate. On tax mode selection road tax will get calculated along with penalty, rebate and interest if any. Check for the taxes calculated and then click on **SAVE** button, if satisfied.

The alert box for confirmation will be shown, clicks on **'Confirm Payment'** to proceed further.

| Do You Want to Continue?              |          |
|---------------------------------------|----------|
| Total Amount to paid<br>In Rupees: 89 |          |
| 🗸 Confirm Payment                     | × Cancel |

After click on confirm payment, receipt is generated along with QR code as given below and you can **print** the receipt.

(For Authorized Users Only)

| Department Copy       | GOVERNMEN                                                                                                    | T OF MAHARASHTRA              | E 12560             | -              |
|-----------------------|----------------------------------------------------------------------------------------------------|-------------------------------|---------------------|----------------|
|                       | Motor Ve                                                                                                    | hicle Department              |                     | d. Set         |
| RECEIPT/APPL No:      | MH43R1608000057/N                                                                                              | 1H1608000000877               | 154.56              | 40.5           |
| Vehicle Class:        | Goods Carrier                                                                                                  |                               | <b>三</b> 合和6        | 1.1            |
| Received From:        | RAVIKANT MANE                                                                                                  |                               | <ul> <li></li></ul> | 120.30         |
| Date:                 | 18-Aug-2016                                                                                                    |                               |                     |                |
| Vehicle No:           | NEW                                                                                                    | Chassis No:                   | RBB123456           |                |
| Sale Amount :         | 1452000/-                                                                                                    |                               |                     |                |
| Particular            | C+: 192.00000.00112                                                                                            | Amount                        | Penalty             | Total          |
| MV Tax(18-Aug-2016 t  | o 31-Jul-2017)                                                                                                 | 8550                          | 0                   | 8550           |
| New Registration      |                                                                                                    | 400<br>NINE HUNDRED AND FIFTY | 0                   | 400            |
| Customer Copy         | GOVERNMEN                                                                                                    | T OF MAHARASHTRA              |                     | ۹<br>۱         |
|                       | Motor Ve                                                                                                    | hicle Department              | 21.0                |                |
| RECEIPT/APPL No:      | MH43R16080000057/N                                                                                             |                               | 1203                | 无风法            |
| Vehicle Class:        | Goods Carrier                                                                                                  |                               | 8 315               | 5.9/2          |
| Received From:        | RAVIKANT MANE                                                                                                  |                               |                     | and the second |
| Date:                 | 18-Aug-2016                                                                                                    |                               |                     |                |
| Vehicle No:           | NEW                                                                                                    | Chassis No:                   | RBB123456           |                |
| Sale Amount :         | 1452000/-                                                                                                    | 2010/07/07/07/07/07           | CONTRACTOR (1997)   |                |
| Particular            |                                                                                                    | Amount                        | Penalty             | Total          |
| MV Tax(18-Aug-2016 t  | o 31-Jul-2017)                                                                                                 | 8550                          | 0                   | 8550           |
| New Registration      |                                                                                                    | 400                           | 0                   | 400            |
| GRAND TOTAL (in Rs):  | 8950/- (EIGHT THOUSANE                                                                                         | NINE HUNDRED AND FIFTY        | ONLY)               |                |
|                       |                                                                                                    |                               | AFT                 | ROLES          |
| 22020.2200.2000.0000  | 1990 1990 - 2000 2000 1990 - 1990 - 1990 - 1990 - 1990 - 1990 - 1990 - 1990 - 1990 - 1990 - 1990 - 1990 - 1990 |                               |                     |                |
| Note-This is computer | generated slip, no need of s                                                                                   | signature.                    | nu                  |                |
| Note-This is computer | generated slip, no need of s                                                                                   | signature.                    | - ALL               |                |
| Note-This is computer | generated slip, no need of s                                                                                   | signature.                    |                     |                |
| Note—This is computer | generated slip, no need of s                                                                                   | lignature.                    |                     |                |
| Note-This is computer | generated slip, no need of s                                                                                   | lignature.                    |                     |                |
| NoteThis is computer  | generated slip, no need of s                                                                                   | lignature.                    |                     |                |

## **Step 5>Data Verification**

Data entered by the data entry operator in step 1 need to be verified by the RTO authority. User having data verification privileges need to login for data verification. Data entered into the system is expected to cross checked with the records on original papers submitted by the vehicle owner for registering his vehicle.

Once you login, enter Last 10 characters of application number or select 'Pending Appls Last 30 Days' radio button and click on 'Get Pending work' Button.

| <u></u> e    | _Vahan 🔒<br>टॉहर्न                                                            | ome 🔘 Report 🗸         | 👤 Update Profile 👻   |        |            | We                                                                                                    | oome ALL ROLE               | ES , U D C, Maharashtra | • 🕒 La                           |
|--------------|-------------------------------------------------------------------------------|------------------------|----------------------|--------|------------|----------------------------------------------------------------------------------------------------|-----------------------------|-------------------------|----------------------------------|
| Curr         | ent Running Regis                                                             | 01a 1MH488G0029        |                      |        |            |                                                                                                    |                             |                         |                                  |
| Vehi         | icle No MH43BD0061 g                                                          | enerated against Appli | cation No MH043AA116 | 5131   |            | × HSRP                                                                                                    | Smart Ca                    | ard 💿 Cash              | n Counte                         |
| Selec        | t Assigned Office & Ad                                                        | tion                   |                      |        | Get Pendin | g Work                                                                                                    |                             |                         |                                  |
| VAS<br>Selec | t Assigned Office:<br>HI (NEW MUMBA)<br>t Action:<br>OUNT-STATEMENT<br>Show I | •                      |                      |        | •          | Application O<br>No Soft<br>App<br>Application No:<br>Part 1 (First Six Char<br>(MH1608<br>Get Pending Wor | ware<br>INo<br>s) Part 2 (N | No A                    | Pending<br>(ppls Last<br>30 Days |
| Sr.N<br>o    | Application No 🗢                                                              | Application<br>Date    | Vehicle No           | F      | Purpose    | Last Remark                                                                                                | Movemen<br>t<br>Sr.No       | Actio                   | n                                |
| 1.           | MH1508000000877                                                               | 18-Aug-2016            | NEW                  | New Re | gistration |                                                                                                    | 5                           | NEW-RC-VER              | RIFICATION                       |

Click on '**NEW-RC-VERIFICATION'** button, to verify the desired application. This will display entire application details. Verify these details and click on '**File Movement'** button to forward the application for final approval and allocation of new registration number.

| Owner Information<br>Registration Type<br>NEW                     |              | gistration No will<br>surance Information<br>Purchase/Delivery D<br>[18-Aug-2016<br>Sun/Wife/Daughter o<br>[SUJAY MANE] |                    | Owner Nam<br>RAVIKAN | 18*                     |
|-------------------------------------------------------------------|--------------|----------------------------------------------------------------------------------------------------|--------------------|----------------------|-------------------------|
| Owner Information<br>Registration Type<br>NEW<br>Ownership Type * | •            | Purchase/Delivery D<br>18-Aug-2016<br>Son/Wife/Daughter o                                                               | ate *              | RAVIKAN              |                         |
| Registration Type<br>NEW<br>Ownership Type *                      |              | 18-Aug-2016<br>Son/Wife/Daughter o                                                                                      |                    | RAVIKAN              |                         |
| NEW<br>Ownership Type *                                           |              | 18-Aug-2016<br>Son/Wife/Daughter o                                                                                      |                    | RAVIKAN              |                         |
| Ownership Type *                                                  |              | San/Wife/Daughter a                                                                                                    | ٢×                 |                      | T MANE                  |
| (                                                                 | •            | _                                                                                                    | ſ*                 | Ownprehin            |                         |
|                                                                   | •            | SUJAY MANE                                                                                                    |                    | o withe reliance     | Serial *                |
|                                                                   |              |                                                                                                    |                    | 1                    |                         |
| Owner Identification/Contacts Deta                                | talls        |                                                                                                    |                    |                      |                         |
| Owner Category •                                                  |              | Mobile No -                                                                                                    |                    | Email ID             |                         |
| GENERAL                                                           | -            | 2837462387                                                                                                    |                    |                      |                         |
| PAN No                                                            |              | Aadhar No                                                                                                    |                    | Passport No          |                         |
| Ration Card No                                                    | ]            | Voter ID                                                                                                    |                    | DL N0                |                         |
|                                                                   |              |                                                                                                    |                    |                      |                         |
| CurrentAddress                                                    |              |                                                                                                    | Permanent Address  | 3                    | Same as Current Address |
| House No. & Street Name •                                         | Village/Town | /City -                                                                                                    | House No. & Street | Name -               | Village/Town/City •     |
| 123 FCC                                                           | VASHI        |                                                                                                    | 123 FCC            |                      | VASHI                   |
| Landmark/Police Station                                           | State *      |                                                                                                    | Landmark/Police St | ation                | State *                 |
| District •                                                        | PIN Code •   | a 🔮                                                                                                    | District*          |                      | Maharashtra             |
| Thane                                                             |              |                                                                                                    | Thane              | -                    | 326476                  |
| · · ·                                                             |              |                                                                                                    |                    |                      |                         |
|                                                                   |              |                                                                                                    |                    |                      |                         |

### **Step 6> Data Approval**

National informatics center

This is the last step of new vehicle registration process. The user having authority to approve the vehicle registration should log into the system.

Once you login, enter last 10 characters of application number or select '**Pending Appls Last 30 Days'** radio button and click on '**Get Pending work'** Button to get all pending applications for the approval.

| हिन् तिन । Seport - LUpdate Profile                                                        | ← Welcome ALL ROLES , U D C, Maharashtra 🕞                                                                                                    |
|--------------------------------------------------------------------------------------------|----------------------------------------------------------------------------------------------------|
| Current Running Registration No:                                                           | MH43BDI                                                                                                    |
| Vehicle No MH43BD0061 generated against Application No MH043                               | AA116131 X HSRP X Smart Card Scash Count                                                                                                    |
| Select Assigned Office & Action                                                            | Get Pending Work                                                                                                    |
| Select Assigned Office:<br>VASHI (NEW MUMBAI)  Select Action: ACCOUNT-STATEMENT  Show Form | Application Old Software Registration Pending Appl<br>No Appl No No Last 30 Days<br>Application No:<br>Part 1 (First Six Chars) Part 2 (Next Ten Chars)<br>MH1608 0000000877<br>Get Pending Work Pull Back Application |
| Sr.N Application No \$ Application Vehicl                                                  | e No Purpose Last Remark Movement Action                                                                                                    |
| 1. MH1608000000877 18-Aug-2016 NEW                                                         | New Registration 6 NEW-RC-APPROVAL                                                                                                    |
|                                                                                            |                                                                                                    |

Page: 39

Click on '**NEW-RC-APPROVAL**' button, to approve the desired application. This will display entire application details. Click on '**File Movement**' button for number allocation.

Once all the steps are completed you are redirected to a **homepage** where **at top left corner you can see currently allotted vehicle registration number.** 

| Application Details                                                                        |                  |                      |             |                  |                |             |               |              |               |              |        |         |
|--------------------------------------------------------------------------------------------|------------------|----------------------|-------------|------------------|----------------|-------------|---------------|--------------|---------------|--------------|--------|---------|
| Application No.                                                                            |                  |                      | Applicati   | ion Date         |                |             |               | Re           | gistration No | )            |        |         |
| MH16080000008                                                                              | 377              |                      | 18-AU       | 18-AUG-2016      |                |             | N             | NEW          |               |              |        |         |
| Owner Name                                                                                 |                  |                      | Chassis No  |                  |                | Pu          | Purpose       |              |               |              |        |         |
| RAVIKANT MANE RBB123456                                                                    |                  |                      |             | NEW REGISTRATION |                |             |               |              |               |              |        |         |
| Advance Registration No Alloted * NO Vehicle Registration No will be Generated from the Se |                  |                      |             |                  |                | MH43BG.     |               |              |               |              |        |         |
| Fee/Tax Details                                                                            | Owner Details    | 3 Vehicle Deta       | iils Hypoti | hecation/Insi    | urance Informa | ition       | Attach        | ed Trailer D | etails        |              |        |         |
|                                                                                            |                  |                      |             | Fee/Tax Fine/F   |                | ine/Penaltv | Penalty Total |              |               |              |        |         |
| Purpo                                                                                      | ose              | Receipt No           | Paid        | Actual           | Difference     | Pa          | aid           | Actual       | Difference    | Paid         | Actual | Differe |
| Fitness Inspection                                                                         | +Certificate     | MH43R1608000<br>0056 | 400         | 400              | 0              |             | 0             | 0            | (             | <b>0</b> 400 | 400    |         |
| MV Tax(18-Aug-20<br>7)                                                                     | 16 to 31-Jul-201 | MH43R1608000<br>0057 | 8550        | 8550             | 0              |             | 0             | 0            | (             | 0 8550       | 8550   |         |
| New Registration                                                                           |                  | MH43R1608000<br>0057 | 400         | 400              | 0              |             | 0             | 0            | (             | 0 400        | 400    |         |
|                                                                                            |                  | Difference Total:    |             | 0                |                |             |               | 0            |               |              | 0      |         |
| I verify that Fee/Tax paid Details are correct                                             |                  |                      |             |                  |                |             |               |              |               |              |        |         |
|                                                                                            |                  |                      |             | 🝷 Sav            | e-Options      | +∍ Ba       | ick           |              |               |              |        |         |

## **Step 7 > RC Print**

After Approval, you can print Registration Certificate (RC) of the newly registered vehicle. For this you need to login with user having duty of RC-PRINTING.

On home page select **Assigned Office** and **Action as NEW-RC-PRINT and** click on **Show Form** button.

| 🖁 e - Vahan 🕐 Home 💿 Report 🗸 👤 Update Profile 🗸                                                                                            | Welcome ALL ROLES , U.D.C. Maharashira 🛛 🕒                                                                                                    |
|----------------------------------------------------------------------------------------------------|----------------------------------------------------------------------------------------------------|
| Current Running Registration No:<br>Vehicle No MH43BG0029 generaled against Application No MH1808000000877                                  | MH43BD0062   MH43BE0092   NH43BF0001   MH43BG0030                                                                                                    |
| SelectAssigned Office & Action       SelectAssigned Office:       VASHI (NEW MUMBAI)       SelectAction:       NEW-RC-PRINT       Show Form | Oet Pending Work <ul> <li>Application</li> <li>Old Software</li> <li>Registration</li> <li>Pending Appl<br/>No</li> <li>Applivation No:</li> </ul> Part 1 (First Six Chare)       Part 2 (Next Ten Chare)         MH1608       0000000877         Get Pending Work       Pull Back Application |
| National informatics center                                                                                                    | Page: 40                                                                                                    |

This will display, the list of all RC's pending for printing. You can print RC either by entering the application number or Registration Number. Select Check boxes of the applications for which RC is to be printed. You can print multiple RC's at a time by multiple selections.

|           |                       | RC PRINT FORM                   |                    |
|-----------|-----------------------|---------------------------------|--------------------|
|           |                       | 💿 Pending RC 🔘 Today Printed RC |                    |
| Print Reg | istration Certificate |                                 |                    |
| SI.No     | Application No O      | Registration No. 0              | Select To Print RC |
| t≥.       | MH1608000000814       | MH43BE0090                      |                    |
| 2         | MH043AA116131         | MH43BD0061                      |                    |
| 3         | MH1608000000855       | MH02AA1111                      |                    |
| 4         | MH1608000000716       | MH03AA1252                      |                    |
| 5         | MH1608000000838       | MH43BE0091                      |                    |
| 6         | MH1608000000877       | MH43BG0029                      |                    |
| 7         | MH1608000000828       | MH43BG0028                      |                    |
| 8         | MH1608000000686       | MH43AR6585                      |                    |
| 9         | MH16080000000729      | MH438E0089                      |                    |
|           |                       | IK IK I IF H                    |                    |
|           |                       | Print RC                        |                    |

The Alert box will be shown for printing confirmation. Click on **Confirm Print** button for RC printing.

| Printed Confirmation Panel |  |  |  |  |  |
|----------------------------|--|--|--|--|--|
| Do you want to continue    |  |  |  |  |  |
| Confirm Print Cancel       |  |  |  |  |  |
|                            |  |  |  |  |  |

This will generate RC on the screen as shown below, which you can print.

**Pending RC** radio button will show you all RC's pending for printing. **Today Printed RC** radio button will show you list of RC's printed today.

You can print multiple copies of RC's on the same day. But you can't take re-print of the RC on next day, once it is printed today.

### (For Authorized Users Only)

|                                                                                                    | Motor Vehicle Departm                                                                                                    | ment VASHI (NEW MUM<br>DRM 23                      | BAI)                              |  |  |
|----------------------------------------------------------------------------------------------------|----------------------------------------------------------------------------------------------------|----------------------------------------------------|-----------------------------------|--|--|
|                                                                                                    | and the second second se | OF REGISTRATION                                    |                                   |  |  |
| Registration No                                                                                                    | :MH43BG0029                                                                                                    | Registration Date                                  | : 18-Aug-2016                     |  |  |
| Description of Vehicle<br>Dealer's Name & Address                                                                                                    |                                                                                                    | Purpose For Printing RC<br>RBHE, PLOT D-405 TTC IN | :NEW<br>D. AREA, MIDC, TURBHE NAM |  |  |
|                                                                                                    | MUMBA                                                                                                    |                                                    |                                   |  |  |
| Owner Name<br>Full Address: (Permanent)                                                                                                    |                                                                                                    |                                                    | : SUJAY MANE                      |  |  |
| Full Address: (Temporary)                                                                                                    | : 123 FCC, VASHI, , THANE                                                                                                    |                                                    | 31-Jul-2017                       |  |  |
| Fitness UpTo<br>Owner Serial No                                                                                                    | : 17-Aug-2018                                                                                                    | Tax UpTo                                           | :31-30-2017                       |  |  |
|                                                                                                    | 11                                                                                                    |                                                    |                                   |  |  |
| Detailed Description                                                                                                    |                                                                                                    |                                                    |                                   |  |  |
| Class of Vehicle                                                                                                    | : GOODS CARRIER                                                                                                    | Link Vehicle No                                    | ÷.                                |  |  |
| Ownership                                                                                                    | : INDIMDUAL                                                                                                    | Norms                                              | : BHARAT STAGE III                |  |  |
| Maker's Name                                                                                                    | : ASHOK LEYLAND LTD                                                                                                    |                                                    |                                   |  |  |
| Front HSRP No                                                                                                    |                                                                                                    | Rear HSRP No                                       | Sec.                              |  |  |
| Type of Body                                                                                                    | :NA                                                                                                    | Month/Year of Manuf.<br>Chassis No                 | : 1 2011<br>: RBB123456           |  |  |
| No of Cylinders                                                                                                    |                                                                                                    |                                                    |                                   |  |  |
| Engine No                                                                                                    | : 123456                                                                                                    | Fuel                                               | : DIESEL<br>: 3839.00             |  |  |
| Horse Power(B.H.P.)<br>Maker's Classification                                                                                                    | :118.01<br>:1212E3ST/5                                                                                                    | Cubic Capacity<br>Wheel base                       | : 3839.00                         |  |  |
| Sector States and the sector sector s | :1212E351/5                                                                                                    |                                                    | : 4200                            |  |  |
| Seating Cap(in all)                                                                                                    | :2                                                                                                    | Standing Cap                                       | : 3980                            |  |  |
| Sleepar Cap<br>Colour                                                                                                    | BD                                                                                                    | Unladen Wt (kgs)                                   | : 11900                           |  |  |
| Other Criteria                                                                                                    | RD                                                                                                    | Laden/GV Wt (kgs)<br>AC Fitted                     | : NO                              |  |  |
|                                                                                                    |                                                                                                    |                                                    |                                   |  |  |
|                                                                                                    | of all transport vehicles o                                                                                                    |                                                    | ross vehicle weight               |  |  |
| By Manuf.                                                                                                    | 13                                                                                                    | As Regd.                                           |                                   |  |  |
|                                                                                                    | Description                                                                                                    |                                                    | ht(in kgs)                        |  |  |
| a) Front:                                                                                                    | 2                                                                                                    | 1200                                               |                                   |  |  |
| b) Rear:                                                                                                    | 4                                                                                                    | 2400                                               |                                   |  |  |
| c) Other:                                                                                                    |                                                                                                    | 0                                                  |                                   |  |  |
| d) Tandem:                                                                                                    |                                                                                                    | 0                                                  |                                   |  |  |
| The motor vehicle abov                                                                                                    | e described is subject to I                                                                                                    | Hypothecation in favour                            | of w.e.t.                         |  |  |
| Purchase dt                                                                                                    | : 18-Aug-2016                                                                                                    | Sale Amt                                           | : 1452000/-                       |  |  |
| OTT Date                                                                                                    | : 18-Aug-2016                                                                                                    | Amount/Rept No                                     | : 8550 / MH43R16080000057         |  |  |
| TaxUpTo                                                                                                    | : 31-Jul-2017                                                                                                    | Vehicle is Govt./ Pvt.                             | : PRIMATE                         |  |  |
| Tax Exempted or Not                                                                                                    | :NOT EXEMPTED                                                                                                    | Date of Approval                                   | : 18-Aug-2016                     |  |  |
| Other State/Transfer/Co                                                                                                    | nversion Details                                                                                                    |                                                    |                                   |  |  |
| Previous Owner                                                                                                    | -                                                                                                    | Previous RegNo                                     | 2                                 |  |  |
| Old State                                                                                                    |                                                                                                    | Entry Date                                         | 1.                                |  |  |
| Transfer Date                                                                                                    |                                                                                                    | Conversion Date                                    | 8                                 |  |  |
| This certificate is valid from                                                                                                    | n 18-Aug-2016 to 17-Aug-20:                                                                                                    | 31                                                 |                                   |  |  |
| Date : 18-Aug-2016 12:49:16                                                                                                    |                                                                                                    | Pic.                                               | nature of Registering Authority   |  |  |
|                                                                                                    | e Registration Mark Fee Detai                                                                                                    |                                                    | Date : 18-Aug-2016                |  |  |

Registration of Transport Vehicle is completed successfully.

# **Temporary Registration (CRTEMP) - RTO Premises** Work Flow for both Non-Transport and Transport category Vehicles

Temporary registration (CRTEMP) can be done in RTO premises and also from dealers premises as well. Following is the workflow for RTO Premises registration.

Users may follow the steps given below for the temporary registration of motor vehicles.

- 1. Application Inward ( Data Entry )
- 2. Temporary Registration Fees Collection
- 3. Data Verification
- 4. Data Approval and Allocation of Temporary Registration Mark.
- 5. Temporary RC Print

## Step 1 > Application Inward

Application Inward is basically data entry of the vehicle and owner details. It can be done using RTO login credentials or by the automobile dealers using Dealer Point Registration module. RTO System administrator can create login credentials for all dealers under his jurisdiction.

In both the cases, vehicle technical information is readily made available from the homologation portal of vehicle manufacturers. Dealer or RTO authority only has to enter owner details, hypothecation details and insurance details.

Application inward is supposed to be done by data entry clerk at RTO and by data entry operator in the dealer's premises and should have privileges of the application inward entry.

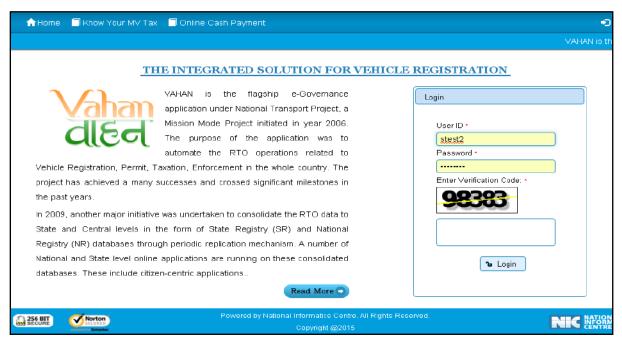

Once you are logged into the system, you need to select assigned office and ACTION to be carried out.

| Current Running Registration No:                                                         | MH43BD0062 MH                                                                                                    |
|------------------------------------------------------------------------------------------|----------------------------------------------------------------------------------------------------|
| Vehicle No MH43BG0029 generated against Application No MH1608000000877                   | × HSRP × Smart Card © Cash Cour                                                                                                    |
| Select Assigned Office & Action                                                          | Get Pending Work                                                                                                    |
| Select Assigned Office:<br>VASHI (NEW MUMBAI)  Select Action:  TEMP-REGN-APPL  Show Form | <ul> <li>Application</li> <li>Old</li> <li>Registration</li> <li>Appls La<br/>Appl No</li> <li>Application No:</li> <li>Part 1 (First Six Chars)</li> <li>Part 2 (Next Ten Chars)</li> <li>MH1608</li> <li>Get Pending Work</li> <li>Pull Back Application</li> </ul> |

For Application inward, select the menu option '**TEMP-REGN-APPL'** and click on button '**Show Form**'

Select '**Registration Type**' as '**Temporary Registration**' from dropdown, and then enter 'Chassis Number' and 'Engine Number '(Last 5 Chars) as given below.

| e-Vahan AHome<br>d€d   |   | 👤 Update Profile 👻 | Welcome ALL ROLES , U D C, Maharashtra |
|------------------------|---|--------------------|----------------------------------------|
| Chassis/Engine Number  |   |                    |                                        |
| Registration Type *    |   | Chassis No≛        | Engine No (Last 5 Chars)*              |
| Temporary Registration | • | RPE12345           | 12345                                  |

After this, click on the button '**Get Details from Homologation Portal**'. This will take you to a new page, where you have to enter owner details, hypothecation and insurance details.

The form with Owner Details, Vehicle Details and Hypothecation/Insurance Information

will be shown as given below. Please click on respective tab to enter details.

### (For Authorized Users Only)

| istration Type *                                                                                                    |                                                               | Chassis No *                         |                                                                   | Engine No                      | (Last 5 Chars) *                                                     |                                        |
|----------------------------------------------------------------------------------------------------|---------------------------------------------------------------|--------------------------------------|-------------------------------------------------------------------|--------------------------------|----------------------------------------------------------------------|----------------------------------------|
| mporary Registration                                                                                                    | -                                                             | RPE12345                             |                                                                   | 12345                          |                                                                      |                                        |
|                                                                                                    |                                                               | Get Details from                     | Homologation Portal                                               |                                |                                                                      |                                        |
| ner Details Vehicle Details F                                                                                                    | Hypothecation/                                                | Insurance Information                |                                                                   |                                |                                                                      |                                        |
| Owner Information                                                                                                    |                                                               |                                      |                                                                   |                                |                                                                      |                                        |
| Registration Type                                                                                                    |                                                               | Purchase/Delivery Date *             |                                                                   | Owner Nam                      | 1e *                                                                 |                                        |
| Temporary Registration                                                                                                    | -                                                             | 22-Aug-2016                          |                                                                   | RAHUL JA                       | ADHAV                                                                |                                        |
| Temp Registration Purpose *                                                                                                    |                                                               |                                      |                                                                   |                                |                                                                      |                                        |
| Other RTO within Same State                                                                                                    | -                                                             |                                      |                                                                   |                                |                                                                      |                                        |
| State To •                                                                                                    |                                                               | Office To *                          |                                                                   |                                |                                                                      |                                        |
| Maharashtra                                                                                                    | -                                                             | PUNE                                 | -                                                                 |                                |                                                                      |                                        |
| Ownership Type -                                                                                                    |                                                               | Son/Wife/Daughter of •               |                                                                   | Ownership                      | Serial •                                                             |                                        |
|                                                                                                    | -                                                             | SUSHANT                              |                                                                   | 1                              | Series -                                                             |                                        |
|                                                                                                    |                                                               |                                      |                                                                   |                                |                                                                      |                                        |
| Owner Identification/Contacts Deta<br>Owner Category •                                                                              | ils                                                           | Mobile No *                          |                                                                   | Email ID                       |                                                                      |                                        |
| Owner Category •<br>GENERAL                                                                                                    | iils                                                          | 3287446283                           |                                                                   |                                |                                                                      |                                        |
| Owner Category •                                                                                                    |                                                               |                                      |                                                                   | Email ID<br>Passport No        |                                                                      |                                        |
| Owner Category •<br>GENERAL<br>PAN No                                                                                               |                                                               | 3287446283<br>Aadhar No              |                                                                   | Passport No                    | )<br>                                                                |                                        |
| Owner Category •<br>GENERAL                                                                                                    |                                                               | 3287446283                           |                                                                   |                                | )<br>                                                                |                                        |
| Owner Category •<br>GENERAL<br>PAN No                                                                                               |                                                               | 3287446283<br>Aadhar No              |                                                                   | Passport No                    |                                                                      |                                        |
| Owner Category •<br>GENERAL<br>PAN No                                                                                               |                                                               | 3287446283<br>Aadhar No              | Permanent Address                                                 | Passport No<br>DL No           | u<br>                                                                | ess                                    |
| Owner Category •<br>GENERAL<br>PAN No<br>Ration Card No                                                                             |                                                               | 3287446283<br>Aadhar No<br>Voter ID  | Permanent Address<br>House No. & Street                           | Passport No<br>DL No           |                                                                      | ess                                    |
| Owner Category * GENERAL PAN No Ration Card No Current Address                                                                      | •<br>•                                                        | 3287446283<br>Aadhar No<br>Voter ID  |                                                                   | Passport No<br>DL No           | Same as Current Addr                                                 |                                        |
| Owner Category * GENERAL PAN No Ration Card No Current Address House No. & Street Name *                                            | Village/Town<br>WASHI<br>State *                              | 3287446283<br>Aadhar No<br>Voter ID  | House No. & Street                                                | Passport No<br>DL No<br>Name * | Village/Town/City *<br>WASHI<br>State *                              | ess                                    |
| Owner Category * GENERAL PAN No Ration Card No Current Address House No. & Street Name * FC RCAD Landmark/Police Station            | Village/Town<br>WASHI<br>State *<br>Maharashtra               | 3287446283<br>Aadhar No<br>Voter ID  | House No. & Street<br>FC ROAD<br>Landmark/Police St               | Passport No<br>DL No<br>Name * | Village/Town/City *<br>VASHI<br>State *<br>Maharashtra               | ess<br>)                               |
| Owner Category * GENERAL PAN No Ration Card No Current Address House No. & Street Name * FC ROAD Landmark/Police Station District * | Village/Town<br>WASHI<br>State *<br>Maharashtra<br>PIN Code * | 3287446283<br>Aadhar No<br>Voter ID  | House No. & Street<br>FC ROAD<br>Landmark/Police St<br>District * | Passport No<br>DL No<br>Name * | Village/Town/City *<br>VASHI<br>State *<br>Maharashtra<br>PIN Code * | ••••                                   |
| Owner Category * GENERAL PAN No Ration Card No Current Address House No. & Street Name * FC RCAD Landmark/Police Station            | Village/Town<br>WASHI<br>State *<br>Maharashtra               | 3287446283<br>Aadhar No<br>Voter ID  | House No. & Street<br>FC ROAD<br>Landmark/Police St               | Passport No<br>DL No<br>Name * | Village/Town/City *<br>VASHI<br>State *<br>Maharashtra               | ess<br>)<br>)                          |
| Owner Category * GENERAL PAN No Ration Card No Current Address House No. & Street Name * FC ROAD Landmark/Police Station District * | Village/Town<br>WASHI<br>State *<br>Maharashtra<br>PIN Code * | 3287446283 Aadhar No Voter ID City • | House No. & Street<br>FC ROAD<br>Landmark/Police St<br>District * | Passport No<br>DL No<br>Name * | Village/Town/City *<br>VASHI<br>State *<br>Maharashtra<br>PIN Code * | ess))))))))))))))))))))))))))))))))))) |

If vehicle data is not available on Homologation portal, dealer is not allowed to register that motor vehicle. At the same time, in such cases, where vehicle data is not available on homologation portal, same can be registered using RTO login credentials and in this case system will allow entering vehicle technical details.

You can enter all these details as given below. Text with \* (Star) mark is mandatory for entry.

If advance registration number is booked for this vehicle, select YES and this will ask you to enter advance registration number receipt. Please ensure to enter (attach) this receipt , in order to avoid allocation of wrong (Currently running) registration number.

Form information below is divided in three parts.

• Owner Details

- Vehicle Details
- Hypothecation / Insurance Details.

Please enter owner details as given below. If Current Address of owner is same as that of permanent address then just fill the Current Address and Click on check Box (Same as Current Address).

After Filling **Owner details**, click on **Vehicle details** tab.

Please enter vehicle details as given below, if required.

| hassis/Engine Number                    |                                    |       |                                  |
|-----------------------------------------|------------------------------------|-------|----------------------------------|
| egistration Type *                      | Chassis No *                       |       | Engine No (Last 5 Chars) *       |
| emporary Registration 🗾 💌               | RPE12345                           |       | 12345                            |
|                                         | Get Details from Homologation P    | ortal |                                  |
| Wher Details Vehicle Details Hypothecat | on/Insurance Information           |       |                                  |
| Yehicle Information                     |                                    |       |                                  |
| Maker •                                 | Maker Model * Model Not Available: |       | Dealer •                         |
| MARUTI SUZUKI INDIA LTD                 | MARUTI S-CROSS 1.6 DELTA           | •     | BHAVNA AUTOMOBILS, NAVI MUMBAI 🔽 |
| Chassis No -                            | Vehicle Type -                     |       | Vehicle Class -                  |
| RPE12345                                | Non-Transport                      | -     | Motor Car                        |
| Vehicle Category *                      | Fuel                               |       | Engine No *                      |
|                                         | DIESEL                             | -     | 12345                            |
| Seating Capacity *                      | Standing Capacity                  |       | Sleeper Capacity                 |
| 5                                       | 0                                  |       | 0                                |
| No of Cylinders *                       | Unladen Weight (Kg.)*              |       | Laden Weight (Kg.) *             |
| 4                                       | 1250                               |       | 1740                             |
| Horse Power                             | Norms -                            |       | Purchase As •                    |
| 118.01                                  | BHARAT STAGE IV                    | -     | Fully Built                      |
| Color *                                 | Wheelbase                          |       | Cubic Capacity *                 |
| RED                                     | 2600                               |       | 1598.0                           |
| Floor Area(sqm)                         | AC Fitted *                        |       | Audio Fitted *                   |
| 0.0                                     | NO                                 | -     | NO                               |
| Video Fitted -                          | Manufacture Month -                |       | Manufacture Year -               |
| NO                                      | 1                                  |       | 2016                             |
| Length(mm)                              | Width(mm)                          |       | Height(mm)                       |
| 0                                       | 0                                  |       | 0                                |
| Garage's Address                        | Annual Income                      |       | Sale Amount *                    |
|                                         |                                    |       | 1252000                          |
| Other Criteria                          | Imported Vehicle *                 | _     | Body Type ·                      |
| Not Applicable                          | No                                 | •     | RIGID (PASSENGER CAR)            |
|                                         | Tax Mode Details                   |       |                                  |
|                                         | Tax Type Tax Mi                    | de    |                                  |
|                                         | MV Tax                             | -     |                                  |
|                                         | Environment Tax LumSum Five        | Yea 🔻 |                                  |
|                                         |                                    |       | <u></u>                          |
|                                         |                                    |       |                                  |
|                                         |                                    |       |                                  |
|                                         |                                    |       |                                  |

### After Filling Vehicle details, click on Hypothecation/Insurance Information Tab.

Please enter hypothecation details and or insurance details as given below.

If vehicle is hypothecated, you have to check the box **IS VEHICLE HYPOTHICATED?** After this check, system will allow you to enter hypothecation details, otherwise not.

| Chassis/Engine Number                                                                                                    |                        |                                      |                            |  |  |  |
|----------------------------------------------------------------------------------------------------|------------------------|--------------------------------------|----------------------------|--|--|--|
| Registration Type -                                                                                                    |                        | Chassis No -                         | Engine No (Last 5 Chars) - |  |  |  |
| Temporary Registration                                                                                                    | Temporary Registration |                                      | 12345                      |  |  |  |
|                                                                                                    |                        | Get Details from Homologation Portal |                            |  |  |  |
| (Construction of the second second se |                        |                                      |                            |  |  |  |
| Owner Details Vehicle Details                                                                                                    | Hypothecati            | on/Insurance Information             |                            |  |  |  |
|                                                                                                    |                        |                                      |                            |  |  |  |
| Insurance Details                                                                                                    |                        |                                      |                            |  |  |  |
| Insurance Type *                                                                                                    |                        | Insurance Company *                  | Policy No *                |  |  |  |
| COMPREHENSIVE                                                                                                    | -                      | ADROIT TECH SER PVT LTD              | ASDW31E5WAE                |  |  |  |
| Insurance from (DD-MMM-YYYY)*                                                                                                    |                        | Insurance upto (DD-MMM-YYYY) *       | Insurance Declared Value * |  |  |  |
| 22-Aug-2016                                                                                                    |                        | 21-Aug-2017                          | 0                          |  |  |  |
| Is Vehicle Hypothecated?                                                                                                    |                        |                                      |                            |  |  |  |
|                                                                                                    |                        |                                      |                            |  |  |  |
|                                                                                                    |                        | Back Save                            |                            |  |  |  |

After filling Hypothecation and Insurance details, click on **SAVE** button, you will receive Confirmation Alert box. Click on '**Yes**', if really want to save.

| Confirmati | ion 🗙   |
|------------|---------|
| Are you    | u sure? |
| 🗸 Yes      | × No    |

After confirmation, system will ask for the confirmation of sale amount, vehicle category, and vehicle class and vehicle type as given below.

| Entry Detail | S                | ×                       |
|--------------|------------------|-------------------------|
| Sr.No        | Category         | Value                   |
| 1.           | Sale Amount      | 1252000                 |
| 2.           | Vehicle Category | LIGHT MOTOR VEHICLE(NT) |
| 3.           | Vehicle Class    | Motor Car               |
| 4.           | Vehicle Type     | Non-Transport           |
|              | 🔳 Are You Su     | ire?                    |

If data entered is correct in all respect then confirm the same to save this application inward entry of temporary registering vehicle.

This will also show message of successful application generation.

| Generated Application No                                             |
|----------------------------------------------------------------------|
| Application generated successfully. Application No. :MH1608000000965 |
| V Ok                                                                 |

## Step 2 > Registration Fee Collection

The user having authority to collect fees and taxes (Cashier) need to log into the system for collecting fees payment.

Once you login, enter Last 10 characters of application number or select Pending Appls Last 30 Days radio button and click on 'Get Pending work' Button.

| Selec                                         | Select Assigned Office & Action |                     |                                  |                                         | Pending Work                              |                         |                       |                                  |        |
|-----------------------------------------------|---------------------------------|---------------------|----------------------------------|-----------------------------------------|-------------------------------------------|-------------------------|-----------------------|----------------------------------|--------|
| Select Assigned Office:<br>VASHI (NEW MUMBAI) |                                 |                     |                                  | Application<br>No                       | Soft                                      | )Id OF<br>ware<br>bl No | Registration 💿<br>No  | Pending<br>Appls Last<br>30 Daγs |        |
| Select Action:                                |                                 |                     |                                  |                                         |                                           | t Pending Wo            | rk                    | JU Days                          |        |
| ACC                                           | OUNT-STATEMENT                  | •                   |                                  |                                         |                                           |                         | · ·                   |                                  |        |
|                                               | Show F                          | Form                |                                  |                                         |                                           |                         |                       |                                  |        |
| Prev                                          | <i>r</i> ious 30 Days Pending   | Appls ing Worl      | x(S) For The So<br>From [ 24-Jul | <u>elected Of</u><br>- <u>2016 ] To</u> | <mark>fice [</mark> VASHI<br>[22-Aug-2010 | (NEW N<br>6]            | IUMBAI)               | 1                                |        |
|                                               |                                 |                     | I                                | 1234                                    | ► ►                                       |                         |                       |                                  |        |
| Sr.N<br>o                                     | Application No �                | Application<br>Date | Vehicle No                       | Purpose                                 |                                           | lemark                  | Movemen<br>t<br>Sr.No | Ac                               | tion   |
| 1.                                            | MH16080000000965                | 22-Aug-2016         | TEMPREG                          | Temporary Re<br>on                      | gistrati                                  |                         | 2                     | TEMP-REG                         | IN-FEE |

Click on '**TEMP-REGN-FEE**' button to view the fee form and then click on **SAVE** button for payment.

|                                                                                                    |                                                                                  | NEW VEHICL                                             | E FEE / TAX COLLEC                                                           | CUI                                                | rrent Receipt No |  |
|----------------------------------------------------------------------------------------------------|----------------------------------------------------------------------------------|--------------------------------------------------------|------------------------------------------------------------------------------|----------------------------------------------------|------------------|--|
|                                                                                                    |                                                                                  |                                                        |                                                                              | MH43F                                              | 216080000        |  |
| Vehicle No:                                                                                                    |                                                                                  |                                                        | Application No:                                                              |                                                    |                  |  |
| TEMPREG                                                                                                    |                                                                                  |                                                        | MH160800000096                                                               | 5                                                  |                  |  |
| Fee Collection Information Owner Information Vehicle Information                                                                                                    |                                                                                  |                                                        |                                                                              |                                                    |                  |  |
| Owner Name: RAHUL JADHAV     Son/Wife/Daughter of: SUSHANT       Chassis No: RPE12345     Engine No: 12345 ( TEMPORARY REGISTERED VEHICLE<br>)       Vehicle: (Non-Transport ) Motor Car (LMV) ( DIESEL ) Sale Amount: Rs. 1252000/-( Purchase Date: 22-Aug-<br>2016 )       Fee Selection Panel |                                                                                  |                                                        |                                                                              |                                                    |                  |  |
|                                                                                                    |                                                                                  | ort ) Motor Car ( LMV ) ( D                            | )<br>IESEL ) Sale Amount: Rs.<br>2016 )                                      |                                                    |                  |  |
| 8.No.                                                                                                    |                                                                                  | ort ) Motor Car ( LMV ) ( D                            | )<br>IESEL ) Sale Amount: Rs.<br>2016 )                                      |                                                    |                  |  |
| S.No.                                                                                                    | Vehicle: ( Non-Transp                                                            | ort ) Motor Car ( LMV ) ( D                            | )<br>IESEL ) Sale Amount: Rs.<br>2016 )<br>Se Selection Panel                | 1252000/-( Purchase Dat                            |                  |  |
|                                                                                                    | Vehicle: ( Non-Transp                                                            | ort ) Motor Car ( LMV ) ( D<br>Fee Amount              | )<br>IESEL ) Sale Amount: Rs.<br>2016 )<br>ee Selection Panel<br>Fine Amount | 1252000/-( Purchase Dat                            | e: 22-Aug-       |  |
|                                                                                                    | Vehicle: ( Non-Transp<br>Description<br>Temporary Registration •                 | ort ) Motor Car ( LMV ) ( D<br>Fe<br>Fee Amount<br>200 | )<br>IESEL ) Sale Amount: Rs.<br>2016 )<br>ee Selection Panel<br>Fine Amount | 1252000/-( Purchase Dat                            | e: 22-Aug-       |  |
| 1.                                                                                                    | Vehicle: ( Non-Transp<br>Description<br>Temporary Registration •<br>Grand Total: | ort ) Motor Car ( LMV ) ( D<br>Fe<br>Fee Amount<br>200 | )<br>IESEL ) Sale Amount: Rs.<br>2016 )<br>ee Selection Panel<br>Fine Amount | Total Amount         200           200         200 | e: 22-Aug-       |  |
| 1.                                                                                                    | Vehicle: ( Non-Transp<br>Description<br>Temporary Registration •                 | ort ) Motor Car ( LMV ) ( D<br>Fe<br>Fee Amount<br>200 | )<br>IESEL ) Sale Amount: Rs.<br>2016 )<br>ee Selection Panel<br>Fine Amount | Total Amount         200           200         200 | e: 22-Aug-       |  |

The confirmation alert box will be shown as below click on '**Confirm Payment'** to confirm the payment.

| Do You Want to Continue?                       |
|------------------------------------------------|
| Total Amount to paid in Cash<br>In Rupees: 200 |
| ✓ Confirm Payment ★ Cancel                     |

After this, payment receipt is generated as shown below. Print the receipt.

(For Authorized Users Only)

| Department Copy        |                              |                  | POR use of   |           |
|------------------------|------------------------------|------------------|--------------|-----------|
|                        | GOVERNMEN                    | T OF MAHARASHTRA | 1000         | 개타가문      |
|                        |                              | hicle Department | 10-          | 式作用       |
|                        |                              | IEW MUMBAI),MH   | <b>P</b> .35 | 101.90    |
| RECEIPT/APPL No:       | MH43R1608000063/M            | 1H1608000000965  | 100          | GL RO     |
| Vehicle Class:         | Motor Car                    |                  | 100          | 234       |
| Received From:         | RAHUL JADHAV                 |                  | 10.345       | a504F4486 |
| Date:                  | 22-Aug-2016                  |                  |              |           |
| Vehicle Na:            | TEMPREG                      | Chassis No:      | RPE12345     |           |
| Particular             |                              | Amount           | Penalty      | Total     |
| Temporary Registration |                              | 200              | 0            | 200       |
| GRAND TOTAL (In Rs):   | 200/- (TWO HUNDRED OF        | NLY)             |              |           |
|                        |                              |                  |              |           |
| NoteThis is computer g | generated slip, no need of s | lignature.       | AL           | L ROLES   |
| Customer Copy          |                              |                  | -22277-0     |           |
|                        | GOVERNMEN                    | T OF MAHARASHTRA |              | 加合利用      |
|                        | Motor Ve                     | hicle Department |              | ていた       |
|                        | VASHI (N                     | EW MUMBAI),MH    | 自然の          | 治心疗在      |
| RECEIPT/APPL No:       | MH43R1608000063/M            | IH1608000000965  |              | 61.00     |
| Vehicle Class:         | Motor Car                    |                  | 23,55        | 21-21-3-1 |
| Received From:         | RAHUL JADHAV                 |                  | 回头炉          | 的资源实施     |
| Date:                  | 22-Aug-2016                  |                  |              |           |
| Vehicle Na:            | TEMPREG                      | Chassis No:      | RPE12345     |           |
| Particular             |                              | Amount           | Penalty      | Total     |
| Temporary Registration |                              | 200              | 0            | 200       |
| GRAND TOTAL (In Rs):   | 200/- (TWO HUNDRED OF        | NLY)             |              |           |
|                        |                              |                  |              |           |
|                        | generated slip, no need of s |                  | AL           | L ROLES   |

## Step 3 > Data Verification

Data entered by the data entry operator in step 1 need to be verified by the RTO authority. User having data verification privileges need to login for data verification. Data entered into the system is expected to cross checked with the records on original papers submitted by the vehicle owner for temporary registering his vehicle.

Once you login, enter Last 10 characters of application number or select **Pending Appls Last 30 Days** radio button and click on '**Get Pending work**' Button.

| Seleo     | ct Assigned Office & Ac                 | ction               |            |               | Get Pendin    | g Work              |                            |                     |                      |                                  |
|-----------|-----------------------------------------|---------------------|------------|---------------|---------------|---------------------|----------------------------|---------------------|----------------------|----------------------------------|
|           | ct Assigned Office:<br>SHI (NEW MUMBAI) | •                   |            |               | •             |                     | Old<br>Software<br>Appl No | <u> </u>            | Registration 🔵<br>No | Pending<br>Appls Last<br>30 Days |
| Selec     | et Action:                              |                     |            |               |               | Application No:     | Chbino                     |                     |                      | JO Duyo                          |
| ACC       | OUNT-STATEMENT                          | •                   |            |               |               | Part 1 (First Six ( | Chars) F                   | Part 2 (N           | ext Ten Chars)       |                                  |
|           | Show f                                  | orm                 |            |               |               | MH1608              |                            | 000000              | 0965                 |                                  |
|           | 311011                                  | onn                 |            |               |               | Get Pending         | Work                       | Pull B              | ack Application      |                                  |
|           |                                         |                     |            |               |               |                     |                            |                     |                      |                                  |
| Sr.N<br>o | Application No \$                       | Application<br>Date | Vehicle No | Pu            | rpose         | Last Remark         |                            | vemen<br>t<br>Gr.No | Act                  | tion                             |
| 1.        | MH16080000000965                        | 22-Aug-2016         | TEMPREG    | Temporar<br>n | y Registratio |                     | 3                          |                     | TMP-RC-VE            | RIFICATION                       |

Click on '**TMP-RC-VERIFICATION**' button, to verify the desired application. This will display entire application details. Verify these details and click on '**File Movement**' button to forward the application for final approval.

| ssis/Engine Number                                                                                                    |                                                               |                                                                |                                                                   |                                                                                                    |
|----------------------------------------------------------------------------------------------------|---------------------------------------------------------------|----------------------------------------------------------------|-------------------------------------------------------------------|----------------------------------------------------------------------------------------------------|
| istration Type *                                                                                                    | (                                                             | Chassis No *                                                   |                                                                   | Engine No (Last 5 Chars) *                                                                                       |
| nporary Registration                                                                                                    | <b>•</b>                                                      | RPE12345                                                       |                                                                   | 12345                                                                                                    |
|                                                                                                    |                                                               |                                                                |                                                                   |                                                                                                    |
|                                                                                                    |                                                               | Get Details from                                               | Homologation Portal                                               |                                                                                                    |
| ner Details Vehicle Details                                                                                                    | Hypothecation/                                                | Insurance Information                                          |                                                                   |                                                                                                    |
| Owner Information                                                                                                    |                                                               |                                                                |                                                                   |                                                                                                    |
| Registration Type                                                                                                    |                                                               | Purchase/Delivery Date *                                       |                                                                   | Owner Name *                                                                                                    |
| Temporary Registration                                                                                                    | -                                                             | 22-Aug-2016                                                    |                                                                   | RAHUL JADHAV                                                                                                    |
| Temp Registration Purpose *                                                                                                    |                                                               |                                                                |                                                                   |                                                                                                    |
| Other RTO within Same State                                                                                                    | -                                                             |                                                                |                                                                   |                                                                                                    |
| State To :                                                                                                    |                                                               | Office To *                                                    |                                                                   |                                                                                                    |
| Maharashtra                                                                                                    | -                                                             | PUNE                                                           | •                                                                 |                                                                                                    |
| Ownership Type -                                                                                                    |                                                               | Son/Wife/Daughter of •                                         |                                                                   | Ownership Berial •                                                                                               |
|                                                                                                    |                                                               | SUSHANT                                                        | ]                                                                 | 1                                                                                                    |
| INDIVIDUAL                                                                                                    | -                                                             | 2021001                                                        |                                                                   |                                                                                                    |
|                                                                                                    | •                                                             | abarran                                                        |                                                                   |                                                                                                    |
| INDIVIDUAL<br>Owner Identification/Contacts De                                                                                                    |                                                               |                                                                |                                                                   |                                                                                                    |
|                                                                                                    |                                                               | Mobile No *                                                    |                                                                   | Email ID                                                                                                    |
| Owner Identification/Contacts De                                                                                                    |                                                               |                                                                |                                                                   |                                                                                                    |
| Owner Identification/Contacts Der<br>Owner Category *                                                                                                    | tails                                                         | Mobile No *                                                    |                                                                   |                                                                                                    |
| Owner Identification/Contacts Der<br>Owner Category *<br>GENERAL<br>PAN No                                                                                                    | tails                                                         | Mobile No *<br>3287446283<br>Aadhar No                         |                                                                   | Email ID<br>Passport No                                                                                          |
| Owner Identification/Contacts Der<br>Owner Category •<br>GENERAL                                                                                                    | tails                                                         | Mobile No *<br>3287446283                                      |                                                                   | Email ID                                                                                                    |
| Owner Identification/Contacts Der<br>Owner Category *<br>GENERAL<br>PAN No                                                                                                    | tails                                                         | Mobile No *<br>3287446283<br>Aadhar No                         |                                                                   | Email ID<br>Passport No                                                                                          |
| Owner Identification/Contacts Der<br>Owner Category *<br>GENERAL<br>PAN No                                                                                                    | tails                                                         | Mobile No *<br>3287446283<br>Aadhar No                         | Permanent Address                                                 | Email ID<br>Passport No<br>DL No                                                                                 |
| Owner Identification/Contacts Der<br>Owner Category *<br>GENERAL<br>PAN No<br>Ration Card No                                                                                       | tails                                                         | Mobile No *<br>3287446283<br>Aadhar No<br>Voter ID             | Permanent Address<br>House No. & Street                           | Email ID Passport No DL No Same as Current Address                                                               |
| Owner Identification/Contacts Der<br>Owner Catagory *<br>GENERAL<br>PAN No<br>Ration Card No<br>Current Address                                                                    | tails                                                         | Mobile No *<br>3287446283<br>Aadhar No<br>Voter ID             | , <u> </u>                                                        | Email ID Passport No DL No Same as Current Addre                                                                 |
| Owner Identification/Contacts Der<br>Owner Category *<br>GENERAL<br>PAN No<br>Ration Card No<br>Current Address<br>House No. & Street Name *                                       | Village/Town<br>WASHI<br>State *                              | Mobile No *<br>3287446283<br>Aadhar No<br>Voter ID<br>//City * | House No. & Street                                                | Email ID  Passport No  DL No  S  S  Village/Town/City *  V/ASHI                                                  |
| Owner Identification/Contacts Der<br>Owner Category *<br>GENERAL<br>PAN No<br>Ration Card No<br>Current Address<br>House No. & Street Name *<br>FC ROAD<br>Landmark/Police Station | Village/Town<br>WASHI<br>State *                              | Mobile No *<br>3287446283<br>Aadhar No<br>Voter ID<br>//City * | House No. & Street<br>FC ROAD<br>Landmark/Police St               | Email ID  Passport No  DL No  Server as Current Addre  Name* Village/Town/City*  V/ASHI ation State* Maharashtra |
| Owner Identification/Contacts Der<br>Owner Category *<br>GENERAL<br>PAN No<br>Ration Card No<br>Current Address<br>House No. & Street Name *<br>FC ROAD<br>Landmark/Police Station | Village/Town<br>WASHI<br>State *<br>Maharashtra<br>PIN Code * | Mobile No *<br>3287446283<br>Aadhar No<br>Voter ID<br>//City * | House No. & Street<br>FC ROAD<br>Landmark/Police St<br>District • | Email ID  Passport No  DL No  Second State *  Maharashtre PIN Code *                                             |
| Owner Identification/Contacts Der<br>Owner Category *<br>GENERAL<br>PAN No<br>Ration Card No<br>Current Address<br>House No. & Street Name *<br>FC ROAD<br>Landmark/Police Station | Village/Town<br>WASHI<br>State *                              | Mobile No *<br>3287446283<br>Aadhar No<br>Voter ID<br>//City * | House No. & Street<br>FC ROAD<br>Landmark/Police St               | Email ID  Passport No  DL No  Server as Current Addre  Name* Village/Town/City*  V/ASHI ation State* Maharashtra |
| Owner Identification/Contacts Der<br>Owner Category *<br>GENERAL<br>PAN No<br>Ration Card No<br>Current Address<br>House No. & Street Name *<br>FC ROAD<br>Landmark/Police Station | Village/Town<br>WASHI<br>State *<br>Maharashtra<br>PIN Code * | Mobile No *<br>3287446283<br>Aadhar No<br>Voter ID<br>//City * | House No. & Street<br>FC ROAD<br>Landmark/Police St<br>District • | Email ID  Passport No  DL No  Second State *  Maharashtre PIN Code *                                             |
| Owner Identification/Contacts Der<br>Owner Category *<br>GENERAL<br>PAN No<br>Ration Card No<br>Current Address<br>House No. & Street Name *<br>FC ROAD<br>Landmark/Police Station | Village/Town<br>WASHI<br>State *<br>Maharashtra<br>PIN Code * | Mobile No *<br>3287446283<br>Aadhar No<br>Voter ID<br>//City * | House No. & Street<br>FC ROAD<br>Landmark/Police St<br>District • | Email ID  Passport No  DL No  Second State *  Maharashtre PIN Code *                                             |

## Step 4 > Data Approval

This is the last step of temporary vehicle registration process. The user having authority to approve the temporary registration should log into the system.

Once you login, enter last 10 characters of application number or select '**Pending Appls Last 30 Days'** radio button and click on '**Get Pending work'** Button to get all pending applications for the approval.

| Selec     | t Assigned Office & Ac                | tion                |            |             | Get Pendir       | ng Work             |                 |                      |                                  |
|-----------|---------------------------------------|---------------------|------------|-------------|------------------|---------------------|-----------------|----------------------|----------------------------------|
|           | t Assigned Office:<br>HI (NEW MUMBAI) | •                   |            |             | ۲                |                     | Old Offware     | Registration 🔵<br>No | Pending<br>Appls Last<br>30 Days |
| Selec     | t Action:                             |                     |            |             |                  | Application No:     |                 |                      | ,-                               |
| ACC       | OUNT-STATEMENT                        | •                   |            |             |                  | Part 1 (First Six C | hars) Part 2 (N | lext Ten Chars)      |                                  |
|           | Chau                                  | -                   |            |             |                  | MH1608              | 000000          | 00965                |                                  |
|           | Show F                                | orm                 |            |             |                  | Get Pending V       | /ork Pull E     | Back Application     |                                  |
|           |                                       |                     |            |             |                  |                     | Movemen         |                      |                                  |
| Sr.N<br>o | Application No \$                     | Application<br>Date | Vehicle No |             | Purpose          | Last Remark         | t<br>Sr.No      | Ac                   | tion                             |
| 1.        | MH16080000000965                      | 22-Aug-2016         | TEMPREG    | Tempor<br>n | rary Registratio | )                   | 4               | TMP-RC-AF            | PROVAL                           |

Click on '**TMP-RC-APPROVAL**' button, to approve the desired application. This will display entire application details. Click on '**File Movement**' button for number allocation.

After approval, system will navigate you on the home page.

The system will generate Temporary Registration Number as shown below.

| Temp Registration No MH/43/TMP/2016/13 generated against Application No MH | 1608000000965 K HSKP K Smart Card Cash Counte                                                                                                    |
|----------------------------------------------------------------------------|----------------------------------------------------------------------------------------------------|
| Select Assigned Office & Action                                            | Get Pending Work                                                                                                    |
| Select Assigned Office:<br>VASHI (NEW MUMBAI)                              | <ul> <li>Application</li> <li>Old</li> <li>Registration</li> <li>Pending</li> <li>No</li> <li>Software</li> <li>No</li> <li>Appl No</li> <li>30 Days</li> </ul> |
| Select Action:                                                             | Application No:                                                                                                    |
|                                                                            | Part 1 (First Six Chars) Part 2 (Next Ten Chars)                                                                                                    |
| Chause Forme                                                               | MH1608 000000965                                                                                                    |
| Show Form                                                                  | Get Pending Work Pull Back Application                                                                                                    |

## Step 5 > Temporary RC Printing

After Approval, you can print temporary registration certificate of the vehicle. For this you need to login with user having duty of RC-PRINTING. On home page select **Assigned Office** and **Action as TMP-RC-PRINT and** click on **Show Form** button.

| Temp Registration No MH/43/TMP/2016/13 generated against Application No MH             | 1608000000965                                                                                                    |
|----------------------------------------------------------------------------------------|----------------------------------------------------------------------------------------------------|
| Select Assigned Office & Action                                                        | Get Pending Work                                                                                                    |
| Select Assigned Office:<br>VASHI (NEW MUMBAI)  Select Action:  TMP-RC-PRINT  Show Form | <ul> <li>Application</li> <li>Old</li> <li>Registration</li> <li>Pending</li> <li>No</li> <li>Software</li> <li>No</li> <li>Appl No</li> <li>30 Days</li> <li>Application No:</li> <li>Part 1 (First Six Chars)</li> <li>Part 2 (Next Ten Chars)</li> <li>MH1608</li> <li>O000000965</li> <li>Get Pending Work</li> <li>Pull Back Application</li> </ul> |

This will display, the list of all RC's pending for printing. You can print RC either by entering the application number or Registration Number. Select Check boxes of the applications for which RC is to be printed. You can print multiple RC's at a time by multiple selections.

| (e-)       | (ahan तिHome<br>टीहर्न | O Report → | 👤 Update Profile 👻 |                   | Welcome ALL ROLES , U D C, Maharashtra | 0 |  |  |  |
|------------|------------------------|------------|--------------------|-------------------|----------------------------------------|---|--|--|--|
|            |                        |            | TEMP               | RC PRINT FORM     |                                        |   |  |  |  |
| Print Regi | stration Certificate   |            |                    |                   |                                        |   |  |  |  |
| SI.No      | Applicat               | tion No 🗢  |                    | Registration No 🗢 | Select To Print RC                     |   |  |  |  |
| 1          | MH1608000000965        |            | MH/43/TN           | 1P/2016/13        |                                        |   |  |  |  |
|            |                        |            |                    |                   |                                        |   |  |  |  |
|            |                        |            |                    | Print Temp RC     |                                        |   |  |  |  |

The Alert box will be shown for printing confirmation. Click on **Confirm Print** button for RC printing.

(For Authorized Users Only)

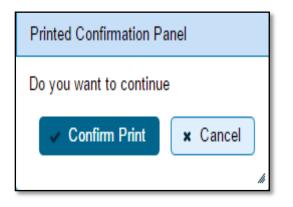

This will generate RC on the screen as shown below, which you can print.

| Motor Veh<br>VASHI (NEW MUI                                                                                           |                                   |                        |
|----------------------------------------------------------------------------------------------------|-----------------------------------|------------------------|
| TEMPORARY CERTIF                                                                                                    | CATE OF REGISTRATION              |                        |
| Temporary Registration Mark                                                                                           | MH/43/TMP/2016/13                 |                        |
| Owner Name                                                                                                    | RAHUL JADHAV                      | [1] 公式的研究              |
| Son/wife/daughter of                                                                                                  | SUSHANT                           |                        |
| Address                                                                                                    | FC ROAD, WASHI, THANE-MAH         | ARASHTRA-327542        |
| Description of Vehicle                                                                                                |                                   |                        |
| Class of Vehicle                                                                                                    | MOTOR CAR                         |                        |
| Maker's Name                                                                                                    | MARUTI SUZUKI INDIA LTD           |                        |
| Type of Body                                                                                                    | RIGID (PASSENGER CAR)             |                        |
| Seating Capacity                                                                                                    | 5                                 |                        |
| Colour                                                                                                    | RED                               |                        |
| Engine Number                                                                                                    | 12345                             |                        |
| Chassis Number                                                                                                    | RPE12345                          |                        |
| Place where Vehicle shall be Permanently Registered                                                                   | PUNE Maharashtra                  |                        |
| Note : The Motor Vehicle above described is Hire-Purch:                                                               | ase/Lease Agreement/Hypothecation | n in favor of .        |
| Under the provisions of section 43 of the Motor Vehicles<br>registered by me and the registration is valid from 22-Au |                                   | e has been temporarily |
| Fee Paid Details:                                                                                                    |                                   |                        |
| Fees - Rs 200 /- VIDE CH No MH43R 16080000063 Date                                                                    | ed 22-Aug-2016                    |                        |
| Tax Paid Details:                                                                                                    |                                   |                        |
| Printed on: 22-Aug-2016 12:19:58                                                                                      |                                   |                        |
|                                                                                                    |                                   |                        |

(For Authorized Users Only)

## **Vehicle Transactions**

## **Alteration of Motor Vehicle**

Users may follow the steps given below for Alteration of Motor vehicle.

- **1. Application Inward**
- 2. Collection of Fees
- 3. Data Entry / Scrutiny
- 4. Data Verification
- 5. Data Approval
- 6. RC Print

## **Step 1 > Application Inward**

This will generate unique Application Inward Number for this transaction.

| 🕈 Home 🔲 Know Your MV Tax 🔲 Online Cash Payment                                                                                                    |                                                                                                |
|----------------------------------------------------------------------------------------------------|------------------------------------------------------------------------------------------------|
|                                                                                                    | VAHAN is the flagship e-Governance ap                                                          |
| THE INTEGRATED SOLUTION FOR VEHICLE         Vialuation       Vialuation         Vialuation       Vialuation         Vialuation       Vi | EREGISTRATION Login User ID * Stest2 Password * Enter Verification Code: * D7817 D7817 T Login |

Once you are logged into the system, you need to select assigned OFFICE and ACTION to be carried out.

| e_Vahan A Home © Report - L Update Profile -                                                                                             | Welcome ALL ROLES , U D C, Maharashtra 🛛 💽                                                                                                    |
|----------------------------------------------------------------------------------------------------|----------------------------------------------------------------------------------------------------|
| Current Running Registration No:<br>Temp Registration No MH/43/TMP/2016/13 generated against Application No MH16080                      | MH43BD0062   MH43BE0092   MH43BF0001   MH43BG0030                                                                                                    |
| Select Assigned Office & Action Select Assigned Office: VASHI (NEW MUMBAI) Select Action: APPLICATION-INWARD-REGISTERED-VEHIC  Show Form | Get Pending Work <ul> <li>Application</li> <li>Old Software</li> <li>Registration</li> <li>Pending Application No:</li> <li>Part 1 (First Six Chars)</li> <li>Part 2 (Next Ten Chars)</li> <li>MH1608</li> <li>Get Pending Work</li> <li>Pull Back Application</li> </ul> |

For Application inward, select the menu option 'APPLICATION- INWARD-REGISTERED-VEHICLE' and click on 'Show Form' button.

Enter the Registration Number and Click on '**Show Details**' button to navigate to inward application form.

| e-Vahan | 🔒 Home | 🗿 Report 🚽 | LUpdate Profile +                                      | Welcome XLL ROLES , U D C, Maharashtra | G |
|---------|--------|------------|--------------------------------------------------------|----------------------------------------|---|
|         |        |            | INWARD APPLICATION                                     |                                        |   |
|         |        |            | Registration No *<br>MH43AR2D15<br>Show Details + Back |                                        |   |

Select Check box 'Alteration of Motor Vehicle' and Click on Inward Application button.

|                                                         |                | INWARD                                | APPLICATION         |                  |                             |   |  |  |
|---------------------------------------------------------|----------------|---------------------------------------|---------------------|------------------|-----------------------------|---|--|--|
|                                                         |                | Registration                          | No: MH43AR2015      |                  |                             |   |  |  |
|                                                         |                | 🗸 Contact Deta                        | ils 🗸 Insuranc      | e                |                             |   |  |  |
| nsfer of Ownership to Insuran                           | ce Company: Ve | ehicle must be l                      | black listed with r | eason Theft/De   | estroyed/Accident Vehicle   |   |  |  |
|                                                         |                |                                       |                     |                  |                             |   |  |  |
| equest For Registration No:                             | Owner Details  | Vehicle Details                       | Insurance Details   | Hypothecation De | etails                      |   |  |  |
| IH43AR2015)                                             | ų              | <b>0</b> 4-4                          |                     |                  |                             |   |  |  |
| Alteration of Motor Vehicle                             |                | State                                 | e:Maharashtra Offi  | ce: VASHI (NEW   | MUMBAI)                     |   |  |  |
| Cancellation of RC by Authority<br>Cancel NOC by Owner  | Owner Inform   | nation                                |                     |                  |                             |   |  |  |
| Change of Address in RC                                 | Registration 1 | Гуре                                  | Purchase/Delivery   | Date             | Registration Date           |   |  |  |
| Conversion of Vehicle                                   | TEMPORA        | RY REGISTERED V                       | /E 16-Jun-2014      |                  | 19-Jun-2014                 |   |  |  |
| Duplicate FC                                            | Owner Name     |                                       | Son/Wife/Daughte    | rof              | Ownership Type              |   |  |  |
| Duplicate TO Tax Card                                   | SMITHA J N     | IATHALA                               | JIJO THOMAS N       | MATHALA          | INDIVIDUAL<br>Fitness Upto  |   |  |  |
| Fitness Cancellation                                    | Ownership S    | erial                                 | Registration Upto   |                  |                             |   |  |  |
| Fitness Inspection+Certificate                          | 1              |                                       | 18-Jun-2029         |                  | 18-Jun-2029                 |   |  |  |
| Fresh RC to financier                                   | Qumarida       | Owner Identification/Contacts Details |                     |                  |                             |   |  |  |
| Hypothecation Addition                                  |                |                                       |                     |                  |                             |   |  |  |
| Hypothecation Continuation<br>Hypothecation Termination | Owner Cat      | egory *                               | Mobile No *         |                  | Email ID                    |   |  |  |
| Issue of Duplicate RC                                   | OTHERS         |                                       | • 2222222222        |                  |                             |   |  |  |
| Issue of NOC                                            | PAN No         |                                       | Aadhar No           |                  | Passport No                 |   |  |  |
| RC Particulars against Fee                              |                |                                       |                     |                  |                             |   |  |  |
| RC Particulars for office                               | Ration Car     | rd No                                 | Voter ID            |                  | DL No                       |   |  |  |
| irpose (Witout Fee)                                     |                |                                       |                     |                  |                             |   |  |  |
| RC Release                                              |                |                                       |                     | )                |                             | 5 |  |  |
| RC Surrender                                            | Current Ad     | ldress                                |                     | Permanent Add    | Iress                       |   |  |  |
| Re-assiument in Replanation                             | House No.      | . & Street Name Villa                 | ge/Town/City        | House No. & Str  | reet Name Village/Town/City |   |  |  |
| Inward Application 🛛 , Back                             | D-62 SEC       | CTOR 4 AIF                            | ROLI                | D-62 SECTOR      | R 4 AIROLI                  |   |  |  |
|                                                         | Landmarki      | Police Station State                  | 3                   | Landmark/Polic   | e Station State             |   |  |  |
|                                                         | NAVI MU        | IMBAI Ma                              | harashtra           | NAVI MUMBA       | Al Maharashtra              |   |  |  |
|                                                         | District       | PIN                                   | Code                | District         | PIN Code                    |   |  |  |
|                                                         |                | 400                                   | )708                |                  | 400708                      |   |  |  |

Once you click on '**Inward Application**' button, you will be redirected to page where fee payment of alteration can be paid.

## **Step 2 > Collection of Fees**

The user having authority to collect fees (Cashier) need to log into the system for collecting payments.

| e-Vahan                                                             | MINISTRY OF ROAD TRANSPORT A<br>Government of India                                                                                                    |                                                                                                    | English Langua |
|---------------------------------------------------------------------|----------------------------------------------------------------------------------------------------|----------------------------------------------------------------------------------------------------|----------------|
| Home ■ Know Your MV Tax                                             | VAH                                                                                                    | AN is the flagship e-Governance application under National Tra                                             | nsport Project |
| 2009, another major initiative w<br>itate Registry (SR) and Nationa | THE INTEGRATED SOLUTION FOR VEHICLE<br>WAHAN is the flagship e-Governance application under National Transport Project, a<br>dission Mode Project initiated in year 2005. The purpose of the application was to<br>automate the RTO operations related to Vehicle Registration, Permit, Taxation,<br>Enforcement in the whole country. The project has achieved a many successes and<br>crossed significant milestones in the past years.<br>was undertaken to consolidate the RTO data to State and Central levels in the form of<br>al Registry (NR) databases through periodic replication mechanism. A number of<br>applications are running on these consolidated databases. These include citizen-<br>provide the second second secon | REGISTRATION<br>Login<br>User ID -<br>Scash12<br>Password -<br>Enter Verification Code -<br>87863<br>87963 |                |
| BIT Norton                                                          | Powered by National Informatics Centre, All Rights Rese<br>Copyright @2815                                                                                                    | erved.                                                                                                    | NIC NATION     |

Now check radio button **Pending Appls Last 30 Days** and click on the button **Get pending work**, to get list of all pending applications.

The list of pending applications for the selected office will be shown as given below.

| Curr         | rent Running Regis                                                                                                   | tration No:         |                                 | MH43BD0062 MH43                 | 3D0062   MH43BE0092   MH43BF0001   MH43BG0030                                                            |                       |                    |  |  |  |  |  |
|--------------|----------------------------------------------------------------------------------------------------|---------------------|---------------------------------|---------------------------------|----------------------------------------------------------------------------------------------------|-----------------------|--------------------|--|--|--|--|--|
| Tem          | Temp Registration No MH/43/TMP/2016/13 generated against Application No MH1608000000965 HSRP Smart Card Cash Counter |                     |                                 |                                 |                                                                                                    |                       |                    |  |  |  |  |  |
| Selec        | ct Assigned Office & Ac                                                                                              | tion                |                                 | Get Pendir                      | ng Work                                                                                                  |                       |                    |  |  |  |  |  |
| VAS<br>Selec | et Assigned Office:<br>HI (NEW MUMBAI)<br>et Action:<br>OUNT-STATEMENT<br>Show F                                     |                     | k(S) For The S<br>From [ 26-Jul |                                 | Application Old Registration Pending<br>No Software No Appls Last<br>Appl No 30 Days<br>Get Pending Work |                       |                    |  |  |  |  |  |
|              |                                                                                                    |                     |                                 | 1234 🕨                          | 14                                                                                                    |                       |                    |  |  |  |  |  |
| Sr.N<br>o    | Application No 🗢                                                                                                    | Application<br>Date | Vehicle No                      | Purpose                         | Last Remark                                                                                              | Movemen<br>t<br>Sr.No | Action             |  |  |  |  |  |
| 1.           | MH16080000001068                                                                                                    | 24-Aug-2016         | MH43AR2015                      | Alteration of Motor ∨<br>ehicle |                                                                                                    | 1                     | REGISTERED-VCH-FEE |  |  |  |  |  |

Choose the application and click on the button **REGISTERED-VEH-FEE**. This will take you to fee payment page.

| e-        | /ahan AHome ⊙R<br>JEC  | eport – 🔔 Update Profile - | -                         | Welcome ALL ROLES            | , V D C, Maharashtra 🛛 🕒 Logol |  |  |  |
|-----------|------------------------|----------------------------|---------------------------|------------------------------|--------------------------------|--|--|--|
|           |                        | FEE - RE                   | GISTERED VEHICL           | <u>E</u> Curren              | nt Receipt No                  |  |  |  |
|           | Vehicle No:            |                            | Application No:           | Application No: MH43R1608000 |                                |  |  |  |
|           | MH43AR2015             |                            | MH160800000010            | 68                           |                                |  |  |  |
| Vehicle E | Details                |                            |                           |                              |                                |  |  |  |
| Chassis I | No:                    | Registration Date          | :                         | Owner Name:                  |                                |  |  |  |
| MABEU     | A61SD0430762           | 19-Jun-2014                |                           | SMITHA J MATHALA             |                                |  |  |  |
| Fitness ∖ | /alidity:              | Vehicle Class:             |                           |                              |                                |  |  |  |
| 18-Jun-   | 2029                   | Motor Car                  | •                         | ]                            |                                |  |  |  |
| S.No.     | Description            | Fee Amount                 | e Amount Fine Amount      |                              |                                |  |  |  |
| 1.        | Alteration of Motor Ve | 60                         | 0                         | 50                           | + -                            |  |  |  |
| 2.        | Postal Fee             | 50                         |                           | 50                           | + -                            |  |  |  |
|           | Grand Total:           | 100                        | 0                         | 100                          |                                |  |  |  |
|           |                        |                            |                           | TOTAL PAYABLE AM             | OUNT: Rs. 100/-                |  |  |  |
|           |                        |                            |                           |                              |                                |  |  |  |
| Payment   | Collection Panel       |                            |                           |                              |                                |  |  |  |
| Select Pa | ayment Mode:           |                            |                           |                              |                                |  |  |  |
| Cash      |                        | •                          |                           |                              |                                |  |  |  |
|           |                        |                            |                           |                              |                                |  |  |  |
|           |                        | Sava Bac                   | k Revert Back For Rectifi | cation                       |                                |  |  |  |
|           |                        | Save                       | Revert Back For Rectifi   | cation                       |                                |  |  |  |

Once you click on the **SAVE** button, you will receive an alert box as shown below. Please click on '**Yes**' button to proceed further.

| Do You Want to Continue?                                   |  |  |  |  |  |  |
|------------------------------------------------------------|--|--|--|--|--|--|
| Total Amount to paid in Cash<br>In Rupees: 100<br>Yes 🗙 No |  |  |  |  |  |  |

Click on **YES** to print the receipt of the transaction amount.

### **Step 3 > Data Entry / Scrutiny**

The user having authority for vehicle scrutiny, need to log into the system. Vehicle scrutiny is just the data entry of the registered vehicle required for alteration.

Once you login, enter Last 10 characters of application number or select Pending Appls Last 30 Days radio button and click on 'Get Pending work.

| Curr         | rent Running Regis                                                               | tration No:           | MH43B                    | MH43BE0092       | MH43BF0001 MH                   | 43BG0030                                                           |                       |         |              |
|--------------|----------------------------------------------------------------------------------|-----------------------|--------------------------|------------------|---------------------------------|--------------------------------------------------------------------|-----------------------|---------|--------------|
| Tem          | np Registration No MH/4                                                          | 13/TMP/2016/13 genera | ited against Application | No MH            | 160800000098                    | 5 × HSRP                                                           | 🗙 Smart C             | ard 💿   | Cash Counte  |
| Selec        | ct Assigned Office & Ac                                                          | tion                  |                          |                  | Get Pendin                      | g Work                                                             |                       |         |              |
| VAS<br>Selec | ct Assigned Office:<br>HI (NEW MUMBAI)<br>et Action:<br>OUNT-STATEMENT<br>Show F | ▼<br>Torm             | •                        | No Sof           | tware<br>ol No<br>rs) Part 2 (N | Registration (<br>No<br>lext Ten Chars<br>11068<br>Back Applicatio | Appls Last<br>30 Days |         |              |
| Sr.N<br>o    | Application No 🗘                                                                 | Application<br>Date   | Vehicle No               |                  | Purpose                         | Last Remark                                                        | Movemen<br>t<br>Sr.No |         | Action       |
| 1.           | MH16080000001068                                                                 | 24-Aug-2016           | MH43AR2015               | Alterat<br>hicle | ion of Motor Ve                 |                                                                    | 2                     | ALT-ENT | FRY-SCRUTINY |

Then Click on 'ALT-ENTRY-SCRUTINY' button to view the vehicle details form as shown below, enter the details required for alteration of vehicle.

In alteration, you are not allowed to change VEHICLE CLASS and VEHICLE CATEGORY. That can be changed with other transaction called **Conversion of Vehicle.** 

If all the details are correct and you are satisfied with it then click on the **SAVE-OPTIONS** button.

### (For Authorized Users Only)

| Application D                    | ) at aile      |               |                  |                                                   |                                     |                  |          |                                            |                            |                                                                          |          |            |
|----------------------------------|----------------|---------------|------------------|---------------------------------------------------|-------------------------------------|------------------|----------|--------------------------------------------|----------------------------|--------------------------------------------------------------------------|----------|------------|
|                                  |                |               |                  |                                                   |                                     |                  |          |                                            |                            |                                                                          |          |            |
| Application N                    |                |               |                  | Application                                       |                                     |                  |          | Registration No                            |                            |                                                                          |          |            |
| MH160800                         | 00001068       |               |                  | 24-AUG-2016                                       |                                     |                  |          | MH43AR2015                                 |                            |                                                                          |          |            |
| Owner Name                       |                |               |                  | Chassis No                                        | )                                   |                  |          | Pur                                        | pose                       |                                                                          |          |            |
| SMITHA J MATHALA                 |                |               |                  | MAGEUA6                                           | 61800430762                         |                  |          | AL                                         | TERATIC                    | IN OF MOTOR VEHI                                                         | CLE      |            |
|                                  |                |               |                  |                                                   | I                                   | mation           |          |                                            |                            |                                                                          |          |            |
|                                  |                |               |                  |                                                   |                                     |                  |          |                                            |                            |                                                                          |          |            |
| /ehicle current                  | : Technical De | +_;; er Capa  | city[0], No of   | Cyclinders[3]                                     | , Unladen VVt[7                     | 20], Laden VVt(0 | ], Horse | Power[(                                    | 0.0), Fuel I               | ng Capacity[5], Standi<br>Descr[PETROL], Color<br>deo Fitted[N], Length[ | (Ê RÊD), | Wheel      |
| Vehicle Deta                     | aile Insura    | ance Details  | ]                |                                                   |                                     |                  |          |                                            |                            |                                                                          |          |            |
|                                  |                |               |                  |                                                   |                                     |                  |          |                                            |                            |                                                                          |          |            |
| Vehicle A                        | Vteration      |               |                  |                                                   |                                     |                  |          |                                            |                            |                                                                          |          |            |
| Chassis I                        | No *           |               |                  | Vehicle Cl                                        | ass                                 |                  |          | Vehi                                       | cle Catego                 | ry                                                                       |          |            |
| MAGEU                            | A61S004307     | '62           |                  | Motor Ca                                          | r                                   |                  | -        | От⊦                                        | HER THAN                   | MENTIONED ABOVE                                                          | -        |            |
| Engine N                         | a *            |               |                  | Body Type                                         | 9 ×                                 |                  |          | Seat                                       | ing Capaci                 | ty *                                                                     |          | _          |
| F8DN52                           | 2162085        |               |                  | SALOON                                            | 4                                   |                  |          | 5                                          |                            |                                                                          |          |            |
| Standing                         | Capacity *     |               |                  | Sleeper C                                         | apacity *                           |                  |          | No of                                      | f Cylinders                | ×                                                                        |          |            |
| 0                                |                |               |                  | 0                                                 |                                     |                  |          | 3                                          |                            |                                                                          |          |            |
| Unladen V                        | Weight (Kg.) * |               |                  | Laden Weight (Kg.) *                              |                                     |                  |          | Horse Power                                |                            |                                                                          |          |            |
| 720                              |                |               |                  | 0                                                 |                                     |                  |          | 0.0                                        |                            |                                                                          |          |            |
| Fuel *                           |                |               |                  | Color *                                           |                                     |                  |          | Wheelbase                                  |                            |                                                                          |          |            |
| PETROL                           | _              |               | -                | B RED                                             |                                     |                  |          | ٥                                          |                            |                                                                          |          |            |
| Cubic Ca                         |                |               |                  | Fitness Date(upto)                                |                                     |                  |          | AC Fitted *                                |                            |                                                                          |          |            |
| 796.0                            | ,,             |               |                  | 18-Jun-2029                                       |                                     |                  |          | NO                                         |                            |                                                                          |          |            |
| Audio Fitt                       | ted •          |               | )                | Video Fitted *                                    |                                     |                  |          | Height(mm)                                 |                            |                                                                          |          |            |
| NO                               |                |               | -                | NO                                                |                                     |                  |          |                                            |                            |                                                                          |          |            |
| Length(m                         | m)             |               |                  |                                                   |                                     |                  |          | Ľ                                          |                            |                                                                          |          |            |
| O                                |                |               |                  | Width(mm)                                         |                                     |                  |          |                                            |                            |                                                                          |          |            |
|                                  |                |               |                  | <u> </u>                                          |                                     |                  |          |                                            |                            |                                                                          |          |            |
|                                  |                |               |                  |                                                   | Attached T                          | railer Details   |          |                                            |                            |                                                                          |          |            |
| S.No.                            | Chassis<br>No  | Body Ty<br>pe | Trailer R<br>LVV | Trailer U<br>nladen<br>Wt.                        | Number Description And Size Of Tyre |                  |          | yre                                        | Registered Axle Weight(Kg) |                                                                          |          | Deta<br>ch |
| No record                        | ds found.      |               |                  |                                                   |                                     |                  |          |                                            |                            |                                                                          |          |            |
|                                  |                |               |                  |                                                   |                                     | -                |          |                                            |                            |                                                                          |          |            |
|                                  |                |               |                  |                                                   |                                     | +                |          |                                            |                            |                                                                          |          |            |
|                                  |                |               |                  |                                                   | Detached                            | railer Details   |          |                                            |                            |                                                                          |          |            |
| S.No. Chassis N Body Typ Trailer |                |               |                  | RL Trailer Uni<br>aden Wt. Number Description And |                                     |                  | n And S  | d Size Of Tyres Registered Axle Weight(Kg) |                            |                                                                          |          |            |
| No record                        | ds found.      |               |                  |                                                   |                                     |                  |          |                                            |                            |                                                                          |          |            |
| L                                |                |               |                  |                                                   |                                     |                  |          |                                            |                            |                                                                          |          |            |
|                                  |                |               |                  |                                                   |                                     |                  |          |                                            |                            |                                                                          |          |            |
|                                  |                |               |                  | -                                                 |                                     |                  |          |                                            |                            |                                                                          |          |            |
|                                  |                |               |                  |                                                   | ▼ Save-Option                       | is 📑 Back        |          |                                            |                            |                                                                          |          |            |

This will open following window to select any option from the three.

| ⇔File Movement      |        |
|---------------------|--------|
| <mark>∎</mark> Save |        |
| <b>⋒</b> Homepage   |        |
| - Save-Options      | + Back |

File Movement: Clicking on this will open one more window as given below. Select **Proceed to Next Seat** to forward the application for verification.

Select **Hold Due to Incomplete Application**, if application is incomplete and missing some required documents. This will allow selecting the missing documents from the list. This will generate and print <u>disapproval</u> notice to be given to the vehicle owner which also contains remark of the inspecting authority.

**Revert Back for Rectification** button will not work here.

Click on **SAVE** button to save the application without forwarding to the next seat for verification.

Click on Homepage to navigate to the home page without saving the changes made in the application.

| File Movement        | :                                                                                                    | × |
|----------------------|----------------------------------------------------------------------------------------------------|---|
| Office Remarks       | <ul> <li>Proceed to Next Seat</li> <li>Hold Due to Incomplete Application</li> <li>Revert Back for Rectification</li> </ul> |   |
| Save Compare Changes |                                                                                                    |   |

Selecting **Proceed to Next Seat** will ask your confirmation and will forward application to the next seat, if confirmed by you.

| Confirmation  | × |
|---------------|---|
| Are you sure? |   |
| 🗸 Yes 🗙 No    |   |

Once you click on '**Yes**' button, an alert box with application and registration number will be shown as below. To print the Disclaimer, click on '**Print Disclaimer**' button.

| Print Owner Disclaimer                                                                         |  |  |  |  |  |
|------------------------------------------------------------------------------------------------|--|--|--|--|--|
| Print Owner Disclaimer for:<br>Application No: MH16080000001068<br>Registration No: MH43AR2015 |  |  |  |  |  |
| ✓ Ok  Print Disclaimer                                                                         |  |  |  |  |  |

### **Step 4 > Data Verification**

Data entered by the data entry operator in step 2 needs to be verified by the RTO authority. User having data verification privileges need to login for data verification. Data entered into the system is expected to be cross checked with the records on original papers submitted by the vehicle owner for alteration of vehicle.

Once you login, enter Last 10 characters of application number or select **Pending Appls** Last 30 Days radio button and click on 'Get Pending work' Button.

| Cun          | Current Running Registration No: MH43BD0062 MH43BE0092 MH43BF0001 MH                                                        |                     |            |                                 |             |                                 |                                                                                                  |  |  |
|--------------|----------------------------------------------------------------------------------------------------|---------------------|------------|---------------------------------|-------------|---------------------------------|--------------------------------------------------------------------------------------------------|--|--|
| Tem          | Temp Registration No MH/43/TMP/2016/13 generated against Application No MH16080000000965 🗱 HSRP 🗶 Smart Card 📀 Cash Counter |                     |            |                                 |             |                                 |                                                                                                  |  |  |
| Seler        | ct Assigned Office & Act                                                                                                    | tion                |            | Get Pendir                      | ng Work     |                                 |                                                                                                  |  |  |
| VAS<br>Selec | et Assigned Office:<br>SHI (NEW MUMBAI)<br>et Action:<br>COUNT-STATEMENT<br>Show F                                          | •<br>•              |            | •                               | No Soft     | tware<br>ol No<br>rs) Part 2 (N | Registration Pending<br>No Apple Last<br>30 Days<br>lext Ten Chars)<br>01068<br>Back Application |  |  |
| Sr.N<br>o    | Application No 🗢                                                                                                    | Application<br>Date | Vehicle No | Purpose                         | Last Remark | Movemen<br>t<br>Sr.No           | Action                                                                                           |  |  |
| 1.           | MH16080000001068                                                                                                    | 24-Aug-2015         | MH43AR2015 | Alteration of Motor Ve<br>hicle | 9           | з                               | ALT-VERIFICATION                                                                                 |  |  |

Click on '**ALT-VERIFICATION**' button to proceed further and it will navigate to Vehicle Alteration form. Verify these details and click on '**File Movement**' button to forward the application for final approval.

| Applicatio   | on No.           |             |             |             |                    | Application Date     |                             | Registration No                                                                                                    |  |  |
|--------------|------------------|-------------|-------------|-------------|--------------------|----------------------|-----------------------------|----------------------------------------------------------------------------------------------------|--|--|
| MH1608       | 300000010        | 168         |             |             |                    | 24-AUG-2016          |                             | MH43AR2015                                                                                                    |  |  |
| Owner Name   |                  |             | Chassis No  |             | Purpose            |                      |                             |                                                                                                    |  |  |
| SMITHA       | SMITHA J MATHALA |             |             |             | MA3EUA61S00430762  |                      | ALTERATION OF MOTOR VEHICLE |                                                                                                    |  |  |
|              |                  |             |             |             |                    |                      |                             |                                                                                                    |  |  |
|              |                  |             |             |             |                    | Information          |                             |                                                                                                    |  |  |
| Vehicle curr | rent Techn       | ical Detail | ity[0], No  | of Cyclinde | ers[3              |                      | ower[0.0], Fu               | LOON], Seating Capacity[5], Standing Capacity[0], Sleeper<br>el Descr[PETROL], Color[B RED], Wheelbase[0], Cubic Ca<br>ed[N], Length[0], Width[0], Height[0], |  |  |
| Vehicle D    | Details          | Insurance E | Details     |             |                    |                      |                             |                                                                                                    |  |  |
| Vehic        | le Alteratio     | in          |             |             |                    |                      |                             |                                                                                                    |  |  |
| Chas         | sis No *         |             |             |             |                    | Vehicle Class        |                             | Vehicle Category                                                                                                    |  |  |
| MA3          | BEUA61SD         | 10430762    |             |             | ٦                  | Motor Car            | -                           | OTHER THAN MENTIONED ABOVE                                                                                                    |  |  |
| Engin        | ne No *          |             |             |             |                    | Body Type *          |                             | Seating Capacity *                                                                                                    |  |  |
| F8DI         | N5216208         |             |             |             | ٦                  | SALOON               |                             | 5                                                                                                    |  |  |
| Stand        | ding Capac       | ity *       |             |             |                    | Sleeper Capacity *   |                             | No of Cylinders *                                                                                                    |  |  |
| 0            |                  |             |             |             |                    | 0                    |                             | З                                                                                                    |  |  |
| Unlad        | den Weight       | : (Kg.) *   |             |             |                    | Laden Weight (Kg.) * |                             | Horse Power                                                                                                    |  |  |
| 720          |                  |             |             |             |                    | 0                    |                             | 0.0                                                                                                    |  |  |
| Fuel*        |                  |             |             |             |                    | Color *              |                             | Wheelbase                                                                                                    |  |  |
| PETF         | ROL              |             |             | -           | )                  | BREO                 |                             | 0                                                                                                    |  |  |
| Cubic        | Cubic Capacity*  |             |             |             | Fitness Date(upto) |                      | AC Fitted *                 |                                                                                                    |  |  |
| 796.0        |                  |             | 18-Jun-2029 |             | NO                 |                      |                             |                                                                                                    |  |  |
| Audio        | ) Fitted *       |             |             |             |                    | Video Fitted ×       |                             | Height(mm)                                                                                                    |  |  |
| NO           |                  |             |             | -           | ]                  | NO                   | -                           | 0                                                                                                    |  |  |
| Lengt        | th(mm)           |             |             |             |                    | Width(mm)            |                             |                                                                                                    |  |  |
| 0            |                  |             |             |             |                    | 0                    |                             |                                                                                                    |  |  |

### **Step 5 > Data Approval**

This is the last step of alteration of vehicle process. The user having authority to approve the alteration of vehicle should log into the system. Once you login, enter last 10 characters of application number or select **Pending Appls Last 30 Days** radio button and click on '**Get pending work'** button to get all pending applications for the approval.

| Curr                                                                                       | Current Running Registration No:                                                                                           |                     |            |                  |                 |                                                                                                    |                             |                      |                               |
|--------------------------------------------------------------------------------------------|----------------------------------------------------------------------------------------------------|---------------------|------------|------------------|-----------------|----------------------------------------------------------------------------------------------------|-----------------------------|----------------------|-------------------------------|
| Tem                                                                                        | Temp Registration No MH/43/TMP/2016/13 generated against Application No MH1608000000965 X HSRP X Smart Card 👁 Cash Counter |                     |            |                  |                 |                                                                                                    |                             |                      |                               |
| Selec                                                                                      | t Assigned Office & Actio                                                                                                  | n                   |            |                  | Get Pending     | Work                                                                                                    |                             |                      |                               |
| Select Assigned Office:<br>VASHI (NEW MUMBAI)  Select Action: ACCOUNT-STATEMENT  Show Form |                                                                                                    |                     |            |                  | •               | Application Old Soft<br>No Appli<br>Application No:<br>Part 1 (First Six Chars)<br>(MH1608<br>Get Pending Wo | No<br>Part 2 (Ne<br>0000001 | No<br>ext Ten Chars) | Pending Appls<br>Last 30 Days |
| Sr.N<br>0                                                                                  | Application No 🗢                                                                                                    | Application<br>Date | Vehicle No | F                | ourpose         | Last Remark                                                                                                  | Movement<br>Sr.No           | A                    | ction                         |
| 1.                                                                                         | MH16080000001068                                                                                                    | 24-Aug-2016         | MH43AR2015 | Alteratio<br>cle | n of Motor Vehi |                                                                                                    | 4                           | ALT-APPRO            | VAL                           |

Click on '**ALT-APPROVAL**' button, to approve the desired application. This will display entire application details. Click on '**File Movement**' button for final approval.

After approval, system will navigate you to the home page.

(For Authorized Users Only)

| Vehicle Deta | ails Insurar                          | nce Details   |                 |                                          |                    |                              |                                        |                            |                    |            |   |
|--------------|---------------------------------------|---------------|-----------------|------------------------------------------|--------------------|------------------------------|----------------------------------------|----------------------------|--------------------|------------|---|
|              |                                       |               |                 |                                          |                    |                              |                                        |                            |                    |            |   |
| Vehicle A    | Iteration                             |               |                 |                                          |                    |                              |                                        |                            |                    |            |   |
| Chassis      | No *                                  |               |                 | Vehicle C                                | lass               |                              |                                        | Vehicle Catego             | ry                 |            |   |
| MA3EU        | MA3EUA61S00430762                     |               |                 |                                          | ır                 |                              | •                                      | OTHER THAN MENTIONED ABOVE |                    |            |   |
| Engine N     | Engine No *                           |               |                 |                                          | 9 *                |                              |                                        | Seating Capacity *         |                    |            |   |
| F8DN52       | 16208                                 |               |                 | SALOO                                    | N                  |                              |                                        | 5                          |                    |            |   |
| Standing     | Capacity *                            |               |                 | Sleeper C                                | Sleeper Capacity * |                              |                                        |                            | ×                  |            |   |
| 0            |                                       |               |                 | 0                                        |                    |                              |                                        | 3                          |                    |            |   |
| Unladen      | Weight (Kg.) *                        |               |                 | Laden We                                 | eight (K <u>c</u>  | .) *                         |                                        | Horse Power                |                    |            |   |
| 720          |                                       |               |                 | 0                                        |                    |                              |                                        | 0.0                        |                    |            |   |
| Fuel *       |                                       |               |                 | Color *                                  |                    |                              |                                        | Wheelbase                  |                    |            |   |
| PETROL       | -                                     |               | -               | B REO                                    |                    |                              |                                        | 0                          |                    |            |   |
| Cubic Ca     | pacity *                              |               |                 | Fitness D                                |                    | )                            |                                        | AC Fitted *                |                    |            |   |
| 796.0        |                                       |               | ]               | 18-Jun-2029                              |                    |                              |                                        | NO                         |                    | •          |   |
| Audio Fitt   | ed *                                  |               |                 | Video Fitted *                           |                    |                              |                                        | Height(mm)                 |                    |            | _ |
| NO           |                                       |               | -               | NO                                       |                    |                              | -                                      | 0                          |                    |            |   |
| Length(m     | nm)                                   |               |                 | Width(mm)                                |                    |                              |                                        |                            |                    |            |   |
| 0            |                                       |               |                 | 0                                        |                    |                              |                                        |                            |                    |            |   |
|              |                                       |               |                 |                                          | A                  | ttached Trailer Details      |                                        |                            |                    |            |   |
| S.No.        | Chassis N<br>o                        | Body Typ<br>e | Trailer RL<br>W | Trailer Unl<br>aden Wt.                  | Nur                | nber Description And Size Of | Tyres                                  | Registere                  | ed Axle Weight(Kg) | Modif<br>y |   |
| No record    | s found.                              |               |                 |                                          | -                  |                              |                                        |                            |                    |            |   |
|              | •                                     |               |                 |                                          |                    |                              |                                        |                            |                    |            |   |
|              | Detached Trailer Details              |               |                 |                                          |                    |                              |                                        |                            |                    |            |   |
| S.No.        | S.No. Chassis No Body Type Trailer RL |               |                 | LW Trailer Unla Number Description And 3 |                    | nd Size                      | Size Of Tyres Registered Axle Weight(K |                            | ≺g)                |            |   |
| No record    | No records found.                     |               |                 |                                          |                    |                              |                                        |                            |                    |            |   |
|              |                                       |               |                 |                                          |                    |                              |                                        |                            |                    |            |   |
|              |                                       |               |                 |                                          |                    |                              |                                        |                            |                    |            |   |
|              |                                       |               |                 |                                          | - S:               | ave-Options 😽 Back           |                                        |                            |                    |            |   |

## **Step 6 > RC Print**

After Approval, you can print Registration Certificate (RC) for the vehicle for which alteration of vehicle process is done.

For this you need to login with user having duty of RC-PRINTING.

On home page select 'Assigned Office' and Action as 'NEW-RC-PRINT' and click on 'Show Form' button.

| Select Assigned Office & Action                                                     | Get Pending Work                                                                                                    |
|-------------------------------------------------------------------------------------|----------------------------------------------------------------------------------------------------|
| Select Assigned Office:<br>VASHI (NEW MUMBAI) Select Action: NEW-RC-PRINT Show Form | Application     Old Software     Registration     Pending Appl     No     Appl No     No     Application No:     Part 1 (First Six Chars)     MH1608     OD00001068     Get Pending Work     Pull Back Application |

This will display, the list of all RC's pending for printing. You can print RC either by entering the application number or Registration Number. Select Check boxes of the applications for which RC is to be printed. You can print multiple RC's at a time by multiple selections.

|             | RC PRINT FORM                  |                   |                    |  |  |  |  |
|-------------|--------------------------------|-------------------|--------------------|--|--|--|--|
|             | Pending RC O Today Printed RC  |                   |                    |  |  |  |  |
| Print Regis | Print Registration Certificate |                   |                    |  |  |  |  |
| SI.No       | Application No 🗢               | Registration No ≎ | Select To Print RC |  |  |  |  |
| 1           | MH043AA116131                  | MH43BD0061        |                    |  |  |  |  |
| 2           | MH1608000000855                | MH02AA1111        |                    |  |  |  |  |
| 3           | MH16080000000716               | MH03AA1252        |                    |  |  |  |  |
| 4           | MH1608000000838                | MH43BE0091        |                    |  |  |  |  |
| 5           | MH16080000001068               | MH43AR2015        |                    |  |  |  |  |
| 6           | MH1608000000877                | MH43BG0029        |                    |  |  |  |  |
| 7           | MH1608000000951                | MH43AR4002        |                    |  |  |  |  |
| 8           | MH1608000000970                | MH43AB2015        | ✓                  |  |  |  |  |
| 9           | MH1608000000828                | MH43BG0028        |                    |  |  |  |  |
| 10          | 10 MH1608000000686 MH43AR6585  |                   |                    |  |  |  |  |
|             |                                |                   |                    |  |  |  |  |
|             |                                | Print RC          |                    |  |  |  |  |

The Alert box will be shown for printing confirmation. Click on **Confirm Print** button for RC printing.

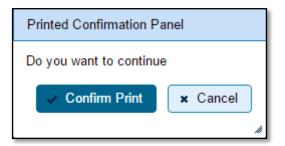

This will generate RC on the screen as shown below, which you can print.

**Pending RC** radio button will show you all RC's pending for printing. **Today Printed RC** radio button will show you list of RC's printed today.

You can print multiple copies of RC's on the same day. But you can't take re-print of the RC on next day, once it is printed today.

(For Authorized Users Only)

|                                | GOVERNMEN                                 | T OF MAHARASHTRA              |                                |
|--------------------------------|-------------------------------------------|-------------------------------|--------------------------------|
|                                | Motor Vehicle Depa                        | rtment VASHI (NEW MUMI        | BAI)                           |
|                                |                                           | FORM 23                       |                                |
|                                | CERTIFICAT                                | E OF REGISTRATION             |                                |
| Registration No                | :MH43AB2015                               | Registration Date             | :06-Jan-2010                   |
| Description of Vehicle         | MOTOR CAR                                 | Purpose For Printing RC       | ALT                            |
| Dealer's Name & Address        | OTHER DEALER, NA .                        |                               |                                |
| Owner Name                     | FARHANA KHAN                              | Son/wife/daughter of          | KHAN                           |
| Full Address: (Permanent)      | ASHTAMNAYAK APART                         | MENT, B-3/16,1.1, SECTOR-4, V | ASHI, NAM MUMBAL,              |
| Full Address: (Temporary)      | : ASHTAMNAYAK APART<br>MAHARASHTRA-400703 | MENT, 8-3/15,1.1, SECTOR-4, 1 | ASHI,, NAM MUMBAI, +           |
| Fitness UpTo                   | :05-Jan-2025                              | Tax UpTo                      | : One Time                     |
| Owner Serial No                | :1                                        | 10                            |                                |
| Detailed Description           | Sec.                                      |                               |                                |
|                                |                                           | 100000000                     |                                |
| Class of Vehicle               | : MOTOR CAR                               | Link Vehicle No               | Sec. 19102                     |
| Ownership                      | :INDMDUAL                                 | Norms                         | : Not Available                |
| Maker's Name                   | : HYUNDAI MOTOR INDI                      | 12 WASSIN                     |                                |
| Front HSRP No                  | 1                                         | Rear HSRP No                  | 3                              |
| Type of Body                   | : SALOON                                  | Month/Year of Manuf.          | : 12 2009                      |
| No of Cylinders                | :4                                        | Chassis No                    | : MALBB51BR9M121184            |
| Engine No                      | : G4LA9M289618                            | Fuel                          | : PETROL/CNG                   |
| Horse Power(B.H.P.)            | :0.00                                     | Cubic Capacity                | : 1197.00                      |
| Maker's Classification         | :120 ASTA                                 | Wheel base                    | :0                             |
| Seating Cap(in all)            | :5                                        | Standing Cap                  | :0                             |
| Sleepar Cap                    | :0                                        | Unladen Wt (kgs)              | : 1066                         |
| Colour                         | :D GREY M                                 | Laden/GV Wt (kgs)             | :0                             |
| Other Criteria                 | 3                                         | AC Fitted                     | : NO                           |
| Additional Particulars         | of all transport vehicles                 | s other than motor cabs (Gro  | oss Vehicle Weight)            |
| By Manuf.                      |                                           | As Read.                      |                                |
|                                | Description                               | 2 (787/200771)                | tt(in kgs)                     |
| a) Front:                      | Description                               | weigt                         | uduu viitek                    |
| b) Rear:                       |                                           |                               |                                |
|                                |                                           |                               |                                |
| c) Other:                      |                                           |                               |                                |
| d) Tandem:                     |                                           |                               |                                |
|                                |                                           | to Hypothecation in favour of |                                |
| Purchase dt                    | :04-Jan-2010                              | Sale Amt                      | : 560377/-                     |
| OTT Date                       | :06-Jan-2010                              | Amount/Rept No                | : 39226 / 07642                |
| TaxUpTo                        | : One Time                                | Vehicle is Govt./ Pvt.        | : PRNATE                       |
| Tax Exempted or Not            | : NOT EXEMPTED                            | Date of Approval              | : 07-Jan-2010                  |
| Other State/Transfer/Con       | version Details                           |                               |                                |
| Previous Owner                 |                                           | Previous RegNo                | 1                              |
| Old State                      | a                                         | Entry Date                    | 12                             |
| Transfer Date                  |                                           | Conversion Date               | 1                              |
| This certificate is valid from | 06-Jan-2010 to 05-Jan-                    |                               | 40                             |
| ate : 24-Aug-2016 12:33:45     |                                           | Cine                          | ature of Registering Authority |
|                                |                                           |                               |                                |

Click on **Yes** button of the Alert box to push printed RC's records to the history tables for audit purpose.

Your transaction of alteration of Motor vehicle is completed here successfully.

## **Cancellation of RC by Authority**

Users may follow the steps given below for cancellation of RC by Authority:

- 1. Application Inward
- 2. Data Entry / Scrutiny
- 3. Data Verification
- 4. Data Approval

### **Step 1 > Application Inward**

This will generate unique Application Inward Number for this transaction and also allow data entry for reason of cancellation of RC details.

| A Home 🗐 Know Your MV Tax 🗐 Online Cash Payment                                 | ÷2                         |
|---------------------------------------------------------------------------------|----------------------------|
|                                                                                 | VAHAN is the flagship e    |
| THE INTEGRATED SOLUTION FOR VEHICI                                              | LE REGISTRATION            |
| VAHAN is the flagship e-Governance                                              | Login                      |
| Vanan application under National Transport Project, a                           |                            |
| Mission Mode Project initiated in year 2006.                                    | User ID ×                  |
| CICC The purpose of the application was to                                      | stest2                     |
| automate the RTO operations related to                                          | Password *                 |
| Vehicle Registration, Permit, Taxation, Enforcement in the whole country. The   |                            |
| project has achieved a many successes and crossed significant milestones in     | Enter Verification Code: * |
| the past years.                                                                 | 00242                      |
| In 2009, another major initiative was undertaken to consolidate the RTO data to |                            |
| State and Central levels in the form of State Registry (SR) and National        | 99342                      |
| Registry (NR) databases through periodic replication mechanism. A number of     |                            |
| National and State level online applications are running on these consolidated  | 🝗 Login                    |
| databases. These include citizen-centric applications                           |                            |
| Read More                                                                       |                            |
| Convictor Powered by National Informatics Centre. All Rights F                  | reserved.                  |

Once you are logged into the system, you need to select assigned office and ACTION to be carried out.

| हिंदी के Horrie © Report - Lupdate Profile -                                                                                          | Welcome ALL ROLES , U D C, Maharashtra 🛛 💽 [                                                                                                    |
|----------------------------------------------------------------------------------------------------|----------------------------------------------------------------------------------------------------|
| Current Running Registration No:         MH43BD0           Temp Registration No MH/43/TMP/2016/13 generated against Application No MH | 0062   MH43BE0092   MH43BF0001   MH43BG0030<br>1608000000965                                                                                                    |
| Select Assigned Office & Action                                                                                                    | Get Pending Work                                                                                                    |
| Select Assigned Office:<br>VASHI (NEW MUMBAI)<br>Select Action:<br>APPLICATION-INWARD-REGISTERED-VE<br>Show Form                      | Application     DId     Software     Appl No     Software     Appl No     Software     Appl No     Software     Application No:     Part 1 (First Six Chars)     MH1608     Get Pending Work     Pull Back Application |
|                                                                                                    |                                                                                                    |

### For Application inward, select the menu option **APPLICATION-INWARD-REGISTERED-VEHICLE** and click on button '**Show Form**'

On this form you need to enter Registration number as given below.

| e-Vahan | ff Home | O Report → | û Update Profile ←                                     | Welcome ALL ROLES , U D C, Maharashtra | G |
|---------|---------|------------|--------------------------------------------------------|----------------------------------------|---|
|         |         |            | INWARD APPLICATION                                     |                                        |   |
|         |         |            | Registration No *<br>MH43AR6260<br>Show Details & Back |                                        |   |
|         |         |            |                                                        |                                        |   |
|         |         |            |                                                        |                                        |   |

After this click on the button 'SHOW DETAILS'. This will take you to a new page, where you have to check on Cancellation of RC by Authority in the check box list.

| ster of Ownership to Insurance Company: Vehicle must be black listed with reason Theft/Destroyed/Accident Vehicle         request For Registration No:<br>IH43AR6260)         Alteration of Motor Vehicle<br>Cancellation of RC by Authority<br>Cancel NOC by Owner<br>Change of Address in RC<br>Conversion of Vehicle         Cancel NOC by Owner<br>Change of Address in RC<br>Conversion of Vehicle         Duplicate TO Tax Card<br>Duplicate TO Tax Card<br>Fitness inspection+Certificate<br>Fresh RC to financier         Hypothecation Continuation<br>Hypothecation Continuation<br>Hypothecation Continuation<br>Hypothecation Continuation<br>Hypothecation Continuation<br>Hypothecation Continuation<br>Hypothecation State         Suse of Duplicate RC<br>assue of NOC<br>RC Particulars against Fee<br>RC Surrender<br>Reassionment of Repistration<br>( • Back       Ourier Identification/Contacts Details<br>• Ourier ID<br>23-Nov-2029         Current Address<br>RC Release<br>RC Surrender<br>Re-assionment of Repistration<br>( • Back       NA                                                                                                    |                                | -                       |           | No: MH43AR6260             |                 |                                           |                    |  |
|----------------------------------------------------------------------------------------------------|--------------------------------|-------------------------|-----------|----------------------------|-----------------|-------------------------------------------|--------------------|--|
| quest For Registration No:<br>H43AR6260)       Owner Details       Hypothecation Details         Alteration of Motor Vehicle       State:Maharashtra Office: VASHI (NEW MUMBAI)         Cancel NOC by Owner       State:Maharashtra Office: VASHI (NEW MUMBAI)         Cancel NOC by Owner       Registration Type       Purchase/Delivery Date       Registration Date         Change of Address in RC       Owner Information       Registration Type       Purchase/Delivery Date       Registration Date         Duplicate FC       Duplicate TO Tax Card       Fitness Cancellation       Owner Name       Son/Wife/Daughter of       Ownership Type         Duplicate TO Tax Card       Fitness Cancellation       Registration Upto       Fitness Upto       Fitness Upto         Fitness Cancellation       Fitness Conspection+Certificate       Registration/Contacts Details       Owner Support         Myothecation Continuation       Hypothecation Continuation       Registration/Contacts Details       Owner Category *       Mobile No *       Email ID         Myothecation Continuation       Owner Category *       Mobile No *       Email ID       NA         Suse of NOC       NA       NA       NA       NA       NA         RC Particulars of office       NA       NA       NA       NA       NA         Reassignment of Registration <td< th=""><th></th><th></th><th></th><th></th><th></th><th></th><th></th></td<>                                                                                                    |                                |                         |           |                            |                 |                                           |                    |  |
| H43AR6260)       Owner Details       Vehicle Details       Insurance Details       Hypothecation Details         Atteration of Motor Vehicle       State:Maharashtra Office: VASHI (NEW MUMBAI)         Cancellation of RC by Authority       Concentration         Change of Address in RC       Owner Information         Conversion of Vehicle       Duplicate FC         Duplicate FC       Duplicate FC         Duplicate FC       Owner Name         Duplicate FC       Owner Name         Duplicate FC       Owner Name         Duplicate FC       Owner Name         Duplicate FC       Owner Name         Duplicate FC       Owner Name         Duplicate FC       Owner Name         Ownership Serial       Registration Upto         Fitness Inspection+Certificate       Fitness Upto         Fresh RC to financier       Owner Category *         Hypothecation Continuation       Owner Category *         Mobile No *       Email ID         OrtHERS       0         PAN No       Aadhar No         Passport No       Radion Card No         NA       NA         Realistation       NA         Particulars for office       NA         RC Particulars against Fee                                                                                                    | sfer of Ownership to Insuran   | ce Company: Vehicle mu  | ist be b  | lack listed with r         | reason Theft/E  | )estroye                                  | d/Accident Vehicle |  |
| H43AR6260)       Owner Details       Vehicle Details       Insurance Details       Hypothecation Details         Atteration of Motor Vehicle       State:Maharashtra Office: VASHI (NEW MUMBAI)         Cancellation of RC by Authority       Concentration         Change of Address in RC       Owner Information         Conversion of Vehicle       Duplicate FC         Duplicate FC       Duplicate FC         Duplicate FC       Owner Name         Duplicate FC       Owner Name         Duplicate FC       Owner Name         Duplicate FC       Owner Name         Duplicate FC       Owner Name         Duplicate FC       Owner Name         Duplicate FC       Owner Name         Ownership Serial       Registration Upto         Fitness Inspection+Certificate       Fitness Upto         Fresh RC to financier       Owner Category *         Hypothecation Continuation       Owner Category *         Mobile No *       Email ID         OrtHERS       0         PAN No       Aadhar No         Passport No       Radion Card No         NA       NA         Realistation       NA         Particulars for office       NA         RC Particulars against Fee                                                                                                    | quest For Registration No.     |                         |           |                            |                 |                                           |                    |  |
| Cancellation of RC by Authority<br>Cancellation of RC by Authority<br>Change of Address in RC<br>Conversion of Vehicle<br>Duplicate FC<br>Duplicate FC<br>Duplicate TO Tax Card<br>Fitness Cancellation<br>Fitness Inspection+Certificate<br>Fresh RC to financier<br>Hypothecation Addition<br>Hypothecation Continuation<br>Hypothecation Termination<br>Issue of NOC<br>RC Particulars against Fee<br>RC Particulars against Fee<br>RC Particulars for office<br>mose (Witout Fee)<br>RC Release<br>RC Surrender<br>Bae.assignment of Registration<br>Imward Application<br>Rest Application<br>Rest Application<br>Rest Application<br>Rest Application<br>Rest Application<br>Rest Application<br>Rest Rest Rest Rest Rest Rest Rest Rest                                                                                                    | • •                            | Owner Details Vehicle D | etails    | Insurance Details          | Hypothecation D | )etails                                   |                    |  |
| Cancel NOC by Owner Change of Address in RC Change of Address in RC Conversion of Vehicle Duplicate FC Duplicate TO Tax Card Owner Name Son/Wrfe/Daughter of Ownership Type ABHISHEK UPADHYAY ASHOK KUMAR UPADHYAY INDIVIDUAL Ownership Serial Registration Upto Fitness Upto 1 23-Nov-2029 23-Nov-2029 23-Nov-2029 C3-Nov-2029 C3-Nov-2029 C3-Nov-2029 C3-Nov-2029 C3-Nov-2029 C3-Nov-2029 C3-Nov-2029 C3-Nov-2029 C3-Nov-2029 C3-Nov-2029 C3-Nov-2029 C3-Nov-2029 C3-Nov-2029 C3-Nov-2029 C3-Nov-2029 C3-Nov-2029 C3-Nov-2029 C4-02 Shah Complex Career Address House No. & Street Name Village/Town/City C - 402 Shah COMPl PALM BEACH ROAD Landmark/Police Station State Career Address Career Address Career Addres | Alteration of Motor Vehicle    |                         | State     | :Maharashtra Offi          | ice: VASHI (NEV | V МОМВА                                   | AI)                |  |
| Change of Address in RC       Registration Type       Purchase/Delivery Date       Registration Date         Conversion of Vehicle       NEW       21-Nov-2014       24-Nov-2014         Duplicate FC       Owner Name       Son/Wife/Daughter of       Ownership Type         Duplicate TO Tax Card       Owner Name       Son/Wife/Daughter of       Ownership Type         Puplicate TO Tax Card       Owner Name       Son/Wife/Daughter of       Ownership Type         Interse Carcellation       ABHISHEK UPADHYAY       ASHOK KUMAR UPADHYAY       INDIVIDUAL         Ownership Serial       Registration Upto       Fitness Upto       1         1       23-Nov-2029       23-Nov-2029       23-Nov-2029         Deprove Continuation       Owner Category *       Mobile No *       Email ID         Hypothecation Termination       Owner Category *       Mobile No *       Email ID         Issue of NOC       NA       NA       NA         RC Particulars for office       NA       NA       NA         RC Release       RC Surrender       Re-assimment of Renistration       Na       Na         Re-assimment of Renistration       N. & Street Name Village/Town/City       C + 402 SHAH COMPI       PALM BEACH ROAD         Inward Application       Back       Street Name                                                                                                    |                                | Owner Information       |           |                            |                 |                                           |                    |  |
| Duplicate FC         Duplicate FC         Duplicate FC         Duplicate FC         Duplicate TO Tax Card         Fitness Cancellation         Fitness Cancellation         Fitness Inspection+Certificate         Fresh RC to financier         Hypothecation Addition         Hypothecation Termination         Issue of Duplicate RC         Issue of NOC         RC Particulars against Fee         RC Particulars for office         rpose (Witout Fee)         RC Release         RC Surrender         Reassignment of Renistration         Inward Application         Application                                                                                                    |                                | Registration Type       |           | Purchase/Delivery          | / Date          | Registra                                  | ation Date         |  |
| Duplicate TO Tax Card       ABHISHEK UPADHYAY       ASHOK KUMAR UPADHYAY       INDIVIDUAL         Fitness Cancellation       Fitness Cancellation       Fitness Upto       Fitness Upto         Fitness Inspection+Certificate       1       23-Nov-2029       23-Nov-2029         Fresh RC to financier       Hypothecation Addition       Hypothecation Continuation       Owner Identification/Contacts Details         Mypothecation Termination       Owner Category *       Mobile No *       Email ID         Invertee RC       Image: Contacts Details       Image: Contacts Details         Owner Category *       Mobile No *       Email ID         OTHERS       0       NA         Issue of NOC       NA       NA         RC Particulars against Fee       NA       NA         RC Release       RC Surrender       NA         Reassionment of Repoistration       NA       NA         House No. & Street Name Village/Town/City       C-402 SHAH COMPI       PALM BEACH ROAD         Landmark/Police Station       State       Landmark/Police Station       State                                                                                                    | Conversion of Vehicle          | NEW                     |           | 21-Nov-2014                |                 | 24-Nov-                                   | -2014              |  |
| Fitness Cancellation       Ownership Serial       Registration Upto       Fitness Upto         Fitness Inspection+Certificate       1       23-Nov-2029       23-Nov-2029         Fresh RC to financier       Hypothecation Addition       Owner Identification/Contacts Details       Owner Category *       Mobile No *       Email ID         Hypothecation Continuation       Owner Category *       Mobile No *       Email ID         Hypothecation Termination       Issue of NOC       NA       NA         Issue of NOC       NA       NA       NA         RC Particulars against Fee       RC       NA       NA         RC Particulars for office       NA       NA       NA         RC Release       RC Surrender       NA       NA       NA         Reassionment of Repoistration       *       House No. & Street Name Village/Town/City       C. 402 SHAH COMPI       PALM BEACH ROAD         Landmark/Police Station       State       Landmark/Police Station       State                                                                                                    | Duplicate FC                   | Owner Name              |           | Son/Wife/Daughte           | er of           | Ownersh                                   | nip Type           |  |
| Fitness Inspection+Certificate         Fresh RC to financier         Hypothecation Addition         Hypothecation Continuation         Hypothecation Termination         Issue of Duplicate RC         Issue of NOC         RC Particulars against Fee         RC Particulars for office         rpose (Witout Fee)         RC Release         RC Surrender         Beack         Current Address         House No. & Street Name Village/Town/City         C - 402 SHAH COMPI         Landmark/Police Station                                                                                                    | Duplicate TO Tax Card          | ABHISHEK UPADHYA        | Y         | ASHOK KUMAR                | R UPADHYAY      | INDIVIE                                   | DUAL               |  |
| Fresh RC to financier         Hypothecation Addition         Hypothecation Continuation         Hypothecation Termination         Issue of Duplicate RC         Issue of NOC         RC Particulars against Fee         RC Particulars for office         rpose (Witout Fee)         RC Release         RC Surrender         Be-assignment of Repistration         Inward Application            • Back                                                                                                    | Fitness Cancellation           | Ownership Serial        |           | Registration Upto          |                 | Fitness                                   | Upto               |  |
| Hypothecation Addition         Hypothecation Continuation         Hypothecation Termination         Issue of Duplicate RC         Issue of NOC         RC Particulars against Fee         RC Particulars for office         rpose (Witout Fee)         RC Release         RC Surrender         Beack         Current Address         House No. & Street Name Village/Town/City         C - 402 SHAH COMPI         PALM BEACH ROAD         Landmark/Police Station                                                                                                    | Fitness Inspection+Certificate | 1                       |           | 23-Nov-2029                |                 | 23-Nov-                                   | -2029              |  |
| Hypothecation Addition         Hypothecation Continuation         Hypothecation Termination         Issue of Duplicate RC         Issue of NOC         RC Particulars against Fee         RC Particulars for office         mose (Witout Fee)         RC Release         RC Surrender         Re-assignment of Repistration         Inward Application         House No. & Street Name Village/Town/City         C-402 SHAH COMPI         PALM BEACH ROAD         Landmark/Police Station                                                                                                    | Fresh RC to financier          |                         |           |                            |                 |                                           |                    |  |
| Owner Category       woone No       Ennand         Hypothecation Termination       Issue of Duplicate RC       0       NA         Issue of NOC       RC Particulars against Fee       0       NA       NA         RC Particulars for office       NA       NA       NA         RC Release       RC Surrender       NA       NA       NA         Re-assignment of Repistration <ul> <li>Mouse No. &amp; Street Name Village/Town/City</li> <li>C - 402 SHAH COMPI</li> <li>PALM BEACH ROAD</li> <li>Landmark/Police Station</li> <li>State</li> <li>Palum BEACH ROAD</li> </ul>                                                                                                    | Hypothecation Addition         | Owner Identification/Cr | intacts D | etails                     |                 |                                           |                    |  |
| OTHERS       U       INA         Issue of Duplicate RC       Issue of Duplicate RC       Inva         Issue of NOC       NA       NA         RC Particulars against Fee       NA       NA         RC Particulars for office       Inva       NA         rpose (Witout Fee)       NA       NA         RC Release       NA       NA         RC Surrender       Current Address       Permanent Address         House No. & Street Name Village/Town/City       C-402 SHAH COMPI       PALM BEACH ROAD         Landmark/Police Station       State       Landmark/Police Station                                                                                                    |                                | Owner Category *        |           | Mobile No *                |                 | Email ID                                  |                    |  |
| Issue of NOC<br>RC Particulars against Fee<br>RC Particulars for office<br>pose (Witout Fee)<br>RC Release<br>RC Surrender<br>Re-assignment of Registration<br>Inward Application + Back<br>Rease<br>RC - 402 SHAH COMPI<br>Landmark/Police Station State<br>PAN NO<br>Additar NO<br>NA<br>NA<br>NA<br>NA<br>Passport NO<br>NA<br>NA<br>Passport NO<br>NA<br>NA<br>NA<br>Passport NO<br>DL No<br>NA<br>NA<br>NA<br>NA<br>NA<br>NA<br>NA<br>NA<br>NA<br>NA                                                                                                    |                                | OTHERS                  | 1         | - 0                        |                 | NA                                        |                    |  |
| RC Particulars against Fee<br>RC Particulars for office<br>rpose (Witout Fee)<br>RC Release<br>RC Surrender<br>Re-assignment of Registration<br>Inward Application + Back<br>Rease<br>RC - 402 SHAH COMPI<br>Landmark/Police Station State<br>RC Permanent Address<br>House No. & Street Name Village/Town/City<br>C - 402 SHAH COMPI<br>Landmark/Police Station State<br>RC Paticulars against Fee<br>NA<br>NA<br>NA<br>NA<br>NA<br>NA<br>NA<br>NA<br>NA<br>NA                                                                                                    |                                | PAN No                  |           | Aadhar No                  |                 | Passport                                  | :No                |  |
| RC Particulars for office       Ration Card No       Voter ID       DL No         RC Particulars for office       NA       NA       NA         RC Release       RC Surrender       Permanent Address         Be-assignment of Repistration       House No. & Street Name Village/Town/City       House No. & Street Name Village/Town/City         Inward Application <ul> <li>Back</li> <li>Back</li> <li>Current Address State</li> <li>House No. &amp; Street Name Village/Town/City</li> <li>C - 402 SHAH COMPL</li> <li>PALM BEACH ROAD</li> <li>Landmark/Police Station</li> <li>State</li> <li>State</li> <li>Contract Address State</li> <li>Contract Address State</li> <li>Contract Address State</li> <li>Reserved Address State</li> <li>Reserved Address State</li> <li>Reserv</li></ul>                                                                                                    |                                |                         |           | NA                         |                 | NA                                        |                    |  |
| rpose (Witout Fee)<br>RC Release<br>RC Surrender<br>Be-assignment of Registration<br>Inward Application Back<br>Inward Application Back<br>Inward Application Back<br>Inward Application Back<br>Inward Application Back<br>Inward Application Back<br>Inward Application Back<br>Inward Application Back<br>Inward Application Back<br>Inward Application Back<br>Inward Application Back                                                                                                    |                                | Ration Card No          |           | Voter ID                   |                 | DL No                                     |                    |  |
| RC Release         RC Release         RC Surrender         Re-assignment of Repistration         Inward Application         Back             Inward Application             Permanent Address             House No. & Street Name Village/Town/City             Inward Application             Palm BEACH ROAD             Landmark/Police Station             Palm Beach             Permanent Address                  Permanent Address             House No. & Street Name Village/Town/City             C - 402 SHAH COMPI             Landmark/Police Station <td></td> <td>NA</td> <td></td> <td>NA</td> <td></td> <td>NA</td> <td></td>                                                                                                    |                                | NA                      |           | NA                         |                 | NA                                        |                    |  |
| RC Surrender       Current Address       Permanent Address         Re-assignment of Registration       House No. & Street Name Village/Town/City       House No. & Street Name Village/Town/City         Inward Application       Back       C - 402 SHAH COMPL       PALM BEACH ROAD         Landmark/Police Station       State       Landmark/Police Station       State                                                                                                    |                                |                         |           |                            |                 |                                           |                    |  |
| Back     Current Address       Inward Application        • Back          Inward Application        • Back          Current Address         House No. & Street Name Village/Town/City         Current Address         House No. & Street Name Village/Town/City         Current Address         House No. & Street Name Village/Town/City         C - 402 SHAH COMPL         Palm BEACH ROAD         Landmark/Police Station         State                                                                                                    |                                |                         |           |                            |                 |                                           |                    |  |
| Inward Application        • Back        Inward Application        • Back          House No. & Street Name Village/Town/City         House No. & Street Name Village/Town/City         C - 402 SHAH COMPL         PALM BEACH ROAD         Landmark/Police Station         House No. & Street Name Village/Town/City         House No. & Street Name Village/Town/City         C - 402 SHAH COMPL         PALM BEACH ROAD         Landmark/Police Station         State                                                                                                    |                                | Current Address         |           |                            | Permanent Ad    | Permanent Address                         |                    |  |
| Landmark/Police Station State Landmark/Police Station State                                                                                                    |                                | House No. & Street Na   | me Villaç | je/Town/City               | House No. & S   | House No. & Street Name Village/Town/City |                    |  |
|                                                                                                    | Inward Application 🛛 😽 Back    | C - 402 SHAH COM        | PL PAI    | PALM BEACH ROAD C - 402 SH |                 | H COMPL PALM BEACH ROAD                   |                    |  |
| NAVEMENTAL Moharashtra NAVEMENTAL Maharashtra                                                                                                    |                                |                         |           |                            | Landmark/Pol    | lice Station                              | State              |  |
|                                                                                                    |                                | NAVI MUMBAI             | Mał       | narashtra                  | NAVI MUME       | 3AI                                       | Maharashtra        |  |
| District PIN Code District PIN Code                                                                                                    |                                |                         |           | 705                        |                 |                                           |                    |  |

Once you click on '**Inward Application**' button, you will be redirected to page where application details, Vehicle details are shown and allow entering cancellation details of RC.

### **Step 2 > Data Entry / Scrutiny**

The user having authority for data entry of RC cancellation is required to log into the system.

| ← → C ㎡ 🗋 164.100.78.              | 110/vahan/vahan/ui/login/login.xhtml                                                                                                    |                                                                                                   | 슻 👼 🗉                        |
|------------------------------------|----------------------------------------------------------------------------------------------------|---------------------------------------------------------------------------------------------------|------------------------------|
| e-Vahan<br>dea                     | MINISTRY OF ROAD TRANSPORT AN<br>Government of India                                                                                                    | VD HIGHWAYS                                                                                       | A' A A<br>English Language • |
| A Home 📓 Know Your MV Ta           | x                                                                                                    |                                                                                                   | 🔁 Login                      |
| opplication under National Transpo | rl Project                                                                                                    |                                                                                                   |                              |
|                                    | THE INTEGRATED SOLUTION FOR VEHICLE F                                                                                                    | REGISTRATION                                                                                      |                              |
| State Registry (SR) and Nati       | VAHAN is the flagship e-Governance application under National Transport Project, a<br>Mission Mode Project initiated in year 2006. The purpose of the application was to<br>automate the RTO operations related to Vehicle Registration. Permit: Taxation,<br>Enforcement in the whole country. The project has achieved a many successes and<br>crossed significant milestones in the past years.<br>We was undertaken to consolidate the RTO data to State and Central levels in the form of<br>ional Registry (NR) databases through periodic replication mechanism. A number of<br>ne applications are running on these consolidated databases. These include citizen-<br>ters are undertaken to consolidate the RTO data to State and Central levels in the form of<br>ne applications are running on these consolidated databases. These include citizen- | Login User ID - Sopr12 Password - Enter Verification Code - Enter Verification Code - 21057 21057 |                              |
| Caracter Store                     | Powered by National Informatics Centre. All Rights Reserv<br>Copyright @2015                                                                                                    | ved.                                                                                              | NIC INFORMATICS              |
|                                    |                                                                                                    |                                                                                                   |                              |

Now check radio button **Pending Appls Last 30 Days** and click on the button **Get pending work**, to get list of all pending applications.

| Current Running Registration No:                                                                                                    |                                                                                                    |
|----------------------------------------------------------------------------------------------------|----------------------------------------------------------------------------------------------------|
| Temp Registration No MH/43/TMP/2016/13 generated against Application No MH                                                                   | 11608000000965 X HSRP X Smart Card Ø Cash Counte                                                                                                    |
| Select Assigned Office & Action                                                                                                    | Get Pending Work                                                                                                    |
| Select Assigned Office:<br>VASHI (NEW MUMBAI)  Select Action: ACCOUNT-STATEMENT  Show Form                                                   | Application     Old     Registration     Pending     No     Software     Appl No     Software     Appl No     Software     Application No:     Part 1 (First Six Chars)     Part 2 (Next Ten Chars)     MH1608     O000001203     Get Pending Work     Pull Back Application |
| Shite         Application           0         Date           1         MH16080000001203         25-Aug-2016         MH43AP6260         Cance | Purpose Last Remark t Action                                                                                                    |
| National informatics center                                                                                                    | rity T RC-CANCELLANON-EN                                                                                                    |

The list of pending applications for the selected office will be shown as given below.

Choose the application and click on the button **RC-CANCELLATION-ENTRY**. This will take you to page where you need to enter reason for cancellation of RC.

| E-Vahan AHome © Report -                | L Update Profile → | Welcome ALL ROLES , U D C, Maharashtra 🛛 💽 |
|-----------------------------------------|--------------------|--------------------------------------------|
|                                         |                    |                                            |
| Vehicle Details                         |                    |                                            |
| Vehicle No:                             | Chassis No:        | OwnerName:                                 |
| MH43AR6260                              | MA3ETDE1S00160689  | ABHISHEK UPADHYAY                          |
| Address:                                | Vehicle Class:     | Fitness Validity:                          |
| C - 402 SHAH COMPLEX - 2 PLOT - 03,PALM | Motor Car          | 11/23/29                                   |
|                                         |                    |                                            |
| Cancellation Details                    |                    |                                            |
| Cancellation Date:                      | Approved By: *     | File Reference No: *                       |
| 25/08/2016                              | RTO                | S                                          |
| Reason: *                               |                    |                                            |
| NASD                                    |                    |                                            |
|                                         |                    |                                            |
|                                         |                    |                                            |
|                                         | ▼ Save-Options     |                                            |
|                                         |                    |                                            |
|                                         |                    |                                            |
|                                         |                    |                                            |
|                                         |                    |                                            |
|                                         |                    |                                            |

If you have entered cancellation details and you are satisfied with it then click on '**File Movement**' button as explained earlier

| Confirmation  | x sto Incomplete Application |
|---------------|------------------------------|
| Are you sure? | ack for Rectification        |
| Yes X         | lo                           |
| ave 🛛 🗗 Compa | are Changes                  |
|               | Are you sure?                |

This will take your application to the next step of verification.

#### **Step 3 > Data Verification**

The user having authority to verify cancellation of RC by Authority details need to log into the system.

| e-Vahan                                                             | MINISTRY OF ROAD TRANSPORT A<br>Government of India                                                                                                    | ND HIGHWAYS                                             | English Language |
|---------------------------------------------------------------------|----------------------------------------------------------------------------------------------------|---------------------------------------------------------|------------------|
| Home 📕 Know Your MV Tax                                             | VALUAN is the flagship e-                                                                                                    | Governance application under National Transport Project | Ðu               |
| In 2009, another major initiative<br>State Registry (SR) and Nation | THE INTEGRATED SOLUTION FOR VEHICLE<br>VAHAN is the flagship e-Governance application under National Transport Project, a<br>Mission Mode Project initiated in year 2005. The purpose of the application was to<br>automate the RTO operations related to Vehicle Registration. Permit, Taxation,<br>Enforcement in the whole country. The project has achieved a many successes and<br>crossed significant milestones in the paet years.<br>was undertaken to consolidate the RTO data to State and Central levels in the form of<br>nal Registry (NR) databases through periodic replication mechanism. A number of<br>applications are running on these consolidated databases. These include citizen- | CREGISTRATION                                           |                  |
| EBIT Monton                                                         | Powered by National Informatics Control All Rights Rese<br>Dopynoint @2015                                                                                                    | erved.                                                  | NIC MATINA       |

Now check radio button **Pending Appls Last 30 Days** and click on the button **Get pending work**, to get list of all pending applications.

The list of pending applications for the selected office will be displayed as given below.

| Curr          | ent Running Registrati                                                         | ion No:               |                            |                     | MH43BD           | D0062   MH43BE0092   I                                                                                    | MH438F0001                  | MH43BG0030                                                                                |
|---------------|--------------------------------------------------------------------------------|-----------------------|----------------------------|---------------------|------------------|----------------------------------------------------------------------------------------------------|-----------------------------|-------------------------------------------------------------------------------------------|
| Tem           | p Registration No MH/43/                                                       | TMP/2016/13 generated | l against Application No N | ИН16080             | 00000965         | × HSRP                                                                                                    | × Smar                      | t Card 🔷 Cash Count                                                                       |
| Selec         | t Assigned Office & Actior                                                     | 1                     |                            |                     | Get Pending      | ) Work                                                                                                    |                             |                                                                                           |
| VASH<br>Selec | t Assigned Office:<br>HI (NEW MUMBAI)<br>t Action:<br>OUNT-STATEMENT<br>Show F | •<br>•                |                            |                     | ۹ (              | Application Old Sof<br>No Appl<br>Application No:<br>Part 1 (First Six Chars)<br>MH1608<br>Get Pending Wo | No<br>Part 2 (Ne<br>0000001 | egistration Pending Appls<br>No Past 30 Days<br>ext Ten Chars)<br>1203<br>ack Application |
| Sr.N<br>0     | Application No 🗢                                                               | Application<br>Date   | Vehicle No                 | F                   | Purpose          | Last Remark                                                                                               | Movement<br>Sr.No           | Action                                                                                    |
| 1.            | MH16080000001203                                                               | 25-Aug-2016           | MH43AR6260                 | Cancell<br>uthority | ation of RC by A |                                                                                                    | 2                           | RC-CANCELLATION-VER                                                                       |
|               |                                                                                |                       |                            |                     |                  |                                                                                                    |                             |                                                                                           |

Choose the application and click on the button **RC-CANCELLATION-VERIFICATION.** This will take you to a page where cancellation details are displayed as below.

If all the details are correct and you are satisfied with it then click on button **Save-Options** and then **'File Movement'** button as explained earlier.

|                                         | 👤 Update Profile 👻  | Welcome ALL ROLES , U D C, Maharashtra 🛛 🕞 |
|-----------------------------------------|---------------------|--------------------------------------------|
| 1494 3491                               |                     |                                            |
| Vehicle Details                         |                     |                                            |
| Vehicle No:                             | Chassis No:         | OwnerName:                                 |
| MH43AR6260                              | MA3ETDE1S00160689   | ABHISHEK UPADHYAY                          |
| Address:                                | Vehicle Class:      | Fitness Validity:                          |
| C - 402 SHAH COMPLEX - 2 PLOT - 03,PALM | Motor Car           | 11/23/29                                   |
|                                         |                     |                                            |
| Cancellation Details                    |                     |                                            |
| Cancellation Date:                      | Approved By: *      | File Reference No: *                       |
| 25/08/2016                              | RTO                 | S                                          |
| Reason: *                               |                     |                                            |
| NASD                                    |                     |                                            |
|                                         |                     |                                            |
|                                         |                     |                                            |
|                                         | Save-Options & Back |                                            |
|                                         |                     |                                            |
|                                         |                     |                                            |

Select radio button Proceed to Next Seat and then button Save.

| Office Remarks  | Confirmation × | to Next Seat                                    |
|-----------------|----------------|-------------------------------------------------|
| OFFICE REMARK ? | Are you sure?  | to Incomplete Application ack for Rectification |
|                 | Yes X No       |                                                 |

This will take your application to the next step of approval.

## **Step 4 > Data Approval**

The user having authority to approve cancellation of RC by authority is required to log into the system.

| e-Vahan                   | Government of India                                                                                                    |                                                  | English Lang                |
|---------------------------|----------------------------------------------------------------------------------------------------|--------------------------------------------------|-----------------------------|
| iome                      | fax'-                                                                                                    | VAHAN is the flagship e-Governance application ( | ander National Transport Pr |
| tate Registry (SR) and Na | THE INTECRATED SOLUTION FOR VEHICLE<br>WARAN is the Taganip e-Governance application under National Transport Project, a<br>automate rise RTO operations related to Vehicle Registration, Permit, Taxation,<br>Enforcement in the whole country. The project has achieved a many successes and<br>crossed significant milestones in the past years.<br>We was undertaken to consolidate the RTO data to State and Cehtral levels in the form of<br>ational Registry (NR) databases through periodic replication mechanism. A number of<br>hine applications are running on these consolidated databases. These include citizen-<br>Rend Mere • | ERECISTRATION                                    |                             |
|                           | Powered by National Informatics Center, All Rights Has<br>Cepyright @2015                                                                                                    | arved.                                           | NIC                         |

Now check radio button **APPLICATION NO** and enter your application number and click on the button **Get pending work**, to get your pending applications for cancellation of RC approval.

List of pending application for the selected office will be shown as given below.

| se            | <u>Vahan</u> <b>A</b> Horr<br>di€d                                             | ne 🧿 Report 🗸 👤 U      | Ipdate Profile +           |                                     |                                                                                                    | Welcome ALL F               | ROLES , U D C. Maharashtra 🛛 🕞 🗋                                                         |
|---------------|--------------------------------------------------------------------------------|------------------------|----------------------------|-------------------------------------|----------------------------------------------------------------------------------------------------|-----------------------------|------------------------------------------------------------------------------------------|
| Curr          | ent Running Registra                                                           | tion No:               |                            |                                     | MH43BD006                                                                                                 | 2 MH43BE00                  | 92   MH43BF0001   MH43BG00                                                               |
| Tem           | p Registration No MH/43                                                        | 3/TMP/2016/13 generate | d against Application No I | MH1608000000965                     | × HSRP                                                                                                    | × Smar                      | t Card 🔷 Cash Counte                                                                     |
| Selec         | t Assigned Office & Actio                                                      | n                      |                            | Get Pending                         | ) Work                                                                                                    |                             |                                                                                          |
| VASH<br>Selec | t Assigned Office:<br>HI (NEW MUMBAI)<br>t Action:<br>OUNT-STATEMENT<br>Show I | •<br>•                 |                            | ۰,                                  | Application Old Sof<br>No Appl<br>Application No:<br>Part 1 (First Six Chars)<br>MH1608<br>Get Pending Wo | No<br>Part 2 (Ni<br>0000001 | egistration Pending Appls<br>No Past 30 Days<br>ext Ten Chars)<br>203<br>ack Application |
| Sr.N<br>0     | Application No 🗢                                                               | Application<br>Date    | Vehicle No                 | Purpose                             | Last Remark                                                                                               | Movement<br>Sr.No           | Action                                                                                   |
| 1.            | MH16080000001203                                                               | 25-Aug-2016            | MH43AR6260                 | Cancellation of RC by A<br>uthority |                                                                                                    | 3                           | RC-CANCELLATION-APP                                                                      |
|               |                                                                                |                        |                            |                                     |                                                                                                    |                             |                                                                                          |
| Natio         | onal informati                                                                 | cs center              |                            |                                     |                                                                                                    |                             | Page: 73                                                                                 |

Choose the application and click on the button **RC-CANCELLATION-APPROVAL.** This will take you to a page where cancellation details are displayed as below. Please check all details for its correctness.

| e-Vahan                 | ♠ Home 🛛 🔘    | Report 🗸    | L Update Profile →                 |               | Welcome ALL ROLES , U D | C, Maharashtra 🕒 L(    |
|-------------------------|---------------|-------------|------------------------------------|---------------|-------------------------|------------------------|
|                         |               |             |                                    |               |                         |                        |
| Vehicle Details         |               |             |                                    |               |                         |                        |
| Vehicle No:             |               |             | Chassis No:                        |               | OwnerName:              |                        |
| MH43AR6260              |               |             | MA3ETDE1S00160689                  |               | ABHISHEK UPADHYAY       |                        |
| Address:                |               |             | Vehicle Class:                     |               | Fitness Validity:       |                        |
| C - 402 SHAH COMF       | PLEX - 2 PLOT | - 03,PALI   | Motor Car                          | •             | 11/23/29                |                        |
|                         |               |             |                                    |               |                         |                        |
| Cancellation Details    |               |             |                                    |               |                         |                        |
| Cancellation Date:      |               |             | Approved By: *                     |               | File Reference No: *    |                        |
| 25/08/2016              |               |             | RTO                                |               | S                       |                        |
| Reason: *               |               |             |                                    |               |                         |                        |
| NASD                    |               |             |                                    |               |                         |                        |
|                         |               |             |                                    |               |                         |                        |
| Changed By Empl<br>oyee |               |             | Changed Data By Previou            | us Employee   |                         | Changed On             |
| 1606000180              | [Permit Che   | ck BOx to N | ]   [Fitness Check BOx to N]   [ge | tTaxExamp Che | ck BOx to N]            | 25-AUG-2016 10:4<br>21 |
|                         |               |             |                                    |               |                         |                        |
|                         |               |             | Save-Options                       | b Back        |                         |                        |

If all the details are correct and you are satisfied with it then click on '**File Movement**' button as explained earlier.

| Office Remarks  | Confirmation × | to Next Seat                                       |
|-----------------|----------------|----------------------------------------------------|
| OFFICE REMARK ? | Are you sure?  | to Incomplete Application<br>ack for Rectification |
|                 | Yes 🗙 No       |                                                    |

Your transaction of Cancellation of RC by Authority is completed successfully.

# **Cancellation of NOC by Owner**

Users may follow the steps given below for Cancel of NOC by owner transaction:

- **1. Application Inward**
- 2. Data Entry / Scrutiny
- 3. Collection of Fee
- 4. Data Verification
- 5. Data Approval

#### Step 1 > Application Inward

This will generate unique Application Inward Number for this transaction and also allow for data entry for cancellation of NOC.

| Government of Indi                                                                                                    | a                                  |
|----------------------------------------------------------------------------------------------------|------------------------------------|
| Home 📑 Know Your MV Tax 📕 Online Cash Payment                                                                                                    |                                    |
|                                                                                                    | VAHAN is the flagship e-Governance |
| THE INTEGRATED SOLUTION FOR VEHIC                                                                                                    | LEREGISTRATION                     |
| VAHAN is the lagship e-Governance application under<br>National Transport Project, a Mission Mode Project                                                                                                 | Login                              |
| initiated in year 2006. The purpose of the application was                                                                                                    | User ID *                          |
| to automate the RTO operations related to Vehicle<br>Registration, Permit, Taxation, Enforcement in the whole                                                                                             | stest2<br>Password -               |
| country. The project has achieved a many successes and crossed significant milestones<br>in the past years.                                                                                               | Enter Verification Code: *         |
| in the past years.<br>In 2009, another major initiative was undertaken to consolidate the RTO data to State and<br>Central levels in the form of State Registry (SR) and National Registry (NR) databases | 79775                              |
| through periodic replication mechanism. A number of National and State level online<br>applications are running on these consolidated databases. These include citizen-centric                            | 79775                              |
| applications  Read More                                                                                                    | 🝗 Login                            |

Once you are logged into the system, you need to select assigned office and ACTION to be carried out.

| Current Running Registration No:                                                                           | Μ                                                                                                    |
|----------------------------------------------------------------------------------------------------|----------------------------------------------------------------------------------------------------|
| Temp Registration No MH/43/TMP/2016/13 generated against Application No MH1                                | 608000000965 × HSRP × Smart Card © Cash Counter                                                                                                    |
| Select Assigned Office & Action                                                                            | Get Pending Work                                                                                                    |
| Select Assigned Office:<br>VASHI (NEW MUMBAI)  Select Action:  APPLICATION-INWARD-REGISTERED-VE  Show Form | Application     Old     Software     Appl No     Software     Appl No     Software     Appl No     Software     Appl No     Software     Application No:     Part 1 (First Six Chars)     MH1608     Get Pending Work     Pull Back Application |

# For Application inward, select the menu option **APPLICATION-INWARD-REGISTERED-VEHICLE** and click on button '**Show Form**'

On this form you need to enter Registration number as given below.

| e-Vahan AHome © | Report 👻 👤 Update Profile 👻     | Welcome ALL ROLES , U D C, Maharashtra 🛛 💽 |
|-----------------|---------------------------------|--------------------------------------------|
|                 | INWARD APPLICATION              |                                            |
|                 | Registration No *<br>MH43AR2024 | )                                          |
|                 | Show Details & Back             |                                            |

After this click on the button 'SHOW DETAILS'. This will take you to a new page, where you have to check on **Cancel of NOC by Owner** in the check box list.

| INWARD APPLICATION                                     |                                    |                        |                                           |  |  |  |
|--------------------------------------------------------|------------------------------------|------------------------|-------------------------------------------|--|--|--|
|                                                        | Registration No                    | : MH43AR2024           |                                           |  |  |  |
|                                                        | ✓ Contact Details ✓ Instant        | surance 🗸 NOC          | ISSUED                                    |  |  |  |
| ansfer of Ownership to Insuran                         | ce Company: Vehicle must be bla    | ck listed with reas    | on Theft/Destroyed/Accident Vehicle       |  |  |  |
|                                                        |                                    |                        |                                           |  |  |  |
| Request For Registration No:<br>MH43AR2024)            | Owner Details Vehicle Details      | Insurance Details      | hypothecation Details                     |  |  |  |
|                                                        | State:N                            | Jabarashtra Office:    | VASHI (NEW MUMBAI)                        |  |  |  |
| Alteration of Motor Vehicle                            | State.                             | fallal asticia Office. |                                           |  |  |  |
| Cancellation of RC by Authority<br>Cancel NOC by Owner | Owner Information                  |                        |                                           |  |  |  |
| Change of Address in RC                                | Registration Type                  | Purchase/Delivery Dat  | te Registration Date                      |  |  |  |
| Conversion of Vehicle                                  | TEMPORARY REGISTERED VE            | 17-Jun-2014            | 19-Jun-2014                               |  |  |  |
| Duplicate FC                                           | Owner Name                         | Son/Wife/Daughter of   | Ownership Type                            |  |  |  |
| Duplicate TO Tax Card                                  | SILVERPOINT PRESS PVT LTD          | NOT APPLICABLE         | FIRM                                      |  |  |  |
| Fitness Cancellation                                   | Ownership Serial                   | Registration Upto      | Fitness Upto                              |  |  |  |
| Fitness Inspection+Certificate                         | 1                                  | 18-Jun-2029            | 18-Jun-2029                               |  |  |  |
| Fresh RC to financier                                  |                                    |                        |                                           |  |  |  |
| Hypothecation Addition                                 | Owner Identification/Contacts Deta | ails                   |                                           |  |  |  |
| Hypothecation Continuation                             | Owner Category *                   | Mobile No *            | Email ID                                  |  |  |  |
| Hypothecation Termination                              | OTHERS                             | 2315346546             |                                           |  |  |  |
| Issue of Duplicate RC                                  | PAN No                             | Aadhar No              | Passport No                               |  |  |  |
| Issue of NOC                                           |                                    |                        | NA                                        |  |  |  |
| RC Particulars against Fee                             | Ration Card No                     | Voter ID               | DL No                                     |  |  |  |
| RC Particulars for office<br>Purpose (Witout Fee)      | NA                                 | NA                     | NA                                        |  |  |  |
| RC Release                                             |                                    |                        |                                           |  |  |  |
| RC Surrender                                           | Current Address                    | Ì                      | PermanentAddress                          |  |  |  |
| Re-assignment of Registration                          |                                    |                        |                                           |  |  |  |
| Inward Application                                     | House No. & Street Name Village/   |                        | House No. & Street Name Village/Town/City |  |  |  |
| Inward Application 😽 Back                              |                                    | RS MAHAPE              | A 403 TTC INDUSTRIA MOTORS MAHAPE         |  |  |  |
|                                                        | Landmark/Police Station State      |                        | Landmark/Police Station State             |  |  |  |
|                                                        | NAVI MUMBAI Mahar                  |                        | NAVI MUMBAI Maharashtra                   |  |  |  |
|                                                        | District PIN Cod                   |                        | District PIN Code                         |  |  |  |
|                                                        | 40070                              | 9                      | 400709                                    |  |  |  |

Once you click on '**Inward Application**' button, you will be redirected to page where application details, NOC vehicle details are shown and allow entering cancellation details of NOC.

# Step 2 > Data Entry / Scrutiny

The user having authority for data entry of NOC cancellation, need to log into the system.

| ← → C ff 🗋 164.100.78.1                                                                                         | 110/vahan/vahan/ui/login/login.xhtml                                                                                                    |                                                                         | 👷 🐻 😑                        |
|----------------------------------------------------------------------------------------------------|----------------------------------------------------------------------------------------------------|-------------------------------------------------------------------------|------------------------------|
| e-Vahan                                                                                                    | MINISTRY OF ROAD TRANSPORT A<br>Government of India                                                                                                    | ND HIGHWAYS                                                             | A' A A<br>English Language • |
| 🕈 Home 🔳 Know Your MV Ta                                                                                        | x                                                                                                    |                                                                         | •D Login                     |
| ipplication under National Transpor                                                                             | rt Project                                                                                                    |                                                                         |                              |
| Contractory of the second second second second second second second second second second second second second s | THE INTEGRATED SOLUTION FOR VEHICLE<br>VAHAN is the flagship e-Governance application under National Transport Project, a<br>Mission Mode Project initiated in year 2006. The purpose of the application was to<br>automate the RTO operations related to Vehicle Registration. Permit Taxation.<br>Enforcement in the whole country. The project has achieved a many successes and<br>crossed significant milestones in the past years.<br>we was undertaken to consolidate the RTO data to State and Central levels in the form of<br>ional Registry (NR) databases through periodic replication mechanism. A number of | Login<br>User ID -<br>Sopr12<br>Password -<br>Enter Verification Code - |                              |
|                                                                                                    | Read More O                                                                                                    | 21057<br>21057<br>• Login                                               |                              |
| Careford Works                                                                                                  | Powered by National Informatics Centre, All Rights Rese<br>Copyright @2015                                                                                                    | erved.                                                                  | NIC INFORMATICS              |
|                                                                                                    |                                                                                                    |                                                                         |                              |

Now check radio button **Pending Appls Last 30 Days** and click on the button **Get pending work**, to get list of all pending applications.

The list of pending applications for the selected office will be shown as given below.

| e-             | <u>Vahan</u> ते Hom<br>टोहन                                               | e 🧿 Report 👻 👤 U       | pdate Profile 👻            |         |                       |                                                                                                    | Welcome ALL F               | ROLES , U D C, Mah                                               | arashtra 🕒 L                  |
|----------------|---------------------------------------------------------------------------|------------------------|----------------------------|---------|-----------------------|----------------------------------------------------------------------------------------------------|-----------------------------|------------------------------------------------------------------|-------------------------------|
| Curre          | ent Running Registrat                                                     | tion No:               |                            |         |                       |                                                                                                    |                             | MH4                                                              | 138D0062   MH                 |
| Tem            | o Registration No MH/43                                                   | /TMP/2016/13 generated | l against Application No N | /H16080 | 000000965             | × HSRP                                                                                                    | × Smar                      | t Card 💿                                                         | Cash Count                    |
| Select         | Assigned Office & Actio                                                   | n                      |                            |         | Get Pending           | Work                                                                                                    |                             |                                                                  |                               |
| VASH<br>Select | Assigned Office:<br>I (NEW MUMBAI)<br>Action:<br>DUNT-STATEMENT<br>Show F | •<br>•                 |                            |         | <ul> <li>٩</li> </ul> | Application Old Soft<br>No Appl I<br>Application No:<br>Part 1 (First Six Chars)<br>MH1608<br>Get Pending Wor | No<br>Part 2 (Ne<br>0000001 | egistration No<br>No<br>ext Ten Chars)<br>095<br>ack Application | Pending Appls<br>Last 30 Days |
| Sr.N<br>0      | Application No 🗢                                                          | Application<br>Date    | Vehicle No                 | F       | Purpose               | Last Remark                                                                                                   | Movement<br>Sr.No           | ,                                                                | Action                        |
| 1.             | MH16080000001095                                                          | 24-Aug-2016            | MH43AR2024                 | Cancel  | NOC by Owner          |                                                                                                    | 1                           | NOC-CAN                                                          | CEL-ENTRY                     |

Choose the application and click on the button **NOC-CANCEL-ENTRY**, this will take you to a page where you need to enter reason for cancellation of NOC under tab **Cancellation Details**.

| e-Vahan AHome @Report -<br>दाहिन    | LUpdate Profile 🗸                              | Welcome ALL ROLES , U D C, Maharashtra 🛛 🌘 |
|-------------------------------------|------------------------------------------------|--------------------------------------------|
| Application Details                 |                                                |                                            |
| Application No.<br>MH16080000001095 | Application Date 24-AUG-2016                   | Registration No<br>MH43AR2024              |
| Owner Name                          | Chassis No                                     | Purpose                                    |
| SILVERPOINT PRESS PVT LTD           | MA3EWDE1S00739004                              | CANCEL NOC BY OWNER                        |
| NOC Vehicle Details                 |                                                |                                            |
| State To(Code):                     | Authority To: *                                | RTO Dispatch No: *                         |
| Maharashtra                         | AKLUJ                                          | LL                                         |
| N.C.R.B. Clearance No: *            | NOC Issue Date: *                              |                                            |
| LIOO                                | 24-Aug-2016                                    |                                            |
| Cancellation Details                |                                                |                                            |
| File Reference No: *                | Approved By: *                                 | Reason: *                                  |
| 312DSF35                            | RTO                                            | S                                          |
|                                     |                                                |                                            |
|                                     | <ul> <li>Save-Options</li> <li>Back</li> </ul> |                                            |
|                                     |                                                |                                            |

If you have entered cancellation details and you are satisfied with it then click on '**File Movement**' button as explained earlier.

| ffice Remarks   | Proceed to Next Seat                  |
|-----------------|---------------------------------------|
| OFFICE REMARK ? | Confirmation * to Incomplete Applicat |
|                 | Are you sure?                         |
|                 | Yes X No                              |
|                 | Save @ Compare Changes                |
|                 | Save Compare Changes                  |

This will take your application to the next step for collection of fees.

## **Step 3 > Collection of Fees**

The user having authority to collect fees (Cashier) need to log into the system for collecting payments.

|                                                                                                    | O TRANSPORT AND HIGHWAYS vernment of India                                                                          | A* A<br>English Langua |
|----------------------------------------------------------------------------------------------------|----------------------------------------------------------------------------------------------------|------------------------|
| Home Know Your MV Tax                                                                                                    | VALIAN is the flagship e-Governance application under National Transpor                                             | t Project              |
| THE INTEGRATED SOI<br>WHAN is the flagship e-Governance application under Nation<br>Mason Mode Project initiated in year 2005. The purpose of<br>automate the RTO operations related to Vehicle Registrat<br>Informement in the whole county. The project has achieved a<br>crossed significant milestones in the past years.<br>In 2009, another major initiative was undertaken to consolidate the RTO data to State and Cent<br>State Registry (SR) and National Registry (NR) databases through periodic replication med<br>National and State level online applications are running on these consolidated databases.<br>centric applications. | The application was to tion, Permit, Taxation, a many successes and Fast levels in the form of thailsm. A number of |                        |
| Powered by Nab                                                                                                    | toruel Informatics Contre. All Rights Reserved.<br>Copyright @2015                                                  |                        |

Now check radio button **Pending Appls Last 30 Days** and click on the button **Get pending work**, to get list of all pending applications.

The list of pending applications for the selected office will be displayed as given below.

|              | <u>_Vahan</u> ♠н<br>clied                                                          | ome 💿 Report 🗸        | 👤 Update Profile 👻       |                         | We          | Icome ALL ROLI               | ES , U D C, Maharashtra 🛛 🕞 🗋                                                                  |
|--------------|------------------------------------------------------------------------------------|-----------------------|--------------------------|-------------------------|-------------|------------------------------|------------------------------------------------------------------------------------------------|
| Curi         | rent Running Regis                                                                 | tration No:           |                          |                         |             |                              | MH43BD0062   MH4                                                                               |
| Tem          | p Registration No MH/4                                                             | 13/TMP/2016/13 genera | ited against Application | No MH160800000096       | 5 × HSRP    | Smart C                      | ard 💿 Cash Counte                                                                              |
| Selec        | ct Assigned Office & Ac                                                            | tion                  |                          | Get Pendin              | g Work      |                              |                                                                                                |
| VAS<br>Selec | tt Assigned Office:<br>iHI (NEW MUMBAI)<br>it Action:<br>:OUNT-STATEMENT<br>Show f | ▼<br>▼                |                          | •                       | No Soft     | ware<br>I No<br>s) Part 2 (N | Registration Pending<br>No Appls Last<br>30 Days<br>ext Ten Chars)<br>1095<br>lack Application |
| Sr.N<br>o    | Application No 🗢                                                                   | Application<br>Date   | Vehicle No               | Purpose                 | Last Remark | Movemen<br>t<br>Sr.No        | Action                                                                                         |
| 1.           | MH16080000001095                                                                   | 24-Aug-2016           | MH43AR2024               | Cancel NOC by Owne<br>r |             | 2                            | REGISTERED-VCH-FEE                                                                             |
|              |                                                                                    |                       |                          |                         |             |                              |                                                                                                |

Choose the application and click on the button **REGISTERED-VEH-FEE**. This will take you to fee payment page.

|           |                    | FEE        | - REG       | HST | ERED VEHICI            | E                 |                  | nt Receipt No   |
|-----------|--------------------|------------|-------------|-----|------------------------|-------------------|------------------|-----------------|
|           | Vehicle No:        |            |             |     | Application No:        |                   | MH43R1           | 60800000        |
|           | MH43AR2024         | ļ          |             |     | MH160800000010         | 95                |                  |                 |
| Vehicle [ | Details            |            |             |     |                        |                   |                  |                 |
| Chassis   | No:                | Registrati | on Date:    |     |                        |                   | Owner Name:      |                 |
| MA3EW     | /DE1S00739004      | 19-Jun-    | 19-Jun-2014 |     |                        | SILVERPOINT PRESS | PVT LTD          |                 |
| Fitness \ | /alidity:          | Vehicle C  | lass:       |     |                        |                   |                  |                 |
| 18-Jun-   | 2029               | Motor Ca   | ır          |     | -                      | ]                 |                  |                 |
|           |                    |            |             |     |                        |                   |                  |                 |
| S.No.     | Description        | Fee Amount |             |     | Fine Amount            |                   | Total Amount     |                 |
| 1.        | Cancel NOC by Owne |            | 100         |     | 0                      |                   | 100              | + -             |
|           | Grand Total:       |            | 100         |     | 0                      |                   | 100              |                 |
|           |                    |            |             |     |                        |                   | TOTAL PAYABLE AM | OUNT: Rs. 100/- |
|           |                    |            |             |     |                        |                   |                  |                 |
| Payment   | Collection Panel   |            |             |     |                        |                   |                  |                 |
| Select P  | ayment Mode:       |            |             |     |                        |                   |                  |                 |
| Cash      | ajinoni modo.      | <b>•</b>   |             |     |                        |                   |                  |                 |
| Cash      |                    |            |             |     |                        |                   |                  |                 |
|           |                    | Save       | Back        | F   | Revert Back For Rectif | ication           |                  |                 |
|           |                    |            |             |     |                        |                   |                  | 7.png - Paint   |

Click on **SAVE** button which will ask you to confirm your payment

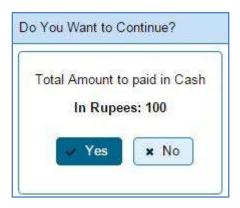

Once you press **Confirm Payment** button, receipt for paid fee and tax is generated as follows which you can print it.

#### (For Authorized Users Only)

| RECEIPT/APPL No:                                     | VASHI (<br>MH43R16080000068              | Motor Vehicle Department<br>VASHI (NEW MUM BAI), MH<br>MH43R16080000068/MH1608000001095 |            |                                                                                                    |  |  |
|------------------------------------------------------|------------------------------------------|-----------------------------------------------------------------------------------------|------------|----------------------------------------------------------------------------------------------------|--|--|
| Vehicle Class:<br>Received From:                     | Motor Car<br>SILVERPOINT PRES            | SPVTITO                                                                                 |            | 中心中                                                                                                    |  |  |
| Date:<br>Vehicle No:<br>Regn Date:                   | 24-Aug-2016<br>MH43AR2024<br>19-Jun-2014 | Chassis No:                                                                             | MA3EWDE1S0 | 0739004                                                                                                    |  |  |
| Particular                                           | 1000112014                               | Amount                                                                                  | Penalty    | Total                                                                                                    |  |  |
| Cancel NOC by Owner                                  | 100/- (ONE HUNDRED C                     | 100                                                                                     | 0          | 100                                                                                                    |  |  |
| Note-This is computer                                | generated slip, no need of               | f signature.                                                                            | A          | L ROLES                                                                                                    |  |  |
| Customer Copy                                        | GOVERNME                                 | NT OF MAHARASHTRA                                                                       |            | in the second second second second second second second second second second second second second second second |  |  |
|                                                      | Motor V<br>VASHI (                       | 1857<br>176                                                                             | 393        |                                                                                                    |  |  |
| RECEIPT/APPL No:<br>Vehicle Class:<br>Received From: | Motor Car<br>SILVERPOINT PRES            | MH43R16080000068/MH16080000001095                                                       |            |                                                                                                    |  |  |
| Date:<br>Vehicle No:                                 | 24-Aug-2016<br>MH43AR2024                | Chassis No:                                                                             | MA3EWDE1S0 | 0739004                                                                                                    |  |  |
| Regn Date:<br>Particular                             | 19-Jun-2014                              | Amount                                                                                  | Penalty    | Total                                                                                                    |  |  |
| Cancel NOC by Owner                                  | 100/- (ONE HUNDRED O                     | 100                                                                                     | 0          | 100                                                                                                    |  |  |
|                                                      | generated slip, no need of               | .8                                                                                      | AL         | L ROLES                                                                                                    |  |  |
|                                                      |                                          |                                                                                         |            |                                                                                                    |  |  |
|                                                      |                                          |                                                                                         |            |                                                                                                    |  |  |
|                                                      |                                          |                                                                                         |            |                                                                                                    |  |  |
|                                                      |                                          |                                                                                         |            |                                                                                                    |  |  |
|                                                      |                                          |                                                                                         |            |                                                                                                    |  |  |

# Step 4 > Data Verification

The user having authority to verify cancellation of NOC need to log into the system.

| e-Vahan                     | MINISTRY OF ROAD TRANSPORT A<br>Government of India                                                                                                    | ND HIGHWAYS                                             | AT A A<br>English Language |
|-----------------------------|----------------------------------------------------------------------------------------------------|---------------------------------------------------------|----------------------------|
| nt mak Charles Contractions |                                                                                                    | Governance application under National Transport Project | Đlog                       |
| State Registry (SR) and Nat | THE INTEGRATED SOLUTION FOR VEHICLE<br>VAHAN is the flagstig e-Governance application under National Transport Project, a<br>Mission Mode Project initiated in year 2006. The purpose of the application was to<br>automate the RTO operations related to Vehick Registration, Permit, Taxation,<br>Enforcement in the whole country. The project has achieved a many successes and<br>crossed significant mitestones in the past years.<br>e was undertaken to consolidate the RTO data to State and Central levels in the form of<br>onal Registry (NR) databases through periodic replication mechanism. A number of<br>he applications are running on these consolidated databases. These include citizen-<br>Reset More <b>O</b> | EREGISTRATION                                           |                            |
| 225.00) Vinton              | Powered by National Informatics Centre, All Rights Res<br>Copyright @2015                                                                                                    | erred.                                                  | NIC BAZORNASHO             |

Now check radio button **Pending Appls Last 30 Days** and click on the button **Get pending work**, to get list of all pending applications.

The list of pending applications for the selected office will be displayed as given below.

| se           | <u>_Vahan</u> ♠+<br>cli€=1                                                     | ome 🛛 Report 🗸        | 👤 Update Profile 👻      |                         | We          | Icome ALL ROLI               | ES , U D C, Maharashtra 🛛 🕞 🗋 O                  |
|--------------|--------------------------------------------------------------------------------|-----------------------|-------------------------|-------------------------|-------------|------------------------------|--------------------------------------------------|
| Curr         | ent Running Regis                                                              | tration No:           |                         |                         |             |                              |                                                  |
| Tem          | p Registration No MH/4                                                         | 43/TMP/2016/13 genera | ted against Application | No MH160800000098       | 5 × HSRP    | Smart C                      | ard 💿 Cash Counter                               |
| Selec        | t Assigned Office & Ad                                                         | ction                 |                         | Get Pendin              | ig Work     |                              |                                                  |
| VAS<br>Selec | t Assigned Office:<br>HI (NEW MUMBAI)<br>t Action:<br>OUNT-STATEMENT<br>Show I | •<br>•                |                         | •                       | No Soft     | ware<br>I No<br>s) Part 2 (N | Registration Pending<br>No Appls Last<br>30 Days |
| Sr.N<br>o    | Application No 🗢                                                               | Application<br>Date   | Vehicle No              | Purpose                 | Last Remark | Movemen<br>t<br>Sr.No        | Action                                           |
| 1.           | MH16080000001095                                                               | 24-Aug-2016           | MH43AR2024              | Cancel NOC by Owne<br>r |             | 3                            | NOC-CANCEL-VERIFICA                              |
|              | 1                                                                              | 1                     | 1                       | I                       | 1           | 1                            | 1                                                |

Choose the application and click on the button **NOC-CANCEL-VERIFICATION.** This will take you to a page where cancellation details are displayed as below.

If all the details are correct and you are satisfied with it then click on button **Save-Options** and then **'File Movement'** button as explained earlier.

#### (For Authorized Users Only)

| Application No.                                   |                         | Application Date                          | Registration No    |                          |  |  |  |
|---------------------------------------------------|-------------------------|-------------------------------------------|--------------------|--------------------------|--|--|--|
| MH16080000001095                                  |                         | 24-AUG-2016                               | MH43AR2024         |                          |  |  |  |
| Owner Name                                        |                         | Chassis No                                | Purpose            |                          |  |  |  |
| SILVERPOINT PRESS                                 | 3 PVT LTD               | MA3EWDE1S00739004                         | CANCEL NOC BY OWNE | R                        |  |  |  |
|                                                   |                         |                                           |                    |                          |  |  |  |
| NOC Vehicle Details                               |                         |                                           |                    |                          |  |  |  |
| State To(Code):                                   |                         | Authority To: *                           | RTO Dispatch No: * |                          |  |  |  |
| Maharashtra                                       | •                       | AKLUJ                                     | LL                 |                          |  |  |  |
| N.C.R.B. Clearance No:                            | *                       | NOC Issue Date: *                         |                    |                          |  |  |  |
| LIOO                                              |                         | 24-Aug-2016                               | )                  |                          |  |  |  |
| Cancellation Details File Reference No:  312DSF35 |                         | Approved By: *                            | Reason: *          |                          |  |  |  |
| Changed By Empl                                   |                         | Changed Data By Previous Employee         |                    | Changed On               |  |  |  |
| oyee                                              |                         | Changed Data by Previous Employee         |                    |                          |  |  |  |
| 1606000180                                        | [file_ref_no to 312DSF3 | 15]   [approve_by to RTO]   [reason to S] |                    | 24-AUG-2016 12:59:<br>40 |  |  |  |
| ▼ Save-Options                                    |                         |                                           |                    |                          |  |  |  |

Select radio button **Proceed to Next Seat** and then button **Save.** 

| Office Remarks  | Confirmation × | to Next Seat                                       |
|-----------------|----------------|----------------------------------------------------|
| OFFICE REMARK ? | Are you sure?  | to Incomplete Application<br>ack for Rectification |
|                 | Yes 🗶 No       |                                                    |

This will take your application to the next step of approval.

## Step 5 > Data Approval

The user having authority to approve cancellation of NOC need to log into the system.

| ← → C ▲ [] 164.100.78.                   | .110/vahan/vahan/ui/login/login.xhtml                                                                                                    |                                                                                                    | 🚖 🔚 🗏                      |
|------------------------------------------|----------------------------------------------------------------------------------------------------|----------------------------------------------------------------------------------------------------|----------------------------|
| e-Vahan<br>de-de-                        | MINISTRY OF ROAD TRANSPORT A<br>Government of India                                                                                                    | ND HIGHWAYS                                                                                                    | A' A A<br>English Language |
| A Home 📑 Know Your MV Ta                 | ax.                                                                                                    |                                                                                                    | Login                      |
|                                          |                                                                                                    | VAHAN is the flagship e-Covernance application under N                                                                    | ational Transport Project  |
|                                          | THE INTEGRATED SOLUTION FOR VEHICLE                                                                                                    | REGISTRATION                                                                                                    |                            |
| State Registry (SR) and Nat              | VAHAN is the flagship e-Governance application under National Transport Project, a<br>Mission Mode Project initiated in year 2006. The purpose of the application was to<br>automate the RTO operations related to Vehicle Registration. Permit, Taxation,<br>Enforcement in the whole country. The project has achieved a many successes and<br>crossed significant milestones in the past years.<br>we was undertaken to consolidate the RTO data to State and Central levels in the form of<br>tional Registry (NR) databases through periodic replication mechanism. A number of<br>me applications are running on these consolidated databases. These include clizen-<br>cement More et al. | Login User ID - Sapprove 12 Password - Enter Verification Code, - Decolor - Decolor - Decolor - Decolor - Decolor - Login |                            |
| Secure Norton                            | Powered by National Informatics Centre: All Rights Res<br>Copyright @2015                                                                                                    | ened                                                                                                    | NIC INFORMATICS            |
| n na na na na na na na na na na na na na | otopropringer of a                                                                                                    |                                                                                                    |                            |

Now check radio button **Pending Appls Last 30 Days** and click on the button **Get pending work**, to get list of all pending applications for new registration approval.

The list of pending applications for the selected office will be displayed as given below.

| Current Running Registration No:         Temp Registration No MH/43/TMP/2016/13 generated against Application No MH16080000000965         Select Assigned Office & Action         Select Assigned Office:                                                                                                    |
|----------------------------------------------------------------------------------------------------|
| Temp Registration No MH/43/TMP/2016/13 generated against Application No MH16080000000965         Select Assigned Office & Action         Select Assigned Office:                                                                                                    |
| Salart Assigned Office:                                                                                                    |
| Select Assigned Office:                                                                                                    |
| VASHI (NEW MUMBA) <ul> <li>Application</li> <li>Old</li> <li>Registration</li> <li>P</li> <li>No</li> <li>Software</li> <li>No</li> <li>Application No:</li> <li>Part 1 (First Six Chars)</li> <li>Part 2 (Next Ten Chars)</li> <li>MH1608</li> <li>0000001095</li> <li>Get Pending Work</li> <li>Pull Back Application</li> </ul> <li>Pull Back Application</li> |
| Sr.N     Application No      Application     Vehicle No     Purpose     Movemen       0     Date     Vehicle No     Purpose     Last Remark     t                                                                                                    |
| 1. MH16080000001095 24-Aug-2016 MH43AR2024 Cancel NOC by Owne r 4 NOC-CANCEL-                                                                                                    |
|                                                                                                    |

Choose the application and click on the button **NOC-CANCEL-APPROVAL.** This will take you to a page where cancellation details are displayed as below. Please check all details for its correctness.

If all the details are correct and you are satisfied with it then click on '**File Movement**' button as explained earlier.

| Office Remarks  | Confirmation ×  | to Next Seat                                                                 |
|-----------------|-----------------|------------------------------------------------------------------------------|
| OFFICE REMARK ? | A Are you sure? | <ul> <li>to Incomplete Application</li> <li>ack for Rectification</li> </ul> |
|                 | Yes X No        |                                                                              |

Your transaction of Cancellation of NOC by owner is completed successfully.

## **Change of Address in RC**

Users may follow the steps given below for Change of Address in RC:

- **1. Application Inward**
- 2. Data Entry / Scrutiny
- 3. Collection of fees
- 4. Data Verification
- 5. Data Approval
- 6. RC Print

#### Step 1 > Application Inward

This will generate unique Application Inward Number for this transaction.

| ← → C ㎡ 🗋 164.100.78.1              | 110/vahan/vahan/ui/login/login.xhtml                                                                                                    |                                                                                                    | 😒 🚟 🗮                        |
|-------------------------------------|----------------------------------------------------------------------------------------------------|----------------------------------------------------------------------------------------------------|------------------------------|
| e-Vahan                             | MINISTRY OF ROAD TRANSPORT AN<br>Government of India                                                                                                    | ND HIGHWAYS                                                                                                    | A* A A<br>English Language • |
| A Home Stow Your MV Tax             |                                                                                                    |                                                                                                    | 🔁 Login                      |
| ipplication under National Transpor | 1 Project                                                                                                    |                                                                                                    |                              |
|                                     | THE INTEGRATED SOLUTION FOR VEHICLE R                                                                                                    | REGISTRATION                                                                                                    |                              |
| State Registry (SR) and Natio       | VAHAN is the flagship e-Governance application under National Transport Project, a<br>Mission Mode Project initiated in year 2006. The purpose of the application was to<br>automate the RTO operations related to Vahile Registration. Permit Taxation<br>Enforcement in the whole country. The project has achieved a many successes and<br>crossed significant milestones in the past years.<br>In was undertaken to consolidate the RTO data to State and Central levels in the form of<br>ional Registry (NR) databases through periodic replication mechanism. A number of<br>he applications are running on these consolidated databases. These include citizen- | Logn<br>User ID -<br>Sopr12<br>Password -<br>Enter Verification Code -<br>Enter Verification Code -<br>210557<br>21057 |                              |
| O 256 BEE Vorton                    | Pewered by National Informatics Centre, All Rights Reserv<br>Copyright @2015                                                                                                    | vod                                                                                                    | NIC NATIONAL<br>CENTRE       |
|                                     |                                                                                                    |                                                                                                    |                              |

Once you are logged into the system, you need to Select Assigned office and ACTION to be carried out.

| हिंद<br>सिंहल के Home ⊙ Report - ⊥Update Profile -                                                             | Welcome ALL ROLES , U D C, Naharashtra 🛛 🕞 🗋                                                                                                    |
|----------------------------------------------------------------------------------------------------|----------------------------------------------------------------------------------------------------|
| Current Running Registration No:<br>Temp Registration No MH/43/TMP/2016/13 generated against Application No MH | MH43BD0062 M<br>160600000965 × HSRP × Smart Card © Cash Counte                                                                                                    |
| Select Assigned Office & Action                                                                                | Get Pending Work                                                                                                    |
| Select Assigned Office:<br>VASHI (NEW MUMBAI) Select Action: APPLICATION-INWARD-REGISTERED-VE Show Form        | Application     Old     Software     Application     No     Software     Application     Application     Application     Application     Application     Get Pending     Work     Pul Back Application |
|                                                                                                    |                                                                                                    |

#### For Application inward, select the menu option **APPLICATION-INWARD-REGISTERED-VEHICLE** and click on button '**Show Form**'

On this form you need to enter Registration number as given below.

| se- | Vahan<br>cligel | 🏫 Home | 🗿 Report 👻 | Lupdate Profile →                                      | Welcome ALL ROLES , U D C, Maharashtra | C |
|-----|-----------------|--------|------------|--------------------------------------------------------|----------------------------------------|---|
|     |                 |        |            | INWARD APPLICATION                                     |                                        |   |
|     |                 |        |            | Registration No *<br>MH43BE0085<br>Show Details + Back |                                        |   |
|     |                 |        |            |                                                        |                                        |   |
|     |                 |        |            |                                                        |                                        |   |

After this, click on the button 'SHOW DETAILS'. This will take you to a new page, where you have to check on Change of Address in RC in the check box list.

|                                                        | Registration                      | No: MH43BE0085       |                                           |    |
|--------------------------------------------------------|-----------------------------------|----------------------|-------------------------------------------|----|
|                                                        | <ul> <li>Contact Detai</li> </ul> |                      |                                           |    |
| -for af form and in the Television                     |                                   |                      | eason Theft/Destroyed/Accident Vehicle    |    |
| ister of Ownership to Insuran                          | e company: venicie must be i      | black listed with re | ason Thert/Destroyed/Accident venicle     |    |
| quest For Registration No:<br>H43BE0085)               | Owner Details Vehicle Details     | Insurance Details    | Hypothecation Details                     |    |
| Alteration of Motor Vehicle                            | State                             | :Maharashtra Offic   | e: VASHI (NEW MUMBAI)                     |    |
| Cancellation of RC by Authority<br>Cancel NOC by Owner | Owner Information                 |                      |                                           |    |
| Change of Address in RC                                | Registration Type                 | Purchase/Delivery    | Date Registration Date                    |    |
| Conversion of Vehicle                                  | NEW                               | 08-Aug-2016          | 08-Aug-2016                               |    |
| Duplicate FC                                           | Owner Name                        | Son/Wife/Daughter    | of Ownership Type                         |    |
| Duplicate TO Tax Card                                  | VITHAL GALANDE                    | RAJ GALANDE          | INDIVIDUAL                                |    |
| Fitness Cancellation                                   | Ownership Serial                  | Registration Upto    | Fitness Upto                              |    |
| Fitness Inspection+Certificate                         | 1                                 | 07-Aug-2031          | 07-Aug-2031                               |    |
| Fresh RC to financier                                  |                                   |                      |                                           |    |
| Hypothecation Addition                                 | Owner Identification/Contacts D   | etails               |                                           |    |
| Hypothecation Continuation                             | Owner Category *                  | Mobile No *          | Email ID                                  |    |
| Hypothecation Termination                              | GENERAL                           | - 444444444          |                                           |    |
| Issue of Duplicate RC                                  | PAN No                            | Aadhar No            | Passport No                               |    |
| Issue of NOC                                           |                                   |                      |                                           |    |
| RC Particulars against Fee                             | Ration Card No                    | Voter ID             | <br>DL No                                 |    |
| RC Particulars for office<br>rpose (Witout Fee)        |                                   |                      |                                           |    |
| RC Release                                             |                                   |                      |                                           |    |
| RC Surrender                                           |                                   |                      | )<br>I                                    |    |
| Re-assignment of Registration                          | Current Address                   |                      | Permanent Address                         |    |
|                                                        | House No. & Street Name Villag    | je/Town/City         | House No. & Street Name Village/Town/City |    |
| Inward Application 🛛 🖡 Back                            | ALSAND                            | Ą                    | ALSAND                                    |    |
|                                                        | Landmark/Police Station State     |                      | Landmark/Police Station State             |    |
|                                                        | Mal                               | narashtra            | Maharashtra                               |    |
|                                                        |                                   |                      |                                           | 11 |

Once you click on '**Inward Application**' button, you will be redirected to page where application details, existing address details are shown and allow to enter new address of the vehicle owner.

## Step 2 > Data Entry / Scrutiny

The user having authority for data entry of Change of Address, need to login the system.

| ← → C ㎡ 🗋 164.100.78.              | 110/vahan/vahan/ui/login/login.xhtml                                                                                                    |             | 🚖 🚟 🗉                        |
|------------------------------------|----------------------------------------------------------------------------------------------------|-------------|------------------------------|
| e-Vahan                            | MINISTRY OF ROAD TRANSPORT ANI<br>Government of India                                                                                                    | DHIGHWAYS   | At A A<br>English Language • |
| A Home 📓 Know Your MV Ta           |                                                                                                    |             | +D Login                     |
| opplication under National Transpo | ri Project                                                                                                    |             |                              |
| State Registry (SR) and Nat        | THE INTEGRATED SOLUTION FOR VEHICLE RED<br>VARAN is the flagship e-Governance application under National Transport Project, a<br>flagship Mode Project initiated in year 2006. The purpose of the application was to<br>automate the RTO operations related to Vehicle Registration. Permit Taxation,<br>to reso undertaken to thole country. The project has achieved a many successes and<br>crossed significant milestones in the pat years.<br>The was undertaken to consolidate the RTO data to State and Central levels in the form of<br>onal Registry (NR) databases through periodic replication mechanism. A number of<br>the applications are running on these consolidated databases. These include citizen-<br><b>Reset More:</b> | COISTRATION |                              |
| SECURE Victor                      | Powered by National Informatics Centre: All Rights Reserved<br>Copyright @2015                                                                                                    | L .         | NIC INFORMATICS              |
|                                    |                                                                                                    |             |                              |

Now check radio button **Pending Appls Last 30 Days** and click on the button **Get pending work**, to get list of all pending applications.

The list of pending applications for the selected office will be displayed as given below.

| Select Assigned Office & A                                                                   | ction               |            | Get Pendin                 | g Work      |                              |                                                                                                 |
|----------------------------------------------------------------------------------------------|---------------------|------------|----------------------------|-------------|------------------------------|-------------------------------------------------------------------------------------------------|
| Select Assigned Office:<br>VASHI (NEW MUMBAI)<br>Select Action:<br>ACCOUNT-STATEMENT<br>Show | ▼<br>Form           |            | •                          | No Soft     | ware<br>I No<br>s) Part 2 (N | Registration Pending<br>No Appls Last<br>30 Days<br>ext Ten Chars)<br>11108<br>Back Application |
| Sr.N Application No 🗢                                                                        | Application<br>Date | Vehicle No | Purpose                    | Last Remark | Movemen<br>t<br>Sr.No        | Action                                                                                          |
| 1. MH16080000001108                                                                          | 24-Aug-2016         | MH43BE0085 | Change of Address in<br>RC |             | 1                            | CA-ENTRY-SCRUTINY                                                                               |
|                                                                                              |                     |            |                            |             |                              |                                                                                                 |

Choose the application and click on the button **CA-ENTRY-SCRUTINY**. This will take you to page where you need to enter new address under the tab **Address Details**.

#### (For Authorized Users Only)

|                                 | Application Date                       |                     | Registration No                |
|---------------------------------|----------------------------------------|---------------------|--------------------------------|
| IH16080000001108                | 24-AUG-2016                            |                     | MH43BE0085                     |
| Owner Name Chassis No           |                                        |                     | Purpose                        |
| ITHAL GALANDE                   | ASDEWEAWE                              |                     | CHANGE OF ADDRESS IN RC        |
| isting Address Details          |                                        |                     |                                |
| Curre                           | ent Address                            |                     | Permanent Address              |
| LSAND , VITA , , Sangli , Mahar | ashtra - 444444                        | ALSAND , VITA , , S | Gangli , Maharashtra - 444444  |
| ddress Details Insurance Deta   | ils                                    |                     |                                |
| New Current Address             | With Effect From (DD-MI<br>09-Aug-2016 | MM-YYYY) *          | ddress Same as Current Address |
| House No. & Street Name *       |                                        |                     |                                |
| 123 VASHI PHATA                 | Village/Town/City *                    | House No. & Street  | ,                              |
| Landmark/Police Station         | State *                                | 123 VASHI PHAT      |                                |
|                                 | Maharashtra                            | Landmark/Police Si  | Maharashtra                    |
|                                 | Pin *                                  | District *          | Pin *                          |
|                                 |                                        |                     | 328467                         |
|                                 | 328467                                 | Thane               |                                |

If all the details are correct and you are satisfied with it then click on '**File Movement**' button as explained earlier.

| Office Remarks  | Confirmation × | to Next Seat                                       |  |
|-----------------|----------------|----------------------------------------------------|--|
| OFFICE REMARK ? | Are you sure?  | to Incomplete Application<br>ack for Rectification |  |
|                 | Yes 🗶 No       |                                                    |  |

If data entered is correct in all respects then confirm the same to save this application inward.

This will also show message of Print Owner Disclaimer as below.

| Print Owner Disclaimer                                                                         |
|------------------------------------------------------------------------------------------------|
| Print Owner Disclaimer for:<br>Application No: MH16080000001108<br>Registration No: MH43BE0085 |
| ✓ Ok                                                                                           |

Now click on button **Print Disclaimer** to print entered data. Get the disclaimer signed by the vehicle owner or his/her representative. Print format of the disclaimer is as given below.

|                                                 | 2. 2. CO L. 20                          | NEW MUMBAI)]               |                                       |
|-------------------------------------------------|-----------------------------------------|----------------------------|---------------------------------------|
|                                                 | DIS                                     | CLAIMER                    |                                       |
|                                                 | REGISTRATION                            | NO: MH43BE0085             |                                       |
| VEHICLE                                         | REGN NO WILL BE GEN                     | REATED FROM THE RUNN       | ING SERIES                            |
|                                                 |                                         | Prin                       | ted Date: 24-08-2016 13:25:29         |
| Application No:                                 | MH1608000001108                         |                            |                                       |
| Ownership Type:                                 | INDIVIDUAL                              |                            | XX 23141                              |
| Owner Name:                                     | VITHAL GALANDE                          |                            | · · · · · · · · · · · · · · · · · · · |
| Son/wife/daughter of:                           | RAJ GALANDE                             |                            | 10 1 1 1 ( ) ( )                      |
| Date of Registration:                           | 08-Aug-2016                             |                            | 2. 秋圣师 品                              |
| Purchase Date:                                  | 08-Aug-2016                             |                            | 国际最优的                                 |
| Chassis No:                                     | ASDEWEAWE                               |                            |                                       |
| Engine No:                                      | 23SA1D32A                               | 25/33/20/                  |                                       |
| Passport No:                                    |                                         | Pan No:                    |                                       |
| Aadhar No:                                      |                                         | Voter Id:                  |                                       |
|                                                 |                                         | HI, , THANE, MAHARASHT     |                                       |
|                                                 | 이 이 이 것은 것은 것은 것은 것이 없는 것을 가지 않는 것을 했다. | HI, , THANE-MAHARASHTR     |                                       |
| Dealer's Name and Addre<br>CO., LBS MARG VIKHRO |                                         | ES, VIKHROLI-W, OPP.HIN    | DUSTAN CONSTRUCTION                   |
| Maker's Name: MARUTI S                          | SUZUKI INDIA LTD                        |                            |                                       |
| Maker's Classification: M/                      | ARUTI SUPER CARRY DIE                   | ESEL STD.                  |                                       |
| Sale Amount:                                    | Rs. 952000/-                            | Registration Type:         | NEW                                   |
| Norms:                                          | BHARAT STAGE IV                         | Month/Year of Manut:       | 1/2011                                |
| Seating Cap(inc. driver):                       | 2                                       | Standing Cap:              | 0                                     |
| Horse Power(B.H.P.):                            | 32.18                                   | Cubic Capacity:            | 793.00                                |
| No of Cylinders:                                | 2                                       | Wheel base:                | 2110                                  |
| Class of Vehicle:                               | MOTOR CAR                               | Type of Body:              | RIGID (PICK-UP TRUCK)                 |
| Fuel used in engine:                            | DIESEL                                  | Colour:                    | EDW                                   |
| Unladen Weight(in kgs):                         | 840                                     | GVW(in kgs):               | 1600                                  |
| AC Fitted:                                      | NO                                      | Audio Fitted:              | N                                     |
| Video Fitted:                                   | N                                       | Length (in mm):            | 3800                                  |
| Width (in mm):                                  | 1562                                    | Height (in mm):            | 1868                                  |
| Owner Serial No:                                | 1                                       |                            |                                       |
| Change of Address: W.e                          | e.f. 09-Aug-2016                        |                            |                                       |
| Insurance Details: COM                          | PREHENSIVE Insurance F                  | rom ADHWANI INDIA INSUF    | RANCE vide policy                     |
|                                                 |                                         | 3-Aug-2016 to 07-Aug-2017. |                                       |
|                                                 |                                         | rag and to or rag abir.    |                                       |
|                                                 |                                         |                            |                                       |
| Date:                                           |                                         |                            | Signature of Acceptor                 |
| 322                                             |                                         |                            | ang mane of receptor                  |
|                                                 |                                         |                            |                                       |
|                                                 |                                         |                            |                                       |
|                                                 |                                         |                            |                                       |

## **Step 3 > Collection of Fees**

The user having authority to collect fees (Cashier) need to log into the system for collecting payments.

| C n [] 164.100.78.110/                                                    | /vahan/vahan/ui/login/login.xhtml                                                                                                    |                                                                                                    | 😭 📷                    |
|---------------------------------------------------------------------------|----------------------------------------------------------------------------------------------------|----------------------------------------------------------------------------------------------------|------------------------|
| e-Vahan                                                                   | MINISTRY OF ROAD TRANSPORT A<br>Government of India                                                                                                    | ND HIGHWAYS                                                                                                    | A* A<br>English Langua |
| Home Know Your MV Tax                                                     |                                                                                                    |                                                                                                    | -3                     |
|                                                                           | VAH                                                                                                    | AN is the flagship e-Governance application under National                                                     | Transport Project      |
|                                                                           | THE INTEGRATED SOLUTION FOR VEHICLE                                                                                                    | REGISTRATION                                                                                                   |                        |
| In 2009, another major initiative was<br>State Registry (SR) and National | AHAN is the flagship e-Governance application under National Transport Project, a<br>lission Mode Project initiated in year 2006. The purpose of the application was to<br>utomate the RTO operations related to Vehicle Registration. Permit, Taxation,<br>nforcement in the whole country. The project has achieved a many successes and<br>ossed significant milestones in the past years.<br>as undertaken to consolidate the RTO data to State and Central levels in the form of<br>I Registry (NR) databases through periodic replication mechanism. A number of<br>applications are running on these consolidated databases. These include clitzen- | Login<br>User ID -<br>Scash12<br>Password -<br>Enter Verification Code -<br>Enter Verification Code -<br>87963 |                        |
| BIT Vinton                                                                | Powered by National Informatics Centre. All Rights Real<br>Copyright @2015                                                                                                    | erved.                                                                                                    |                        |

Now check radio button **Pending Appls Last 30 Days** and click on the button **Get pending work**, to get list of all pending applications.

The list of pending applications for the selected office will be displayed as given below.

| <u>s</u> e | <u>_Vahan</u> 🔒<br>टाहन | ome 💿 Report 👻        | 👤 Update Profile 👻       |                         | w                     | elcome ALL ROLI          | ES , U D C, Maharashtra 🛛 🕞 🗋                      |
|------------|-------------------------|-----------------------|--------------------------|-------------------------|-----------------------|--------------------------|----------------------------------------------------|
| Curi       | rent Running Regis      | tration No:           |                          |                         |                       |                          | M                                                  |
| Tem        | p Registration No MH/   | 43/TMP/2016/13 genera | ated against Application | No MH1608000000         | 1965 × HSRP           | × Smart C                | ard 💿 Cash Counte                                  |
| Selec      | ct Assigned Office & Ad | ction                 |                          | Get Pen                 | ding Work             |                          |                                                    |
| VAS        | t Assigned Office:      | •                     |                          | •                       | No Sof<br>Ap          | Did OF<br>tware<br>pl No | Registration O Pending<br>No Appls Last<br>30 Days |
|            | t Action:               | •                     |                          |                         | Application No:       |                          |                                                    |
|            |                         |                       |                          |                         | Part 1 (First Six Cha | rs) Part 2 (N            | lext Ten Chars)                                    |
|            | Show I                  | Form                  |                          |                         | Get Pending Wo        |                          | Back Application                                   |
| Sr.N<br>o  | Application No 🗢        | Application<br>Date   | Vehicle No               | Purpose                 | Last Remark           | Movemen<br>t<br>Sr.No    | Action                                             |
| 1.         | MH16080000001108        | 24-Aug-2016           | MH43BE0085               | Change of Address<br>RC | in                    | 2                        | REGISTERED-VCH-FEE                                 |
|            |                         |                       |                          |                         |                       | ·                        |                                                    |

Choose the application and click on the button **REGISTERED-VEH-FEE**. This will take you to fee payment page.

| e-        | (ahan) तिHome ⊙ R<br>प्रीिटन | eport 🚽 🤰 | Update Profile 🔹   | •                        |         | Welcome ALL ROLES | , U D C, Maharashtra 🛛 🕞 🗋 | gout |  |
|-----------|------------------------------|-----------|--------------------|--------------------------|---------|-------------------|----------------------------|------|--|
|           |                              |           | FEE - RE           | FEE - REGISTERED VEHICLE |         |                   | Current Receipt No         |      |  |
|           | Vehicle No:                  |           | Application No:    |                          |         | MH43R1            | 608000006                  | ;9   |  |
|           | MH43BE0085                   | i         |                    | MH160800000011           | 08      |                   |                            |      |  |
| Vehicle D | )etails                      |           |                    |                          |         |                   |                            |      |  |
| Chassis I | No:                          |           | Registration Date: |                          | (       | Owner Name:       |                            |      |  |
| ASDEW     | ASDEWEAWE 08-                |           |                    |                          |         | VITHAL GALANDE    |                            |      |  |
| Fitness ∨ | /alidity:                    |           | Vehicle Class:     |                          |         |                   |                            |      |  |
| 07-Aug    | -2031                        |           | Motor Car          | -                        |         |                   |                            |      |  |
|           |                              |           |                    |                          |         |                   |                            |      |  |
| S.No.     | Description                  | Fee       | e Amount           | Fine Amount              |         | Total Amount      |                            |      |  |
| 1.        | Change of Address in 💌       |           | 20                 | 0                        |         | 20                | + -                        |      |  |
| 2.        | Postal Fee                   |           | 50                 | 0                        |         | 50                | + -                        |      |  |
|           | Grand Total:                 |           | 70                 | 0                        |         | 70                |                            |      |  |
|           |                              |           |                    |                          |         | TOTAL PAYABLE AM  | OUNT: Rs. 70/-             | —    |  |
|           |                              |           |                    |                          |         |                   |                            | _    |  |
| Payment   | Collection Panel             |           |                    |                          |         |                   |                            |      |  |
| Select Pa | ayment Mode:                 |           |                    |                          |         |                   |                            |      |  |
| Cash      | ·                            | -         |                    |                          |         |                   |                            |      |  |
|           |                              |           |                    |                          |         |                   |                            |      |  |
|           |                              |           | Save Back          | Revert Back For Rectifi  | ication |                   |                            |      |  |

Click on **SAVE** button which will ask you to confirm your payment.

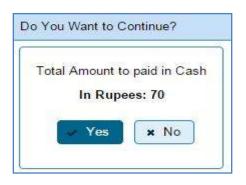

Once you press **Confirm Payment** button, receipt for paid fee and tax is generated as follows which you can print it.

(For Authorized Users Only)

| Department Copy         |                              |                  | 101 17 24                                                                                                    | and the second second |  |
|-------------------------|------------------------------|------------------|----------------------------------------------------------------------------------------------------|-----------------------|--|
|                         | GOVERNMEN                    | T OF MAHARASHTRA | 1997                                                                                                    | CD-AP                 |  |
|                         |                              | hicle Department | 臣制义                                                                                                    |                       |  |
|                         |                              | IEW MUMBAI),MH   | 12.00                                                                                                    | 0                     |  |
| RECEIPT/APPL No:        | MH43R16080000069/N           | /H1608000001108  | きお                                                                                                    | 1.5                   |  |
| Vehicle Class:          | Motor Car                    |                  | 同学表达大学的                                                                                                    |                       |  |
| Received From:<br>Date: | VITHAL GALANDE               |                  | - Band 12 76 (1)                                                                                                    | 122343277             |  |
| Vehicle No:             | 24-Aug-2016<br>MH438E0085    | Chassis No:      | ASDEWEAWE                                                                                                    |                       |  |
| Regn Date:              | 08-Aug-2016                  | Cridoolo Hu.     | ASDEMEANE                                                                                                    |                       |  |
| Particular              |                              | Amount           | Penalty                                                                                                    | Total                 |  |
| Postal Fee              |                              | 50               | 0                                                                                                    | 50                    |  |
| Change of Address in F  | RC                           | 20               | 0                                                                                                    | 20                    |  |
| GRAND TOTAL (in Rs):    | 70/- (SEVENTY ONLY)          |                  |                                                                                                    |                       |  |
| Customer Copy           |                              |                  | E C A                                                                                                    | 000-5417              |  |
|                         | GOVERNMEN                    | T OF MAHARASHTRA |                                                                                                    | Deep-r-               |  |
|                         |                              | hicle Department | Real Provide Provide P |                       |  |
| RECEIPT/APPL No:        | MH43R1608000069/N            | /H1608000001108  | a to all                                                                                                    | 14 C. C.              |  |
| Vehicle Class:          | Motor Car                    |                  |                                                                                                    |                       |  |
| Received From:          | VITHAL GALANDE               |                  | [#]+t-(                                                                                                    | 0.28256957            |  |
| Date:                   | 24-Aug-2016                  |                  |                                                                                                    |                       |  |
| Vehicle No:             | MH438E0085                   | Chassis No:      | ASDEWEAWE                                                                                                    |                       |  |
| Regn Date:              | 08-Aug-2016                  | 158040477        | 02405240                                                                                                    | 00444                 |  |
| Particular              |                              | Amount           | Penalty                                                                                                    | Total                 |  |
| Postal Fee              |                              | 50               | 0                                                                                                    | 50                    |  |
| Change of Address in F  |                              | 20               | 0                                                                                                    | 20                    |  |
| GRAND TOTAL (in Rs):    | 70/- (SEVENTY ONLY)          |                  |                                                                                                    |                       |  |
| circuite ionite (minu). |                              |                  |                                                                                                    |                       |  |
|                         |                              |                  | AI                                                                                                    | I ROLES               |  |
|                         | generated slip, no need of s | signature.       | AL                                                                                                    | L ROLES               |  |
|                         | generated slip, no need of s | signature.       | AL                                                                                                    | L ROLES               |  |
|                         | generated slip, no need of s | signature.       | AL                                                                                                    | L ROLES               |  |
|                         | generated slip, no need of s | signature.       | AL                                                                                                    | L ROLES               |  |

# Step 4 > Data Verification

The user having authority to verify change of address in RC details need to log into the system.

| e-Vahan                                                            | MINISTRY OF ROAD TRANSPORT A<br>Government of India                                                                                                    | ND HIGHWAYS                                             | A* A /         |
|--------------------------------------------------------------------|----------------------------------------------------------------------------------------------------|---------------------------------------------------------|----------------|
| A Home 🛛 Know Your MV Tax                                          |                                                                                                    | Sovermance application under National Transport Project | ÐLog           |
| In 2009, another major initiative<br>State Registry (SR) and Natio | VAHAN is the flagship e-Governance application under National Transport Project, a<br>Mission Mode Project initiated in year 2006. The purpose of the application was to<br>automate the RTO operations related to Vehicle Registration, Permit, Taxation,<br>Enforcement in the whole country. The project has achieved a many successes and<br>crossed significant milestones in the past years.<br>was undertaken to consolidate the RTO data to State and Central levels in the form of<br>nal Registry (NR) databases through periodic replication mechanism. A number of<br>applications are running on these consolidated databases. These include citizen- | Login<br>User ID -<br>sverify 12<br>Passord -<br>       |                |
|                                                                    | Powered by National Informatics Centre, AE Rights Rese<br>Copyright @2015                                                                                                    | ined.                                                   | NEC INFORMATIC |

Now check radio button **Pending Appls Last 30 Days** and click on the button **Get pending work**, to get list of all pending applications.

The list of pending applications for the selected office will be displayed as given below.

| e     | <u>_Vahan</u> कम                                                                | ome 🛛 Report 🗸        | 🚨 Update Profile 👻       |              |                 |             | elcome ALL ROLI                 | es , u d c, Maharashtra 🛛 🕞 Logout               |
|-------|---------------------------------------------------------------------------------|-----------------------|--------------------------|--------------|-----------------|-------------|---------------------------------|--------------------------------------------------|
| Curr  | ent Running Regist                                                              | tration No:           |                          |              |                 |             |                                 | MH43ED0062   MH43BE00                            |
| Tem   | p Registration No MH/4                                                          | 43/TMP/2016/13 genera | ited against Application | No MH1       | 160800000096    | 5 × HSRP    | X Smart C                       | ard 💿 Cash Counter                               |
| Selec | t Assigned Office & Ac                                                          | tion                  |                          |              | Get Pendin      | ig Work     |                                 |                                                  |
| VASI  | et Assigned Office:<br>HI (NEW MUMBA)<br>et Action:<br>OUNT-STATEMENT<br>Show F | ▼<br>Form             |                          |              | •               | No Sof      | tware<br>pl No<br>rs) Part 2 (N | Registration Pending<br>No Apple Lest<br>30 Days |
| Sr.N  | Application No 🗢                                                                | Application<br>Date   | Vehicle No               | F            | ourpose         | Last Remark | Movemen<br>t<br>Sr.No           | Action                                           |
| 1.    | MH16080000001108                                                                | 24-Aug-2016           | MH43BED085               | Change<br>RC | e of Address in |             | з                               | CA-VERIFICATION                                  |
|       |                                                                                 |                       |                          |              |                 |             |                                 |                                                  |

Choose the application and click on the button **CA-VERIFICATION.** This will take you to a page where all the details are displayed. Please verify all details for its correctness.

| Application No.                                 |                   |              | Application Date                       |                       | Registratio   | n No                    |
|-------------------------------------------------|-------------------|--------------|----------------------------------------|-----------------------|---------------|-------------------------|
| MH160800000011                                  | 08                |              | 24-AUG-2016                            |                       | MH43BE        | 0085                    |
| Owner Name                                      |                   |              | Chassis No                             | nassis No F           |               |                         |
| VITHAL GALANDE                                  | 1                 |              | ASDEWEAWE                              |                       | CHANGE        | OF ADDRESS IN RC        |
|                                                 |                   |              |                                        |                       |               |                         |
| Existing Address De                             | tails             |              |                                        |                       |               |                         |
|                                                 | Current           | Address      |                                        |                       | Perman        | nent Address            |
| ALSAND , VITA , , Sangli , Maharashtra - 444444 |                   |              | 4                                      | ALSAND , VITA , , Sar | ngli , Mahara | ashtra - 44444          |
|                                                 |                   |              |                                        | •                     |               | ,                       |
| Address Details                                 | Insurance Details |              |                                        |                       |               |                         |
| New Current Add                                 |                   |              | With Effect From (DD-MM<br>09-Aug-2016 | M-YYYY) *             |               |                         |
|                                                 |                   |              |                                        |                       |               | Same as Current Address |
| House No. & Stre                                |                   | Village/Town | //City *                               | House No. & Street I  |               | Village/Town/City *     |
| Landmark/Police                                 |                   | State *      |                                        | 123 VASHI PHATA       |               |                         |
|                                                 | Station           | Maharashtr   | •                                      | Landmark/Police Sta   | ition         | State<br>Maharashtra    |
| District *                                      |                   | Pin *        | u                                      | District *            |               | Pin *                   |
| Thane                                           | -                 | 328467       |                                        | Thane                 | •             | 328467                  |
|                                                 |                   |              |                                        |                       |               |                         |

If all the details are correct and you are satisfied with it then click on '**File Movement**' button as explained earlier.

| Office Remarks  | Confirmation × | to Next Seat                                                                 |
|-----------------|----------------|------------------------------------------------------------------------------|
| OFFICE REMARK ? | Are you sure?  | <ul> <li>to Incomplete Application</li> <li>ack for Rectification</li> </ul> |
|                 | Yes X No       |                                                                              |

## Step 5 > Data Approval

The user having authority to approve change of address in RC need to log into the system.

| ← → C 前 [] 164.100.78.1        | 110/vahan/vahan/ui/login/login.xhtml                                                                                                    |                                                                                                    | 🏫 🐻 🗏                        |
|--------------------------------|----------------------------------------------------------------------------------------------------|----------------------------------------------------------------------------------------------------|------------------------------|
| e-Vahan                        | MINISTRY OF ROAD TRANSPORT A<br>Government of India                                                                                                    | ND HIGHWAYS                                                                                         | A' A A<br>English Language • |
| A Home Sknow Your MV Ta        | x .                                                                                                    |                                                                                                    | Login                        |
|                                |                                                                                                    | VAHAN is the flagship e-Governance application under Natio                                          | nai Transport Project        |
|                                | THE INTEGRATED SOLUTION FOR VEHICLE                                                                                                    | REGISTRATION                                                                                        |                              |
| State Registry (SR) and Nation | VAHAN is the flagship e-Governance application under National Transport Project, a<br>Mission Mode Project initiated in year 2006. The purpose of the application was to<br>automate the RTO operations related to Vehicle Registration. Permit, Taxation,<br>Enforcement in the whole country. The project has achieved a many successes and<br>crossed significant milestones in the past years.<br>e was undertaken to consolidate the RTO data to State and Central levels in the form of<br>onal Registry (NR) databases through periodic replication mechanism. A number of<br>he applications are running on these consolidated databases. These include cilizen-<br>Remat More | Login:<br>User ID -<br>Sapprove 12<br>Password -<br>Enter Verification Code: -<br>Soccelle<br>96212 |                              |
| SECONE Secone                  | Powered by National Informatics Cleritine, All Rights Rese<br>Copyright (#2015                                                                                                    | enred                                                                                               | NIC NATIONAL<br>INFORMATICS  |
|                                |                                                                                                    |                                                                                                    |                              |

Now check radio button **Pending Appls Last 30 Days** and click on the button **Get pending work**, to get list of all pending applications.

The list of pending applications for the selected office will be displayed as given below.

(For Authorized Users Only)

| e-Vahan AHome © Report -                                                                    | 👤 Update Profile 👻       |                            | Welco                                                                                                    | ome ALL ROLES , U D C, Maha | rashtra 🕞        |
|---------------------------------------------------------------------------------------------|--------------------------|----------------------------|----------------------------------------------------------------------------------------------------|-----------------------------|------------------|
| Current Running Registration No:<br>Temp Registration No MH/43/TMP/2016/13 genera           | ated against Application | No MH160800000096          | 5 × HSRP ×                                                                                                    | Smart Card 💿                | MH4<br>Cash Cour |
| Select Assigned Office & Action                                                             |                          | Get Pendin                 | g Work                                                                                                    |                             |                  |
| Select Assigned Office:<br>VASHI (NEW MUMBAI)  Select Action:  ACCOUNT-STATEMENT  Show Form |                          | •                          | Application Old<br>No Softwa<br>Appl N<br>Application No:<br>Part 1 (First Six Chars)<br>MH1608<br>Get Pending Work | are No<br>No                | j                |
| Sr.N Application No<br>o Date                                                               | Vehicle No               | Purpose                    | Last Remark                                                                                                    | Movemen<br>t<br>Sr.No       | Action           |
| 1. MH16080000001108 24-Aug-2016                                                             | MH43BE0085               | Change of Address in<br>RC | 4                                                                                                    | CA-APP                      | ROVAL            |
|                                                                                             |                          |                            |                                                                                                    |                             |                  |

Choose the application and click on the button **CA-APPROVAL.** This will take you to a page where all the details are displayed. Please check all details for its correctness.

| Application No.                                 |              | A                     | Application Date                        |                      | Registratio | n No                       |
|-------------------------------------------------|--------------|-----------------------|-----------------------------------------|----------------------|-------------|----------------------------|
| MH16080000001108                                |              |                       | 24-AUG-2016                             |                      | MH43BE0     | 0085                       |
| Owner Name                                      |              | (                     | Chassis No                              |                      | Purpose     |                            |
| VITHAL GALANDE                                  |              | ASDEWEAWE             |                                         |                      | CHANGE      | OF ADDRESS IN RC           |
| Existing Address Details                        |              |                       |                                         |                      |             |                            |
| Existing Address Details                        |              |                       |                                         |                      |             |                            |
| Current Address                                 |              |                       |                                         |                      | ent Address |                            |
| ALSAND , VITA , , Sangli , Maharashtra - 444444 |              | ALSAND , VITA , , Sar | igli , Mahara                           | shtra - 444444       |             |                            |
| Ĵ                                               | ,            | )                     |                                         |                      |             |                            |
| Address Details Insura                          | ance Details |                       |                                         |                      |             |                            |
|                                                 |              | ,<br>(                | With Effect From (DD-MMI<br>09-Aug-2016 | M-YYYY) *            |             |                            |
| New Current Address                             |              |                       |                                         | New Permanent Add    | ress        | Same as Current Address    |
| House No. & Street Nar                          | me* \        | village/Town/C        | ≎ity *                                  | House No. & Street N | lame *      | Village/Town/City <b>×</b> |
| 123 VASHI PHATA                                 |              | VASHI                 |                                         | 123 VASHI PHATA      |             | VASHI                      |
| Landmark/Police Statio                          | n S          | State *               |                                         | Landmark/Police Sta  | tion        | State                      |
|                                                 |              | Maharashtra           | -                                       |                      |             | Maharashtra 🔽              |
| District *                                      | F            | ⊃in *                 |                                         | District *           |             | Pin *                      |
| Thane                                           | -            | 328467                |                                         | Thane                | -           | 328467                     |
|                                                 |              |                       |                                         |                      |             |                            |

If all the details are correct and you are satisfied with it then click on '**File Movement**' button as explained earlier.

| Office Remarks  | Confirmation × | to Next Seat                                       |
|-----------------|----------------|----------------------------------------------------|
| OFFICE REMARK ? | Are you sure?  | to Incomplete Application<br>ack for Rectification |
|                 | Yes X No       |                                                    |

## Step 6 > RC Print

RC Print is basically action of printing RC of registered vehicles. It can be done using RTO login credentials.

| ← → C ㎡ 🗋 164.100.78.             | .110/vahan/vahan/ui/login./login.xhtml                                                                                                    |              | 🚖 🐻 🔳                        |
|-----------------------------------|----------------------------------------------------------------------------------------------------|--------------|------------------------------|
| e-Vahan<br>cited                  | MINISTRY OF ROAD TRANSPORT AI<br>Government of India                                                                                                    | ND HIGHWAYS  | A' A A<br>English Language • |
| 🕈 Home 🔲 Know Your MV Ta          | ax.                                                                                                    |              | • Login                      |
| pplication under National Transpo | vrt Project                                                                                                    |              |                              |
| State Registry (SR) and Nat       | THE INTEGRATED SOLUTION FOR VEHICLE      Adda is the flagship e-Governance application under National Transport Project, a     is shound be de Project initiated in year 2006. The purpose of the application was to     automate the RTO operations related to Vehicle Registration. Permit Taxation     automate the RTO operations related to Vehicle Registration. Permit Taxation     automate the RTO operations related to Vehicle Registration. Permit Taxation     automate the RTO operations related to Vehicle Registration. Permit Taxation     automate the RTO operations related to Vehicle Registration. Permit Taxation     automate the RTO operations related to Vehicle Registration. Permit Taxation     automate the RTO operations related to Vehicle Registration the form of     donal Registry (NR) databases through periodic replication mechanism. A number of     ine applications are running on these consolidated databases. These include citizen- <b>Execution</b> | REGISTRATION |                              |
|                                   | Powered by National Informatics Dentro. All Rights Rese<br>Copyright @2015                                                                                                    | aned.        | NIC INFORMATICS              |
|                                   |                                                                                                    |              |                              |

Once you are logged into the system, you need to select assigned office and ACTION to be carried out.

(For Authorized Users Only)

| हिंद्र की Home © Report - LUpdate Profile -                                                                    | Welcome ALL ROLES , U D C, Maharashtra 🛛 🕞 🗋                                                                                                    |
|----------------------------------------------------------------------------------------------------|----------------------------------------------------------------------------------------------------|
| Current Running Registration No:<br>Temp Registration No MH/43/TMP/2016/13 generated against Application No MH | MH43BD                                                                                                    |
| Select Assigned Office & Action                                                                                | Get Pending Work                                                                                                    |
| Select Assigned Office:<br>VASHI (NEW MUMBAI) Select Action: NEW-RC-PRINT Show Form                            | Application     Old     Software     Appl No     Software     Appl No     Software     Appl No     Software     Application No:     Part 1 (First Six Chars)     Part 2 (Next Ten Chars)     MH1608     O000001108     Get Pending Work     Pull Back Application |

# For RC Print, select the menu option NEW-RC-PRINT and click on button 'Show Form'

| <u>e-</u>  | <mark>√ahan त</mark> Home <b>⊙</b> Report → ⊥ Updat<br>दोहिन | e Profile 👻                     | Welcome ALL ROLES , U D C, Maharashtra 🛛 🖸 |  |  |
|------------|--------------------------------------------------------------|---------------------------------|--------------------------------------------|--|--|
|            |                                                              | RC PRINT FORM                   |                                            |  |  |
|            |                                                              | ● Pending RC 🔵 Today Printed RC |                                            |  |  |
| Print Regi | istration Certificate                                        |                                 |                                            |  |  |
| SI.No      | Application No 🗢                                             | Registration No ≎               | Select To Print RC                         |  |  |
| 1          | MH043AA116131                                                | MH43BD0061                      |                                            |  |  |
| 2          | MH1608000000855                                              | MH02AA1111                      |                                            |  |  |
| 3          | MH1608000000716                                              | MH03AA1252                      |                                            |  |  |
| 4          | MH1608000000838                                              | MH43BE0091                      |                                            |  |  |
| 5          | MH16080000001068                                             | MH43AR2015                      |                                            |  |  |
| 6          | MH1608000000877                                              | MH43BG0029                      |                                            |  |  |
| 7          | MH1608000000951                                              | MH43AR4002                      |                                            |  |  |
| 8          | MH1608000000828                                              | MH43BG0028                      |                                            |  |  |
| 9          | MH16080000001108                                             | MH43BE0085                      | ✓                                          |  |  |
| 10         | MH1608000000686                                              | MH43AR6585                      |                                            |  |  |
|            |                                                              |                                 |                                            |  |  |
|            | Print RC                                                     |                                 |                                            |  |  |

Tick mark to your registered vehicle number and then click on the **Print RC** button

It will ask for your confirmation, click **Confirm Print** if you are satisfied.

| Printed Confirmation P | anel     |
|------------------------|----------|
| Do you want to continu | е        |
| Confirm Print          | × Cancel |

Print format of RC is given below.

**Pending RC** radio button will show you all RC's pending for printing. **Today Printed RC** radio button will show you list of RC's printed today.

You can print multiple copies of RC's on the same day. But you can't take re-print of the RC on next day, once it is printed today.

|                                                                                                    | AND AND THE OWNER OF THE OWNER OF                                                                                    | OF MAHARASHTRA                                                                                                    | Sec. 15 805 75 71                                                         |
|----------------------------------------------------------------------------------------------------|----------------------------------------------------------------------------------------------------|----------------------------------------------------------------------------------------------------|---------------------------------------------------------------------------|
|                                                                                                    | Motor Vehicle Departm<br>FO                                                                                          | ent VASHI (NEW MUM<br>RM 23                                                                                                 | IBAI)                                                                     |
|                                                                                                    | CERTIFICATE C                                                                                                    | F REGISTRATION                                                                                                    |                                                                           |
| Registration No                                                                                                    | : MH43BE0085                                                                                                    | Registration Date                                                                                                    | :08-Aug-2016                                                              |
| Description of Vehicle<br>Dealer's Name & Address                                                                                                    | : MOTOR CAR<br>: GANESH ENTERPRISES,<br>MARG VIKHROLI W MUMBA                                                        |                                                                                                    | CA<br>STAN CONSTRUCTION CO., LBS                                          |
| Owner Name                                                                                                    | : VITHAL GALANDE                                                                                                    | Son/wife/daughter of                                                                                                    | : RAJ GALANDE                                                             |
| Full Address: (Permanent)                                                                                                    |                                                                                                    |                                                                                                    |                                                                           |
| Full Address: (Temporary)                                                                                                    |                                                                                                    |                                                                                                    |                                                                           |
| Fitness UpTo                                                                                                    | :07-Aug-2031                                                                                                    | Tax UpTo                                                                                                    | : One Time                                                                |
| Owner Serial No                                                                                                    | :1                                                                                                    |                                                                                                    |                                                                           |
| Detailed Description                                                                                                    |                                                                                                    |                                                                                                    |                                                                           |
| Class of Vehicle                                                                                                    | : MOTOR CAR                                                                                                    | Link Vehicle No                                                                                                    | 1                                                                         |
| Ownership                                                                                                    | : INDIMDUAL                                                                                                    | Norms                                                                                                    | : BHARAT STAGE IV                                                         |
| Maker's Name                                                                                                    | : MARUTI SUZUKI INDIA LTI                                                                                            |                                                                                                    |                                                                           |
| Front HSRP No                                                                                                    | 1                                                                                                    | Rear HSRP No                                                                                                    | 1902200                                                                   |
| Type of Body                                                                                                    | : RIGID (PICK-UP TRUCK)                                                                                              | Month/Year of Manuf.                                                                                                    | :12011                                                                    |
| No of Cylinders                                                                                                    | :2                                                                                                    | Chassis No                                                                                                    | : ASDEWEAWE                                                               |
| Engine No                                                                                                    | : 23SA1D32A                                                                                                    | Fuel                                                                                                    | : DIESEL                                                                  |
| Horse Power(B.H.P.)                                                                                                    | :32.18                                                                                                    | Cubic Capacity                                                                                                    | : 793.00                                                                  |
| Maker's Classification                                                                                                    | : MARUTI SUPER CARRY D<br>SEL STD.                                                                                   | Ewheel base                                                                                                    | :2110                                                                     |
| Seating Cap(in all)                                                                                                    | :2                                                                                                    | Standing Cap                                                                                                    | :0                                                                        |
| Sleepar Cap                                                                                                    | :0                                                                                                    | Unladen Wt (kgs)                                                                                                    | : 840                                                                     |
| Colour                                                                                                    | :EDW                                                                                                    | Laden/GV Wt (kgs)                                                                                                    | : 1600                                                                    |
| Other Criteria                                                                                                    | 1                                                                                                    | AC Fitted                                                                                                    | :NO                                                                       |
|                                                                                                    | of all transport vehicles of                                                                                         | her than motor cabs (G                                                                                                    | ross Vehicle Weight)                                                      |
| By Manuf.                                                                                                    |                                                                                                    | As Regd.                                                                                                    | -                                                                         |
|                                                                                                    | Description                                                                                                    | Weig                                                                                                    | ht(in kgs)                                                                |
| a) Front:                                                                                                    |                                                                                                    |                                                                                                    |                                                                           |
| b) Rear:                                                                                                    |                                                                                                    |                                                                                                    |                                                                           |
| c) Other:                                                                                                    |                                                                                                    |                                                                                                    |                                                                           |
|                                                                                                    |                                                                                                    |                                                                                                    | 2010/02/02                                                                |
| d) Tandem:                                                                                                    |                                                                                                    | woothecation in favour                                                                                                    | of w.e.f.                                                                 |
| The motor vehicle abov                                                                                                    |                                                                                                    |                                                                                                    |                                                                           |
| The motor vehicle abov<br>Purchase dt                                                                                                    | :08-Aug-2016                                                                                                    | Sale Amt                                                                                                    | : 9520004                                                                 |
| The motor vehicle abov<br>Purchase dt                                                                                                    |                                                                                                    |                                                                                                    | : 9520004<br>: 104720 /                                                   |
| The motor vehicle abov<br>Purchase dt<br>OTT Date                                                                                                    | :08-Aug-2016<br>:08-Aug-2016                                                                                         | Sale Amt<br>Amount/Rcpt No                                                                                                  | : 9520004<br>: 104720 /<br>MH43R 16080000038                              |
| The motor vehicle abov<br>Purchase dt<br>OTT Date<br>TaxUpTo                                                                                                   | :08-Aug-2016<br>:08-Aug-2016<br>:One Time                                                                            | Sale Amt<br>Amount/Rcpt No<br>Vehicle is Govt./ Pvt.                                                                        | : 9520004<br>: 104720 /<br>MH43R 16080000038<br>: PRIVATE                 |
| The motor vehicle abov<br>Purchase dt<br>OTT Date<br>TaxUpTo<br>Tax Exempted or Not                                                                            | :08-Aug-2016<br>:08-Aug-2016<br>:One Time<br>:NOT EXEMPTED                                                           | Sale Amt<br>Amount/Rcpt No                                                                                                  | : 9520004<br>: 104720 /<br>MH43R 16080000038                              |
| The motor vehicle abov<br>Purchase dt<br>OTT Date<br>TaxUpTo<br>Tax Exempted or Not<br>Other State/Transfer/Co                                                 | :08-Aug-2016<br>:08-Aug-2016<br>:One Time<br>:NOT EXEMPTED                                                           | Sale Amt<br>Amount/Rcpt No<br>Vehicle is Govt./ Pvt.<br>Date of Approval                                                    | : 9520004<br>: 104720 /<br>MH43R 16080000038<br>: PRIVATE                 |
| The motor vehicle abov<br>Purchase dt<br>OTT Date<br>TaxUpTo<br>Tax Exempted or Not<br>Other State/Transfer/Co<br>Previous Owner                               | :08-Aug-2016<br>:08-Aug-2016<br>:One Time<br>:NOT EXEMPTED<br>aversion Details<br>:                                  | Sale Amt<br>Amount/Rcpt No<br>Vehicle is Govt/ Pvt.<br>Date of Approval<br>Previous RegNo                                   | :9520004<br>:104720/<br>MH43R16080000038<br>:PRIVATE<br>:24-Aug-2016<br>: |
| The motor vehicle abov<br>Purchase dt<br>OTT Date<br>TaxUpTo<br>Tax Exempted or Not<br>Other State/Transfer/Co<br>Previous Owner<br>Old State                  | :08-Aug-2016<br>:08-Aug-2016<br>:One Time<br>:NOT EXEMPTED                                                           | Sale Amt<br>Amount/Rcpt No<br>Vehicle is Govt/ Pvt.<br>Date of Approval<br>Previous RegNo<br>Entry Date                     | :9520004<br>:104720/<br>MH43R16080000038<br>:PRIVATE<br>:24+Aug-2016<br>: |
| The motor vehicle abov<br>Purchase dt<br>OTT Date<br>TaxUpTo<br>Tax Exempted or Not<br>Other State/Transfer/Co<br>Previous Owner<br>Old State<br>Transfer Date | :08-Aug-2016<br>:08-Aug-2016<br>:NOT EXEMPTED<br>nversion Details<br>:<br>:                                          | Sale Amt<br>Amount/Rcpt No<br>Vehicle is Govt/Pvt.<br>Date of Approval<br>Previous RegNo<br>Entry Date<br>Conversion Date   | :9520004<br>:104720/<br>MH43R16080000038<br>:PRIVATE<br>:24-Aug-2016<br>: |
| The motor vehicle abov<br>Purchase dt<br>OTT Date<br>TaxUpTo<br>Tax Exempted or Not<br>Other State/Transfer/Co<br>Previous Owner<br>Old State<br>Transfer Date | :08-Aug-2016<br>:08-Aug-2016<br>:One Time<br>:NOT EXEMPTED<br>aversion Details<br>:                                  | Sale Amt<br>Amount/Rcpt No<br>Vehicle is Govt/Pvt.<br>Date of Approval<br>Previous RegNo<br>Entry Date<br>Conversion Date   | :9520004<br>:104720/<br>MH43R16080000038<br>:PRIVATE<br>:24+Aug-2016<br>: |
| The motor vehicle abov<br>Purchase dt<br>OTT Date<br>TaxUpTo<br>Tax Exempted or Not<br>Other State/Transfer/Co<br>Previous Owner<br>Old State<br>Transfer Date | :08-Aug-2016<br>:08-Aug-2016<br>:NOT EXEMPTED<br>nversion Details<br>:<br>:<br>:<br>:<br>m 08-Aug-2016 to 07-Aug-203 | Sale Amt<br>Amount/Rcpt No<br>Vehicle is Govt / Pvt.<br>Date of Approval<br>Previous RegNo<br>Entry Date<br>Conversion Date | :9520004<br>:104720/<br>MH43R16080000038<br>:PRIVATE<br>:24-Aug-2016<br>: |

This completes change of address in RC transaction.

(For Authorized Users Only)

User Manual – Vehicle Registrations and Transactions

## **Conversion of Vehicle**

Users may follow the steps given below for Conversion of vehicle.

- **1. Application Inward**
- 2. Collection of Fee
- 3. Data Entry / Scrutiny
- 4. Data Verification
- 5. Data Approval
- 6. RC Print

## Step 1 > Application Inward

This will generate unique Application Inward Number for this transaction.

| A Home ☐ Know Your MV Tax ☐ Online Cash Payment                                 | •2                                   |
|---------------------------------------------------------------------------------|--------------------------------------|
|                                                                                 | VAHAN is the flagship e-Governance a |
| THE INTEGRATED SOLUTION FOR VEHICLE                                             | REGISTRATION                         |
| VAHAN is the flagship e-Governance                                              | Login                                |
| Vanan application under National Transport Project, a                           |                                      |
| Mission Mode Project initiated in year 2006.                                    | User ID -                            |
| Clicol The purpose of the application was to                                    | stest2                               |
| automate the RTO operations related to                                          | Password •                           |
| Vehicle Registration, Permit, Taxation, Enforcement in the whole country. The   |                                      |
| project has achieved a many successes and crossed significant milestones in     | Enter Verification Code: *           |
| the past years.                                                                 | 62753                                |
| In 2009, another major initiative was undertaken to consolidate the RTO data to |                                      |
| State and Central levels in the form of State Registry (SR) and National        | 62753                                |
| Registry (NR) databases through periodic replication mechanism. A number of     |                                      |
| National and State level online applications are running on these consolidated  | 😼 Login                              |
| databases. These include citizen-centric applications                           | Login .                              |
| Read More                                                                       |                                      |
| Powered by National Informatice Centre, All Rights Rese<br>Copyright @2015      | IVOD. NEOR                           |

Once you are logged into the system, you need to select assigned Office and ACTION to be carried out.

| Current Running Registration No:                                                                                | MUADE                                                                                                    |
|----------------------------------------------------------------------------------------------------|----------------------------------------------------------------------------------------------------|
|                                                                                                    | MH43BE                                                                                                    |
| Temp Registration No MH/43/TMP/2016/13 generated against Application No MH1                                     | 608000000965 🗱 HSRP 🗱 Smart Card 💿 Cash Counte                                                                                                    |
| Select Assigned Office & Action                                                                                 | Get Pending Work                                                                                                    |
| Select Assigned Office:<br>VASHI (NEW MUMBA)<br>Select Action:<br>APPLICATION-INWARD-REGISTERED-VE<br>Show Form | Application     Old     No     Software     Appl No     Software     Appl No     Software     Application No:     Part 1 (First Six Chars)     MH1608     Get Pending Work     Pull Back Application |
|                                                                                                    |                                                                                                    |

For Application inward, select the menu option 'APPLICATION- INWARD-REGISTERED-VEHICLE' and click on button 'Show Form'

Enter the Registration Number and Click on '**Show Details**' button to navigate to inward application form.

| e-Vahan | <b>☆</b> Home | O Report → | L Update Profile ←                                     | Welcome ALL ROLES , U D C, Maharashtra | Q, |
|---------|---------------|------------|--------------------------------------------------------|----------------------------------------|----|
|         |               |            | INWARD APPLICATION                                     |                                        |    |
|         |               |            | Registration No *<br>MH43BE0085<br>Show Details & Back |                                        |    |

Select Check box 'Conversion of Vehicle' and Click on Inward Application button.

|                                                        |               | INWARD                  | APPLICATION         |                                                                                                    |                               |  |
|--------------------------------------------------------|---------------|-------------------------|---------------------|----------------------------------------------------------------------------------------------------|-------------------------------|--|
|                                                        |               | Registration            | No: MH43BE0085      |                                                                                                    |                               |  |
|                                                        |               | 🖌 Contact Deta          | ils 🗸 Insuranc      | ce in the second second second second second second second second second second second second second second se |                               |  |
| nsfer of Ownership to Insuran                          | ce Company: V | ehicle must be l        | black listed with 1 | eason Theft/E                                                                                                  | Destroyed/Accident Vehicle    |  |
|                                                        |               |                         |                     |                                                                                                    |                               |  |
| equest For Registration No:<br>VH43BE0085)             | Owner Details | Vehicle Details         | Insurance Details   | Hypothecation D                                                                                                | Details                       |  |
| Alteration of Motor Vehicle                            |               | State                   | e:Maharashtra Off   | ice: VASHI (NEV                                                                                                | V MUMBAI)                     |  |
| Cancellation of RC by Authority<br>Cancel NOC by Owner | Owner Inform  | nation                  |                     |                                                                                                    |                               |  |
| Change of Address in RC                                | Registration  | Туре                    | Purchase/Deliver,   | / Date                                                                                                    | Registration Date             |  |
| Conversion of Vehicle                                  | NEW           |                         | 08-Aug-2016         |                                                                                                    | 08-Aug-2016                   |  |
| Duplicate FC                                           | Owner Name    | 9                       | Son/Wife/Daughte    | er of                                                                                                    | Ownership Type                |  |
| Duplicate TO Tax Card                                  | VITHAL GA     | LANDE                   | RAJ GALANDE         |                                                                                                    | INDIVIDUAL                    |  |
| Fitness Cancellation                                   | Ownership S   | erial                   | Registration Upto   |                                                                                                    | Fitness Upto                  |  |
| Fitness Inspection+Certificate                         | 1             |                         | 07-Aug-2031         |                                                                                                    | 07-Aug-2031                   |  |
| Fresh RC to financier<br>Hypothecation Addition        | Owner Ide     | entification/Contacts E | Details             |                                                                                                    |                               |  |
| Hypothecation Continuation                             | Owner Ca      | tegory *                | Mobile No *         |                                                                                                    | Email ID                      |  |
| Hypothecation Termination                              | GENERA        | L                       | - 444444444         |                                                                                                    |                               |  |
| Issue of Duplicate RC                                  | PAN No        |                         | Aadhar No           |                                                                                                    | Passport No                   |  |
| Issue of NOC                                           |               |                         |                     |                                                                                                    |                               |  |
| RC Particulars against Fee                             | Ration Ca     | rd No                   | Voter ID            |                                                                                                    | DL No                         |  |
| RC Particulars for office                              |               |                         |                     |                                                                                                    |                               |  |
| RC Release                                             |               |                         |                     |                                                                                                    |                               |  |
| RC Surrender                                           | Current Ac    | idress                  |                     | Permanent Ad                                                                                                   | Idress                        |  |
| Re-assignment of Registration                          | House No      | . & Street Name Villa   | ao/Town/City        | Hausa No. 6.9                                                                                                  | Street Name Village/Town/City |  |
| Inward Application 🛛 😽 Back                            |               |                         | SHI                 | 123 VASHI F                                                                                                    |                               |  |
|                                                        |               | Police Station State    |                     |                                                                                                    | ice Station State             |  |
|                                                        | Lanumark      |                         | harashtra           | LandmarkPol                                                                                                    | Maharashtra                   |  |
|                                                        | District      |                         | narasntra<br>Code   | District                                                                                                    | PIN Code                      |  |
|                                                        | Thane         |                         | Code<br>3467        | Thane                                                                                                    | 228467                        |  |

Once you will click on 'Inward Application' button, you will be redirected to home page.

#### Step 2 > Collection of Fee

The user having authority to collect fees and taxes (Cashier) need to log into the system for collecting payments.

Fees and taxes can be paid online by the applicants using SBI e-payment gateway. Fees and taxes can also be paid in RTO premises by the applicants.

Once you login, enter Last 10 characters of application number or select Pending Appls Last 30 Days radio button and click on 'Get Pending work' Button.

| se            | _ <b>Vahan</b> AHom<br>cli€cl                                                   | ne 🗿 Report + 💄 U   | lpdate Profile →           |                       |                                                                                                    | Welcome ALL R         | COLES , U D C, Maharashtra 🛛 🕞 🗋                                                       |
|---------------|---------------------------------------------------------------------------------|---------------------|----------------------------|-----------------------|----------------------------------------------------------------------------------------------------|-----------------------|----------------------------------------------------------------------------------------|
|               | ent Running Registra                                                            |                     | l against Application No I | MH1608000000965       | × HSRP                                                                                                    | × Smart               | MH43BD0062<br>t Card 💿 Cash Counte                                                     |
|               | t Assigned Office & Actio                                                       |                     |                            | Get Pending           | j Work                                                                                                    |                       |                                                                                        |
| VASH<br>Selec | t Assigned Office:<br>II (NEW MUIABAI)<br>t Action:<br>DUNT-STATEMENT<br>Show I |                     |                            | •                     | Application Old Soft<br>No Appl 1<br>Application No:<br>Part 1 (First Sik Chars)<br>MH1608<br>Cet Pending Wor | Part 2 (Ne<br>0000001 | gistration Pending Appls<br>No Panding Appls<br>Last 30 Days<br>112<br>ack Application |
| Sr.N<br>0     | Application No 🗢                                                                | Application<br>Date | Vehicle No                 | Purpose               | Last Remark                                                                                                   | Movement<br>Sr.No     | Action                                                                                 |
| 1.            | MH16080000001112                                                                | 24-Aug-2016         | MH43BE0085                 | Conversion of Vehicle |                                                                                                    | 1                     | REGISTERED-VCH-FEE                                                                     |
|               |                                                                                 |                     |                            |                       |                                                                                                    |                       |                                                                                        |

Click on **'REGISTERED-VEH-FEE'** button to redirect to fee form. Just check the details and click on SAVE button for vehicle conversion fee payment.

|           |                       |     | FEE - R            | EGIST | FERED VEHICLE             | _     | Curr            | ent Receipt No  |
|-----------|-----------------------|-----|--------------------|-------|---------------------------|-------|-----------------|-----------------|
|           | Vehicle No:           |     |                    |       | Application No:           |       | MH43R           | 160800000       |
|           | MH43BE0085            | i   |                    |       | MH16080000001112          | 2     |                 |                 |
| Vehicle [ | Details               |     |                    |       |                           |       |                 |                 |
| Chassis   | No:                   |     | Registration Date: | :     |                           | Owr   | ner Name:       |                 |
| ASDEV     | VEAWE                 |     | 08-Aug-2016        |       |                           | (∨⊓   | THAL GALANDE    |                 |
| Fitness \ | √alidity:             |     | Vehicle Class:     |       |                           |       |                 |                 |
| 07-Aug    | -2031                 |     | Motor Car          |       | -                         | -     |                 |                 |
|           |                       |     |                    |       |                           |       |                 |                 |
| S.No.     | Description           | Fee | e Amount           |       | Fine Amount               | -     | Total Amount    |                 |
| 1.        | Conversion of Vehicle |     | 100                |       | 0                         |       | 100             | • -             |
| 2.        | Postal Fee            |     | 50                 |       | 0                         |       | 50              | + -             |
|           | Grand Total:          |     | 150                |       | 0                         |       | 150             |                 |
|           |                       |     |                    |       |                           | то    | TAL PAYABLE AMO | )UNT: Rs. 150/- |
|           |                       |     |                    |       |                           |       |                 |                 |
| Paymen    | t Collection Panel    |     |                    |       |                           |       |                 |                 |
| Select P: | ayment Mode:          |     |                    |       |                           |       |                 |                 |
| Cash      |                       | -   |                    |       |                           |       |                 |                 |
|           |                       |     |                    |       |                           |       |                 |                 |
|           |                       |     | Save Ba            | ack   | Revert Back For Rectifica | ation |                 |                 |

Once you click on SAVE button to pay the fee you will receive alert box for confirmation of payment then click on '**Yes'** button to proceed further.

| Do You Want to Continue?                       |
|------------------------------------------------|
| Total Amount to paid in Cash<br>In Rupees: 150 |
| ✓ Yes 🗶 No                                     |

After this, payment receipt is generated as shown below. Print the receipt.

|                                                                                                    | VASHI (N                                                                                               | hicle Department<br>EW MUMBAI),MH                                                            |            |              |  |
|----------------------------------------------------------------------------------------------------|----------------------------------------------------------------------------------------------------|----------------------------------------------------------------------------------------------|------------|--------------|--|
| RECEIPT/APPL No:                                                                                                    | MH43R16080000070/M                                                                                     | H1608000001112                                                                               | a second   |              |  |
| Vehicle Class:                                                                                                    | Motor Car                                                                                              |                                                                                              | 10 3       | ATE ATE      |  |
| Received From:                                                                                                    | VITHAL GALANDE                                                                                         |                                                                                              | 101441-014 |              |  |
| Date:                                                                                                    | 24-Aug-2016                                                                                            |                                                                                              |            |              |  |
| Vehicle No:                                                                                                    | MH438E0085                                                                                             | Chassis No:                                                                                  | ASDEWEAWE  |              |  |
| Regn Date:                                                                                                    | 08-Aug-2016                                                                                            |                                                                                              |            |              |  |
| Particular                                                                                                    |                                                                                                    | Amount                                                                                       | Penalty    | Total        |  |
| Conversion of Vehicle                                                                                                    |                                                                                                    | 100                                                                                          | 0          | 100          |  |
| Postal Fee                                                                                                    |                                                                                                    | 50                                                                                           | 0          | 50           |  |
|                                                                                                    | 150/- (ONE HUNDRED AN                                                                                  |                                                                                              | 25         |              |  |
| NoteThis is computer g                                                                                                    | enerated slip, no need of s                                                                            | ignature.                                                                                    | AL         | L ROLES      |  |
| Customer Copy                                                                                                    |                                                                                                    |                                                                                              |            |              |  |
|                                                                                                    | GOVERNMENT OF MAHARASHTRA                                                                              |                                                                                              |            |              |  |
| 899877820778207782                                                                                                    | GOVERNMEN                                                                                              | T OF MAHARASHTRA                                                                             |            |              |  |
|                                                                                                    | Motor Ve                                                                                               | T OF MAHARASHTRA<br>hicle Department<br>EW MUMBAI),MH                                        |            |              |  |
|                                                                                                    | Motor Ve                                                                                               | hicle Department<br>EW MUMBAI),MH                                                            |            |              |  |
| RECEIPT/APPL No:                                                                                                    | Motor Ve<br>VASHI (N                                                                                   | hicle Department<br>EW MUMBAI),MH                                                            | E CAR      |              |  |
| RECEIPT/APPL No:<br>Vehicle Class:                                                                                                    | Motor Ve<br>VASHI (N<br>MH43R16080000070/M                                                             | hicle Department<br>EW MUMBAI),MH                                                            |            |              |  |
| RECEIPT/APPL No:<br>Vehicle Class:<br>Received From:                                                                                            | Motor Ve<br>VASHI (N<br>MH43R16080000070/M<br>Motor Car                                                | hicle Department<br>EW MUMBAI),MH                                                            | 日本の日本      |              |  |
| RECEIPT/APPL No:<br>Vehicle Class:<br>Received From:<br>Date:<br>Vehicle No:                                                                    | Motor Ve<br>VASHI (N<br>MH43R16080000070/M<br>Motor Car<br>VITHAL GALANDE<br>24-Aug-2016<br>MH43BE0085 | hicle Department<br>EW MUMBAI),MH                                                            | ASDEWEAWE  |              |  |
| RECEIPT/APPL No:<br>Vehicle Class:<br>Received From:<br>Date:<br>Vehicle No:                                                                    | Motor Ve<br>VASHI (N<br>MH43R16080000070/M<br>Motor Car<br>VITHAL GALANDE<br>24-Aug-2016               | hicle Department<br>EW MUM BAI),MH<br>H16080000001112                                        | ASDEWEAWE  |              |  |
| RECEIPT/APPL No:<br>/ehicle Class:<br>Received From:<br>Date:<br>/ehicle No:<br>Regn Date:<br>Particular                                        | Motor Ve<br>VASHI (N<br>MH43R16080000070/M<br>Motor Car<br>VITHAL GALANDE<br>24-Aug-2016<br>MH43BE0085 | hicle Department<br>EW MUM BAI),MH<br>H16080000001112                                        | ASDEWEAWE  | Total        |  |
| RECEIPT/APPL No:<br>Vehicle Class:<br>Received From:<br>Date:<br>Vehicle No:<br>Regn Date:                                                      | Motor Ve<br>VASHI (N<br>MH43R16080000070/M<br>Motor Car<br>VITHAL GALANDE<br>24-Aug-2016<br>MH43BE0085 | hicle Department<br>EW MUM BAI),MH<br>IH16080000001112<br>Chassis No:                        |            | Total<br>100 |  |
| RECEIPT/APPL No:<br>Vehicle Class:                                                                                                    | Motor Ve<br>VASHI (N<br>MH43R16080000070/M<br>Motor Car                                                | hicle Department<br>EW MUMBAI),MH                                                            | E CARSE    |              |  |
| RECEIPT/APPL No:<br>Vehicle Class:<br>Received From:<br>Date:<br>Vehicle No:<br>Regn Date:<br>Particular<br>Conversion of Vehicle<br>Postal Fee | Motor Ve<br>VASHI (N<br>MH43R16080000070/M<br>Motor Car<br>VITHAL GALANDE<br>24-Aug-2016<br>MH43BE0085 | hicle Department<br>EW MUM BAI),MH<br>IH16080000001112<br>Chassis No:<br>Amount<br>100<br>50 | Penalty    |              |  |

#### Step 3 > Data Entry / Scrutiny

The user having authority for vehicle scrutiny, need to log into the system. Vehicle scrutiny is data entry of the registered vehicle needed for conversion of vehicle.

Once you login Enter Last 10 characters of application number or select Pending Appls Last 30 Days radio button and click on 'Get Pending work' Button.

| Curr          | ent Running Registrat                                                         | ion No:               |                          |                       |                                                                                                    |                       |                                                                 | 1                             |
|---------------|-------------------------------------------------------------------------------|-----------------------|--------------------------|-----------------------|----------------------------------------------------------------------------------------------------|-----------------------|-----------------------------------------------------------------|-------------------------------|
| Tem           | p Registration No MH/43                                                       | TMP/2016/13 generated | against Application No I | MH1608000000965       | × HSRP                                                                                                    | × Smart               | t Card 💿                                                        | Cash Count                    |
| Selec         | t Assigned Office & Action                                                    | n                     |                          | Get Pendin            | g Work                                                                                                    |                       |                                                                 |                               |
| VASH<br>Selec | t Assigned Office:<br>HI (NEW MUMBAI)<br>t Acton:<br>OUNT-STATEMENT<br>Show F | •<br>•                |                          | •                     | Application Old Sof<br>No Appl<br>Application No:<br>Part 1 (First Six Chars)<br>MH1608<br>Get Pending Wo | Part 2 (Ne<br>0000001 | egistration O<br>No<br>ext Ten Chars)<br>112<br>ack Application | Pending Appls<br>Last 30 Days |
| Sr.N<br>o     | Application No 🗢                                                              | Application<br>Date   | Vehicle No               | Purpose               | LastRemark                                                                                                | Movernent<br>Sr.No    |                                                                 | Action                        |
| 1.            | MH16080000001112                                                              | 24-Aug-2016           | MH438E0086               | Conversion of Vehicle |                                                                                                    | 2                     | CONV-EN                                                         | TRY-SCRUTINY                  |
|               |                                                                               |                       | 1                        | I                     |                                                                                                    |                       |                                                                 |                               |

Click on **'CONV-ENTRY-SCRUTINY'** button, it will redirect you to the vehicle conversion form. Just fill the details required for conversion of vehicle as shown below.

|                                                                                                    | Information                                      |                 |                                  |   |
|----------------------------------------------------------------------------------------------------|--------------------------------------------------|-----------------|----------------------------------|---|
| nicle Current Technical Detail Vehicle Class                                                                            | s [Motor Car]   Vehicle Category [LMV]   Fitment | Date Upto [2031 | -08-07]                          | _ |
|                                                                                                    |                                                  |                 |                                  |   |
| /ehicle Conversion                                                                                                    |                                                  |                 |                                  |   |
| converted to Vehicle Category: *                                                                                        | Converted Vehicle Class:*                        |                 | Converted Vehicle Category: *    |   |
| Transport                                                                                                    | Goods Carrier                                    | -               | HEAVY GOODS VEHICLE              |   |
| lew Fitness Validity: *                                                                                                 | New MV Tax Paid Upto: *                          |                 | New MV Tax Due From:08-08-2016 * |   |
| 31-Aug-2016                                                                                                    |                                                  |                 | Purchase Date                    |   |
| lew MV Tax Payment Mode: *                                                                                              | Excess Amount To Be Adjusted: *                  |                 | Permission Refrence Number: *    |   |
| QUARTERLY                                                                                                    | ▼ 2300                                           |                 | ASD315W                          |   |
| ermission Date: *                                                                                                    | Permission By: *                                 |                 |                                  |   |
| 23-Aug-2016                                                                                                    | Other Case                                       | -               | AS32DA1A23                       |   |
|                                                                                                    |                                                  |                 |                                  |   |
| ther Criteria:<br>Not Applicable                                                                                        | •                                                |                 |                                  |   |
| Not Applicable                                                                                                    |                                                  |                 |                                  |   |
| Not Applicable                                                                                                    | •                                                |                 |                                  |   |
| Not Applicable<br>wle Details                                                                                           | •<br>Rear. *                                     |                 | Other:                           |   |
| Not Applicable<br>wle Details<br>Number Description and Size of Tyres                                                   |                                                  |                 | Other:<br>4                      |   |
| Not Applicable<br>wde Details<br>Number Description and Size of Tyres<br>Front: •                                       | Rear. *                                          |                 |                                  |   |
| Not Applicable<br>vde Details<br>Number Description and Size of Tyres<br>Front: *<br>2                                  | Rear. *                                          |                 |                                  |   |
| Not Applicable<br>vde Details<br>Number Description and Size of Tyres<br>Front: *<br>2                                  | Rear. *                                          |                 |                                  |   |
| Not Applicable well Details Number Description and Size of Tyres Front: 2 Tandem:                                       | Rear. *                                          |                 |                                  |   |
| Not Applicable web Details Number Description and Size of Tyres Front * 2 Tandem: C Registered Axle Weight(kg)          | Rear: *                                          |                 | 4                                |   |
| Not Applicable well Details Number Description and Size of Tyres Front * 2 Tandem: C Registered Axle Weight(kg) Front * | Rear. *                                          |                 | 4                                |   |
| Not Applicable web Details Number Description and Size of Tyres Front: 2 Tandem: Registered Axle Weight(kg) Front: 1200 | Rear. *                                          |                 | 4                                |   |
| Not Applicable web Details Number Description and Size of Tyres Front: 2 Tandem: Registered Axle Weight(kg) Front: 1200 | Rear. *                                          |                 | 4                                |   |

If all the details are correct and you are satisfied with it then click on the button **SAVE-OPTIONS**. This will open following window to select any option from the three.

| ⇔File Movement                   |        |
|----------------------------------|--------|
| 🖬 Save                           |        |
| <b>金</b> Homepage                |        |
| <ul> <li>Save-Options</li> </ul> | + Back |

File Movement: Clicking on this will open one more window as given below. Select **Proceed to Next Seat**, to forward the application for verification.

Select **Hold Due to Incomplete Application**, if application is incomplete and missing some required documents. This will allow selecting the missing documents from the list. This will generate and print <u>disapproval</u> notice to be given to the vehicle owner which also contains remark of the inspecting authority.

Select **Revert Back for Rectification** button to send application back to the data entry operator for required <u>corrections</u>.

Click on **SAVE** button to save the application without forwarding to the next seat for verification.

Click on Homepage to navigate to the home page without saving the changes made in the application.

| File Movement        | د                                                                                                    |
|----------------------|----------------------------------------------------------------------------------------------------|
| Office Remarks       | <ul> <li>Proceed to Next Seat</li> <li>Hold Due to Incomplete Application</li> <li>Revert Back for Rectification</li> </ul> |
| Save Compare Changes | ]                                                                                                    |

Selecting **Proceed to Next Seat** will ask your confirmation and will forward application to the next seat, if confirmed by you.

| Confirmation × |  |  |  |
|----------------|--|--|--|
| Are you sure?  |  |  |  |
| ✓ Yes 🗙 No     |  |  |  |

Once you click on '**Yes'** button, you will receive an alert box with application and registration number as shown below. To print the Disclaimer, click on '**Print Disclaimer**' button.

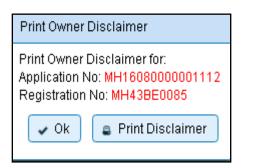

## Step 4 > Data Verification

Data entered by the data entry operator in step 2 needs to be verified by the RTO authority. User having data verification privileges need to login for data verification Data entered into the system is expected to be cross checked with the records on original papers submitted by the vehicle owner for conversion of vehicle.

Once you login, enter Last 10 characters of application number or select **Pending Appls Last 30 Days** radio button and click on '**Get Pending work**' Button.

| se                                                 | <u>Vahan</u> ArHom<br>diEd                                                                  | ne 🧿 Report - 👤 U   | Ipdate Profile 👻 |         |                                                                                      | Welcome ALL F                           | ROLES , U D C, Mahara  | ashtra 🕒 L                   |
|----------------------------------------------------|---------------------------------------------------------------------------------------------|---------------------|------------------|---------|--------------------------------------------------------------------------------------|-----------------------------------------|------------------------|------------------------------|
| Curr                                               | Current Running Registration No:                                                            |                     |                  |         |                                                                                      |                                         | MF                     |                              |
| Tem                                                | Temp Registration No MH/43/TMP/2016/13 generated against Application No MH160800            |                     |                  |         | 5 × H                                                                                | SRP 🗙 Smar                              | t Card 💿 C             | Cash Counte                  |
| Selec                                              | t Assigned Office & Actio                                                                   | n                   |                  | Get Pe  | nding Work                                                                           |                                         |                        |                              |
| VASH<br>Selec                                      | Select Assigned Office:<br>VASHI (NEW MUMBAI) Select Action:<br>ACCOUNT-STATEMENT Show Form |                     |                  |         | Application     No     Application No:     Part 1 (First Six     MH1608     Get Pend | Appl No<br>Chars) Part 2 (Nr<br>0000001 | No L<br>ext Ten Chars) | ending Appls<br>.ast 30 Days |
| Sr.N<br>0                                          | Application No 🗢                                                                            | Application<br>Date | Vehicle No       | Purpose | Last Rema                                                                            | rk Movement<br>Sr.No                    | Act                    | tion                         |
| 1. MH16080000001112 24-Aug-2016 MH43BE0085 Convers |                                                                                             | Conversion of Vel   | icle             | 3       | CONV-VERIF                                                                           |                                         |                        |                              |
|                                                    |                                                                                             |                     |                  |         |                                                                                      |                                         |                        |                              |

Click on '**CONV-VERIFICATION**' button to proceed further and it will navigate to Vehicle Alteration form. Verify these details and click on '**File Movement**' button to forward the application for final approval.

### (For Authorized Users Only)

|                                                                                                    | Information                             |                            |                                  |  |  |
|----------------------------------------------------------------------------------------------------|-----------------------------------------|----------------------------|----------------------------------|--|--|
| Vehicle Current Technical Detail         Vehicle Class [Motor Car]         Vehicle Category [LMV]         Fitment Date Upto [2031-08-07] |                                         |                            |                                  |  |  |
| Vehicle Conversion                                                                                                    |                                         |                            |                                  |  |  |
|                                                                                                    |                                         |                            |                                  |  |  |
| Converted to Vehicle Category:* Converted Vehicle Class:* Converted Vehicle Category:                                                    |                                         |                            |                                  |  |  |
| Transport                                                                                                    | ort  Goods Carrier  HEAVY GOODS VEHICLE |                            | OODS VEHICLE                     |  |  |
| New Fitness Validity: *                                                                                                    | Validity: * New MV Tax Paid Upto: *     |                            | New MV Tax Due From:08-08-2016 * |  |  |
| 31-Aug-2016                                                                                                    |                                         | Purchas                    | e Date 👻                         |  |  |
| New MV Tax Payment Mode: *                                                                                                    | Excess Amount To Be Adjusted: *         | Permissi                   | on Refrence Number: *            |  |  |
| QUARTERLY                                                                                                    | - 2300                                  | ASD316                     | ïW                               |  |  |
| Permission Date: *                                                                                                    | Permission By: *                        |                            |                                  |  |  |
| 23-Aug-2016                                                                                                    | Other Case                              | <ul> <li>AS32D/</li> </ul> | 41A23                            |  |  |
| Other Criteria:                                                                                                    |                                         |                            |                                  |  |  |
| Number Description and Size of Tyres                                                                                                    |                                         |                            |                                  |  |  |
| Front: *                                                                                                    | Rear: *                                 | Other:                     |                                  |  |  |
| 2                                                                                                    | 4                                       | 4                          |                                  |  |  |
| Tandem:                                                                                                    |                                         |                            |                                  |  |  |
|                                                                                                    |                                         |                            |                                  |  |  |
| Registered Axle Weight(kg)                                                                                                    |                                         |                            |                                  |  |  |
| Registered Axle Weight(kg)                                                                                                    | Rear: *                                 | Other:                     |                                  |  |  |
|                                                                                                    | Rear: *<br>2400                         | Other.                     |                                  |  |  |
| Front:*                                                                                                    |                                         | Other:                     |                                  |  |  |
| Front: * 1200                                                                                                    |                                         | Other:                     |                                  |  |  |
| Front: * 1200                                                                                                    |                                         | Other:                     |                                  |  |  |
| Front: * 1200                                                                                                    |                                         | Other:                     |                                  |  |  |
| Front:* 1200                                                                                                    |                                         | Other:                     |                                  |  |  |

## Step 5 > Data Approval

This is the last step of conversion of vehicle process. The user having authority to approve the conversion of vehicle should log into the system.

Once you login, enter last 10 characters of application number or select **Pending Appls Last 30 Days** radio button and click on '**Get pending work**' button to get all pending applications for the approval.

| se.                     | <u>Vahan</u> ते Hom<br>दोहन                                                                                            | ie 💿 Report - 👤 U   | pdate Profile 👻 |                                                                                                    |                       |                                                                               | Welcome ALL F     | ROLES , U D C, Maharashtra | e |
|-------------------------|----------------------------------------------------------------------------------------------------|---------------------|-----------------|----------------------------------------------------------------------------------------------------|-----------------------|-------------------------------------------------------------------------------|-------------------|----------------------------|---|
| Curre                   | Current Running Registration No: MH43BD0062   MH43BE0092   MH43BF0001   MH43BG0030                                     |                     |                 |                                                                                                    |                       |                                                                               |                   |                            |   |
| Tem                     | Temp Registration No MH/43/TMP/2016/13 generated against Application No MH1608000000965 X HSRP X Smart Card Cash Court |                     |                 |                                                                                                    |                       |                                                                               | oun               |                            |   |
| Selec                   | t Assigned Office & Actio                                                                                              | n                   |                 |                                                                                                    | Get Pending           | g Work                                                                        |                   |                            |   |
| Salart Assigned Office: |                                                                                                    |                     |                 | Application Old Soft<br>No Appl I<br>Application No:<br>Part 1 (First Six Chars)<br>MH1608<br>Get Pending Wor | Part 2 (No<br>0000001 | egistration Pending<br>No Last 30<br>ext Ten Chars)<br>112<br>ack Application |                   |                            |   |
| Sr.N<br>0               | Application No 💠                                                                                                    | Application<br>Date | Vehicle No      |                                                                                                    | Purpose               | Last Remark                                                                   | Movement<br>Sr.No | Action                     |   |
| 1.                      | MH16080000001112                                                                                                    | 24-Aug-2016         | MH43BE0085      | Conver                                                                                                    | sion of Vehicle       |                                                                               | 4                 | CONV-APPROVAL              | ] |

Click on **'CONV-APPROVAL'** button. This will navigate to form filled with all vehicle details and Insurance Details, just verify the details for and to approve Click on **'File Movement'** button as explained earlier.

|                                                                                                  | Information                                      |                                  |
|--------------------------------------------------------------------------------------------------|--------------------------------------------------|----------------------------------|
| hicle Current Technical Detail Vehicle Class                                                     | [Motor Car]   Vehicle Category [LMV]   Fitment D | Date Upto [2031-08-07]           |
|                                                                                                  |                                                  |                                  |
| /ehicle Conversion                                                                               |                                                  |                                  |
| Converted to Vehicle Category: *                                                                 | Converted Vehicle Class: *                       | Converted Vehicle Category: *    |
| Transport                                                                                        | Goods Carrier                                    | HEAVY GOODS VEHICLE              |
| New Fitness Validity: *                                                                          | New MV Tax Paid Upto: *                          | New MV Tax Due From:08-08-2016 * |
| 31-Aug-2016                                                                                      |                                                  | Purchase Date                    |
| lew MV Tax Payment Mode: *                                                                       | Excess Amount To Be Adjusted: *                  | Permission Refrence Number: *    |
| QUARTERLY                                                                                        | ▼ 2300                                           | ASD315W                          |
| Permission Date: *                                                                               | Permission By: *                                 |                                  |
| 23-Aug-2016                                                                                      | Other Case                                       | <ul> <li>AS32DA1A23</li> </ul>   |
| Other Criteria:                                                                                  |                                                  |                                  |
| Not Applicable                                                                                   | -                                                |                                  |
| Axle Details                                                                                     |                                                  |                                  |
| Number Description and Size of Tyres                                                             | Post -                                           | Othor                            |
| Number Description and Size of Tyres                                                             | Rear.*                                           | Other.                           |
| Number Description and Size of Tyres<br>Front *<br>2                                             | Rear. *                                          | Other:                           |
| Number Description and Size of Tyres                                                             |                                                  |                                  |
| Number Description and Size of Tyres<br>Front *<br>2<br>Tandem:                                  |                                                  |                                  |
| Number Description and Size of Tyres Front * 2 Tandem: Registered Axle Weight(kg)                |                                                  |                                  |
| Number Description and Size of Tyres<br>Front: *<br>2<br>Tandem:                                 |                                                  |                                  |
| Number Description and Size of Tyres Front: * 2 Tandem: Registered Axle Weight(kg) Front: *      | A Rear.*                                         |                                  |
| Number Description and Size of Tyres Front: * 2 Tandem: Registered Axle Weight(kg) Front: * 1200 | A Rear.*                                         |                                  |
| Number Description and Size of Tyres Front: * 2 Tandem: Registered Axle Weight(kg) Front: * 1200 | A Rear.*                                         |                                  |

### Step 6>RC Print

After Approval, you can print Registration Certificate (RC) for the vehicle for which conversion of vehicle process is done.

For this you need to login with user having duty of RC-PRINTING.

On home page select 'Assigned Office' and Action as 'NEW-RC-PRINT' and click on 'Show Form' button.

| e_Vaham A Home © Report - L Update Profile -                                                                                     | Welcome ALL ROLES , U D C, Maharashtra 🛛 🕞 🗋                                                                                                    |
|----------------------------------------------------------------------------------------------------|----------------------------------------------------------------------------------------------------|
| Current Running Registration No: MH43BD0062 MH43 Temp Registration No MH/43/TMP/2016/13 generated against Application No MH16080 | 3BE0092   MH43BF0001   MH43BG0030                                                                                                    |
| Select Assigned Office & Action Select Assigned Office: VASHI (NEW MUMBAI) Select Action: NEW-RC-PRINT Show Form                 | Get Pending Work <ul> <li>Application</li> <li>Old Software</li> <li>Registration</li> <li>Pending Appls</li> <li>Last 30 Days</li> <li>Application No:</li> <li>Part 1 (First Six Chars)</li> <li>MH1608</li> <li>O000001112</li> <li>Get Pending Work</li> <li>Pull Back Application</li> </ul> |

This will display, the list of all RC's pending for printing. You can print RC either by entering the application number or Registration Number. Select Check boxes of the applications for which RC is to be printed. You can print multiple RC's at a time by multiple selections.

| 0 | <u>e-</u>                     | /ahan 🔒 Home 📀 Report - 👤 Update Prot | īle -             | Welcome ALL ROLES , U D C, Maharashtra 🛛 🧰 |  |  |  |
|---|-------------------------------|---------------------------------------|-------------------|--------------------------------------------|--|--|--|
|   | RC PRINT FORM                 |                                       |                   |                                            |  |  |  |
|   | Pending RC O Today Printed RC |                                       |                   |                                            |  |  |  |
|   | Print Regi                    | istration Certificate                 |                   |                                            |  |  |  |
|   | SI.No                         | Application No 🗢                      | Registration No ≎ | Select To Print RC                         |  |  |  |
|   | 1                             | MH16080000001112                      | MH43BE0085        | ✓                                          |  |  |  |
|   | 2                             | MH043AA116131                         | MH43BD0061        |                                            |  |  |  |
|   | 3                             | MH1608000000855                       | MH02AA1111        |                                            |  |  |  |
|   | 4                             | MH1608000000716                       | MH03AA1252        |                                            |  |  |  |
|   | 5                             | MH1608000000838                       | MH43BE0091        |                                            |  |  |  |
|   | 6                             | MH16080000001068                      | MH43AR2015        |                                            |  |  |  |
|   | 7                             | MH1608000000877                       | MH43BG0029        |                                            |  |  |  |
|   | 8                             | MH1608000000951                       | MH43AR4002        |                                            |  |  |  |
|   | 9                             | MH1608000000828                       | MH43BG0028        |                                            |  |  |  |
|   | 10                            | MH1608000000686                       | MH43AR6585        |                                            |  |  |  |
|   |                               |                                       |                   |                                            |  |  |  |
|   | Print RC                      |                                       |                   |                                            |  |  |  |

The Alert box will be shown for printing confirmation. Click on **Confirm Print** button for RC printing.

| Printed Confirmation Panel |   |  |  |  |
|----------------------------|---|--|--|--|
| Do you want to continue    |   |  |  |  |
| Confirm Print Cancel       |   |  |  |  |
|                            | h |  |  |  |

This will generate RC on the screen as shown below, which you can print.

**Pending RC** radio button will show you all RC's pending for printing. **Today Printed RC** radio button will show you list of RC's printed today.

You can print multiple copies of RC's on the same day. But you can't take re-print of the RC on next day, once it is printed today.

### (For Authorized Users Only)

|                                                   | GOVERNMENT                                                        | OF MAHARASHTRA              |                                |
|---------------------------------------------------|-------------------------------------------------------------------|-----------------------------|--------------------------------|
|                                                   | Motor Vehicle Departm                                             | entVASHI (NEW MUMB<br>RM 23 | (AI)                           |
|                                                   | CERTIFICATE C                                                     | F REGISTRATION              |                                |
| Registration No                                   | :MH43BE0085                                                       | Registration Date           | : 08-Aug-2016                  |
| Description of Vehicle<br>Dealer's Name & Address | : GOODS CARRIER<br>: GANESH ENTERPRISES,<br>MARG VIKHROLI W MUMBA |                             | CON<br>CONSTRUCTION CO., LBS   |
| Owner Name                                        | : VITHAL GALANDE                                                  | Son/wife/daughter of        | : RAJ GALANDE                  |
| Full Address: (Permanent)                         | : 123 VASHI PHATA, VASHI,                                         | THANE, MAHARASHTRA-32       | 8467                           |
| Full Address: (Temporary)                         | : 123 VASHI PHATA, VASHI,                                         | THANE MAHARASHTRA 328       |                                |
| Fitness UpTo                                      | :23-Aug-2016                                                      | Tax UpTo                    | : One Time                     |
| Owner Serial No                                   | :1                                                                |                             |                                |
| Detailed Description                              |                                                                   |                             |                                |
| Class of Vehicle                                  | : GOODS CARRIER                                                   | Link Vehicle No             | 1                              |
| Ownership                                         | : INDIVIDUAL                                                      | Norms                       | : BHARAT STAGE IV              |
| Maker's Name                                      | : MARUTI SUZUKI INDIA LTI                                         | D                           |                                |
| Front HSRP No                                     | En mon-rennantingen and                                           | Rear HSRP No                |                                |
| Type of Body                                      | : RIGID (PICK-UP TRUCK)                                           | Month/Year of Manuf.        | :12011                         |
| No of Cylinders                                   | :2                                                                | Chassis No                  | : ASDEWEAWE                    |
| Engine No                                         | :23SA1D32A                                                        | Fuel                        | : DIESEL                       |
| Horse Power(B.H.P.)                               | :32.18                                                            | Cubic Capacity              | : 793.00                       |
| Maker's Classification                            | : MARUTI SUPER CARRY D<br>SEL STD.                                | EWheel base                 | :2110                          |
| Seating Cap(in all)                               | :2                                                                | Standing Cap                | :0                             |
| Sleepar Cap                                       | :0                                                                | Unladen Wt (kgs)            | :840                           |
| Colour                                            | :EDW                                                              | Laden/GV Wt (kgs)           | : 1600                         |
| Other Criteria                                    | these is seen a                                                   | AC Fitted                   | :NO                            |
| Additional Particulars                            | of all transport vehicles of                                      | her than motor cabs (Gro    | ss Vehicle Weight)             |
| By Manuf.                                         | 1                                                                 | As Regd.                    | -                              |
|                                                   | Description                                                       |                             | l(in kgs)                      |
| a) Front:                                         | 2                                                                 | 1200                        |                                |
| b) Rear:                                          | 4                                                                 | 2400                        |                                |
| c) Other:                                         | 4                                                                 | 0                           |                                |
| d) Tandem:                                        |                                                                   | 0                           |                                |
| The motor vehicle abov                            | e described is subject to H                                       | hypothecation in favour of  | w.e.t .                        |
| Purchase dt                                       | :08-Aug-2016                                                      | Sale Amt                    | : 952000/-                     |
| OTT Date                                          | :08-Aug-2016                                                      | Amount/Rcpt No              | : 104720/                      |
|                                                   |                                                                   |                             | MH43R16080000038               |
| TaxUpTo                                           | : One Time                                                        | Vehicle is Govt/Pvt.        | : PRIVATE                      |
| Tax Exempted or Not                               | : NOT EXEMPTED                                                    | Date of Approval            | : 24-Aug-2016                  |
| Other State/Transfer/Co                           | nversion Details                                                  |                             |                                |
| Previous Owner                                    | ÷.                                                                | Previous RegNo              |                                |
| Old State                                         | 4                                                                 | Entry Date                  |                                |
| Transfer Date                                     | Reconstruction and                                                | Conversion Date             | : 24-Aug-2016                  |
| This certificate is valid from                    | m 08-Aug-2016 to 31-Aug-201                                       | 6                           |                                |
| Date : 24-Aug-2016 15:06:47                       |                                                                   |                             | sture of Registering Authority |
|                                                   | e Registration Mark Fee Detail                                    |                             | Date : 24-Aug-2016             |

This completes Conversion of Vehicle transaction.

# **Duplicate FC**

Users may follow the steps given below for Duplicate FC of vehicle.

- 1. Application Inward
- 2. Data Entry / Scrutiny
- 3. Collection of Fees
- 4. Data Verification
- 5. Data Approval
- 6. Print FC

## Step 1 > Application Inward

This will generate unique Application Inward Number for this transaction.

| A Home ■ Know Your MV T:                                                                                                  | ax 🔲 Online Cash Payment                                                                                                    |                                                                                                |
|----------------------------------------------------------------------------------------------------|----------------------------------------------------------------------------------------------------|------------------------------------------------------------------------------------------------|
|                                                                                                    |                                                                                                    | VAHAN is the flagship e-Governance                                                             |
| in the past years.<br>In 2009, another major initiath<br>Central levels in the form of<br>through periodic replication of | THE INTEGRATED SOLUTION FOR VEHICL<br>VAHAN is the flagship e-Governance application under<br>National Transport Project, a Mission Mode Project<br>initiated in year 2006. The purpose of the application was<br>to automate the RTO operations related to Vehicle<br>Registration, Permit, Taxation, Enforcement in the whole<br>iewed a many successes and crossed significant milestones<br>we was undertaken to consolidate the RTO data to State and<br>State Registry (SR) and National Registry (NR) databases<br>mechanism. A number of National and State level online<br>hese consolidated databases. These include citizen-centric | Login<br>User ID *<br>stest2<br>Password *<br><br>Enter Verification Code: *<br>73136<br>73136 |
| SECURE Norton<br>SECURE                                                                                                   | Powered by National Informatics Contro. All Rights Ri<br>Copyright @2015                                                                                                    | eserved. NIC 磤                                                                                 |

Once you are logged into the system, you need to select assigned OFFICE and ACTION to be carried out.

| e - Vahan A Home                                                                                                    | Weloome ALL ROLES , U D C, Maharashtra 🛛 🢽                                                                                                    |
|----------------------------------------------------------------------------------------------------|----------------------------------------------------------------------------------------------------|
| Current Running Registration No:<br>Temp Registration No MH/43/TMP/2016/13 generated against Application No MH16080           | MH43BD<br>000000965                                                                                                    |
| Select Assigned Office & Action Select Assigned Office: VASHI (NEW MUMBAI) Select Action: APPLICATION-INWARD-REGISTERED-VEHIC | Get Pending Work            • Application Old Software Application Old Software Application Old Software Application No:         Part 1 (First Six Chars)         Part 2 (Next Ten Chars)         MH1608         Get Pending Work Pull Back Application |

For Application inward, select the menu option 'APPLICATION-INWARD-REGISTERED-VEHICLE' and click on button 'Show Form'

On the form below enter Registration Number and Click on '**Show Details**' button to navigate to inward application form.

| e-Vahan<br>disa | A Home | Ø Report → | L Update Profile 👻                                     | Welcome ALL RDLES , U.D.C, Maharashtra | G |
|-----------------|--------|------------|--------------------------------------------------------|----------------------------------------|---|
|                 |        |            | INWARD APPLICATION                                     |                                        |   |
|                 |        |            | Registration No *<br>MH43BG0021<br>Show Details & Back |                                        |   |

Select Check box 'Duplicate FC' and Click on 'Inward Application' button.

| equest For Registration No:                            | ( <u></u>      | ,                      |                   |                    |                              |      |
|--------------------------------------------------------|----------------|------------------------|-------------------|--------------------|------------------------------|------|
| H43BG0021)                                             | Owner Details  | Vehicle Details        | Insurance Details | Hypothecation Deta | ails Fitness Details         |      |
| Alteration of Motor Vehicle                            |                | State                  | e:Maharashtra Off | ice: VASHI (NEW N  | (UMBAI)                      |      |
| Cancellation of RC by Authority<br>Cancel NOC by Owner | Owner Inform   | ation                  |                   |                    |                              |      |
| Change of Address in RC                                | Registration 1 | Гуре                   | Purchase/Delivery | / Date i           | Registration Date            |      |
| Conversion of Vehicle                                  | NEW            |                        | 26-Jul-2016       |                    | 26-Jul-2016                  |      |
| Duplicate FC                                           | Owner Name     |                        | Son/Wife/Daughte  | erof               | Ownership Type               |      |
| Duplicate TO Tax Card                                  | TRANSPOR       | !T                     | s                 |                    | INDIVIDUAL                   |      |
| Fitness Cancellation                                   | Ownership S    | erial                  | Registration Upto | Registration Upto  |                              |      |
| Fitness Inspection+Certificate                         | 1              |                        | 25-Jul-2031       | 25-Jul-2031        |                              |      |
| Fresh RC to financier<br>Hypothecation Addition        | Owner Ide      | ntification/Contacts [ | Details           |                    |                              |      |
| Hypothecation Continuation                             | Owner Cat      | enory a                | Mobile No *       |                    | mail ID                      |      |
| Hypothecation Termination                              | GENERAL        |                        | • 2332323232      |                    | maine                        | — II |
| Issue of Duplicate RC                                  | PAN No         | -                      | Aadhar No         | [                  | assport No                   |      |
| Issue of NOC                                           |                |                        |                   | i                  |                              |      |
| RC Particulars against Fee                             | Ration Car     | d No                   | Voter ID          |                    | L No                         |      |
| RC Particulars for office                              |                |                        |                   |                    |                              |      |
| rpose (Witout Fee)<br>RC Release                       |                |                        |                   |                    |                              |      |
| RC Surrender                                           |                |                        |                   | 1                  |                              |      |
| Re-assignment of Registration                          | Current Ad     | dress                  |                   | Permanent Addre    | ISS                          |      |
|                                                        | House No.      | & Street Name Villa    | ge/Town/City      | House No. & Stre   | et Name Village/Town/Ci      | ty   |
| Inward Application 🖌 Back                              | S              | S                      |                   | S                  | VASHI                        |      |
|                                                        | Landmarki      | Police Station State   | 9                 | Landmark/Police    | Station State                |      |
|                                                        | Landmark       |                        | e<br>harashtra    | Landmark/Police    | Station State<br>Maharashtra |      |
|                                                        | District       |                        | Code              | District           | PIN Code                     |      |
|                                                        | Mumbai :       |                        | 3242              | Thane              | 732138                       |      |

Once you click on 'Inward Application' button, Application inward number is generated.

### Step 2 > Data Entry

The user having authority for data entry should login to the system.

Once you login enter Last 10 characters of application number or select Pending Appls Last 30 Days radio button and click on 'Get pending work' button.

|                                                                                                   | - 👤 Update Profile -               |                                                                                                    |                       | Welcome ALL R                                                                       | OLES , U D C, Maharashtra 🛛 🕞   |
|---------------------------------------------------------------------------------------------------|------------------------------------|----------------------------------------------------------------------------------------------------|-----------------------|-------------------------------------------------------------------------------------|---------------------------------|
| Current Running Registration No:<br>Temp Registration No MH/43/TMP/2016/13 g                      | enerated against Application No MH | 116080000000965                                                                                               | × HSRP                | × Smart                                                                             | t <mark>Card</mark> 💿 Cash Coun |
| Select Assigned Office & Action                                                                   |                                    | Get Pendin                                                                                                    | g Work                |                                                                                     |                                 |
| Select Assigned Office:<br>VASHI (NEW MUMBAI)<br>Select Action:<br>ACCOUNT-STATEMENT<br>Show Form | ۲                                  | Application Old Soft<br>No Appl I<br>Application No:<br>Part 1 (First Six Chars)<br>MH1608<br>Get Pending Wor | Part 2 (Ne<br>0000001 | igistration Pending App<br>No Last 30 Day<br>mtTen Chare)<br>132<br>ack Application |                                 |
| Sr.N Application No C Application                                                                 | on Vehicle No                      | Purpose                                                                                                    | Last Remark           | Novement<br>Sr.No                                                                   | Action                          |
| 1. MH16080000001132 24-Aug-2016                                                                   | Duplicate FC                       |                                                                                                    | 1                     | DUP FC-ENTRY-SCRUT                                                                  |                                 |
|                                                                                                   |                                    |                                                                                                    |                       |                                                                                     |                                 |

Click on '**DUP FC-ENTRY-SCRUTINY**' button, you will be redirected to page where application, vehicle and insurance details are shown and ask for REASON, FIR Number, FIR Date etc. If required. Select the reason from dropdown and enter the details required for the Duplicate FC as FIR number, FIR date, etc.

You can enter all these details as given below. Text with \* (Star) mark is mandatory.

| e-Vahan A Home O Rep           | iort - 👤 Up | date Profile +                 |      | Welcome ALL ROLES , U D C, Maharasht |
|--------------------------------|-------------|--------------------------------|------|--------------------------------------|
| Application Details            |             |                                |      |                                      |
| Application No.                |             | Application Date               | Re   | gistration No                        |
| MH16080000001132               |             | 24-AUG-2016                    | ) [М | H43BG0021                            |
| Owner Name                     |             | Chassis No                     | Pu   | rpose                                |
| TRANSPORT                      |             | NEWTRS12345                    |      |                                      |
|                                |             |                                |      |                                      |
| Duplicate Certificate          |             |                                |      |                                      |
|                                |             | Deserve                        |      |                                      |
| Reason                         |             | Reason: *                      |      |                                      |
| TORN                           | •           | TORN                           |      |                                      |
|                                |             |                                |      |                                      |
| Insurance Details              |             |                                |      |                                      |
| Insurance Type *               |             | Insurance Company *            | Pol  | licy No *                            |
| COMPREHENSIVE                  | •           | ADROIT TECH SER PVT LTD        | S,   | ADWEASD                              |
| Insurance from (DD-MMM-YYYY) * |             | Insurance upto (DD-MMM-YYYY) * | Ins  | urance Declared Value *              |
| 26-Jul-2016                    |             | 25-Jul-2017                    | 0    |                                      |
|                                |             |                                |      |                                      |
|                                |             |                                |      |                                      |
|                                |             |                                |      |                                      |
|                                |             | ▼ Save-Options                 |      |                                      |

If all the details are correct and you are satisfied with it then click on the **SAVE-OPTIONS** button.

This will open following window to select any option from the three.

| ⇔File Movement |        |  |  |  |  |
|----------------|--------|--|--|--|--|
| <b>⊟</b> Save  |        |  |  |  |  |
| ♠ Homepage     |        |  |  |  |  |
|                | + Back |  |  |  |  |

File Movement: Clicking on this will open one more window as given below.

Select **Proceed to Next Seat**, forward the application for duplicate FC Fee collection. Select **Hold Due to Incomplete Application**, if application is incomplete and missing some required documents. This will allow selecting the missing documents from the list. This will generate and print <u>disapproval</u> notice to be given to the vehicle owner which also contains remark of the inspecting authority.

Select **Revert Back for Rectification** button to send application back to the data entry operator for required <u>corrections</u>.

| File Movement                                                                                                    | × |
|----------------------------------------------------------------------------------------------------|---|
| Office Remarks OFFICE REMARK ? OFFICE REMARK ? OFFICE ? OFFICE REMARK ? OFFICE REMARK ? OFFICE |   |
| Save Compare Changes                                                                                                    |   |

**SAVE** button to save the application without forwarding to the next seat for verification.

Click on Homepage to navigate to the home page without saving the changes made in the application.

Selecting **Proceed to Next Seat** will ask your confirmation and will forward application to the next seat, if confirmed by you.

| Confirmation X |      |  |  |  |  |
|----------------|------|--|--|--|--|
| Are you sure?  |      |  |  |  |  |
| ✓ Yes          | × No |  |  |  |  |

## Step 3 > Collection of Fees

The user having authority to collect fees and taxes (Cashier) need to log into the system for collecting payments.

Fees and taxes can be paid online by the applicants using SBI e-payment gateway. Fees and taxes can also be paid in RTO premises by the applicants.

Once you login enter **Last 10 characters** of application number or select **Pending Appls Last 30 Days** radio button and click on '**Get pending work**' button.

| e-Vaham तिHome © Report - ⊥।                                                                | Jpdate Profile 🔸              |              |                                                                                                    | Welcome ALL R               | :OLES , U D C, Maharashtra 🛛 💽 L                                                        |
|---------------------------------------------------------------------------------------------|-------------------------------|--------------|----------------------------------------------------------------------------------------------------|-----------------------------|-----------------------------------------------------------------------------------------|
| Current Running Regist20082 [MH438E0092   M                                                 | H43BF0001   MH43BG0030        |              |                                                                                                    |                             |                                                                                         |
| Temp Registration No MH/43/TMP/2016/13 generated                                            | d against Application No MH16 | 608000000965 | × HSRP                                                                                                    | × Smart                     | Card 💿 Cash Count                                                                       |
| Select Assigned Office & Action                                                             |                               | Get Pending  | Work                                                                                                    |                             |                                                                                         |
| Select Assigned Office:<br>VASHI (NEW MUMBAI)  Select Action:  ACCOUNT-STATEMENT  Show Form |                               | • A          | pplication Old Soft<br>No Appl I<br>Application No:<br>Part 1 (First Six Chars)<br>MH1608<br>Get Pending Wor | No<br>Part 2 (Ne<br>0000001 | gistration Pending Appls<br>No Last 30 Days<br>ext Ten Chars)<br>132<br>ack Application |
| Sr.N Application No ≎ Application<br>o Date                                                 | Vehicle No                    | Purpose      | Last Remark                                                                                                  | Movement<br>Sr.No           | Action                                                                                  |
| 1. MH16080000001132 24-Aug-2016                                                             | MH43BG0021 Du                 | plicate FC   |                                                                                                    | 2                           | REGISTERED-VCH-FEE                                                                      |
|                                                                                             |                               |              |                                                                                                    |                             |                                                                                         |

Click on '**REGISTERED-VEH-FEE**' button to view the Duplicate FC fee form after that click on SAVE button for payment.

|           |                    | Curr | rent Receipt No    |             |                    |                   |                |
|-----------|--------------------|------|--------------------|-------------|--------------------|-------------------|----------------|
|           | Vehicle No:        |      | Appl               | ication No: | MH43R              | 16080000          |                |
|           | MH43BG002          | l    |                    | (мн         | 16080000001132     |                   |                |
| Vehicle I | Details            |      |                    |             |                    |                   |                |
| Chassis   | No:                |      | Registration Date: |             |                    | Owner Name:       |                |
| NEWT      | RS12345            |      | 26-Jul-2016        |             |                    | TRANSPORT         |                |
| Fitness   | Validity:          |      | Vehicle Class:     |             |                    |                   |                |
| 25-Jul-2  | 2018               |      | Boods Carrier      |             | -                  |                   |                |
|           |                    |      |                    |             |                    |                   |                |
| S.No.     | Description        | Fe   | ee Amount          | Fine        | Amount             | Total Amount      |                |
| 1.        | Duplicate FC       |      | 100                |             | 0                  | 100               | + -            |
|           | Grand Total:       |      | 100                |             | 0                  | 100               |                |
|           |                    |      |                    |             |                    | TOTAL PAYABLE AMO | UNT: Rs. 100/- |
|           |                    |      |                    |             |                    |                   |                |
| Paymen    | t Collection Panel |      |                    |             |                    |                   |                |
| Select P  | ayment Mode:       |      |                    |             |                    |                   |                |
| Cash      |                    |      |                    |             |                    |                   |                |
|           |                    |      |                    |             |                    |                   |                |
|           |                    |      | Save Ba            | ack Revert  | Back For Rectifica | tion              |                |
|           |                    |      |                    |             |                    |                   |                |

The confirmation alert box will be shown as below, click on 'YES' to confirm the payment.

Once you click on 'Yes' button, the receipt will be generated. Print the receipt.

|                                                               | GOVERNME                                                                                                    | NT OF MAHARASHTRA | 同意               |                                         |
|---------------------------------------------------------------|----------------------------------------------------------------------------------------------------|-------------------|------------------|-----------------------------------------|
| RECEIPT/APPL No:<br>Vehicle Class:<br>Received From:<br>Date: | Motor Vehicle Department<br>VASHI (NEW MUMBAI),MH<br>IPT/APPL No: MH43R16080000071/MH16080000001132<br>le Class: Goods Carrier<br>ved From: TRANSPORT<br>24-Aug-2016 |                   |                  |                                         |
| Vehicle No:<br>Rean Date:                                     | 26-Jul-2016                                                                                                    | Chassis No:       | NEWTRS123        | 345                                     |
| Particular                                                    | 333.0433.034.123                                                                                                    | Amount            | Penalty          | Total                                   |
| Duplicate FC                                                  |                                                                                                    | 100               | 0                | 100                                     |
| GRAND TOTAL (in Rs):                                          | 100/- (ONE HUNDRED                                                                                                    | ONLY)             |                  |                                         |
|                                                               | generated slip, no need o                                                                                                    | of signature.     | 2                | ALL ROLES                               |
| Customer Copy                                                 | GOVERNME                                                                                                    | NT OF MAHARASHTRA | 国教               | D.S.S.S.S.S.S.S.S.S.S.S.S.S.S.S.S.S.S.S |
| RECEIPT/APPL No:<br>Vehicle Class:<br>Received From:<br>Date: | Motor<br>VASHI<br>MH43R1608000007<br>Goods Carrier<br>TRANSPORT<br>24-Aug-2016                                                                                       | 変現態道              |                  |                                         |
| Vehicle No:                                                   | MH43BG0021                                                                                                    | Chassis No:       | NEWTRS123        | 345                                     |
| Regn Date:                                                    | 26-Jul-2016                                                                                                    | 00000304/56250    | a server of been | S2250-1                                 |
| Particular                                                    |                                                                                                    | Amount            | Penalty          | Total                                   |
| Duplicate FC                                                  |                                                                                                    | 100               | 0                | 100                                     |
|                                                               | 100/- (ONE HUNDRED)                                                                                                    |                   |                  | ALL ROLES                               |

# Step 4>Data Verification

Data entered by the data entry operator in step 2 needs to be verified by the RTO authority. User having data verification privileges need to login for data verification. Data entered into the system is expected to be cross checked with the records on original papers submitted by the vehicle owner for duplicate FC.

Once you login, enter Last 10 characters of application number or select Pending Appls Last 30 Days radio button and click on 'Get Pending work' Button.

(For Authorized Users Only)

| e Vahan A Home O Report - LUpdate Profile - Welcome ALL ROLES , U D C. Maharashtra 🕞 Log                                             |                                                                                                    |  |  |  |  |  |  |  |  |
|----------------------------------------------------------------------------------------------------|----------------------------------------------------------------------------------------------------|--|--|--|--|--|--|--|--|
| Current Running Registration No: MH43BD0062   MH43BE                                                                                 |                                                                                                    |  |  |  |  |  |  |  |  |
| Temp Registration No MH/43/TMP/2016/13 generated against Application No MH1608000000965 X HSRP X Smart Card Cash Counter             |                                                                                                    |  |  |  |  |  |  |  |  |
| Select Assigned Office & Action Get Pending Work                                                                                     |                                                                                                    |  |  |  |  |  |  |  |  |
| Select Assigned Office:<br>VASHI (NEW MUMBAI)  Select Action:  ACCOUNT-STATEMENT  Show Form                                          | <ul> <li>Application</li> <li>Old Software</li> <li>Registration</li> <li>Pending Appls</li> <li>No</li> <li>Appl No</li> <li>No</li> <li>Last 30 Days</li> <li>Get Pending Work</li> </ul> |  |  |  |  |  |  |  |  |
| Previous 30 Days Pending Appls Pending Work(S) For The Selected Office [VASHI (NEW MUMBAI)]<br>From [26-Jul-2016 ] To [24-Aug-2016 ] |                                                                                                    |  |  |  |  |  |  |  |  |
|                                                                                                    | Last Remark Movement Action                                                                                                    |  |  |  |  |  |  |  |  |
| 1.         MH16080000001132         24-Aug-2016         MH43BG0021         Duplica                                                   | te FC 3 DUP FC-VERIFICATION                                                                                                    |  |  |  |  |  |  |  |  |

Click on '**DUP FC-VERIFICATION**' button to proceed further and it will navigate to duplicate FC form. Verify these details and click on '**File Movement**' button to forward the application for final approval.

| e-Vahan A Home ⊙ Report - L Upo | late Profile →                 | Welcome ALL ROLES , U D C, Maharashtra 🛛 💽 |
|---------------------------------|--------------------------------|--------------------------------------------|
| Application Details             |                                |                                            |
| Application No.                 | Application Date               | Registration No                            |
| MH16080000001132                | 24-AUG-2016                    | MH43BG0021                                 |
| Owner Name                      | Chassis No                     | Purpose                                    |
| TRANSPORT                       | NEWTRS12345                    | DUPLICATE FC                               |
|                                 |                                |                                            |
| Duplicate Certificate           |                                |                                            |
| Reason                          | Reason: *                      |                                            |
| TORN                            | TORN                           |                                            |
|                                 | TORN                           |                                            |
|                                 |                                |                                            |
| Insurance Details               |                                |                                            |
| Insurance Type *                | Insurance Company *            | Policy No *                                |
| COMPREHENSIVE                   | ADROIT TECH SER PVT LTD        | SADWEASD                                   |
| Insurance from (DD-MMM-YYYY) *  | Insurance upto (DD-MMM-YYYY) * | Insurance Declared Value *                 |
| 26-Jul-2016                     | 25-Jul-2017                    | 0                                          |
|                                 |                                |                                            |
|                                 |                                |                                            |
|                                 | ✓ Save-Options                 |                                            |

## Step 5 > Data Approval

This is the last step of duplicate FC process. The user having authority to approve duplicate FC details should log into the system.

Once you login, enter last 10 characters of application number or select **Pending Appls Last 30 Days** radio button and click on 'Get pending work' button to get all pending applications for the approval.

|           | _Vahan Ar Hom<br>Cli€cl                                                           | ne 🧿 Report - 👤 U   | Ipdate Profile +           |           |             |                                                                                                    | Welcome ALL R         | OLES, U D C, Mah                              | arashtra 🖸               |
|-----------|-----------------------------------------------------------------------------------|---------------------|----------------------------|-----------|-------------|----------------------------------------------------------------------------------------------------|-----------------------|-----------------------------------------------|--------------------------|
|           | rent Running Registra<br>np Registration No MH/43                                 |                     | d against Application No N | MH160800  | 100000965   | × HSRP                                                                                                    | × Smart               | t Card 💿                                      | Cash Cou                 |
| Sele      | ct Assigned Office & Actio                                                        | ın                  |                            |           | Get Pending | Work                                                                                                    |                       |                                               |                          |
| VAS       | ct Assigned Office:<br>HI (NEW MUMBAI)<br>ct Action:<br>COUNT-STATEMENT<br>Show I | ▼<br>▼<br>Form      |                            |           | • •         | Application Old Sof<br>No Appl<br>Application No:<br>Part 1 (First Six Chars)<br>MH1608<br>Get Pending Wo | Part 2 (Ne<br>0000001 | gistration No<br>No<br>132<br>ack Application | Pending Ap<br>Last 30 Da |
| Sr.N<br>o | Application No 🗢                                                                  | Application<br>Date | Vehicle No                 | P         | urpose      | Last Remark                                                                                               | Movement<br>Sr.No     | ,                                             | Action                   |
| 1.        | MH16080000001132                                                                  | 24-Aug-2016         | MH43BG0021                 | Duplicate | e FC        |                                                                                                    | 4                     | DUP FC-A                                      | PROVAL                   |
|           |                                                                                   |                     | 1                          | 1         |             | 1                                                                                                    | 1                     |                                               |                          |

Click on '**DUP FC-APPROVAL**' button, to approve the desired application. This will display entire application details. Click on '**File Movement**' button to issue the duplicate FC.

After approval, system will navigate you to the home page.

| Application Details             |                                |                            |  |  |
|---------------------------------|--------------------------------|----------------------------|--|--|
| Application No.                 | Application Date               | Registration No            |  |  |
| MH16080000001132                | 24-AUG-2016                    | MH43BG0021                 |  |  |
| Owner Name                      | Chassis No                     | Purpose                    |  |  |
| TRANSPORT                       | NEWTRS12345                    | DUPLICATE FC               |  |  |
| Duplicate Certificate           |                                |                            |  |  |
| Reason                          | Reason: *                      |                            |  |  |
| TORN                            | TORN                           |                            |  |  |
|                                 |                                |                            |  |  |
| Insurance Details               |                                |                            |  |  |
| Insurance Type *                | Insurance Company *            | Policy No *                |  |  |
|                                 | ADROIT TECH SER PVT LTD        | SADWEASD                   |  |  |
| Insurance from (DD-MMM-YYYYY) * | Insurance upto (DD-MMM-YYYY) * | Insurance Declared Value * |  |  |
| 26-Jul-2016                     | 25-Jul-2017                    | 0                          |  |  |
|                                 |                                |                            |  |  |
|                                 | 🔹 Save-Options 🛛 🐆 Back        |                            |  |  |
| National informatics center     |                                | Page: 118                  |  |  |

## Step 6 > Print FC

After Approval, you can print Fitness Certificate (RC) for the vehicle for which duplicate FC is issued. For this you need to login with user having duty of FITNESS-CERTIFICATE-PRINT.

On home page select 'Assigned Office' and Action 'FITNESS-CERTIFICATE-PRINT' and click on 'Show Form' button.

| 🖁 e - Vahan 🕈 Home 💿 Report - 💄 Update Profile -                                                    | Welcome ALL ROLES , U D C, Maharashtra 🛛 💽 [                                                                                                    |
|----------------------------------------------------------------------------------------------------|----------------------------------------------------------------------------------------------------|
| Current Running Registration No:                                                                    | MH438D0062   MI                                                                                                    |
| Temp Registration No MH/43/TMP/2016/13 generated against Application No MH16080                     | 000000965 × HSRP × Smart Card © Cash Count                                                                                                    |
| Select Assigned Office & Action                                                                     | Get Pending Work                                                                                                    |
| Select Assigned Office:<br>VASHI (NEW MUMBAI)  Select Action:  FITNESS-CERTIFICATE-PRINT  Show Form | Application     Old Software     Registration     Pending Apple     No     Appl No     No     Last 30 Days     Application No:     Part 1 (First Six Chars)     MH1608     Get Pending Work     Pull Back Application |
|                                                                                                    |                                                                                                    |

This will display, the list of all FCs pending for printing. You can print FC either by entering the application number or Registration Number.

|                    | FITNESS CERTIFICATE PRINT FORM        |                   |                       |  |  |  |
|--------------------|---------------------------------------|-------------------|-----------------------|--|--|--|
| Print aga          | ain today printed Fitness Certificate |                   |                       |  |  |  |
|                    | Applic                                | Print FC          |                       |  |  |  |
|                    | (* (* <b>12</b> ) >> >>               |                   |                       |  |  |  |
| SI.No              | Application No 🗢                      | Registration No ♦ | Action                |  |  |  |
| 1                  | MH1608000000877                       | MH43BG0029        | FC Print isPrinted FC |  |  |  |
| 2                  | MH1608000000308                       | MH43BG0026        | FC Print isPrinted FC |  |  |  |
| 3 MH16070000001832 |                                       | MH43BG0023        | FC Print isPrinted FC |  |  |  |
| 4                  | MH16070000010161                      | MH43000027        | FC Print isPrinted FC |  |  |  |
| 5                  | MH1608000000292                       | MH43BG0025        | FC Print isPrinted FC |  |  |  |
| 6                  | MH16070000010010                      | MH43BO0021        | FC Print isPrinted FC |  |  |  |
| 7                  | MH1608000000828                       | MH43BG0028        | FC Print ISPrinted FC |  |  |  |
| 8                  | MH16070000010088                      | MH43V50333        | FC Print isPrinted FC |  |  |  |

The Alert box will be shown for printing confirmation. Click on '**Confirm Print**' button for RC printing.

| Printed Confirmation Panel |  |  |  |  |
|----------------------------|--|--|--|--|
| Do you want to continue    |  |  |  |  |
| Confirm Print Cancel       |  |  |  |  |
|                            |  |  |  |  |

This will generate FC on the screen as shown below, which you can print.

| MOTOR VEHICLE DE                                                                  | PARTMENT VASHI (NEW MUMBAI)                                          |
|-----------------------------------------------------------------------------------|----------------------------------------------------------------------|
|                                                                                   | FORM 38                                                              |
|                                                                                   | [See Rule 62(1)]                                                     |
| Ce                                                                                | rtificate of Fitness                                                 |
| (Applicable in the                                                                | case of transport vehicles only)                                     |
| whicle No MH43BG0021(Goods Carrier) is certifi<br>and the rules made there under. | ied as complying with the provisions of the Motor vehicles Act, 1988 |
| he Certificate will expire on 25-Jul-2018.                                        |                                                                      |
| ext Inspection Due Date: 26-Jun-2018                                              |                                                                      |
| sue Date: 24-Aug-2016                                                             |                                                                      |
|                                                                                   |                                                                      |
|                                                                                   | Signature and Designation                                            |
|                                                                                   | of Issuing Authority                                                 |
|                                                                                   | VASHI (NEW MUMBAI)                                                   |

This completes Duplicate FC transaction.

## **Fitness Inspection + Certificate**

Users may follow the steps given below for Fitness Inspection + Certificate.

- 1. Application Inward
- 2. Collection of Fees
- 3. Data Entry / Scrutiny
- 4. Data Verification
- 5. Data Approval
- 6. FC Print

## Step 1 > Application Inward

This will generate unique Application Inward Number for this transaction.

| 📅 Home 🛛 Know Your MV Tax 🔲 Online Cash Payment                                 | •                          |
|---------------------------------------------------------------------------------|----------------------------|
|                                                                                 | VAHAN is the flagship      |
| THE INTEGRATED SOLUTION FOR VEHICLE                                             | REGISTRATION               |
| VAHAN is the flagship e-Governance                                              | Login                      |
| application under National Transport Project, a                                 |                            |
| Mission Mode Project initiated in year 2006.                                    | User ID *                  |
| CICCOL The purpose of the application was to                                    | stest2                     |
| automate the RTO operations related to                                          | Password ·                 |
| Vehicle Registration, Permit, Taxation, Enforcement in the whole country. The   |                            |
| project has achieved a many successes and crossed significant milestones in     | Enter Verification Code: * |
| the past years.                                                                 | 55865                      |
| In 2009, another major initiative was undertaken to consolidate the RTO data to | 00000                      |
| State and Central levels in the form of State Registry (SR) and National        | 55865                      |
| Registry (NR) databases through periodic replication mechanism. A number of     |                            |
| National and State level online applications are running on these consolidated  | <b>1</b> ∎ Login           |
| databases. These include citizen-centric applications                           | Logn                       |
| Read More O                                                                     |                            |

Once you are logged into the system, you need to select assigned Office and ACTION to be carried ou

| e-Vahan A Home ◎ Report - L Update Profile -                                                                                         | Welcome ALL ROLES , U D C, Maharashtra 🛛 🕞 🗋                                                                                                    |
|----------------------------------------------------------------------------------------------------|----------------------------------------------------------------------------------------------------|
| Current Running Registration No:<br>Temp Registration No MH/43/TMP/2016/13 generated against Application No MH                       | MH43BD0062   MH43BE0092   MH43BF0001   MH43BG0030                                                                                                    |
| Select Assigned Office & Action Select Assigned Office: VASHI (NEW MUMBAI) Select Action: APPLICATION-INWARD-REGISTERED-VE Show Form | Get Pending Work <ul> <li>Application</li> <li>Old</li> <li>Registration</li> <li>Pending</li> <li>Appls Last</li> <li>Application No:</li> </ul> <ul> <li>Part 1 (First Six Chars)</li> <li>MH1608</li> <li>Get Pending Work</li> <li>Pull Back Application</li> </ul> <ul> <li>Get Pending Work</li> <li>Pull Back Application</li> </ul> <ul> <li>Application</li> </ul> <ul> <li>Part 2 (Next Ten Chars)</li> <li>MH1608</li> <li>MH1608</li> <li>MH1608</li> <li>Method Subscription</li> </ul> <ul> <li>Part 1 (Part Pending Work)</li> <li>Pull Back Application</li> </ul> <ul> <li>Part Pending Work</li> <li>Pull Back Application</li> <li>Part Pending Work</li> </ul> <ul> <li>Part Pending Work</li> <li>Pull Back Application</li> <li>Part Pending Work</li> <li>Part Pending Work</li> </ul> |

For Application inward, select the menu option 'APPLICATION- INWARD-**REGISTERED-VEHICLE'** and click on button 'Show Form'

Enter the Registration Number and Click on 'Show Details' button to navigate to inward application form.

| INWARD APPLICATION                                      |  |
|---------------------------------------------------------|--|
| Registration No -<br>MH12AE0001<br>Show Details to Back |  |

Select Check box 'Fitness Inspection + Certificate' and Click on Inward Application button.

| Request For Registration No:<br>(MH12QA5670) | _  |
|----------------------------------------------|----|
| Cancellation of RC by Authority              | •  |
| Cancel NOC by Owner                          | i. |
| Change of Address in RC                      |    |
| Conversion of Vehicle                        |    |
| Duplicate FC                                 |    |
| ✓Fitness Inspection+Certificate              |    |
| Fresh RC to financier                        |    |
| Hypothecation Addition                       |    |
| Hypothecation Continuation                   |    |
| Hypothecation Termination                    |    |
| Issue of Duplicate RC                        |    |
| Issue of NOC                                 |    |
| RC Particulars against Fee                   |    |
| RC Particulars for office Purpose (Witout    |    |
| Fee)                                         |    |
| RC Release                                   |    |
| RC Surrender                                 |    |
| Re-assignment of Registration No (RMA)       |    |
| Renewal of Registration                      |    |
| Transfer of Ownership                        | *  |
| Inward Application Sack                      |    |

Once you will click on 'Inward Application' button, you will be redirected to home page.

### Step 2 > Collection of Fees

The user having authority to collect fees and taxes (Cashier) need to log into the system for collecting payments.

Fees and taxes can be paid online by the applicants using SBI e-payment gateway. Fees and taxes can also be paid in RTO premises by the applicants.

Once you login, enter **Last 10 characters** of application number or select **All** radio button and click on '**Get Pending work**' Button.

| 20200000 | Assigned Office & Action |                     |                | Get Pending Wo                |                          |                   | 0                  |
|----------|--------------------------|---------------------|----------------|-------------------------------|--------------------------|-------------------|--------------------|
| PUNE     |                          |                     |                |                               | Application No:          | lication No 🔘 Reg | istration No 🔘 All |
| Select A | Action:                  |                     |                |                               | Part 1 (First Six Chars) | Part 2 (Next      | Ten Chars)         |
| ACCO     | UNT-STATMENT             | •                   |                |                               | MH1601                   | 000000323         | 34                 |
|          | Show                     |                     | OF PENDING WOR | K(S) FOR THE SELEC            | TED OFFICE [ PUI         | Get Pending Work  | )                  |
| _        |                          |                     | -              |                               |                          | -                 |                    |
| Sr. No   | Application No O         | Application<br>Date | Vehicle No     | Purpose                       | Last Remark              | Movement<br>Sr.No | Action             |
|          | MH1601000003234          | 22-Jan-2016         | MH12QA5690     | Fitness Inspection+Certificat |                          | 1                 | REGISTERED-VCH-FEE |

Click on '**REGISTERED-VEH-FEE**' button to view the Fee details form as shown below.

|           |                                | FEE - RE                 | GISTERED VEHICLE |                       | Current Receipt No |  |
|-----------|--------------------------------|--------------------------|------------------|-----------------------|--------------------|--|
|           | Vehicle No                     |                          | Application No   |                       | US 84              |  |
|           | MH12QA5670                     |                          | MH1601000003202  |                       |                    |  |
| Vehicle I | Details                        |                          |                  |                       |                    |  |
| Chassis   | No                             | Registration Date:       |                  | Owner Name:           |                    |  |
| 24F BC    | CM 91649                       | 25-Apr-1997              | )                | TANAJI W.JOI          |                    |  |
| Fitness \ | Validity:                      | Vehicle Class            | Vehicle Class    |                       |                    |  |
| 22-Aug    | -2012                          | Three Wheeler (Passenger | )                |                       |                    |  |
|           |                                |                          |                  |                       |                    |  |
| S.No.     | Description                    | Fee Amount               | Fine Amount      | Total Amount          |                    |  |
| 1.        | Fitness Inspection+Certificate | 200                      | 0                | 200                   | • -                |  |
|           | Grand Total:                   | 200                      | 0                | 200                   |                    |  |
|           |                                |                          |                  | TOTAL PAYABLE AMOUNT: | Rs. 200/-          |  |
|           |                                |                          |                  |                       |                    |  |
| Payment   | t Collection Panel             |                          |                  |                       |                    |  |
| Select P  | ayment Mode:                   |                          |                  |                       |                    |  |
| Cash      |                                |                          |                  |                       |                    |  |
|           |                                |                          |                  |                       |                    |  |
|           |                                | ſ                        | Save Back        |                       |                    |  |
|           |                                | L.                       |                  |                       |                    |  |

Click on **SAVE** button to pay the fee. Once you click on the **SAVE** button, you will receive confirmation box. Click on **'Yes'** to confirm the payment.

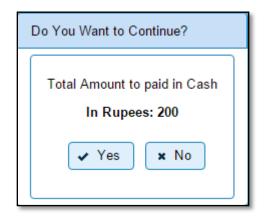

## Step 3> Data Entry / Scrutiny

The user having authority for vehicle scrutiny, need to log into the system. Vehicle scrutiny is just the data entry of the registered vehicle needed for Fitness Inspection and Certificate.

Once you login, enter **Last 10 characters** of application number or select **all** radio button and click on '**Get Pending work**' Button.

| PUNE    | Assigned Office: | •                   |                |                    |                                             | lication No 🔘 Registi     | ration No 🚫 All |
|---------|------------------|---------------------|----------------|--------------------|---------------------------------------------|---------------------------|-----------------|
| Select  | Action           |                     |                |                    | Application No:<br>Part 1 (First Six Chars) | Part 2 (Next Te           | en Chars)       |
| 0.00000 | DUNT-STATMENT    | •                   |                |                    | MH1601                                      | 0000003202                |                 |
|         | Show             | Form                |                |                    | Ļ                                           | Get Pending Work          |                 |
|         |                  | LIST                | OF PENDING WOR | K(S) FOR THE SELEC | TED OFFICE [ PUI                            | NE ]                      |                 |
| Sr.No   | Application No O | Application<br>Date | Vehicle No     | K(S) FOR THE SELEC | TED OFFICE [ PU                             | NE ]<br>Movement<br>Sr.No | Action          |

Click on **'FIT-ENTRY-SCRUTINY'** button to view the vehicle details form as shown below, enter the details required for Fitness Inspection and Certificate.

| Application No.                                                                               | Application Date                                                                               | Registration No                                                                             |
|-----------------------------------------------------------------------------------------------|------------------------------------------------------------------------------------------------|---------------------------------------------------------------------------------------------|
| MH1601000003202                                                                               | 22-JAN-2016                                                                                    | MH12QA5670                                                                                  |
| Dwner Name                                                                                    | Chassis No                                                                                     | Purpose                                                                                     |
| TANAJI W.JOI                                                                                  | 24F BCM 91649                                                                                  | FITNESS INSPECTION (CERTIFICATE                                                             |
|                                                                                               | Information                                                                                    |                                                                                             |
| urrent Fitness Details                                                                        | Result [Fail], Valid Upto [ 22-AUG-2012],NID(Next Inspection Date) [ 23-J<br>Done By [bbbaaaa] | UL-2012] , Fare Meter No [NA], Speed Gov. No[NA], Speed Gov Company [NA], Remark [NA], Fitr |
|                                                                                               |                                                                                                |                                                                                             |
|                                                                                               |                                                                                                |                                                                                             |
| Fitness Test Date and Time                                                                    | Fitness Valid Upto -                                                                           | NID(Next Inspection Date)                                                                   |
|                                                                                               | Fitness Valid Upto -<br>21-Jan-2017                                                            | NID(Next Inspection Date) ·<br>23-Dec-2016                                                  |
| 22-Jan-2016 00:00:00                                                                          |                                                                                                |                                                                                             |
| 22-Jan-2016 00:00:00                                                                          | 21-Jan-2017                                                                                    | 23-Dec-2016                                                                                 |
| Fitness Test Date and Time ·<br>22-Jan-2016 00:00:00<br>PUCC NO ·<br>12912912902109<br>Result | 21-Jan-2017<br>PUCC Validity 1                                                                 | 23-Dec-2016                                                                                 |
| 22-Jan-2016 00:00:00<br>PUCC NO *<br>12912912902109                                           | 21-Jan-2017<br>PUCC Validiy -<br>21-Jan-2016                                                   | 23-Dec-2016                                                                                 |

| Parameters                                                   |                |                                                          |                |                                                        |                                                    |     |                                      |
|--------------------------------------------------------------|----------------|----------------------------------------------------------|----------------|--------------------------------------------------------|----------------------------------------------------|-----|--------------------------------------|
| BREAK     HORN     HORN     WIPER     FINISHING     EMISSION | <b>Y Y Y Y</b> | STEERING<br>LAMP<br>DIMENSION<br>ROAD WORTHINESS<br>REAR | 5 5 5 5 5<br>5 | SUSPENSION<br>EMBOSSING<br>BODY<br>POLLUTION<br>OTHERS | ENGINE<br>SPEEDOMETER<br>FAREMETER<br>TRANSMISSION | 222 | TYRE<br>PAINT<br>ELECTRICAL<br>GLASS |
|                                                              |                |                                                          |                | Check / Uncheck All                                    |                                                    |     |                                      |

If all the details are correct and you are satisfied with it then click on the **SAVE-OPTIONS** button.

This will open following window to select any option from the three.

| <b>⇔</b> File Movement           |        |
|----------------------------------|--------|
| 🖥 Save                           |        |
| <b>金</b> Homepage                |        |
| <ul> <li>Save-Options</li> </ul> | + Back |

File Movement: Clicking on this will open one more window as given below.

Select Proceed to Next Seat, to forward the application for verification.

Select **Hold Due to Incomplete Application**, if application is incomplete and missing some required documents. This will allow selecting the missing documents from the list. This will generate and print <u>disapproval</u> notice to be given to the vehicle owner which also contains remark of the inspecting authority.

Select **Revert Back for Rectification** button to send application back to the data entry operator for required <u>corrections</u>.

Click on **SAVE** button to save the application without forwarding to the next seat for verification.

Click on Homepage to navigate to the home page without saving the changes made in the application.

| User Manual – Vehicle Registrations and Transacti | ions (For Authorized Users Only                                                                                             |
|---------------------------------------------------|----------------------------------------------------------------------------------------------------|
| Office Remarks                                    | <ul> <li>Proceed to Next Seat</li> <li>Hold Due to Incomplete Application</li> <li>Revert Back for Rectification</li> </ul> |
| Save Compare Changes                              |                                                                                                    |

Selecting **Proceed to Next Seat** will ask your confirmation and will forward application to the next seat, if confirmed by you.

| Confirmation  | × |
|---------------|---|
| Are you sure? |   |
| 🗸 Yes 🗶 No    | ) |

## **Step 4>Data Verification**

Data entered by the data entry operator in step 3 needs to be verified by the RTO authority. User having data verification privileges need to login for data verification. Data entered into the system is expected to be cross checked with the records on original papers submitted by the vehicle owner for Fitness Inspection and Certificate.

Once you login, enter Last 10 characters of application number or select 'All' radio button and click on 'Get Pending work' Button.

| Select Assigned         | d Office & Action  |                     |                | Get Pending Work              | K.                       |                         |                  |
|-------------------------|--------------------|---------------------|----------------|-------------------------------|--------------------------|-------------------------|------------------|
| Select Assigned<br>PUNE | I Office:          | •                   |                |                               | Application No:          | elication No 🔘 Registra | tion No 🔘 All    |
| Select Action:          |                    |                     |                |                               | Part 1 (First Six Chars) | Part 2 (Next Ten        | Chars)           |
| ACCOUNT-ST              | ATMENT             |                     |                |                               | MH1601                   | 0000003202              |                  |
|                         | Show F             |                     | OF PENDING WOR | K(S) FOR THE SELECT           | TED OFFICE [ PU          | Get Pending Work        |                  |
| Sr.No                   | Application No. \$ | Application<br>Date | Vehicle No     | Purpose                       | Last Remark              | Movement<br>Sr.No       | Action           |
|                         |                    | 22-Jan-2016         | MH 12QA5670    | Fitness Inspection+Certificat |                          |                         | FIT-VERIFICATION |

Click on '**FIT-VERIFICATION**' button to proceed further and it will navigate to Vehicle Fitness Inspection and Certificate form. Verify these details and click on '**File Movement**' button to forward the application for final approval.

| Application No.                                                |                                                                                                    |                                                  | Application Date               |                                |                                | Registration No             |                |                              |
|----------------------------------------------------------------|----------------------------------------------------------------------------------------------------|--------------------------------------------------|--------------------------------|--------------------------------|--------------------------------|-----------------------------|----------------|------------------------------|
| MH1601000003202                                                |                                                                                                    |                                                  | 22-JAN-2016                    |                                |                                | MH12QA5670                  | MH12QA5670     |                              |
| Owner Name                                                     |                                                                                                    |                                                  | Chassis No                     |                                |                                | Purpose                     |                |                              |
| TANAJI W.JOI                                                   |                                                                                                    | 1                                                | 24F BCM 91649                  |                                | TITNESS INSPECTION+CERTIFICATE |                             |                |                              |
|                                                                |                                                                                                    |                                                  | () <del>.</del>                |                                |                                |                             |                |                              |
|                                                                |                                                                                                    |                                                  |                                | Information                    |                                |                             |                |                              |
| ment Fitness D <mark>etail</mark> s                            | Result [Fa8], Va8id Upto<br>Done By [bbbsaas]                                                                                                    |                                                  | 22-AUG-2012].NID(Next          | Inspection Date) [ 23-JUL-201  | 12] , Fare Meter               | No [NA], Speed Gov. No[NA   | ], Speed Gov C | ompany [NA], Remark [NA], Fi |
|                                                                |                                                                                                    |                                                  |                                |                                |                                |                             |                |                              |
| Fitness Test Date and Time                                     |                                                                                                    | Fitness Valid Upto                               |                                |                                | NID(Next Inspection D          | NID(Next Inspection Date) - |                |                              |
| 22-Jan-2016 00:00:00                                           |                                                                                                    |                                                  | 21-Jan-2017                    |                                |                                | 23-Dec-2016                 |                |                              |
| PUCC NO                                                        |                                                                                                    |                                                  | PUCC Validity -                |                                | Fare Meter No.                 |                             |                |                              |
| 12912912902109                                                 |                                                                                                    | ]                                                | 21-Jan-2016                    |                                | ] [                            |                             |                |                              |
| Result                                                         |                                                                                                    |                                                  | Inspected by Fitness Officer 1 |                                |                                |                             |                |                              |
| PASS                                                           |                                                                                                    | OFFICE STAFF                                     |                                |                                |                                |                             |                |                              |
| PASS<br>Remarks, If Any                                        |                                                                                                    |                                                  | (                              |                                |                                |                             |                |                              |
| 1.1.1.1.1.1.1.1.1.1.1.1.1.1.1.1.1.1.1.1.                       |                                                                                                    |                                                  |                                |                                |                                |                             |                |                              |
| tsmarks, If Any<br>Parameters                                  |                                                                                                    |                                                  |                                |                                |                                |                             |                |                              |
| Parameters                                                     |                                                                                                    | STEERING                                         |                                |                                |                                | ENGINE                      | I.             | TYRE                         |
| Remarks, If Any<br>Parameters<br>BREAK<br>HORN                 | <ul> <li>Image: A start of the start of the start of</li></ul> | STEERING                                         |                                | EMBOSSING                      | •                              | SPEEDOMETER                 | -              | PAINT                        |
| Parameters  BREAK HORN WIPER                                   | >                                                                                                    | STEERING<br>LAMP<br>DIMENSION                    |                                | EMBOSSING<br>BODY              | 246                            | SPEEDOMETER<br>FAREMETER    | *              | PAINT<br>ELECTRICAL          |
| Parameters<br>PBREAK<br>PBREAK<br>PBREAK<br>POPER<br>FINISHING | ~ ~ ~                                                                                                    | STEERING<br>LAMP<br>DIMENSION<br>ROAD WORTHINESS |                                | EMBOSSING<br>BODY<br>POLLUTION | •                              | SPEEDOMETER                 | -              | PAINT                        |
| Parameters<br>PBREAK<br>PBREAK<br>PBREAK<br>POPER<br>FINISHING | >                                                                                                    | STEERING<br>LAMP<br>DIMENSION                    |                                | EMBOSSING<br>BODY<br>POLLUTION | 246                            | SPEEDOMETER<br>FAREMETER    | *              | PAINT<br>ELECTRICAL          |
| Parameters<br>BREAK<br>BREAK<br>HORN<br>WIPER<br>FINISHING     | ~ ~ ~                                                                                                    | STEERING<br>LAMP<br>DIMENSION<br>ROAD WORTHINESS |                                | EMBOSSING<br>BODY<br>POLLUTION | 246                            | SPEEDOMETER<br>FAREMETER    | *              | PAINT<br>ELECTRICAL          |

## Step 5>Data Approval

This is the last step of Fitness Inspection and Certificate of vehicle process. The user having authority to approve the Fitness Inspection and Certificate of vehicle should log into the system.

Once you login, enter last 10 characters of application number or select 'ALL' radio button and click on 'Get Pending work' Button to get all pending applications for the approval.

| Select Assigned Office:<br>PUNE | •                   |                |                    | Appli     Application No | ication No 🔘 Registi | ation No 🔘 All |
|---------------------------------|---------------------|----------------|--------------------|--------------------------|----------------------|----------------|
| Select Action:                  |                     |                |                    | Part 1 (First Six Chars) | Part 2 (Next Te      | n Chars)       |
| ACCOUNT-STATMENT                | •                   |                |                    | MH1601                   | 0000003202           |                |
|                                 | LIST                | OF PENDING WOR | K(S) FOR THE SELEC | TED OFFICE [ PUN         | TE ]                 |                |
|                                 |                     |                |                    |                          |                      |                |
| Sr No Application No O          | Application<br>Date | Vehicle No     | Purpose            | Last Remark              | Movement<br>Sr.No    | Action         |

Click on '**FIT-APPROVAL**' button, to approve the desired application. This will display entire application details. Click on '**File Movement**' button for final approval. National informatics center Page: 127

## Step 6>FC PRINT

After Approval, you can print Fitness Certificate (FC) for the vehicle for which Fitness Inspection and Certificate process is done.

For this you need to login with user having duty of FC-PRINTING.

On home page select 'Assigned Office' and Action as 'FITNESS-CERTIFICATE-PRINT' and click on 'Show Form' button.

| Select Assigned Office & Action |   |
|---------------------------------|---|
| Select Assigned Office:         |   |
| PUNE                            | - |
| Select Action:                  |   |
| FITNESS-CERTIFICATE-PRINT       | • |

This will display, the list of all FC's pending for printing. You can search vehicle for printing FC either by entering the application number or Registration Number.

|       |                     | ·· ·· 123456 ·· ·· |                        |
|-------|---------------------|--------------------|------------------------|
| SI.No | Application No \$   | Registration No ≎  | Action                 |
| t     | MH1601000003358     | MH12A00031         | FC. Print IsPrinted FC |
| 2     | MH1512000002448     | MH12A0008          | FC Print isPrinted FC  |
| 3     | MH15120000005102    | MH12AJ0001         | FC Print isPrinted FC  |
| 4     | MH15120000002806    | MH12AE0006         | FC Print isPrinted FC  |
| 5     | MH1501000000854     | MH12A00024         | FC Print IsPrinted FC  |
| 6     | MH1511000000667     | MH12KQ0552         | FC Print IsPrinted FC  |
| 7     | MH 160 1000000 1291 | MH 12AO0026        | FC Print isPrinted FC  |
| 8     | MH 160 10000000549  | MH12AO0023         | FC Print IsPrinted FC  |
| 9     | MH 160 10000003477  | MH12AL0013         | FC Print isPrinted FC  |
| 10    | MH15120000004207    | MH12A00016         | FC Print isPrinted FC  |

Click on 'FC Print' button to print the Fitness Certificate for that vehicle as shown below.

(For Authorized Users Only)

|       |                                                                                                    | H (4 ]   N H                |                       |
|-------|----------------------------------------------------------------------------------------------------|-----------------------------|-----------------------|
| 31.No | Application No 🌣                                                                                                | Registration No O<br>MH12QA | Action                |
| 1     | MH1601000002985                                                                                                 | MH12QA0109                  | FC Print IsPrinted FC |
| 2     | MH 160 100000 3202                                                                                              | MH12QA5670                  | FC Print IsPrinted FC |
| 3     | MH1601000003216                                                                                                 | MH12QA0146                  | FC Print IsPrinted FC |
| 4     | MH1601000003156                                                                                                 | MH12QA8912                  | FC Print isPrinted FC |
| 5     | MH1602000000898                                                                                                 | MH12QA0129                  | FC Print IsPrinted FC |
| 6     | MH1601000003172                                                                                                 | MH12QA5556                  | FC Print isPrinted FC |
|       | an the second of the second second second second second second second second second second second second second | и м 1 ж н                   |                       |

The Alert box will be shown for printing confirmation. Click on '**Confirm Print**' button for FC printing.

| Printed Confirmation Panel |   |  |  |  |  |  |  |
|----------------------------|---|--|--|--|--|--|--|
| Do you want to continue    |   |  |  |  |  |  |  |
| ✓ Confirm Print × Cancel   |   |  |  |  |  |  |  |
|                            | 4 |  |  |  |  |  |  |

This will generate FC on the screen as shown below, which you can print.

| • Back Print                                                                                                    |                                                   |
|----------------------------------------------------------------------------------------------------|---------------------------------------------------|
| GOVERNMENT OF MAHARASHTRA                                                                                                    |                                                   |
| MOTOR VEHICLE DEPARTMENT PUNE                                                                                                    |                                                   |
| FORM 38                                                                                                    |                                                   |
| [See Rule 62(1)]                                                                                                    |                                                   |
| Certificate of Fitness<br>(Applicable In the case of transport vehicles only)                                                                                                    |                                                   |
| Vehicle No MH120A5670(Triree Wheeler (Passenger)) is certified as complying with the provisions of the Notor vehicles Act, 1988 and the rules made there under.<br>The Certificate will explice on 21-Jan-2017.<br>Next Inspection Due Date: 23-Dec-2016<br>Issue Date: 02-Feb-2016 |                                                   |
|                                                                                                    | Signature and Designation<br>of Issuing Authority |

After Printing FC successfully, click on '**IsPrintedFC**' button. This is confirmation to the system that FC is actually printed on the paper. After marking this, you cannot print this FC again and application number will be removed from the list of FC's pending for printing.

(For Authorized Users Only)

|      | FITNESS CERTIFICATE PRINT FORM |                             |                       |  |  |  |  |  |  |
|------|--------------------------------|-----------------------------|-----------------------|--|--|--|--|--|--|
| (    |                                |                             |                       |  |  |  |  |  |  |
| SLNo | Application No \$              | Registration No ≎<br>MH12QA | Action                |  |  |  |  |  |  |
| 1    | MH1601000002985                | MH12QA0109                  | FC-Print IsPrinted FC |  |  |  |  |  |  |
| 2    | MH1601000003202                | MH12QA5670                  | FC Print isPrinted FC |  |  |  |  |  |  |
| 3    | MH1601000003216                | MH12QA0146                  | FC Print IsPrinted FC |  |  |  |  |  |  |
| 4    | MH1601000003156                | MH12QA8912                  | FC Print isPrinted FC |  |  |  |  |  |  |
| 5    | MH1602000000098                | MH12QA0129                  | FC Print isPrinted FC |  |  |  |  |  |  |
| 6    | MH1601000003172                | MH12QA5656                  | FC Print IsPrinted FC |  |  |  |  |  |  |
| 1    | <u></u>                        |                             | -m.                   |  |  |  |  |  |  |
|      |                                | Back                        |                       |  |  |  |  |  |  |

Click on **Yes** button of the Alert box to push printed FC's records to the history tables for audit purpose.

| Print History Panel                             |  |  |  |  |  |  |  |
|-------------------------------------------------|--|--|--|--|--|--|--|
| Are you sure the FC has been printed correctly? |  |  |  |  |  |  |  |
| Ves Xo                                          |  |  |  |  |  |  |  |
|                                                 |  |  |  |  |  |  |  |

(For Authorized Users Only)

User Manual – Vehicle Registrations and Transactions

## **Fresh RC to Financier**

Users may follow the steps given below for Fresh RC to Financier.

- 1. Application Inward
- 2. Data Entry / Scrutiny
- 3. Collection of Fees
- 4. Data Verification
- 5. Data Approval
- 6. RC Print

## Step 1 > Application Inward

This will generate unique Application Inward Number for this transaction.

| 🟫 Home 🔲 Know Your MV Tax 🔛 Online Cash Payment                                                                                                    | C+                                                                                                    |
|----------------------------------------------------------------------------------------------------|----------------------------------------------------------------------------------------------------|
|                                                                                                    | VAHAN is the flag                                                                                         |
| THE INTEGRATED SOLUTION FOR VEHICLE I         VOID         VAHAN Is the fagship e-Governance         application under National Transport Project, a         Mission Mode Project initiated in year 2006.         The purpose of the application was to         automate the RTO operations related to         Vehicle Registration, Permit, Taxation, Enforcement in the whole country. The         project has achieved a many successes and crossed significant milestones in         the past years.         In 2009, another major initiative was undertaken to consolidate the RTO data to         State and Central levels in the form of State Registry (SR) and National         Registry (NR) databases through periodic replication mechanism. A number of         National and State level online applications are running on these consolidated         databases. These include citizen-centric applications | RECISTRATION<br>Login<br>User ID *<br>Stest2<br>Password *<br><br>Enter Verification Code: *<br><br>11174 |
| Powered by National Informatics Centre, All Rights Reser<br>Copyright @2015                                                                                                    |                                                                                                    |

Once you are logged into the system, you need to select assigned Office and ACTION to be carried out.

| ह Alter and the original and the second second se | Welcome ALL ROLES , U D C, Maharashtra 🛛 🕒 🗋                                                                                                    |
|----------------------------------------------------------------------------------------------------|----------------------------------------------------------------------------------------------------|
| Current Running Registration No:<br>Temp Registration No MH/43/TMP/2016/13 generated against Application No MH                                                                                                    | MH43BD0062   MH43BE0092   MH<br>1606000000965                                                                                                    |
| Select Assigned Office & Action                                                                                                    | Get Pending Work                                                                                                    |
| Select Assigned Office:<br>VASHI (NEW MUMBAI)  Select Action:  APPLICATION-INWARD-REGISTERED-VE  Show Form                                                                                                    | Application     Old     Registration     Pending     No     Software     Appl No     30 Days     Application No:     Part 1 (First Six Chars)     MH1608     Get Pending Work     Pull Back Application |
| National informatics center                                                                                                    | Page: 131                                                                                                    |

For Application inward, select the menu option '**APPLICATION- INWARD-REGISTERED-VEHICLE'** and click on button '**Show Form**'. Enter the Registration Number and Click on '**Show Details'** button to navigate to inward application form.

| e-Vahan | ∱Home ⊙Report - | 👤 Update Profile 👻                              | Walcoma ALL ROLES , U D C, Maharashtra 🚽 | G |
|---------|-----------------|-------------------------------------------------|------------------------------------------|---|
|         |                 | INWARD APPLICATION                              |                                          |   |
|         |                 | Registration No *<br>MH43AR7072<br>Show Details |                                          |   |
|         |                 |                                                 |                                          |   |
|         |                 |                                                 |                                          |   |

Select Check box 'Fresh RC to financier', 'Hypothecation Termination' and Click on Inward Application button.

| Registration No: MH43AR7072                            |                 |                                  |         |                         |      |                 |          |                     |          |  |
|--------------------------------------------------------|-----------------|----------------------------------|---------|-------------------------|------|-----------------|----------|---------------------|----------|--|
| × Contact Details × Insurance                          |                 |                                  |         |                         |      |                 |          |                     |          |  |
| sfer of Ownership to Insura                            | ice Company: Ve | ehicle must be                   | blac    | k listed with r         | rea  | son Theft/D     | estrove  | d/Accident Vehicle  |          |  |
| •                                                      |                 |                                  |         |                         |      |                 |          |                     |          |  |
| quest For Registration No:                             | Owner Details   | Vehicle Details                  | Ins     | surance Details         |      | Hypothecation D | etails   |                     |          |  |
| H43AR7072)                                             | ų               |                                  |         |                         |      |                 |          |                     |          |  |
| Alteration of Motor Vehicle                            |                 | Stat                             | e:Ma    | harashtra Offi          | ice  | : VASHI (NEW    | MUMB     | AI)                 | _        |  |
| Cancellation of RC by Authority<br>Cancel NOC by Owner | Owner Inform    | ation                            |         |                         |      |                 |          |                     |          |  |
| Change of Address in RC                                | Registration    | Гуре                             |         | Purchase/Delivery       | /D   | ate             | Registra | ation Date          |          |  |
| Conversion of Vehicle                                  | NEW             |                                  |         | 22-Dec-2014             |      |                 | 22-Dec   | :-2014              |          |  |
| Duplicate FC                                           | Owner Name      |                                  |         | Son/Wife/Daughte        | er o | f               | Owners   | Ownership Type      |          |  |
| Duplicate TO Tax Card                                  | MURLI MOH       | HAN                              |         | NA<br>Registration Upto |      | INDIVIDUAL      |          |                     |          |  |
| itness Cancellation                                    | Ownership S     | erial                            |         |                         |      | Fitness Upto    |          |                     |          |  |
| itness Inspection+Certificate                          | 1               |                                  |         | 21-Dec-2029             |      | 21-Dec          | :-2029   |                     |          |  |
| Fresh RC to financier                                  |                 |                                  |         |                         | _    |                 |          |                     | <b>ล</b> |  |
| Hypothecation Addition                                 | Owner Ide       | ntification/Contacts I           | Detail: | S                       |      |                 |          |                     |          |  |
| Hypothecation Continuation                             | Owner Cat       | egory *                          |         | Mobile No *             |      | Email ID        |          |                     |          |  |
| Hypothecation Termination                              | OTHERS          |                                  | •       | 2222222222              |      |                 |          |                     |          |  |
| ssue of Duplicate RC                                   | PAN No          |                                  |         | Aadhar No               |      | Passport No     |          |                     |          |  |
| ssue of NOC                                            |                 |                                  |         |                         |      | NA              |          |                     |          |  |
| RC Particulars against Fee                             | Ration Car      | rd No                            |         | Voter ID                |      |                 | DL No    |                     |          |  |
| pose (Witout Fee)                                      | NA              |                                  |         | NA                      |      |                 | NA       |                     |          |  |
| RC Release                                             |                 |                                  |         |                         |      |                 |          |                     | -        |  |
| RC Surrender                                           | Current Ad      | dress                            |         |                         | Ì    | Permanent Ad    | dress    |                     | ן ר      |  |
| Re-assignment of Registration                          |                 |                                  |         |                         | 1    |                 |          |                     |          |  |
| Inward Application & Back                              |                 | House No. & Street Name Village/ |         |                         |      |                 |          | e Village/Town/City |          |  |
| mwaru Application                                      |                 |                                  |         | RNO-9 C.B               |      | U-6 LANE        |          | SECTOR NO - 9 C.B   |          |  |
|                                                        |                 | Police Station Stat              |         |                         |      | Landmark/Poli   |          |                     |          |  |
|                                                        | NAVI MU         |                                  | haras   |                         |      | NAVI MUMB.      | Al       | Maharashtra         |          |  |
|                                                        | District        | PIN                              | Code    |                         |      | District        |          | PIN Code            |          |  |

Once you will click on 'Inward Application' button, you will be redirected to home page.

## Step 2> Data Entry / Scrutiny

The user having authority for vehicle scrutiny, need to log into the system. Vehicle scrutiny is just the data entry of the registered vehicle needed for conversion of vehicle.

Once you login Enter Last 10 characters of application number or select Pending Appls Last 30 Days radio button and click on 'Get Pending work' Button.

|   | e-        | /ahan 🔥 Home 👁 Repo             | ort - 💄 Update      | e Profile -                   |                           | Welcome ALL F     | ROLES , U D C, Waharashtra 🛛 🕞 [ |
|---|-----------|---------------------------------|---------------------|-------------------------------|---------------------------|-------------------|----------------------------------|
|   |           |                                 |                     | INWARD APPLI                  | CATION                    |                   |                                  |
| ( | 🚺 Арр     | lication Number is Generted Suc | cessfully.Applicat  | tion Number is : MH1608000001 | 221                       |                   |                                  |
|   | Sr.N<br>o | Application<br>No               | Application<br>Date | Vehicle No                    | Purpose                   | Movement<br>Sr.No | Action                           |
|   | 1.        | MH1608000001221                 | 25-Aug-2016         | MH43AR7072                    | Fresh RC to financier     | 1                 | ISSUE OF FRC-ENTRY-SO            |
|   | 2.        | MH16080000001221                | 25-Aug-2016         | MH43AR7072                    | Hypothecation Termination | 1                 | HPT-ENTRY-SCRUTINY               |
|   |           |                                 | [                   | Registration No *             | • Back                    |                   |                                  |

Click on **'HPT-ENTRY-SCRUTINY'** button, it will redirect you to the data entry form of hypothecation. Just fill the details required for hypothecation termination as shown below.

After entering the details just click on 'Terminate' button.

| Application No.                     |               |                   |      | ication Date                                                | Registration No   |            |                 |        |
|-------------------------------------|---------------|-------------------|------|-------------------------------------------------------------|-------------------|------------|-----------------|--------|
| MH1608                              | 80000001221   |                   | 25-  | AUG-2016                                                    | MH43AR7072        |            |                 |        |
| Dwner Na                            | ime           |                   | Cha  | ssis No                                                     | Purpose           |            |                 |        |
| MURLIN                              | MOHAN         | ]                 | MA   | T612325EKJ13529                                             | HYPOTHECATI       | ON TERMIN  | NATION          |        |
| Insurance                           | Details       |                   |      |                                                             |                   |            |                 |        |
| Insurance                           | Type *        |                   | Insu | rance Company *                                             | Policy No *       |            |                 |        |
| COMPRE                              | EHENSIVE      | -                 | NA.  | TIONAL INSURANCE CO LTD.                                    | 55270P031146      | 160124250  | )               |        |
| Insurance                           | from (DD-MMM- | YYYY) •           | Insu | rance upto (DD-MMM-YYYY) ×                                  | Insurance Declare | ed ∀alue × |                 |        |
| 31-Aug-                             | 2015          |                   | 30-  | Aug-2016                                                    | 0                 | ]          |                 |        |
| S.No.                               | Туре          | Financer          |      | Hypothecation Details Address                               |                   |            | From            | Action |
| 1.                                  | Hypothecatio  | INDIAN OVERSEAS B | ANK  | NK VASHL, NAVI MUMBAL, 0., , Maharashtra - 0                |                   |            | 22-DEC-20<br>14 | Termin |
|                                     |               |                   |      | Hypothecation Termination Details                           |                   |            | · · · ·         |        |
| S.ND.                               | Туре          | Financer          |      | Address:                                                    |                   |            | Upto            | Update |
| 1. Hypothecation INDIAN OVERSEAS BA |               |                   |      | K VASHI , NAVI MUMBAL , 0 , , Maharashtra - 0 22-DEC<br>014 |                   |            | 24-Aug-20<br>16 | Edit   |
|                                     |               |                   |      | Save-Options     Save-Options                               |                   |            |                 |        |

If all the details are correct and you are satisfied with it then click on the **SAVE-OPTIONS** button.

This will open following window to select any option from the three.

| ⇔File Movement    |        |
|-------------------|--------|
| <b>∎</b> Save     |        |
| <b>☆</b> Homepage |        |
| ✓ Save-Options    | + Back |

File Movement: Clicking on this will open one more window as given below.

Select **Proceed to Next Seat**, to forward the application for fees collection.

Select **Hold Due to Incomplete Application**, if application is incomplete and missing some required documents. This will allow selecting the missing documents from the list. This will generate and print <u>disapproval</u> notice to be given to the vehicle owner which also contains remark of the inspecting authority.

Select **Revert Back for Rectification** button to send application back to the data entry operator for required <u>corrections</u>.

Click on **SAVE** button to save the application without forwarding to the next seat for verification.

|             | File Movement                                                                                                    | ×  |
|-------------|----------------------------------------------------------------------------------------------------|----|
| i<br>c<br>k | Office Remarks OFFICE REMARK ? OFFICE REMARK ? OFFICE ? OFFICE REMARK ? OFFICE REMARK ? OFFICE |    |
| c<br>r      | Save Compare Changes                                                                                                    | li |

Homepage to navigate to the home page without saving the changes made in the application. Selecting **Proceed to Next Seat** will ask your confirmation and will forward application to the next seat, if confirmed by you.

| Confirmation × |         |  |  |  |
|----------------|---------|--|--|--|
| Are you        | u sure? |  |  |  |
| ✓ Yes          | × No    |  |  |  |

Once you click on '**Yes'** button, you will receive an alert box with application and registration number as shown below. To print the Disclaimer, click on '**Print Disclaimer**' button.

| Print Owner I | Disclaimer                                                |
|---------------|-----------------------------------------------------------|
| Application N | Disclaimer for:<br>lo: MH16080000001221<br>No: MH43AR7072 |
| 🗸 Ok          | Print Disclaimer                                          |

| Selec         | t Assigned Office & Actio                                                     | n                   |            |                | Get Pending     | ) Work                                                                                                    |                             |                                                                                          |
|---------------|-------------------------------------------------------------------------------|---------------------|------------|----------------|-----------------|----------------------------------------------------------------------------------------------------|-----------------------------|------------------------------------------------------------------------------------------|
| VASH<br>Selec | t Assigned Office:<br>H (NEW MUMBAI)<br>t Action:<br>OUNT-STATEMENT<br>Show F | •<br>Form           |            |                | A ھ             | Application Old Sof<br>No Appl<br>Application No:<br>Part 1 (First Six Chars)<br>MH1608<br>Get Pending Wo | No<br>Part 2 (No<br>0000001 | egistration Pending Apple<br>No Last 30 Days<br>ext Ten Chars)<br>221<br>ack Application |
| Sr.N<br>0     | Application No ᅌ                                                              | Application<br>Date | Vehicle No |                | Purpose         | Last Remark                                                                                               | Movement<br>Sr.No           | Action                                                                                   |
| 1.            | MH16080000001221                                                              | 25-Aug-2016         | MH43AR7072 | Fresh F        | RC to financier |                                                                                                    | 1                           | ISSUE OF FRC-ENTRY-S                                                                     |
| 2.            | MH16080000001221                                                              | 25-Aug-2016         | MH43AR7072 | Hypoth<br>tion | ecation Termina |                                                                                                    | 2                           | REGISTERED-VCH-FEE                                                                       |
|               | 1                                                                             | 1                   | 1          | 1              |                 |                                                                                                    | 1                           |                                                                                          |

Once data entry of hypothecation termination is done, click on **'ISSUE OF FRC-ENTRY-SCRUTINY'** button, it will redirect you to the data entry form of fresh RC. Just fill the details required for Fresh RC as shown below. Click on **'File Movement'** button to forward the application for Fee collection.

#### (For Authorized Users Only)

| Application Details                                     |                                                                   |
|---------------------------------------------------------|-------------------------------------------------------------------|
| Application No. Application Date                        | Registration No                                                   |
| MH16080000001221 25-AUG-2016                            | MH43AR7072                                                        |
| Owner Name Chassis No                                   | Purpose                                                           |
| MURLI MOHAN MAT612325EKJ13529                           | FRESH RC TO FINANCIER                                             |
|                                                         |                                                                   |
| Existing Owner's Details                                |                                                                   |
|                                                         |                                                                   |
| Owner Se Previous Owner Na Father Name Curre            | nt Address Permanent Address                                      |
|                                                         | CTOR NO - 9 C.B.D. BELAP U - 6 LANE NO-1 , SECTOR NO - 9 C.B.D. I |
| 1 MURLI MOHAN NA UR , NAVI MUMBAI , ,                   |                                                                   |
|                                                         |                                                                   |
| Hypothecati                                             |                                                                   |
| S.No. Type Financer                                     | Address F                                                         |
| 1. Hypothecation INDIAN OVERSEAS BANK VASHI , NAVI MUMB | AL, 0 , , Maharashtra - 0 22-DE                                   |
|                                                         |                                                                   |
| New Owner's Details                                     |                                                                   |
| Purpose Owner Serial: *                                 | Owner's Name *                                                    |
| RC-SURRENDERED 2                                        | INDIAN OVERSEAS BANK                                              |
| Ownership Type * Son/Wife/Daughter of *                 | Owner Category *                                                  |
| FIRM                                                    | OTHERS                                                            |
| Sale Amount:* RC-Surrendered Date:(DD-MM                |                                                                   |
| 22000 25-Aug-2016                                       | 25-Aug-2016                                                       |
| Garage Address:                                         |                                                                   |
|                                                         |                                                                   |
|                                                         |                                                                   |
| ſ                                                       |                                                                   |
| Owner Identification/Contacts Details                   |                                                                   |
| Mobile No ×                                             | Email ID                                                          |
| 222222222                                               |                                                                   |
| PAN No Aadhar No                                        | Passport No                                                       |
|                                                         |                                                                   |
| Ration Card No Voter ID                                 | DL No                                                             |
|                                                         |                                                                   |
|                                                         |                                                                   |
| Address Details Insurance Details                       |                                                                   |
|                                                         |                                                                   |
| Current Address                                         | Permanent Address Sa                                              |
| House No. & Street Name * Village/Town/City *           | as Current Address                                                |
|                                                         | House No. & Street Name * Village/Town/City *                     |
| Landmark/Police Station State •                         |                                                                   |
| O Maharashtra                                           | Landmark/Police Station State *                                   |
| District* Pin *                                         | 0 Maharashtra                                                     |
| Thane • 411002                                          | District * Pin *                                                  |
|                                                         | Thane • 411002                                                    |
| l                                                       |                                                                   |
|                                                         |                                                                   |
|                                                         |                                                                   |
|                                                         |                                                                   |

### Step 3 > Collection of Fees

The user having authority to collect fees and taxes (Cashier) need to log into the system for collecting payments.

Fees and taxes can be paid online by the applicants using SBI e-payment gateway. Fees and taxes can also be paid in RTO premises by the applicants.

Once you login, enter Last 10 characters of application number or select Pending Appls Last 30 Days radio button and click on 'Get Pending work' Button.

(For Authorized Users Only)

| Tem           | p Registration No MH/43                                                        | :/TMP/2016/13 generated | l against Application No I | MH16080         | 000000965       | × HSRP                                                                                 | × Smar            | t Card 💿 Cash Countr                                                                                      |
|---------------|--------------------------------------------------------------------------------|-------------------------|----------------------------|-----------------|-----------------|----------------------------------------------------------------------------------------|-------------------|----------------------------------------------------------------------------------------------------|
| Selec         | t Assigned Office & Actio                                                      | n                       |                            |                 | Get Pending     | ) Work                                                                                 |                   |                                                                                                    |
| VASH<br>Selec | t Assigned Office:<br>41 (NEW MUMBAI)<br>t Action:<br>DUNT-STATEMENT<br>Show F | -<br>Torm               |                            |                 | •               | Application Old Sof<br>No Appl<br>Part 1 (First Six Chars)<br>MH1608<br>Get Pending Wo | Part 2 (Ne        | egistration Pending Appls<br>No Pending Appls<br>Last 30 Days<br>ext Ten Chars)<br>221<br>ack Application |
| Sr.N<br>0     | Application No 🗢                                                               | Application<br>Date     | Vehicle No                 | F               | Purpose         | Last Remark                                                                            | Movement<br>Sr.No | Action                                                                                                    |
| 1.            | MH16080000001221                                                               | 25-Aug-2016             | MH43AR7072                 | Fresh R         | C to financier  |                                                                                        | 2                 | REGISTERED-VCH-FEE                                                                                        |
| 2.            | MH16080000001221                                                               | 25-Aug-2016             | MH43AR7072                 | Hypothe<br>tion | ecation Termina |                                                                                        | 2                 | REGISTERED-VCH-FEE                                                                                        |

Click on **'REGISTERED-VEH-FEE'** button to redirect to fee form. Just check the details and click on SAVE button for Hypothecation termination, Fresh RC Fee.

|     |               |                                             |   | FEE - R                                                         | EGISTERED VEHICL                   | <u>E</u>      | Curre             | ent Receipt No |
|-----|---------------|---------------------------------------------|---|-----------------------------------------------------------------|------------------------------------|---------------|-------------------|----------------|
|     |               | Vehicle No:<br>MH43AR7072                   | 2 |                                                                 | Application No:<br>MH1608000000122 |               | MH43R             | 160800007      |
| Ve  | hicle         | Details                                     |   |                                                                 |                                    |               |                   |                |
| M   | iess          | 8 No:<br>2325EKJ13529<br>Validity:<br>-2029 |   | Registration Date<br>22-Dec-2014<br>Vehicle Class:<br>Motor Car |                                    | Owner<br>MURL | Name:<br>LI MOHAN | ]              |
| s.r |               | Description                                 |   | e Amount                                                        | Fine Amount                        | <b>T</b> -4   | al Amount         |                |
|     | 1.            | Fresh RC to financier                       |   | 100                                                             |                                    |               | 100<br>100        | + -            |
| :   | 2.            | Postal Fee                                  |   | 50                                                              | 0                                  |               | 50                | + -            |
| :   | 3.            | Hypothecation Terminati 💌                   |   | 100                                                             |                                    |               | 100               | • -            |
|     |               | Grand Total:                                |   | 250                                                             | 0                                  |               | 250               |                |
|     |               |                                             |   |                                                                 |                                    | τοτα          | L PAYABLE ANO     | UNT: Rs. 250/- |
|     |               |                                             |   |                                                                 |                                    |               |                   |                |
|     | ·             | t Collection Panel                          |   |                                                                 |                                    |               |                   |                |
|     | leci P<br>ash | ayment Mode:                                | • |                                                                 |                                    |               |                   |                |
|     |               |                                             |   | Save Ba                                                         | ack Revert Back For Rectifu        | ation         |                   |                |

You will receive an alert box, just click on 'Yes' to confirm the payment.

| Do You Want to Continue?                       |  |  |  |  |  |
|------------------------------------------------|--|--|--|--|--|
| Total Amount to paid in Cash<br>In Rupees: 250 |  |  |  |  |  |
| Ves 🗶 No                                       |  |  |  |  |  |

After confirmation the receipt will be generated as shown below. Print the receipt.

(For Authorized Users Only)

| Department Copy                                                                                    |                               |                                     | 677 x 3.6                                |                    |
|----------------------------------------------------------------------------------------------------|-------------------------------|-------------------------------------|------------------------------------------|--------------------|
|                                                                                                    |                               | NT OF MAHARASHTRA                   |                                          | 日本に                |
|                                                                                                    |                               | /ehicle Department                  | Salt an                                  | 花台北三               |
| RECEIPT/APPL No:                                                                                   | MH43R16080000072              | NEW MUMBAI),MH                      |                                          | 455-25             |
| Vehicle Class:                                                                                     | Motor Car                     | 100000001221                        |                                          | 54524              |
| Received From:                                                                                     | MURLI MOHAN                   |                                     | 回報務                                      |                    |
| Date                                                                                               | 25-Aug-2016                   |                                     |                                          |                    |
| Vehicle No:                                                                                        | MH43AR7072                    | Chassis No:                         | MAT612325EK.                             | J13529             |
| Regn Date:                                                                                         | 22-Dec-2014                   |                                     |                                          |                    |
| Particular                                                                                         |                               | Amount                              | Penalty                                  | Total              |
| Postal Fee                                                                                         |                               | 50                                  | 0                                        | 50                 |
| Fresh RC to financier                                                                              |                               | 100                                 | 0                                        | 100                |
| Hypothecation Termina                                                                              | ation                         | 100                                 | 0                                        | 100                |
| GRAND TOTAL (in Rs):                                                                               | 250/- (TWO HUNDRED A          | ND FIFTY ONLY)                      |                                          |                    |
|                                                                                                    |                               |                                     | AL                                       | L ROLES            |
| Note-This is computer                                                                              | generated slip, no need of    | í signature.                        |                                          |                    |
| Customer Copy                                                                                      |                               |                                     |                                          |                    |
|                                                                                                    | GOVERNME                      | NT OF MAHARASHTRA                   | 見記録                                      | 日本的日日              |
|                                                                                                    |                               | ehicle Department                   | 0.5553                                   | 12-24-17-          |
|                                                                                                    |                               | NEW MUMBAI),MH                      | 14 A A A A A A A A A A A A A A A A A A A | 28-3-9             |
| RECEIPT/APPL No:                                                                                   |                               | /MH1608000001221                    | 2. Bar 1. W                              | 1775               |
| Vehicle Class:<br>Received From:                                                                   | Motor Car<br>MURLI MOHAN      |                                     | m 2/3                                    | Diff. D            |
| Date:                                                                                              |                               |                                     |                                          | a - 542 - 745 - 74 |
| Vehicle No:                                                                                        | 25-Aug-2016<br>MH43AR7072     | Chassis No.                         | MAT612325EK                              |                    |
| venicle No.                                                                                        | 22-Dec-2014                   | Chassis No.                         | MA 1612325EK                             | 113529             |
| Boon Date:                                                                                         | 22-Dec-2014                   |                                     |                                          | Total              |
|                                                                                                    |                               | A mage ant                          | Deceller                                 |                    |
| Particular                                                                                         |                               | Amount                              | Penalty                                  |                    |
| Particular<br>Postal Fee                                                                           |                               | 50                                  | 0                                        | 50                 |
| Particular<br>Postal Fee<br>Fresh RC to financier                                                  | tion                          | 50<br>100                           | 0                                        | 50<br>100          |
| Particular<br>Postal Fee<br>Fresh RC to financier<br>Hypothecation Termina                         |                               | 50<br>100<br>100                    | 0                                        | 50                 |
| Particular<br>Postal Fee<br>Fresh RC to financier<br>Hypothecation Termina                         | ation<br>250/- (TWO HUNDRED A | 50<br>100<br>100                    | 0                                        | 50<br>100          |
| Particular<br>Postal Fee<br>Fresh RC to financier<br>Hypothecation Termina<br>GRAND TOTAL (in Rs): | 250/- (TWO HUNDRED A          | 50<br>100<br>100<br>NND FIFTY ONLY) | 0<br>0<br>0                              | 50<br>100          |
| Postal Fee<br>Fresh RC to financier<br>Hypothecation Termina<br>GRAND TOTAL (in Rs):               |                               | 50<br>100<br>100<br>NND FIFTY ONLY) | 0<br>0<br>0                              | 50<br>100<br>100   |
| Particular<br>Postal Fee<br>Fresh RC to financier<br>Hypothecation Termina<br>GRAND TOTAL (in Rs): | 250/- (TWO HUNDRED A          | 50<br>100<br>100<br>NND FIFTY ONLY) | 0<br>0<br>0                              | 50<br>100<br>100   |
| Particular<br>Postal Fee<br>Fresh RC to financier<br>Hypothecation Termina<br>GRAND TOTAL (in Rs): | 250/- (TWO HUNDRED A          | 50<br>100<br>100<br>NND FIFTY ONLY) | 0<br>0<br>0                              | 50<br>100<br>100   |

### Step 4 > Data Verification

Data entered by the data entry operator in step 2 needs to be verified by the RTO authority. User having data verification privileges need to login for data verification Data entered into the system is expected to be cross checked with the records on original papers submitted by the vehicle owner for Hypothecation termination and Fresh RC.

Once you login, enter Last 10 characters of application number or select **Pending Appls Last 30 Days** radio button and click on '**Get Pending work**' Button.

| Selec         | ct Assigned Office & Actio                                                       | n                   |            | Get Pending                   | g Work                                                                                                    |                             |                                                                                          |
|---------------|----------------------------------------------------------------------------------|---------------------|------------|-------------------------------|----------------------------------------------------------------------------------------------------|-----------------------------|------------------------------------------------------------------------------------------|
| VASH<br>Selec | ct Assigned Office:<br>HI (NEW MUMBAI)<br>ct Action:<br>OUNT-STATEMENT<br>Show F | •<br>•<br>Form      |            | •                             | Application Old Sof<br>No Appl<br>Application No:<br>Part 1 (First Six Chars)<br>MH1608<br>Get Pending Wo | No<br>Part 2 (Ne<br>0000001 | egistration Pending Appls<br>No Last 30 Days<br>ext Ten Chars)<br>221<br>ack Application |
| Sr.N<br>0     | Application No 🗢                                                                 | Application<br>Date | Vehicle No | Purpose                       | Last Remark                                                                                               | Movement<br>Sr.No           | Action                                                                                   |
| 1.            | MH16080000001221                                                                 | 25-Aug-2016         | MH43AR7072 | Fresh RC to financier         |                                                                                                    | 3                           | ISSUE OF FRC-VERIFICA                                                                    |
| 2.            | MH16080000001221                                                                 | 25-Aug-2016         | MH43AR7072 | Hypothecation Termina<br>tion |                                                                                                    | 3                           | HPT-VERIFICATION                                                                         |

Click on '**HPT-VERIFICATION**' button to proceed further and it will navigate to Hypothecation termination details form. Verify these details and click on '**File Movement**' button to forward the application for final approval. After that you will be redirected to home page.

(For Authorized Users Only)

| Application Details                |                      |                               |                                        |              |                 |                             |
|------------------------------------|----------------------|-------------------------------|----------------------------------------|--------------|-----------------|-----------------------------|
| Application No.                    | Application Date     |                               | Registration No                        |              |                 |                             |
| MH16080000001221                   | 25-AUG-2016          |                               | MH43AR7072                             |              |                 |                             |
| Owner Name                         | Chassis No           |                               | Purpose                                |              |                 |                             |
| MURLI MOHAN                        | MAT612325EKJ135      | 529                           | HYPOTHECA                              | TION TERMIN  | ATION           |                             |
| Insurance Details                  |                      |                               |                                        |              |                 |                             |
| Insurance Type *                   | Insurance Company*   |                               | Policy No *                            |              |                 |                             |
| COMPREHENSIVE                      |                      |                               | <ul> <li>55270P031140</li> </ul>       | 6160124250   |                 |                             |
| Insurance from (DD-MMM-YYYY) *     | Insurance upto (DD-M | 1MM-YYYY) *                   | Insurance Decla                        | ared Value * |                 |                             |
| 31-Aug-2015                        | 30-Aug-2016          |                               | 0                                      |              |                 |                             |
|                                    | Hvn                  | othecation Details            |                                        |              |                 |                             |
| S.No. Type Financer                | - Typ                | Addre                         | 355                                    |              | From            | Action                      |
| 1. Hypothecation INDIAN OVERSEAS   | BANK VASHL, NAVLM    | UMBAL, 0 , , Maharashi        | tra - O                                |              | 22-DEC-201<br>4 | Termina                     |
|                                    | Hypotheca            | ation Termination Details     |                                        |              | 4               |                             |
| S.No. Type Financer                | nypomeca             | Address:                      |                                        | From         | Upto            | Update                      |
|                                    |                      |                               |                                        |              | 1 25-AUG-201    |                             |
| 1. Hypothecation INDIAN OVERSEAS E | BANK VASHI, NAVI I   | MUMBAI, 0, , Maharas          | htra - O                               | 4            | 6               | Edit                        |
|                                    |                      |                               |                                        |              |                 |                             |
|                                    | 👻 Save-              | -Options 🛛 👆 Back             |                                        |              |                 |                             |
|                                    |                      |                               |                                        |              |                 |                             |
| Select Assigned Office & Action    |                      | Get Pending                   | ) Work                                 |              |                 |                             |
| Select Assigned Office:            |                      |                               |                                        |              | -tu-ti-u 🔿 D    | u din n û nu le             |
| VASHI (NEW MUMBAI)                 | ן                    | • <i>F</i>                    | Application 🔵 Old Softwa<br>No Appl No | · · ·        | -               | ending Appls<br>ast 30 Days |
| Select Action:                     | ,                    |                               | Application No:                        |              |                 |                             |
|                                    | n                    |                               | Part 1 (First Six Chars)               | Part 2 (Next | Ten Chars)      |                             |
| ACCOUNT-STATEMENT                  | J                    |                               | MH1608                                 | 000000122    | 1               |                             |
|                                    |                      |                               |                                        |              |                 |                             |
| Show Form                          |                      |                               | Get Pending Work                       | Pull Back    | Application     |                             |
|                                    |                      | (                             |                                        |              |                 |                             |
| Sr.N Application No � Application  | Vehicle No           | Purpose                       | Last Remark                            | Movement     | Act             | ion                         |
| o Date                             |                      |                               | Last Kelhark                           | Sr.No        | 74              | ION                         |
| 1. MH16080000001221 25-Aug-2016    | MH43AR7072           | Fresh RC to financier         | 3                                      |              | ISSUE OF FR     | C-VERIFICA                  |
|                                    |                      |                               |                                        |              |                 |                             |
|                                    |                      |                               |                                        |              |                 |                             |
| 2. MH1608000001221 25-Aug-2016     | MH43AR7072           | Hypothecation Termina<br>tion | 4                                      |              | HPT-APPROV      | /AL                         |

Click on '**ISSUE OF FRC** (**Fresh RC**)-**VERIFICATION**' button to proceed further and it will navigate to Fresh RC form. Verify these details and click on '**File Movement**' button to forward the application for final approval.

#### (For Authorized Users Only)

| urpose                               | Owner Serial: *         |                       | Owner's Name *                |      |
|--------------------------------------|-------------------------|-----------------------|-------------------------------|------|
| C-SURRENDERED                        | 2                       |                       | INDIAN OVERSEAS BANK          |      |
| wnership Type *                      | Son/Wife/Daughter of *  |                       |                               |      |
| IRM                                  |                         | OTHERS                | -                             |      |
| ale Amount: *                        | RC-Surrendered Date:(DD | -MMM-YYYY) *          | Transfer Date:(DD-MMM-YYYY) * |      |
| 22000                                | 25-Aug-2016             |                       | 25-Aug-2016                   |      |
| arage Address:                       | _                       |                       |                               |      |
|                                      |                         |                       |                               |      |
|                                      |                         |                       |                               |      |
| wner Identification/Contacts Details |                         |                       |                               |      |
|                                      | Mobile No *             |                       | Email ID                      |      |
|                                      | 222222222               |                       |                               |      |
| AN No                                | Aadhar No               |                       | Passport No                   |      |
|                                      |                         |                       |                               |      |
| ation Card No                        | Voter ID                |                       | DL No                         |      |
|                                      |                         |                       |                               |      |
|                                      |                         |                       |                               | )    |
| ddress Details Insurance Details     |                         |                       |                               |      |
|                                      |                         |                       |                               |      |
| Current Address                      |                         | Permanent Address     |                               | Same |
| House No. & Street Name * Village    | /Town/City *            | as Current Address    |                               |      |
|                                      | MUMBAI                  | House No. & Street Na | me * Village/Town/City *      |      |
| Landmark/Police Station State *      |                         | VASHI                 | NAVI MUMBAI                   |      |
| OMaha                                | rashtra 🔹               | Landmark/Police Stati | on State *                    |      |
| District* Pin *                      |                         | 0                     | Maharashtra                   | -    |
| Select District                      |                         | District *            | Pin *                         |      |
|                                      |                         | Thane                 | <ul> <li>411002</li> </ul>    |      |
|                                      |                         |                       |                               |      |
|                                      |                         |                       |                               |      |

## Step 5> Data Approval

This is the last step of Fresh RC of vehicle process. The user having authority to approve the Fresh RC of vehicle should log into the system.

Once you login, enter last 10 characters of application number or select **Pending Appls Last 30 Days** radio button and click on '**Get pending work**' button to get all pending applications for the approval.

| Select Assigned Office & Action               |                   |                     |            | Get Pending                   | Get Pending Work                                                                                                    |                   |                      |  |
|-----------------------------------------------|-------------------|---------------------|------------|-------------------------------|----------------------------------------------------------------------------------------------------|-------------------|----------------------|--|
| Select Assigned Office:<br>VASHI (NEW MUMBAI) |                   |                     |            | •                             | Application     Old Software     Registration     Pending Appls     No     Appl No     No     Last 30 Days     Application No: |                   |                      |  |
| Selec                                         | Select Action:    |                     |            |                               | Application No.<br>Part 1 (First Six Chars) Part 2 (Next Ten Chars)                                                            |                   |                      |  |
| ACC                                           | ACCOUNT-STATEMENT |                     |            |                               | MH1608 0000001221                                                                                                    |                   |                      |  |
|                                               | Show Form         |                     |            |                               | Get Pending Wo                                                                                                    | rk Pull B         | ack Application      |  |
| 0 v NI                                        | Application No 🗘  | a u u li s sti s u  | Vehicle No | Purpose                       |                                                                                                    | Manager           |                      |  |
| Sr.N<br>0                                     |                   | Application<br>Date |            |                               | Last Remark                                                                                                    | Movement<br>Sr.No | Action               |  |
| 1.                                            | MH16080000001221  | 25-Aug-2016         | MH43AR7072 | Fresh RC to financier         |                                                                                                    | 4                 | ISSUE OF FRC-APPROVA |  |
| 2.                                            | MH16080000001221  | 25-Aug-2016         | MH43AR7072 | Hypothecation Termina<br>tion |                                                                                                    | 4                 | HPT-APPROVAL         |  |

Click on **'HPT-APPROVAL'** button. This will navigate to form filled with Hypothecation termination details, just verify the details and to approve Click on **'File Movement'** button as explained earlier. This will redirect you to home page.

| App                               | lication                                         | Details           |                         |           |                                   |           |                                                                                                    |               |                               |                    |                   |                 |            |
|-----------------------------------|--------------------------------------------------|-------------------|-------------------------|-----------|-----------------------------------|-----------|----------------------------------------------------------------------------------------------------|---------------|-------------------------------|--------------------|-------------------|-----------------|------------|
|                                   | Application No.<br>MH16080000001221              |                   |                         |           | Application Date 25-AUG-2016      |           |                                                                                                    | ]             | Registration No<br>MH43AR7072 |                    |                   |                 |            |
|                                   | ner Nam                                          |                   |                         |           | Chassis No                        |           |                                                                                                    |               | Purpose                       |                    |                   |                 |            |
|                                   | MURLI MOHAN                                      |                   |                         | $\sim$    | AT612325EKJ1                      | 3529      |                                                                                                    |               |                               | ECATI              | ON TERMIN         | IATION          |            |
|                                   |                                                  |                   |                         |           |                                   | 0020      |                                                                                                    |               |                               | 2.01.111           | err rentin        |                 |            |
|                                   |                                                  |                   |                         |           |                                   |           |                                                                                                    |               |                               |                    |                   |                 |            |
| Insu                              | urance E                                         | Details           |                         |           |                                   |           |                                                                                                    |               |                               |                    |                   |                 |            |
|                                   | Jrance T                                         |                   |                         | _         | Jrance Compar                     | -         |                                                                                                    |               | Policy No *                   |                    |                   |                 |            |
|                                   | MPREH                                            |                   | -                       |           | TIONAL INSUR                      |           |                                                                                                    | -             | 55270P0:                      | 311461             | 60124250          |                 |            |
| Insu                              | Jrance fi                                        | om (DD-MMM-Y      | YYY)*                   | Insu      | urance upto (DE                   | -MMM-YY   | YYY) *                                                                                                    |               | Insurance                     | Declare            | ed Value *        |                 |            |
| 31-                               | Aug-20                                           | 15                |                         | 30-       | -Aug-2016                         |           |                                                                                                    |               | 0                             |                    |                   |                 |            |
|                                   |                                                  |                   |                         |           |                                   |           |                                                                                                    |               |                               |                    |                   |                 |            |
|                                   | NI-                                              |                   | <b>Finance</b>          |           | н                                 | ypotheca  | ition Details                                                                                             |               |                               |                    |                   | E               | 0 - 4 -    |
| S.I                               | No.                                              | Туре              | Financer                |           |                                   |           | A                                                                                                    | ddress        |                               |                    |                   | From            | Actio      |
|                                   | 1.                                               | Hypothecation     | INDIAN OVERSEAS E       | BANK V    | VASHL, NAVI                       | MUMBA     | I, O, , Mahara                                                                                            | ashtra - O    |                               |                    |                   | 22-DEC-201<br>4 | Tern       |
|                                   |                                                  |                   |                         |           |                                   |           |                                                                                                    |               |                               |                    |                   |                 |            |
|                                   |                                                  |                   |                         |           | Hypothe                           | cation T  | ermination Deta                                                                                           |               |                               |                    |                   |                 |            |
| S.N                               | lo.                                              | Туре              | Financer                |           | Address:                          |           |                                                                                                    |               |                               | From               | Upto              | Upda            |            |
| 1.                                | . Н                                              | ypothecation      | INDIAN OVERSEAS BA      | ANK       | VASHL, NAV                        | /I MUME   | 1BAL, 0, , Maharashtra - 0 22-DEC-20<br>4                                                                 |               |                               |                    | 1 25-AUG-201<br>6 | Edit            |            |
|                                   | hanged                                           | By Employ         |                         |           |                                   |           |                                                                                                    |               |                               |                    |                   |                 |            |
| Ŭ                                 | -                                                | ee                |                         |           | Changed Data By Previous Employee |           |                                                                                                    |               | Changed Or                    |                    |                   | ed On           |            |
| 160                               | 0600018                                          | 30 [              | C_Dist 517 to 516]   [C | 2_Pin 411 | 411002 to 786756]                 |           |                                                                                                    |               |                               | 25-AUG-2016 12:31: |                   |                 |            |
|                                   |                                                  |                   |                         |           |                                   |           |                                                                                                    |               |                               |                    |                   |                 |            |
|                                   |                                                  |                   |                         |           | 📼 Sa                              | ve-Optior | ns 🗖 👆 Back                                                                                               | (             |                               |                    |                   |                 |            |
|                                   |                                                  |                   |                         |           |                                   |           |                                                                                                    |               |                               |                    |                   |                 |            |
| Tem                               | p Regis                                          | tration No MH/43  | 3/TMP/2016/13 generated | against/  | Application No 1                  | 1H16080   | 000000965                                                                                                 | <b>U</b>      | HSKP                          | <u> </u>           | smart Car         |                 | n Count    |
|                                   |                                                  |                   |                         |           |                                   |           |                                                                                                    |               |                               |                    |                   |                 |            |
| Selec                             | t Assign                                         | ed Office & Actic | on                      |           |                                   |           | Get Pending                                                                                               | g Work        |                               |                    |                   |                 |            |
| Select                            | t Assign                                         | ed Office:        |                         |           |                                   |           |                                                                                                    | Application ( | Did Soft                      | ware               | Registra          | ation 🔵 Pend    | ling Apple |
| VASH                              | HI (NEW                                          | MUMBAI)           | •                       |           |                                   |           | Application     Old Software     Registration     Pending Appl     No     Appl No     No     Last 30 Days |               |                               |                    |                   |                 |            |
| Select                            | Select Action:                                   |                   |                         |           |                                   |           | Application                                                                                               |               |                               |                    |                   |                 |            |
| ACCOUNT-STATEMENT Part 1 (First S |                                                  |                   |                         |           | t Six Chars)                      | $\neg$    | rt 2 (Next Te                                                                                             | n Chars)      |                               |                    |                   |                 |            |
| MH1608 0000001221                 |                                                  |                   |                         |           |                                   |           |                                                                                                    |               |                               |                    |                   |                 |            |
|                                   | Show Form Get Pending Work Pull Back Application |                   |                         |           |                                   |           |                                                                                                    |               |                               |                    |                   |                 |            |
|                                   |                                                  |                   |                         |           |                                   |           |                                                                                                    |               |                               |                    |                   |                 |            |
| Sr.N                              | App                                              | lication No 🗢     | Application             | Ve        | ehicle No                         | F         | ourpose                                                                                                   |               | lomori :                      | Mover              | ment              | 0 - 41          |            |
| 0                                 |                                                  |                   | Date                    |           |                                   |           |                                                                                                    | Last R        | emark                         | Sr.                |                   | Action          |            |
| 1.                                | MH160                                            | 180000001221      | 25-Aug-2016             | MH43AR    | R7072                             | Fresh R   | C to financier                                                                                            |               |                               | 4                  |                   | SSUE OF FRC-    | APPROVA    |

Click on '**ISSUE OF FRC-APPROVAL**' button to proceed further and it will navigate to Fresh RC form. Verify these details and click on '**File Movement'** button to forward the application for approval. After approval it will be redirected to home page.

(For Authorized Users Only)

| Owner Identification/Contacts Details                                                                         |                                                                  |                                                                                                    |                                  |                                                                                |                                    |
|----------------------------------------------------------------------------------------------------|------------------------------------------------------------------|----------------------------------------------------------------------------------------------------|----------------------------------|--------------------------------------------------------------------------------|------------------------------------|
| PAN No Ration Card No                                                                                         | Mobile No * 222222222 Aadhar No Voter ID                         |                                                                                                    | Email ID<br>Passport No<br>DL No | )                                                                              |                                    |
| Address Details Insurance Details                                                                             |                                                                  |                                                                                                    |                                  |                                                                                |                                    |
| Current Address<br>House No. & Street Name *<br>VASHI<br>Landmark/Police Station<br>0<br>District *<br>Nashik | Village/Town/City * NAVI MUMBAI State * Maharashtra Pin * 786756 | Permanent Address<br>as Current Address<br>House No. & Street N<br>VASHI<br>Landmark/Police Sta<br>D<br>District *<br>Thane |                                  | Village/Town/City<br>NAVI MUMBAI<br>State *<br>Maharashtra<br>Pin *<br>(411002 |                                    |
| Changed By Employ<br>ee<br>1606000180 [C_Dist 517 f                                                           | o 516)   [C_Pin 411002 to<br>a Save                              |                                                                                                    |                                  |                                                                                | Changed On<br>25-AUG-2016 12:31:59 |

## Step 6>RC Print

After Approval, you can print Registration Certificate (RC) for the vehicle for which Fresh RC process is done.

For this you need to login with user having duty of RC-PRINTING.

On home page select 'Assigned Office' and Action as 'NEW-RC-PRINT' and click on 'Show Form' button.

| e_Vahan A Home © Report - L Update Profile -                                                                        | Welcome ALL ROLES , U D C, Maharashtra 🛛 🧰                                                                                                    |
|----------------------------------------------------------------------------------------------------|----------------------------------------------------------------------------------------------------|
| Current Running Registration No:<br>Temp Registration No MH/43/TMP/2016/13 generated against Application No MH16080 | MH43<br>• HSRP × Smart Card • Cash Cou                                                                                                    |
| Select Assigned Office & Action Select Assigned Office: VASHI (NEW MUMBAI) Select Action: NEW-RC-PRINT Show Form    | Get Pending Work <ul> <li>Application</li> <li>Old Software</li> <li>Registration</li> <li>Pending Application No</li> <li>Application No:</li> <li>Part 1 (First Six Chars)</li> <li>Part 2 (Next Ten Chars)</li> <li>MH1608</li> <li>0000001221</li> <li>Get Pending Work</li> <li>Pull Back Application</li> </ul> |

This will display, the list of all RC's pending for printing. You can print RC either by entering the application number or Registration Number. Select Check boxes of the applications for which RC is to be printed. You can print multiple RC's at a time by multiple selections.

|           | RC PRINT FORM                 |                   |                     |  |  |  |  |  |
|-----------|-------------------------------|-------------------|---------------------|--|--|--|--|--|
|           | Pending RC O Today Printed RC |                   |                     |  |  |  |  |  |
| Print Reg | istration Certificate         |                   |                     |  |  |  |  |  |
| SI.No     | Application No 🗢              | Registration No 🗢 | Select To Print RC  |  |  |  |  |  |
| 1         | MH1608000000814               | MH43BE0090        |                     |  |  |  |  |  |
| 2         | MH1608000000855               | MH02AA1111        |                     |  |  |  |  |  |
| 3         | MH1608000000716               | MH03AA1252        |                     |  |  |  |  |  |
| 4         | MH1608000000838               | MH43BE0091        |                     |  |  |  |  |  |
| 5         | MH16080000001068              | MH43AR2015        |                     |  |  |  |  |  |
| 6         | MH1608000000951               | MH43AR4002        |                     |  |  |  |  |  |
| 7         | MH1608000000828               | MH43BG0028        |                     |  |  |  |  |  |
| 8         | MH16080000001221              | MH43AR7072        | <ul><li>✓</li></ul> |  |  |  |  |  |
| 9         | MH1608000000686               | MH43AR6585        |                     |  |  |  |  |  |
| 10        | 10 MH1608000000729 MH43BE0089 |                   |                     |  |  |  |  |  |
|           |                               |                   |                     |  |  |  |  |  |
|           |                               | Print RC          |                     |  |  |  |  |  |

The Alert box will be shown for printing confirmation. Click on **Confirm Print** button for RC printing.

| Printed Confirmation Panel |  |  |  |  |  |  |  |
|----------------------------|--|--|--|--|--|--|--|
| Do you want to continue    |  |  |  |  |  |  |  |
| Confirm Print 🔹 Cancel     |  |  |  |  |  |  |  |
|                            |  |  |  |  |  |  |  |

This will generate RC on the screen as shown below, which you can print.

**Pending RC** radio button will show you all RC's pending for printing. **Today Printed RC** radio button will show you list of RC's printed today.

You can print multiple copies of RC's on the same day. But you can't take re-print of the RC on next day, once it is printed today.

## (For Authorized Users Only)

| GOVERNMENT                     | OF MAHARASHTRA                                                                                                    |                                                                                                    |
|--------------------------------|----------------------------------------------------------------------------------------------------|----------------------------------------------------------------------------------------------------|
| 슬람 방법에서 영화가 물건을 다 가지 않는다.      |                                                                                                    | BAI)                                                                                                    |
| FC                             | ORM 23                                                                                                    | 1.1.1.1.1.1.1.1.1.1.1.1.1.1.1.1.1.1.1.1.                                                                                                    |
| CERTIFICATE                    | OF REGISTRATION                                                                                                    |                                                                                                    |
| :MH43AR7072                    | Registration Date                                                                                                    | : 22-Dec-2014                                                                                                    |
| : MOTOR CAR                    | Purpose For Printing RC                                                                                                    | :FRC/HPT                                                                                                    |
|                                | D., PLOT NO.D/237, TTC IND                                                                                                    | USTRIAL, MIDC, SHIRVANE                                                                                                    |
|                                | Son/wife/daughter of                                                                                                    | : NA                                                                                                    |
|                                |                                                                                                    | 102                                                                                                    |
|                                | Charles and the second second s |                                                                                                    |
| :21-Dec-2029                   | Tax UpTo                                                                                                    | : One Time                                                                                                    |
| :2                             | - 20                                                                                                    |                                                                                                    |
|                                |                                                                                                    |                                                                                                    |
| MOTOR CAR                      | Link Vehicle No                                                                                                    | Contraction and a                                                                                                    |
| FIRM                           | Norms                                                                                                    | : Not Available                                                                                                    |
| TATAMOTORSLTD                  | 0.000000                                                                                                    | 001010000000000000000000000000000000000                                                                                                    |
|                                | Rear HSRP No                                                                                                    | 1.                                                                                                    |
| SALOON                         | Month/Year of Manuf.                                                                                                    | :92014                                                                                                    |
| :2                             | Chassis No                                                                                                    | : MAT612325EKJ13529                                                                                                    |
| :273MPFI31JV/K13695            | Fuel                                                                                                    | : PETROL/CNG                                                                                                    |
| 194999999999999999999999<br>19 | Cubic Capacity                                                                                                    | : 624.00                                                                                                    |
| : NANO XM CNG BSIV             | Wheel base                                                                                                    | :                                                                                                    |
| :4                             | Standing Cap                                                                                                    |                                                                                                    |
| Sararona                       | Unladen Wt (kgs)                                                                                                    | : 745                                                                                                    |
| : DAMSON PUR                   | Laden/GV Wt (kgs)                                                                                                    | :0                                                                                                    |
| E                              | AC Fitted                                                                                                    | : NO                                                                                                    |
| of all transport vehicles of   | other than motor cabs (Gr                                                                                                    | oss Vehicle Weight)                                                                                                    |
| 1                              | As Regd.                                                                                                    | 4                                                                                                    |
| Description                    | Weigl                                                                                                    | ht(in kgs)                                                                                                    |
| 10.00 (March 10.00)            | 1.000 m                                                                                                    |                                                                                                    |
|                                |                                                                                                    |                                                                                                    |
|                                |                                                                                                    |                                                                                                    |
|                                |                                                                                                    |                                                                                                    |
| described is subject to        | Hypothecation in favour                                                                                                    | of w.e.t.                                                                                                    |
| :22-Dec-2014                   | Sale Amt                                                                                                    | : 244136/-                                                                                                    |
| :22-Dec-2014                   | Amount/Rept No                                                                                                    | : 12207 / Y2854                                                                                                    |
| : One Time                     | Vehicle is Govt/Pvt.                                                                                                    | : PRIVATE                                                                                                    |
| : NOT EXEMPTED                 | Date of Approval                                                                                                    | : 25-Aug-2016                                                                                                    |
| version Details                | Mada Bila Market and                                                                                                    |                                                                                                    |
| : MURLI MOHAN                  | Previous RegNo                                                                                                    | :                                                                                                    |
|                                | Entry Date                                                                                                    |                                                                                                    |
| : 25-Aug-2016                  | Conversion Date                                                                                                    |                                                                                                    |
|                                |                                                                                                    | 850                                                                                                    |
|                                |                                                                                                    | nature of Registering Authority                                                                                                    |
|                                |                                                                                                    |                                                                                                    |
|                                | Motor Vehicle Depart<br>FC<br>CERTIFICATE<br>: MH43AR7072<br>: MOTOR CAR<br>: FORTUNE CARS PVT. L1<br>NAM MUMBALDIS,<br>: INDIAN OVERSEAS BAVE<br>: VASHI, NAM MUMBAL, 0, 1<br>: VASHI, NAM MUMBAL, 0, 1<br>: 21-Dec-2029<br>: 2<br>: MOTOR CAR<br>: FIRM<br>: TATAMOTORS LTD<br>: SALOON<br>: 2<br>: 27MPFI31JVYK13695<br>: NANO XM CNG BSIV<br>: 4<br>: Description<br>: 22-Dec-2014<br>: Description<br>: 22-Dec-2014<br>: One Time<br>: NOT EXEMPTED<br>Iversion Details<br>: MURLI MOHAN<br>: 25-Aug-2016                                                                                                    | MOTOR CAR Purpose For Printing RC<br>FORTUNE CARS PVT. LTD., PLOT NO.Dr237, TTC IND<br>NAM MUMBALDS,<br>INDIAN OVERSEAS BANK Son/wite/daughter of<br>VASHI, NAM MUMBAL, 0, THANE, MAHARASHTRA-786<br>21-Dec-2029 Tax UpTo<br>2<br>MOTOR CAR Link Vehicle No<br>FRM Norms<br>TATA MOTORS LTD<br>Rear HSRP No<br>SALOON Month/Year of Manuf.<br>2<br>Chassis No<br>SALOON Month/Year of Manuf.<br>2<br>Chassis No<br>SALOON Month/Year of Manuf.<br>2<br>Chassis No<br>SALOON Month/Year of Manuf.<br>2<br>Chassis No<br>SALOON Month/Year of Manuf.<br>2<br>Cubic Capacity<br>MINO XM CNG BSIV Wheel base<br>4<br>DawSON PUR LadenGV Wit (kgs)<br>DAMSON PUR LadenGV Wit (kgs)<br>DAMSON PUR LadenGV Wit (kgs)<br>Cubic Capacity<br>MANO XM CNG BSIV Wheel base<br>4<br>Standing Cap<br>2<br>DAMSON PUR LadenGV Wit (kgs)<br>Cubic Capacity<br>Sale Amt<br>22-Dec-2014 Sale Amt<br>22-Dec-2014 Amount/Rcpt No<br>Cubic Is GovL/ Pvt.<br>NOT EXEMPTED Date of Approval<br>version Details<br>MURLI MOHAN Previous RegNo<br>Entry Date |

This completes Fresh RC to Financier transaction.

# **Hypothecation Addition**

Users may follow the steps given below for Hypothecation Addition:

- 1. Application Inward
- 2. Data Entry / Scrutiny
- 3. Collection of fees
- 4. Data Verification
- 5. Data Approval

## Step 1 > Application Inward

This will generate unique Application Inward Number for this transaction.

| 📅 Home 🛛 Know Your MV Ta                                                                                                    | ix 🗖 Online Cash Payment                                                                                                    |                           |
|----------------------------------------------------------------------------------------------------|----------------------------------------------------------------------------------------------------|---------------------------|
|                                                                                                    |                                                                                                    | VAHAN is the flagship e-G |
| in the past years.<br>In 2009, another major initiativ<br>Central levels in the form of S<br>through periodic replication n | THE INTEGRATED SOLUTION FOR VEHICI<br>VAHAN is the flagship e-Governance application under<br>National Transport Project, a Mission Mode Project<br>initiated in year 2006. The purpose of the application was<br>to automate the RTO operations related to Vehicle<br>Registration, Permit, Taxation, Enforcement in the whole<br>wed a many successes and crossed significant milestones<br>e was undertaken to consolidate the RTO data to State and<br>State Registry (SR) and National Registry (NR) databases<br>nechanism. A number of National and State level online<br>ese consolidated databases. These include citizen-centric | LE REGISTRATION           |

Once you are logged into the system, you need to select assigned office and ACTION to be carried out.

| e - Valter A Home O Report - L Update Profile -                                                                                         | Welcome ALL ROLES , U D C, Maharashtra 🛛 💽                                                                                                    |
|----------------------------------------------------------------------------------------------------|----------------------------------------------------------------------------------------------------|
| Current Running Registration No:<br>Temp Registration No MH/43/TMP/2016/13 generated against Application No MH16080                     | MH43BD0062   MH43BE0092   MH<br>HSRP × Smart Card Cash Cou                                                                                                    |
| Select Assigned Office & Action Select Assigned Office: VASHI (NEW MUMBAI) Select Action: APPLICATION-INWARD-REGISTERED-VEHIC Show Form | Get Pending Work <ul> <li>Application</li> <li>Old Software</li> <li>Registration</li> <li>Pending Application No</li> <li>Application No:</li> <li>Part 1 (First Six Chars)</li> <li>Part 2 (Next Ten Chars)</li> <li>MH1608</li> <li>Get Pending Work</li> <li>Pull Back Application</li> </ul> |

# For Application inward, select the menu option **APPLICATION-INWARD-REGISTERED-VEHICLE** and click on button '**Show Form**'

On this form you need to enter Registration number as given below.

| e-Vahan<br>clice | 🔒 Home 🛛 Report 👻 | Lupdate Profile ←                                      | Welcome ALL ROLES , U D $\mathrm{C}_{\mathrm{f}}$ Maharasttra | G |
|------------------|-------------------|--------------------------------------------------------|---------------------------------------------------------------|---|
|                  |                   | INWARD APPLICATION                                     |                                                               |   |
|                  |                   | Registration No •<br>MH43AR7076<br>Show Details & Back |                                                               |   |
|                  |                   |                                                        |                                                               |   |

After this click on the button 'SHOW DETAILS'. This will take you to a new page, where you have to check on **Hypothecation Addition** in the check box list.

| INWARD APPLICATION                                                                                                   |                                   |                     |                                           |  |  |  |  |  |
|----------------------------------------------------------------------------------------------------|-----------------------------------|---------------------|-------------------------------------------|--|--|--|--|--|
| Registration No: MH43AR7076                                                                                          |                                   |                     |                                           |  |  |  |  |  |
| Contact Details X Insurance                                                                                          |                                   |                     |                                           |  |  |  |  |  |
| ransfer of Ownership to Insurance Company: Vehicle must be black listed with reason Theft/Destroyed/Accident Vehicle |                                   |                     |                                           |  |  |  |  |  |
| ansier of ownership to insuran                                                                                       | ce company. venicie must be bit   | ick listed with rea | ason meny besitoyed/ Accident venicle     |  |  |  |  |  |
| Request For Registration No:                                                                                         | Our an Dataile - Valiate Dataile  |                     |                                           |  |  |  |  |  |
| (MH43AR7076)                                                                                                    | Owner Details Vehicle Details     | Insurance Details   | Hypothecation Details                     |  |  |  |  |  |
| Alteration of Motor Vehicle                                                                                          | State:                            | Maharashtra Office  | e: VASHI (NEW MUMBAI)                     |  |  |  |  |  |
| Cancellation of RC by Authority                                                                                      | Owner Information                 |                     |                                           |  |  |  |  |  |
| Change of Address in RC                                                                                              | Registration Type                 | Purchase/Delivery D | ate Registration Date                     |  |  |  |  |  |
| Conversion of Vehicle                                                                                                | TEMPORARY REGISTERED VE           | 16-Dec-2014         | 23-Dec-2014                               |  |  |  |  |  |
| Duplicate FC                                                                                                    | Owner Name                        | Son/Wife/Daughter o | of Ownership Type                         |  |  |  |  |  |
| Duplicate TO Tax Card                                                                                                | SURESH SHARMA                     |                     | INDIVIDUAL                                |  |  |  |  |  |
| Fitness Cancellation                                                                                                 | Ownership Serial                  | Registration Upto   | Fitness Upto                              |  |  |  |  |  |
| Fitness Inspection+Certificate                                                                                       | 1                                 | 22-Dec-2029         | 22-Dec-2029                               |  |  |  |  |  |
| Fresh RC to financier                                                                                                |                                   | - 11 -              |                                           |  |  |  |  |  |
| Hypothecation Addition                                                                                               | Owner Identification/Contacts Det | ans                 |                                           |  |  |  |  |  |
| Hypothecation Continuation                                                                                           | Owner Category *                  | Mobile No *         | Email ID                                  |  |  |  |  |  |
| Hypothecation Termination                                                                                            | OTHERS                            | 2222222222          |                                           |  |  |  |  |  |
| Issue of Duplicate RC<br>Issue of NOC                                                                                | PAN No                            | Aadhar No           | Passport No                               |  |  |  |  |  |
| RC Particulars against Fee                                                                                           |                                   |                     | NA                                        |  |  |  |  |  |
| RC Particulars for office                                                                                            | Ration Card No                    | Voter ID            | DL No                                     |  |  |  |  |  |
| Purpose (Witout Fee)                                                                                                 | NA                                | NA                  | NA                                        |  |  |  |  |  |
| RC Release                                                                                                    |                                   |                     |                                           |  |  |  |  |  |
| RC Surrender                                                                                                    | Current Address                   |                     | Permanent Address                         |  |  |  |  |  |
| DE-daalutitien in Demananti                                                                                          | House No. & Street Name Village.  | /Town/City          | House No. & Street Name Village/Town/City |  |  |  |  |  |
| Inward Application Sack B/14/14 , SEC 4 NEF PALM                                                                     |                                   | 1 BEACH RD          | B/14/14, SEC 4 NEF PALM BEACH RD          |  |  |  |  |  |
|                                                                                                    | Landmark/Police Station State     |                     | Landmark/Police Station State             |  |  |  |  |  |
|                                                                                                    | NAVI MUMBAI Maha                  | rashtra             | NAVI MUMBAI Maharashtra                   |  |  |  |  |  |
|                                                                                                    | District PIN Co                   | de                  | District PIN Code                         |  |  |  |  |  |
|                                                                                                    | 40070                             | 16                  | 400706                                    |  |  |  |  |  |

Once you click on '**Inward Application**' button, you will be redirected to page where application details, insurance details are shown and allow adding hypothecation.

## Step 2 > Data Entry / Scrutiny

The user having authority for data entry of addition of Hypothecation, need to log into the system.

| ← → C ㎡ 🗋 164.100.78.1              | 10/vahan/vahan/ui/login/login.xhtml                                                                                                    |                                                                     | 👷 🗮 🗮                        |
|-------------------------------------|----------------------------------------------------------------------------------------------------|---------------------------------------------------------------------|------------------------------|
| e-Vaham                             | MINISTRY OF ROAD TRANSPORT AN<br>Government of India                                                                                                    | D HIGHWAYS                                                          | A' A A<br>English Language * |
| A Home 📓 Know Your MV Ta            | κ.                                                                                                    |                                                                     | • Login                      |
| opplication under National Transpor | f Project                                                                                                    |                                                                     |                              |
|                                     | THE INTEGRATED SOLUTION FOR VEHICLE R                                                                                                    | EGISTRATION                                                         |                              |
| State Registry (SR) and Nati        | VAHAN is the flagship e-Governance application under National Transport Project, a<br>Mission Mode Project initiated in year 2006. The purpose of the application was to<br>automate the RTO operations related to Vehicle Registration. Permit. Taxation.<br>Enforcement in the whole country. The project has achieved a many successes and<br>crossed significant milestones in the past years.<br>e was undertaken to consolidate the RTO data to State and Central levels in the form of<br>onal Registry (NR) databases through periodic replication mechanism. A number of<br>te applications are running on these consolidated databases. These include citizen-<br><b>Rend More </b> | Login Ueer ID Sopr12 Password Tenter Verification Code: 21057 21057 |                              |
| SECURE Victor                       | Powered by National Informatics Centre All Rights Reserve<br>Copyright @2015                                                                                                    | d.                                                                  | NIC INFORMATICS              |
|                                     |                                                                                                    |                                                                     |                              |

Now check radio button **Pending Appls Last 30 Days** and click on the button **Get pending work**, to get list of all pending applications.

The list of pending applications for the selected office will be displayed as given below.

| Jser          | Manual – Vehi                                                                  | icle Registratio       | ons and Transa             | ictions                |                                                                                                    | (For Au                     | thorized Users Onl                                                                     |
|---------------|--------------------------------------------------------------------------------|------------------------|----------------------------|------------------------|----------------------------------------------------------------------------------------------------|-----------------------------|----------------------------------------------------------------------------------------|
| Tem           | p Registration No MH/43                                                        | /TMP/2016/13 generated | l against Application No I | MH1608000000965        | × HSRP                                                                                                    | × Smart                     | Card 💿 Cash Count                                                                      |
| Selec         | t Assigned Office & Actio                                                      | n                      |                            | Get Pendin             | g Work                                                                                                    |                             |                                                                                        |
| VASH<br>Selec | t Assigned Office:<br>II (NEW MUMBAI)<br>t Action:<br>DUNT-STATEMENT<br>Show I | •<br>•                 |                            | •                      | Application Old Sot<br>No Appl<br>Application No:<br>Part 1 (First Six Chars)<br>MH1608<br>Get Pending Wo | No<br>Part 2 (Ne<br>0000001 | gistration Pending Appl<br>No Last 30 Days<br>ext Ten Chars)<br>246<br>ack Application |
| Sr.N<br>0     | Application No 🗢                                                               | Application<br>Date    | Vehicle No                 | Purpose                | Last Remark                                                                                               | Movement<br>Sr.No           | Action                                                                                 |
| 1.            | MH16080000001246                                                               | 25-Aug-2016            | MH43AR7076                 | Hypothecation Additior | 1                                                                                                    | 1                           | HPA-ENTRY-SCRUTINY                                                                     |
|               |                                                                                |                        |                            |                        |                                                                                                    |                             |                                                                                        |

Choose the application and click on the button **HPA-ENTRY-SCRUTINY**, this will take you to a page where you need to enter your hypothecation details.

Click on + sign under hypothecation details tab and enter the details of hypothecation.

| Add New Record                            |                                               | ×                                        |
|-------------------------------------------|-----------------------------------------------|------------------------------------------|
| Hypothecation Type:<br>Hire-Purchase      | Financer Name: *<br>BAJAJ<br>Financer Address | From Date(DD-MMM-YYYY): *<br>24-Aug-2016 |
| House No. & Street Name *<br>S<br>State * | Village/Town/City * VASHI District *          | Landmark/Police Station                  |
| Maharashtra                               | Thane 💌                                       | 324782                                   |
|                                           | Save                                          |                                          |

Click on button Save which will save hypothecation details.

#### (For Authorized Users Only)

| e->                           | e Valian A Horne © Report - ⊥ Update Profile - Welcome ALL ROLES, |               |                                               |                                          |  |  |  |  |  |
|-------------------------------|-------------------------------------------------------------------|---------------|-----------------------------------------------|------------------------------------------|--|--|--|--|--|
| Applicati                     | on Details                                                        |               |                                               |                                          |  |  |  |  |  |
| Applicati<br>MH160<br>Owner N | 80000001246                                                       |               | Application Date<br>25-AUG-2016<br>Chassis No | Registration No<br>MH43AR7076<br>Purpose |  |  |  |  |  |
| SURES                         | 3H SHARMA                                                         |               | MAKDD575LEN004449                             | HYPOTHECATION ADDITION                   |  |  |  |  |  |
| Insuranc                      | e Details                                                         |               |                                               |                                          |  |  |  |  |  |
| Insuranc                      | е Туре *                                                          |               | Insurance Company *                           | Policy No *                              |  |  |  |  |  |
| COMPR                         | EHENSIVE                                                          | -             | ROYAL-SUNDARAM INS.CO.                        | 4125310                                  |  |  |  |  |  |
| Insuranc                      | e from (DD-MMM-                                                   | YYYY) *       | Insurance upto (DD-MMM-YYYY) *                | Insurance Declared Value *               |  |  |  |  |  |
| 31-Aug                        | -2015                                                             |               | 30-Aug-2016                                   | 0                                        |  |  |  |  |  |
|                               |                                                                   |               |                                               |                                          |  |  |  |  |  |
|                               |                                                                   |               | Hypothecation Details                         |                                          |  |  |  |  |  |
| S.No.                         | Туре                                                              | Financer Name | Address:                                      | From Date Update                         |  |  |  |  |  |
| 1.                            | Hire-Purchase                                                     | BAJAJ         | S,VASHI,, Thane,Maharashtra - 324782          | 24-Aug-2016 Edit                         |  |  |  |  |  |
|                               | File Movement                                                     |               |                                               |                                          |  |  |  |  |  |
|                               | Homepage                                                          |               |                                               |                                          |  |  |  |  |  |

If all the details are correct and you are satisfied with it then click on '**File Movement**' button as explained earlier.

| Office Remarks  | Confirmation × | to Next Seat                                        |
|-----------------|----------------|-----------------------------------------------------|
| OFFICE REMARK ? | Are you sure?  | ato Incomplete Application<br>ack for Rectification |
|                 | Yes Xo         |                                                     |

If data entered is correct in all respects then confirm the same to save this application inward.

This will also show message of Print Owner Disclaimer as below.

| Print Owner Disclaimer                                                                         |  |  |  |  |  |
|------------------------------------------------------------------------------------------------|--|--|--|--|--|
| Print Owner Disclaimer for:<br>Application No: MH16080000001246<br>Registration No: MH43AR7076 |  |  |  |  |  |
| 🗸 Ok 🚨 Print Disclaimer                                                                        |  |  |  |  |  |

Now click on button **Print Disclaimer** to print entered data. Get the disclaimer signed by the vehicle owner or his/her representative. Print format of the disclaimer is as given below.

# **Step 3 > Collection of Fees**

The user having authority to collect fees (Cashier) need to log into the system for collecting payments.

|                                                                    | MINISTRY OF ROAD TRANSPORT A<br>Government of India                                                                                                    |                                                                                                    | English Lang           |
|--------------------------------------------------------------------|----------------------------------------------------------------------------------------------------|----------------------------------------------------------------------------------------------------|------------------------|
| iome 📑 Know Your MV Tax                                            | VAR                                                                                                    | AN is the flagship e-Governance application under Nation                                                                                                    | onal Transport Project |
| 2009, another major initiative w<br>tate Registry (SR) and Nationa | THE INTEGRATED SOLUTION FOR VEHICLE<br>AMAN is the flagship e-Governance application under National Transport Project, a<br>dission Mode Project initiated in year 2006. The purpose of the application was to<br>hutomate the RTO operations related to Vehicle Registration. Permit, Taxation,<br>inforcement in the whole country. The project has achieved a many successes and<br>rossed significant milestones in the past years.<br>The undertaken to consolidate the RTO data to State and Central levels in the form of<br>applications are running on these consolidated databases. These include citizen-<br>tice More of the second data for the second database of the second database. | EREGISTRATION<br>Login<br>User ID -<br>scash12<br>Password -<br>Enter Verification Code -<br>Enter Verification Code -<br>Enter Verification Co |                        |
| III Monton                                                         | Powered by National Informatics Centre, All Rights Res<br>Copyright @2015                                                                                                    | ervod.                                                                                                    | NIC MATR               |

Now check radio button **Pending Appls Last 30 Days** and click on the button **Get pending work**, to get list of all pending applications.

The list of pending applications for the selected office will be displayed as given below.

| Selec     | t Assigned Office & Actio                                                                                                    | on                  |            | Get Pendin             | g Work          |                     |               |              |  |  |  |
|-----------|----------------------------------------------------------------------------------------------------|---------------------|------------|------------------------|-----------------|---------------------|---------------|--------------|--|--|--|
| Select    | t Assigned Office:                                                                                                    |                     |            |                        | Application 🔵 C | Did Software 🔵 R    | eqistration 💿 | Pending Appl |  |  |  |
| VASH      | HI (NEW MUMBAI)                                                                                                    | -                   |            |                        | No              | Appl No             | No            | Last 30 Days |  |  |  |
| Selec     | t Action:                                                                                                    |                     |            |                        | Get Pending Wo  | rk                  |               |              |  |  |  |
| ACCO      | OUNT-STATEMENT                                                                                                    | -                   |            |                        |                 |                     |               |              |  |  |  |
|           | Show Form                                                                                                    |                     |            |                        |                 |                     |               |              |  |  |  |
| Previ     | Previous 30 Days Pending Appls Pending Work(S) For The Selected Office [VASHI (NEW MUMBAI)]<br>From [27-Jul-2016] To [25-Aug-2016] |                     |            |                        |                 |                     |               |              |  |  |  |
|           |                                                                                                    |                     | 14 44      | 12345 🕨                |                 |                     |               |              |  |  |  |
| Sr.N<br>0 | Application No 🗢                                                                                                    | Application<br>Date | Vehicle No | Purpose                | Last Remar      | k Movement<br>Sr.No |               | Action       |  |  |  |
| 1.        | MH16080000001246                                                                                                    | 25-Aug-2016         | MH43AR7076 | Hypothecation Addition |                 | 2                   | REGISTER      | RED-VCH-FEE  |  |  |  |

Choose the application and click on the button **REGISTERED-VEH-FEE**. This will take you to fee payment page.

(For Authorized Users Only)

|          |                          |     | FEE - R           | EGISTERED      | VEHICLE              | Curr              | ent Receipt No  |  |  |  |
|----------|--------------------------|-----|-------------------|----------------|----------------------|-------------------|-----------------|--|--|--|
|          | Vehicle No:              |     |                   | Applicati      | Application No: MH43 |                   | 160800007       |  |  |  |
|          | MH43AR7076               | ì   |                   | MH160          | )80000001246         | i                 |                 |  |  |  |
| Vehicle  | Vehicle Details          |     |                   |                |                      |                   |                 |  |  |  |
| Chassis  | No:                      |     | Registration Date | :              |                      | Owner Name:       |                 |  |  |  |
| MAKDI    | D575LEN004449            |     | 23-Dec-2014       |                |                      | SURESH SHARMA     |                 |  |  |  |
| Fitness  | Validity:                |     | Vehicle Class:    |                |                      |                   |                 |  |  |  |
| 22-Dec   | -2029                    |     | Motor Car         |                | •                    | ]                 |                 |  |  |  |
|          |                          |     |                   |                |                      | -                 |                 |  |  |  |
| S.No.    | Description              | Fee | e Amount          | Fine Am        | ount                 | Total Amount      |                 |  |  |  |
| 1.       | Hypothecation Addition 🔹 |     | 100               |                | 0                    | 100               | + -             |  |  |  |
| 2.       | Postal Fee               |     | 50                |                | 0                    | 50                | • -             |  |  |  |
|          | Grand Total:             |     | 150               |                | 0                    | 150               |                 |  |  |  |
|          |                          |     |                   |                |                      | TOTAL PAYABLE AMO | DUNT: Rs. 150/- |  |  |  |
| Paymen   | t Collection Panel       |     |                   |                |                      |                   |                 |  |  |  |
| <u> </u> |                          |     |                   |                |                      |                   |                 |  |  |  |
| Cash     | ayment Mode:             | •   |                   |                |                      |                   |                 |  |  |  |
| Casil    |                          |     |                   |                |                      |                   |                 |  |  |  |
|          |                          |     |                   |                |                      |                   |                 |  |  |  |
|          |                          |     | Save Ba           | ick Revert Bai | ck For Rectifica     | ition             |                 |  |  |  |

Click on **SAVE** button which will ask you to confirm your payment.

| Do You Want to Continue?                       |  |  |  |  |  |
|------------------------------------------------|--|--|--|--|--|
| Total Amount to paid in Cash<br>In Rupees: 150 |  |  |  |  |  |
| 🗸 Yes 🗶 No                                     |  |  |  |  |  |

Once you press **Confirm Payment** button, receipt for paid fee and tax is generated as follows which you can print it.

(For Authorized Users Only)

|                                                                                                    |                                          | hicle Department<br>IEW MUMBAI),MH                                           |              | ST.         |
|----------------------------------------------------------------------------------------------------|------------------------------------------|------------------------------------------------------------------------------|--------------|-------------|
| RECEIPT/APPL No:                                                                                           | MH43R16080000073/1                       | AH1608000001246                                                              | Ser.         | ( Passes .  |
| Vehicle Class:                                                                                             | Motor Car                                |                                                                              | 61-1-129 P   | 1           |
| Received From:                                                                                             | SURESH SHARMA                            |                                                                              | 国际成          | 2792;36976  |
| Date:                                                                                                    | 25-Aug-2016                              | 28 85532                                                                     | 000000000000 | 888877 B    |
| Vehicle No:                                                                                                | MH43AR7076                               | Chassis No:                                                                  | MAKDD675LE1  | V004449     |
| Regn Date:                                                                                                 | 23-Dec-2014                              |                                                                              |              |             |
| Particular                                                                                                 |                                          | Amount                                                                       | Penalty      | Total       |
| Postal Fee                                                                                                 |                                          | 50                                                                           | 0            | 50          |
| Hypothecation Addition                                                                                     | 150/- (ONE HUNDRED AN                    | 100                                                                          | 0            | 100         |
| RECEIPT/APPL No:                                                                                           | Motor Ve                                 | IT OF MAHARASHTRA<br>ehicle Department<br>IEW MUMBAI),MH<br>MH16080000001246 |              |             |
|                                                                                                    |                                          |                                                                              |              |             |
| Received From:<br>Date:                                                                                    | 25-Aug-2016                              |                                                                              |              | V004449     |
| Received From:<br>Date:<br>Vehicle No:                                                                     | 25-Aug-2016<br>MH43AR7076<br>23-Dec-2014 | Chassis No:                                                                  | MAKDD575LEI  |             |
| Received From:<br>Date:<br>Vehicle No:                                                                     | MH43AR7078                               | Chassis No:<br>Amount                                                        | Penalty      | Total       |
| Received From:<br>Date:<br>Vehicle No:<br>Regn Date:                                                       | MH43AR7078                               |                                                                              |              | Total<br>50 |
| Received From:<br>Date:<br>Vehicle No:<br>Regn Date:<br>Particular<br>Postal Fee<br>Hypothecation Addition | MH43AR7076<br>23-Dec-2014                | Amount<br>50<br>100                                                          | Penalty      |             |

# Step 4 > Data Verification

The user having authority to verify hypothecation addition details and its fee need to log into the system.

| e-Vahan                     | MINISTRY OF ROAD TRANSPORT A<br>Government of India                                                                                                    | ND HIGHWAYS                                                                                                   | A* A A<br>English Language * |
|-----------------------------|----------------------------------------------------------------------------------------------------|----------------------------------------------------------------------------------------------------|------------------------------|
| A Home Know Your MV Ti      |                                                                                                    | Governance application under National Transport Project                                                       | € Lögin                      |
| State Registry (SR) and Nat | VAHAN is the flagship e-Governance application under National Transport Project, a<br>Massion Mode Project initiated in year 2006. The purpose of the application was to<br>automate the RTO operations related to Vehicle Registration, Permit, Taxaton,<br>Enforcement in the whole country. The project has achieved a many successes and<br>crossed significant milestones in the past years.<br>Itwe was undertaken to consolidate the RTO data to State and Central levels in the form of<br>minonal Registry. (NR) databases through periodic replication mechanism. A number of<br>line applications are running on these consolidated databases. These include citizen- | Logn<br>User ID -<br>Sverty 12<br>Personer -<br>Enter Ventication Code -<br>Enter Ventication Code -<br>60655 |                              |
|                             | Powend by National Informatics Centre All Rights Rea<br>Corputed @2015                                                                                                    | served.                                                                                                    | NIC RATIONAL<br>CENTRE ATICS |

Now check radio button **Pending Appls Last 30 Days** and click on the button **Get pending work**, to get list of all pending applications.

The list of pending applications for the selected office will be displayed as given below.

| Curr      | ent Running Registra                                                             | tion No:            |                        |                        |                                                                                                    |                             |                                                                                      |
|-----------|----------------------------------------------------------------------------------|---------------------|------------------------|------------------------|----------------------------------------------------------------------------------------------------|-----------------------------|--------------------------------------------------------------------------------------|
|           | p Registration No MH/43                                                          |                     | against Application No | MH1608000000965        | × HSRP                                                                                                    | × Smar                      | t Card 💿 Cash Cou                                                                    |
| Sele      | ct Assigned Office & Actio                                                       | in                  |                        | Get Pending            | g Work                                                                                                    |                             |                                                                                      |
| VASI      | tt Assigned Office:<br>HI (NEW MUMBAI)<br>it Action:<br>OUNT-STATEMENT<br>Show I | •<br>•              |                        | •                      | Application Old Sof<br>No Appl<br>Application No:<br>Part 1 (First Six Chars)<br>MH1608<br>Get Pending Wo | No<br>Part 2 (Ni<br>0000001 | egistration Pending Ag<br>No Last 30 Da<br>ext Ten Chars)<br>1246<br>ack Application |
| Sr.N<br>0 | Application No 🗢                                                                 | Application<br>Date | Vehicle No             | Purpose                | Last Remark                                                                                               | Movement<br>Sr.No           | Action                                                                               |
| 1.        | MH16080000001246                                                                 | 25-Aug-2016         | MH43AR7076             | Hypothecation Addition |                                                                                                    | 3                           | HPA-VERIFICATION                                                                     |
|           |                                                                                  |                     |                        |                        |                                                                                                    |                             |                                                                                      |

Choose the application and click on the button **HPA-VERIFICATION.** This will take you to a page where all the details are displayed. Please verify all details for its correctness

| Applicati        | ion Details       |               |           |                                                                                                    |                            |                  |           |        |
|------------------|-------------------|---------------|-----------|----------------------------------------------------------------------------------------------------|----------------------------|------------------|-----------|--------|
| Applicati        |                   |               |           | Application Date                                                                                              |                            | Registration No  |           |        |
| MH16080000001246 |                   |               | 25-AU0    | G-2016                                                                                                    |                            | MH43AR7076       |           |        |
| Owner N          | ame               |               | Chassis   | No                                                                                                    |                            | Purpose          |           |        |
| SURES            | GH SHARMA         |               |           | 0575LEN004449                                                                                                 |                            | HYPOTHECATION AI | DDITION   |        |
|                  |                   |               |           |                                                                                                    |                            |                  |           |        |
| Insuranc         | e Details         |               |           |                                                                                                    |                            |                  |           |        |
| Insuranc         | е Туре *          |               | Insuranc  | e Company *                                                                                                   |                            | Policy No *      |           |        |
| COMPF            | REHENSIVE         | •             | ROYAL     | ROYAL-SUNDARAM INS.CO.                                                                                        |                            | 412S310          |           |        |
| Insuranc         | e from (DD-MMM    | -YYY) *       | Insuranc  | e upto (DD-MMM-YYYY) ×                                                                                        | Insurance Declared Value * |                  |           |        |
| 31-Aug           | j-2015            |               | 30-Aug    | 30-Aug-2016                                                                                                   |                            | 0                |           |        |
|                  |                   |               |           |                                                                                                    |                            |                  |           |        |
|                  |                   |               |           | Hypothecation Details                                                                                         |                            |                  |           |        |
| S.No.            | Туре              | Financer Name |           | Addre                                                                                                    | SS:                        |                  | From Date | Update |
| 1.               | Hire-Purchas<br>e | BAJAJ         | S , VASHI | S , VASHI , , Thane , Maharashtra - 324782                                                                    |                            |                  |           | Edit   |
|                  |                   |               |           | <ul> <li>➡ File Movement</li> <li>➡ Save</li> <li>➡ Homepage</li> <li>▼ Save-Options</li> <li>➡ Ba</li> </ul> | ack                        |                  |           |        |

If all the details are correct and you are satisfied with it then click on '**File Movement**' button as explained earlier.

| Office Remarks  | Confirmation × | to Next Seat                                    |
|-----------------|----------------|-------------------------------------------------|
| OFFICE REMARK ? | Are you sure?  | to Incomplete Application ack for Rectification |
|                 | Yes X No       |                                                 |

## Step 5 > Data Approval

The user having authority to approve hypothecation addition details need to log into the system.

| ← → C ▲ □ 164.100.78.1        | 10/vahan/vahan/ui/login/login.xhtml                                                                                                    |                                                                                                    | 🖄 👼 😑                        |
|-------------------------------|----------------------------------------------------------------------------------------------------|----------------------------------------------------------------------------------------------------|------------------------------|
| e-Vahan                       | MINISTRY OF ROAD TRANSPORT A<br>Government of India                                                                                                    | ND HIGHWAYS                                                                                             | A' A A<br>English Language • |
| A Home Know Your MV Tax       |                                                                                                    |                                                                                                    | Login                        |
|                               |                                                                                                    | VAHAN is the flagship e-Covernance application under Nation                                             | nal Transport Project        |
|                               | THE INTEGRATED SOLUTION FOR VEHICLE                                                                                                    | REGISTRATION                                                                                            |                              |
| State Registry (SR) and Natio | VAHAN is the flagship e-Governance application under National Transport Project, a<br>Mission Mode Project initiated in year 2006. The purpose of the application was to<br>automate the RTO operations related to Vehicle Registration. Permit, Taxation,<br>Enforcement in the whole country. The project has achieved a many successes and<br>crossed significant milestones in the past years.<br>evas undertaken to consolidate the RTO data to State and Central levels in the form of<br>onal Registry (NR) databases through periodic replication mechanism. A number of<br>le applications are running on these consolidated databases. These include citizen-<br>ter and the second state of the second state and Central levels in the form of<br>many second state second state and the second state and Central levels in the form of<br>the applications are running on these consolidated databases. These include citizen-<br>ter and the second state second state second state and the second state second state secon | Login<br>User ID -<br>Sapprove 12<br>Password -<br><br>Enter Verification Code: -<br><br>96212<br>96212 |                              |
| C255 BIT Vinton               | Powered by National Informatics Centre All Rights Rese<br>Copyright (§2015                                                                                                    | med                                                                                                    | NIC INFORMATICS              |
|                               |                                                                                                    |                                                                                                    |                              |

Now check radio button **Pending Appls Last 30 Days** and click on the button **Get pending work**, to get list of all pending applications.

The list of pending applications for the selected office will be displayed as given below.

(For Authorized Users Only)

| Current Running Registration No:       MH43ED0062   MH43EE0092   MH43BF0001   MH43B60030         Temp Registration No MH/43/TMP/2016/13 generated against Application No MH1608000000965 X HSRP       X Smart Card       Cash Counter |                                                                            |                     |            |                        |             |                               |                                                                                                  |
|----------------------------------------------------------------------------------------------------|----------------------------------------------------------------------------|---------------------|------------|------------------------|-------------|-------------------------------|--------------------------------------------------------------------------------------------------|
| Belect Assigned Office & Action                                                                                                    |                                                                            |                     |            |                        |             |                               |                                                                                                  |
| VASH<br>Select                                                                                                    | Assigned Difice:<br>II (NEW MUMBA))<br>Action:<br>DUNT-STATEMENT<br>Show F | ▼<br>▼              |            | ۲                      | No Soft     | ware<br>d No<br>*3) Part 2 (N | Registration Pending<br>No Appls Lest<br>30 Days<br>lext Ten Chars)<br>11246<br>Rack Application |
| Sr.N<br>o                                                                                                    | Application No 🗢                                                           | Application<br>Date | Vehicle No | Purpose                | Last Remark | Movemen<br>t<br>Sr.No         | Action                                                                                           |
| I. I                                                                                                    | MH16080000001246                                                           | 25-Aug-2016         | MH43AR7076 | Hypothecation Addition |             | 4                             | HPA-APPROVAL                                                                                     |
|                                                                                                    |                                                                            |                     |            |                        |             |                               |                                                                                                  |

Choose the application and click on the button **HPA-APPROVAL.** This will take you to a page where all the details are displayed. Please check all details for its correctness.

| Applicatio      | Application Details            |               |                  |                                            |                            |            |           |  |
|-----------------|--------------------------------|---------------|------------------|--------------------------------------------|----------------------------|------------|-----------|--|
| Application No. |                                |               | Application Date | Registration No                            | Registration No            |            |           |  |
| MH1608          | 30000001246                    |               |                  | 25-AUG-2016                                | MH43AR7076                 | MH43AR7076 |           |  |
| Owner Na        | ame                            |               |                  | Chassis No                                 | Purpose                    | Purpose    |           |  |
| SURES           | H SHARMA                       |               |                  | MAKDD575LEN004449                          | HYPOTHECATION AL           | NOITION    |           |  |
| Insurance       | Insurance Details              |               |                  |                                            |                            |            |           |  |
| Insurance       | е Туре •                       |               |                  | Insurance Company *                        | Policy No *                |            |           |  |
| COMPR           |                                |               |                  | ROYAL-SUNDARAM INS.CO.                     | 412S310                    |            |           |  |
| Insurance       | Insurance from (DD-MMM-YYYY) * |               |                  | Insurance upto (DD-MMM-YYYY) *             | Insurance Declared Value * |            |           |  |
| 31-Aug          | 31-Aug-2015                    |               |                  | 30-Aug-2016                                |                            |            |           |  |
|                 |                                |               |                  | Hypothecation Details                      |                            |            |           |  |
| 0 N-            | Time                           |               |                  |                                            |                            | Even Dete  | l la data |  |
| S.No.           | Туре                           | Financer Name | !                | Address:                                   |                            | From Date  | Update    |  |
| 1.              | Hire-Purchas<br>e              | BAJAJ         |                  | S , VASHI , , Thane , Maharashtra - 324782 | 24-AUG-2016                | Edit       |           |  |
|                 |                                |               |                  | ⇔File Movement<br>∎ Save                   |                            |            |           |  |
|                 |                                |               |                  |                                            |                            |            |           |  |
|                 |                                |               |                  | ✓ Save-Options                             |                            |            |           |  |

If all the details are correct and you are satisfied with it then click on '**File Movement**' button as explained earlier.

| Office Remarks  | Confirmation × | to Next Seat                                       |
|-----------------|----------------|----------------------------------------------------|
| OFFICE REMARK ? | Are you sure?  | to Incomplete Application<br>ack for Rectification |
|                 | Yes X No       |                                                    |

Your hypothecation addition transaction is completed successfully.

# **Issue of NOC & Hypothecation Continuation**

Users may follow the steps given below for Issue of NOC:

- **1.** Application Inward
- 2. Data Entry / Scrutiny
- 3. Collection of fee
- 4. Data Verification
- 5. Data Approval

## Step 1 > Application Inward

This will generate unique Application Inward Number for this transaction.

| Home 📑 Know Your MV Tax 📑 Online Cash Payment                                                                                                    |                                                                                            |
|----------------------------------------------------------------------------------------------------|--------------------------------------------------------------------------------------------|
|                                                                                                    | VAHAN is the flagship e-Governance :                                                       |
| THE INTEGRATED SOLUTION FOR VEHI                                                                                                    | ICLE REGISTRATION                                                                          |
| VAHAN is the flagship e-Governance application<br>under National Transport Project, a Mission<br>Mode Project initiated in year 2006. The<br>pupose of the application was to automate the<br>TO operations related to Venicle Registration.<br>Permit, Taxation, Enforcement in the whole country. The project has achieved a<br>many successes and crossed significant milestones in the past years.<br>In 2009, another major initiative was undertaken to consolidate the RTO data to<br>State and Central levels in the form of State Registry (SR) and National Registry<br>(NR) databases through periodic replication mechanism. A number of National<br>and State level online applications are running on these consolidated databases.<br>These include citizen-centric applications. | Login<br>User ID -<br>Stast2<br>Paesword *<br>Enter Verification Code: *<br>21778<br>21778 |
|                                                                                                    |                                                                                            |

Once you are logged into the system, you need to select assigned office and ACTION to be carried out.

| Beport - LUpdate Profile -                                                                                 | Welcome ALL ROLES , U.D.C, Mahareshtra 🛛 🕞 📋                                                                                                    |
|----------------------------------------------------------------------------------------------------|----------------------------------------------------------------------------------------------------|
| Current Running Registration No:                                                                           | MH43ED0062   MH43BE0092   MH43BF0001   MH43                                                                                                    |
| Temp Registration No MH/43/TMP/2016/13 generated against Application No MH1                                | 608000000385 × HSRP × Smart Card © Cash Counte                                                                                                    |
| Select Assigned Office & Action                                                                            | Get Pending Work                                                                                                    |
| Select Assigned Office:<br>VASHI (NEW MUMBAI)  Select Action:  AFPLICATION-INWARD-REGISTERED-VE  Show Form | Application     Old     Software     Appl No     Software     Appl No     Software     Appl No     Software     Appl No     Software     Application No:     Part 1 (First Six Chars)     MH1608     Get Pending Work     Pull Back Application |
| National informatics center                                                                                | Page: 157                                                                                                    |

## For Application inward, select the menu option **APPLICATION-INWARD-REGISTERED-VEHICLE** and click on button 'Show Form'

On this form you need to enter Registration number as given below.

| e-Vahan | ☆ Home OReport - | Lupdate Profile →                    | Welcome ALL ROLES , U D C, Maharashira | G |
|---------|------------------|--------------------------------------|----------------------------------------|---|
|         |                  | INWARD APPLICATION                   |                                        |   |
|         |                  | Registration No -                    |                                        |   |
|         |                  | MH43AR7079 Show Details Show Details |                                        |   |
| ~       |                  |                                      |                                        |   |

After this click on the button 'SHOW DETAILS'. This will take you to a new page, where you have to check on **Hypothecation Continuation** and **Issue of NOC** in the check box list.

|                                                   |                | INWARD                 | APPLIC            | ATION        |              |                  |           |                     |
|---------------------------------------------------|----------------|------------------------|-------------------|--------------|--------------|------------------|-----------|---------------------|
|                                                   |                | Registration           | No: MH4           | 3AR7079      |              |                  |           |                     |
|                                                   |                | 🗙 Contact Deta         | ils 🗙             | Insuranc     | e            |                  |           |                     |
| ansfer of Ownership to Insurar                    | ice Company: V | ehicle must be l       | black list        | ed with r    | reas         | son Theft/De     | estroye   | d/Accident Vehicle  |
|                                                   |                |                        |                   |              |              |                  |           |                     |
| Request For Registration No:<br>MH43AR7079)       | Owner Details  | Vehicle Details        | Insuran           | e Details    | F            | Hypothecation De | etails    |                     |
| Conversion of Vehicle                             | -              | State                  | e:Mahara          | shtra Offi   | ice:         | VASHI (NEW       | мимв      | AI)                 |
| Duplicate FC                                      |                |                        |                   |              |              |                  |           |                     |
| Duplicate TO Tax Card                             | Owner Inform   | ation                  |                   |              |              |                  |           |                     |
| Fitness Cancellation                              | Registration   | Гуре                   | Purch             | ase/Delivery | /Da          | ite              | Registra  | tion Date           |
| Fitness Inspection+Certificate                    | NEW            |                        | 22-D              | ec-2014      |              |                  | 22-Dec    | -2014               |
| Fresh RC to financier                             | Owner Name     |                        | SonN              | /ife/Daughte | er of        |                  | Owners    | nip Type            |
| Hypothecation Addition                            | RAJESH D       | KURIL                  | DEVDAS KURIL      |              | INDIVIDUAL   |                  |           |                     |
| Hypothecation Continuation                        | Ownership S    | erial                  | Registration Upto |              | Fitness Upto |                  |           |                     |
| Hypothecation Termination                         | ation 1        |                        |                   | 21-Dec-2029  |              | 21-Dec           | -2029     |                     |
| Issue of Duplicate RC                             |                |                        |                   |              | _            |                  |           | ]                   |
| Issue of NOC                                      | Owner Ide      | ntification/Contacts [ | Details           |              |              |                  |           |                     |
| RC Particulars against Fee                        | Owner Cat      | egory *                | Mobi              | e No *       |              |                  | Email ID  |                     |
| RC Particulars for office<br>Purpose (Witout Fee) | OTHERS         |                        | • 222             | 2222222      |              |                  |           |                     |
| RC Release                                        | PAN No         |                        | Aadh              | Aadhar No    |              | Passport No      |           |                     |
| RC Surrender                                      |                |                        |                   |              |              | NA               |           |                     |
| Re-assignment of Registration                     | Ration Car     | rd No                  | Voter             | ID           |              |                  | DL No     |                     |
| No (RMA)                                          | NA             |                        | NA                |              |              |                  | NA        |                     |
| Renewal of Registration                           |                |                        |                   |              |              |                  | L         |                     |
| Scrapped Vehicle                                  |                |                        |                   |              | חר           | _                |           | ]                   |
| Transfer of Ownership 🚽                           | Current Ad     | dress                  |                   |              | JL           | Permanent Add    | iress     |                     |
|                                                   | House No.      | & Street Name Villa    | ge/Town/Ci        | ty           |              | House No. & St   | reet Nam  | e Village/Town/City |
| Inward Application , Back                         | 302 , 3RI      | D FLOOR SHI            | C NO 23 F         | LOT NO       |              | 302 , 3RD FL     | OOR SH    | SEC NO 23 PLOT NO   |
|                                                   | Landmark       | Police Station State   | е                 |              |              | Landmark/Polic   | e Station | State               |
|                                                   | NAVI MU        | IMBAI Ma               | harashtra         |              |              | NAVI MUMBA       | 41        | Maharashtra         |
|                                                   | District       | PIN                    | Code              |              |              | District         |           | PIN Code            |
|                                                   |                | 400                    | )706              |              |              |                  |           | 400706              |

Once you click on '**Inward Application**' button, you will be redirected to page where application details, NOC vehicle details are shown and allow entering details of NOC.

(For Authorized Users Only)

# Step 2 > Data Entry / Scrutiny

The user having authority for data entry of NOC details need to log into the system.

| ← → C ㎡ 🗋 164.100.78.              | 110/vahan/vahan/ui/login/login.xhtml                                                                                                    |                                              | 😭 🐻 😑                        |
|------------------------------------|----------------------------------------------------------------------------------------------------|----------------------------------------------|------------------------------|
| e-Vahan                            | MINISTRY OF ROAD TRANSPORT AN<br>Government of India                                                                                                    | ND HIGHWAYS                                  | A' A A<br>English Language 🔹 |
| 🕈 Home 🛛 Know Your MV Ta           | x                                                                                                    |                                              | 🕤 Login                      |
| opplication under National Transpo | rl Project                                                                                                    |                                              |                              |
| State Registry (SR) and Nati       | THE INTEGRATED SOLUTION FOR VEHICLE I<br>NAMAN IS the flagship e-Governance application under National Transport Project, a<br>fusion Mode Project initiated in year 2006. The purpose of the application was to<br>automate the RTO operations related to Vehicle Registration. Permit, Taxation,<br>Enforcement in the whole country. The project has achieved a many successes and<br>cross undertaken to consolidate the RTO data to State and Central levels in the form of<br>ional Registry (NR) databases through periodic replication mechanism. A number of<br>ne applications are running on these consolidated databases. These include citizen- | REGISTRATION Login User ID - SopT12 Password |                              |
|                                    | Powered by National Informatics Centra. All Rights Reser<br>Copyright @2015                                                                                                    | Te Login                                     | NIC CENTRE                   |

Now check radio button **Pending Appls Last 30 Days** and click on the button **Get pending work**, to get list of all pending applications.

The list of pending applications for the selected office will be displayed as given below.

| Tem                                           | Temp Registration No MH/43/TMP/2016/13 generated against Application No MH1608000000965                                                                          |                     |            |                                |                                |                   |                    |  |
|-----------------------------------------------|----------------------------------------------------------------------------------------------------|---------------------|------------|--------------------------------|--------------------------------|-------------------|--------------------|--|
| Selec                                         | t Assigned Office & Actio                                                                                                    | on                  |            | Get Pending                    | g Work                         |                   |                    |  |
| Select Assigned Office:<br>VASHI (NEW MUMBAI) |                                                                                                    |                     |            | 0,                             | Application Old Sor<br>No Appl | No                | egistration        |  |
|                                               | t Action:<br>OUNT-STATEMENT                                                                                                    | •                   |            |                                |                                | t Pending Wor     | ĸ                  |  |
| Prev                                          | Show Form         Previous 30 Days Pending Appls         Previous 30 Days Pending Appls         Previous 30 Days Pending Appls    Previous 30 Days Pending Appls |                     |            |                                |                                |                   |                    |  |
|                                               |                                                                                                    |                     | I4 (4)     | 12345 🕨                        |                                |                   |                    |  |
| Sr.N<br>o                                     | Application No 🗢                                                                                                    | Application<br>Date | Vehicle No | Purpose                        | Last Remark                    | Movement<br>Sr.No | Action             |  |
| 1.                                            | MH16080000001264                                                                                                    | 25-Aug-2016         | MH43AR7079 | Hypothecation Continu<br>ation |                                | 1                 | REGISTERED-VCH-FEE |  |
| 2.                                            | MH16080000001264                                                                                                    | 25-Aug-2016         | MH43AR7079 | Issue of NOC                   |                                | 1                 | NOC-ENTRY-SCRUTINY |  |

Choose the application and click on the button **NOC-ENTRY-SCRUTINY**. This will take you to page where you need to enter NOC details under tab **NOC Vehicle Details**. National informatics center Page: 159

(For Authorized Users Only)

| Application Details                                                       |                                                                                                    |                                                              |
|---------------------------------------------------------------------------|----------------------------------------------------------------------------------------------------|--------------------------------------------------------------|
| Application No.<br>MH16080000001264<br>Owner Name<br>RAJESH D KURIL       | Application Date<br>25-AUG-2016<br>Chassis No<br>MEEAHBA11E4501083                                         | Registration No<br>MH43AR7079<br>Purpose<br>ISSUE OF NOC     |
| Insurance Details                                                         |                                                                                                    |                                                              |
| Insurance Type * COMPREHENSIVE Insurance from (DD-MMM-YYYY) * 26-Aug-2015 | Insurance Company*<br>RELIANCE GENERAL INSURANCE CO. LTD.<br>Insurance upto (DD-MMM-YYYY) *<br>25-Aug-2016 | Policy No *<br>000ERS1173<br>Insurance Declared Value *<br>0 |
| Hypothecation Details:<br>NOC Vehicle Details                             |                                                                                                    |                                                              |
| State To(Code):<br>Maharashtra<br>N.C.R.B. Clearance No: *<br>32          | Authority To: •<br>PUNE • File Movement • Save • Homepage • Save-Options • Back                            | RTO Dispatch No: *<br>13213                                  |

If all the details are correct and you are satisfied with it then click on '**File Movement**' button as explained earlier.

| Office Remarks  | Confirmation * | to Next Seat                                       |
|-----------------|----------------|----------------------------------------------------|
| OFFICE REMARK ? | Are you sure?  | to Incomplete Application<br>ack for Rectification |
|                 | Yes 🗶 No       |                                                    |

This will forward your file to next step of payment of fees and tax.

# **Step 3 > Collection of Fees**

The user having authority to collect fees (Cashier) need to log into the system for collecting payments.

| Sector Sector Se | ihan/viihan/ui/login/login.xhtml                                                                                                    |                                                                                            | 🚖 📷                     |
|----------------------------------------------------------------------------------------------------|----------------------------------------------------------------------------------------------------|--------------------------------------------------------------------------------------------|-------------------------|
| e-Vahan                                                                                                    | MINISTRY OF ROAD TRANSPORT A<br>Government of India                                                                                                    | AND HIGHWAYS                                                                               | A* A<br>English Languag |
| Home Know Your MV Tax                                                                                                    |                                                                                                    |                                                                                            | າຍເ                     |
|                                                                                                    | VA                                                                                                    | UAN is the flagship e-Governance application under National Tra                            | nsport Project          |
|                                                                                                    | THE INTEGRATED SOLUTION FOR VEHICLE                                                                                                    | E REGISTRATION                                                                             |                         |
| In 2009, another major initiative was u<br>State Registry (SR) and National Re                                                                                                    | tAN is the flagship e-Governance application under National Transport Project, a<br>son Mode Project initiated in year 2006. The purpose of the application was to<br>immate the RTO operations related to Vehicle Registration. Permit, Taxation,<br>arcement in the whole country. The project has achieved a many successes and<br>sed significant milestones in the past years.<br>undertaken to consolidate the RTO data to State and Central levels in the form of<br>Registry (NR) databases through periodic replication mechanism. A number of<br>dications are running on these consolidated databases. These include citizen- | Login<br>User ID -<br>scash12<br>Password -<br>Enter Varification Code -<br>87663<br>87663 |                         |
| Nine Kotoo                                                                                                    | Prevened by National Informatics Centre. All Rights Re<br>Copyright @2015                                                                                                    | served.                                                                                    | NIC MATION              |

Now check radio button **Pending Appls Last 30 Days** and click on the button **Get pending work**, to get list of all pending applications.

The list of pending applications for the selected office will be displayed as given below.

| Curr          | ent Running Registrat                                                         | tion No:               |                            |                                |                                                                                                    |                   | MH43BD0062   MH43BE009                                                                   |
|---------------|-------------------------------------------------------------------------------|------------------------|----------------------------|--------------------------------|----------------------------------------------------------------------------------------------------|-------------------|------------------------------------------------------------------------------------------|
| Tem           | p Registration No MH/43                                                       | /TMP/2016/13 generated | l against Application No 1 | MH1608000000965                | × HSRP                                                                                                    | × Smar            | t Card 💿 Cash Counte                                                                     |
| Selec         | t Assigned Office & Actio                                                     | n                      |                            | Get Pending                    | g Work                                                                                                    |                   |                                                                                          |
| VASH<br>Selec | t Assigned Office:<br>H (NEW MUMBAI)<br>t Action:<br>OUNT-STATEMENT<br>Show F | •<br>Form              |                            | •                              | Application Old Sof<br>No Appl<br>Application No:<br>Part 1 (First Six Chars)<br>MH1608<br>Get Pending Wo | Part 2 (Ne        | egistration Pending Appls<br>No Last 30 Days<br>ext Ten Chars)<br>264<br>ack Application |
| Sr.N<br>0     | Application No 🗢                                                              | Application<br>Date    | Vehicle No                 | Purpose                        | Last Remark                                                                                               | Movement<br>Sr.No | Action                                                                                   |
| 1.            | MH16080000001264                                                              | 25-Aug-2016            | MH43AR7079                 | Issue of NOC                   |                                                                                                    | 2                 | NOC-VERIFICATION                                                                         |
| 2.            | MH16080000001264                                                              | 25-Aug-2016            | MH43AR7079                 | Hypothecation Continu<br>ation |                                                                                                    | 1                 | REGISTERED-VCH-FEE                                                                       |

Choose the application and click on the button **REGISTERED-VEH-FEE**. This will take you to fee and taxpaying page. Click on '**Save**' button which will ask you to confirm your payment

| You Want to C  | vontindo.      |
|----------------|----------------|
| Total Amount t | o paid in Cash |
| In Rupe        | es: 100        |
| Ves            | × No           |

Once you press **Confirm Payment** button, receipt for paid fee and tax is generated as follows which you can print it.

|                                                                                                    | GOVERNME                                                                                                    | NT OF MAHARASHTRA                                                                                                    | 国で登録              | 中心是              |
|----------------------------------------------------------------------------------------------------|----------------------------------------------------------------------------------------------------|----------------------------------------------------------------------------------------------------|-------------------|------------------|
|                                                                                                    |                                                                                                    | /ehicle Department<br>NEW MUMBAI),MH                                                                                  | 020               | 0.00             |
| RECEIPT/APPL No:                                                                                                    | MH43R1608000075                                                                                                   | MH1608000001264                                                                                                    | 100               | 2015 9           |
| Vehicle Class:                                                                                                    | Motor Car                                                                                                    |                                                                                                    | 22.2              | <b>新新</b> 省      |
| Received From:                                                                                                    | RAJESH D KURIL                                                                                                    |                                                                                                    | E 199             | 1000             |
| Date:                                                                                                    | 25-Aug-2016                                                                                                    |                                                                                                    |                   |                  |
| Vehicle No:                                                                                                    | MH43AR7079                                                                                                    | Chassis No:                                                                                                    | MEEAHBA11E        | 4501083          |
| Regn Date:                                                                                                    | 22-Dec-2014                                                                                                    |                                                                                                    |                   |                  |
| Particular                                                                                                    |                                                                                                    | Amount                                                                                                    | Penalty           | Total            |
| Hypothecation Continua                                                                                                    | ation                                                                                                    | 100                                                                                                    | 0                 | 100              |
| Issue of NOC                                                                                                    |                                                                                                    | 0                                                                                                    | 0                 | 0                |
| Note-This is computer o                                                                                                    | enerated slip, no need of                                                                                         | simature                                                                                                    | AL                | L ROLES          |
| 237000.0322000                                                                                                    |                                                                                                    |                                                                                                    |                   |                  |
| Customer Copy                                                                                                    | GOVERNME                                                                                                    | NT OF MAHARASHTRA                                                                                                    |                   | 的秘密              |
|                                                                                                    | Motor V<br>VASHI (                                                                                                | ehicle Department<br>NEW MUMBAI),MH                                                                                   |                   |                  |
| RECEIPT/APPL No:                                                                                                    | Motor V<br>VASHI (<br>MH43R16080000075                                                                            | ehicle Department<br>NEW MUMBAI),MH                                                                                   |                   |                  |
| RECEIPT/APPL No:<br>Vehicle Class:                                                                                                    | Motor V<br>VASHI (<br>MH43R16080000075/<br>Motor Car                                                              | ehicle Department<br>NEW MUMBAI),MH                                                                                   |                   |                  |
| RECEIPT/APPL No:<br>Vehicle Class:<br>Received From:                                                                                                    | Motor V<br>VASHI (<br>MH43R16080000075<br>Motor Car<br>RAJESH D KURIL                                             | ehicle Department<br>NEW MUMBAI),MH                                                                                   |                   |                  |
| RECEIPT/APPL No:<br>Vehicle Class:<br>Received From:<br>Date:                                                                                                    | Motor V<br>VASHI (<br>MH43R16080000075<br>Motor Car<br>RAJESH D KURIL<br>25-Aug-2016                              | 'ehicle Department<br>NEW MUMBAI),MH<br>MH16080000001264                                                              |                   |                  |
| RECEIPT/APPL No:<br>Vehicle Class:<br>Received From:                                                                                                    | Motor V<br>VASHI (<br>MH43R16080000075<br>Motor Car<br>RAJESH D KURIL                                             | ehicle Department<br>NEW MUMBAI),MH                                                                                   | MEEAHBA11EA       | 4501083          |
| RECEIPT/APPL No:<br>Vehicle Class:<br>Received From:<br>Date:<br>Vehicle No:                                                                                               | Motor V<br>VASHI (<br>MH43R16080000075<br>Motor Car<br>RAJESH D KURIL<br>25-Aug-2016<br>MH43AR7079                | 'ehicle Department<br>NEW MUMBAI),MH<br>MH16080000001264                                                              | MEEAHBA11E        | 4501083<br>Total |
| RECEIPT/APPL No:<br>Vehicle Class:<br>Received From:<br>Date:<br>Vehicle No:<br>Regn Date:                                                                                 | Motor V<br>VASHI (<br>MH43R1608000075)<br>Motor Car<br>RAJESH D KURIL<br>25-Aug-2016<br>MH43AR7079<br>22-Dec-2014 | Vehicle Department<br>NEW MUMBAI),MH<br>MH16080000001264<br>Chassis No:                                               | 1000550865        |                  |
| RECEIPT/APPL No:<br>Vehicle Class:<br>Received From:<br>Date:<br>Vehicle No:<br>Regn Date:<br>Particular                                                                   | Motor V<br>VASHI (<br>MH43R1608000075)<br>Motor Car<br>RAJESH D KURIL<br>25-Aug-2016<br>MH43AR7079<br>22-Dec-2014 | Vehicle Department<br>NEW MUMBAI),MH<br>MH16080000001264<br>Chassis No:<br>Amount                                     | Penalty           | Total            |
| RECEIPT/APPL No:<br>Vehicle Class:<br>Received From:<br>Date:<br>Vehicle No:<br>Regn Date:<br>Particular<br>Hypothecation Continua<br>Issue of NOC                         | Motor V<br>VASHI (<br>MH43R1608000075)<br>Motor Car<br>RAJESH D KURIL<br>25-Aug-2016<br>MH43AR7079<br>22-Dec-2014 | Vehicle Department<br>NEW MUM BAI),MH<br>MH16080000001264<br>Chassis No:<br>Amount<br>100<br>0                        | Penalty<br>0      | Total            |
| RECEIPT/APPL No:<br>Vehicle Class:<br>Received From:<br>Date:<br>Vehicle No:<br>Regn Date:<br>Particular<br>Hypothecation Continua<br>Issue of NOC<br>GRAND TOTAL (in Rs): | Motor V<br>VASHI (<br>MH43R1608000075<br>Motor Car<br>RAJESH D KURIL<br>25-Aug-2016<br>MH43AR7079<br>22-Dec-2014  | Yehicle Department<br>NEW MUM BAI),MH<br>MH16080000001264<br>Chassis No:<br>Chassis No:<br>Amount<br>100<br>0<br>NLY) | Penalty<br>0<br>0 | Total            |
| RECEIPT/APPL No:<br>Vehicle Class:<br>Received From:<br>Date:<br>Vehicle No:<br>Regn Date:<br>Particular<br>Hypothecation Continua<br>Issue of NOC                         | Motor V<br>VASHI (<br>MH43R1608000075<br>Motor Car<br>RAJESH D KURIL<br>25-Aug-2016<br>MH43AR7079<br>22-Dec-2014  | Vehicle Department<br>NEW MUM BAI),MH<br>MH16080000001264<br>Chassis No:<br>Amount<br>100<br>0                        | Penalty<br>0      | 1000年1月1日 450    |

## Step 4 > Data Verification

The user having authority to verify NOC details need to log into the system.

| - C m [] 164.100.78                   | 8.110/vahan/vahan/ui/login/login:xhtml                                                                                                    |                                                         | 🚖 🛃 🗄                      |
|---------------------------------------|----------------------------------------------------------------------------------------------------|---------------------------------------------------------|----------------------------|
| e-Vahan                               | MINISTRY OF ROAD TRANSPORT A<br>Government of India                                                                                                    | ND HIGHWAYS                                             | A' A A<br>English Language |
| Home 🔲 Know Your MV T                 | ax                                                                                                    |                                                         | •D Logi                    |
|                                       | VAHAN is the flagship e-                                                                                                    | Governance application under National Transport Project |                            |
|                                       | THE INTEGRATED SOLUTION FOR VEHICLE                                                                                                    | REGISTRATION                                            |                            |
| Vahan                                 | VAHAN is the flagship e-Governance application under National Transport Project, a<br>Mission Mode Project initiated in year 2006. The purpose of the application was to   | Login                                                   |                            |
| disd                                  | automate the RTO operations related to Vehicle Registration, Permit, Taxation,<br>Enforcement in the whole country. The project has achieved a many successes and          | User ID -                                               | _                          |
| allor                                 | crossed significant milestones in the past years.                                                                                                    | svenfy12<br>Password -                                  |                            |
| A SUSAN MANAGEMENT AND TRADE TO USERS | ive was undertaken to consolidate the RTO data to State and Central levels in the form of                                                                                  | Enter Verification Code: 1                              |                            |
| and and the first of the second       | tional Registry (NR) databases through periodic replication mechanism. A number of<br>line applications are running on these consolidated databases. These include clizen- | 60555                                                   |                            |
|                                       | (Read More 🔿                                                                                                    | 60555                                                   |                            |
|                                       |                                                                                                    | Login                                                   |                            |
|                                       |                                                                                                    |                                                         |                            |
| 6 BIT Vinton                          | Powered by National Internatics Centre, All Rights Rus<br>Copyright @2015                                                                                                  | sarvad.                                                 | NEC INFORMATIC             |

Now check radio button **Pending Appls Last 30 Days** and click on the button **Get pending work**, to get list of all pending applications.

The list of pending applications for the selected office will be displayed as given below.

| Curre          | ent Running Registration                                                      | I No:               |                          |          |             | MH43BD0062 MH43                                                                                               | BE0092 MH4                  | 438F0001 MH                                    | 43BG0030                      |
|----------------|-------------------------------------------------------------------------------|---------------------|--------------------------|----------|-------------|----------------------------------------------------------------------------------------------------|-----------------------------|------------------------------------------------|-------------------------------|
| Tem            | o Registration No MH/43/TMI                                                   | P/2016/13 generated | against Application No M | 1H16080  | 00000965    | × HSRP                                                                                                    | × Smart                     | t Card 💿                                       | Cash Count                    |
| Select         | t Assigned Office & Action                                                    |                     |                          |          | Get Pending | ) Work                                                                                                    |                             |                                                |                               |
| VASH<br>Select | Assigned Office:<br>II (NEW MUMBAI)<br>Action:<br>DUNT-STATEMENT<br>Show Form | •<br>•              |                          |          | • <i>P</i>  | Application Old Soft<br>No Appl I<br>Application No:<br>Part 1 (First Six Chars)<br>MH1608<br>Get Pending Wol | No<br>Part 2 (Ne<br>0000001 | egistration No<br>No<br>264<br>ack Application | Pending Appls<br>Last 30 Days |
| Sr.N<br>0      | Application No 🗢                                                              | Application<br>Date | Vehicle No               | F        | 'urpose     | Last Remark                                                                                                   | Movement<br>Sr.No           |                                                | Action                        |
| 1.             | MH1608000001264 25-                                                           | i-Aug-2016          | MH43AR7079               | lssue of | NOC         |                                                                                                    | 2                           | NOC-VER                                        | FICATION                      |

Choose the application and click on the button **NOC-VERIFICATION.** This will take you to a page where all the details are displayed. Please verify all details for its correctness

| Application Details                                                       |                                                                                                    |                                                              |
|---------------------------------------------------------------------------|----------------------------------------------------------------------------------------------------|--------------------------------------------------------------|
| Application No.<br>MH16080000001264<br>Owner Name                         | Application Date<br>25-AUG-2016<br>Chassis No<br>MEEAHBA11E4501083                                                        | Registration No<br>MH43AR7079<br>Purpose                     |
| RAJESH D KURIL                                                            |                                                                                                    | ISSUE OF NOC                                                 |
| Insurance Type * COMPREHENSIVE Insurance from (DD-MMM-YYYY) * 26-Aug-2015 | Insurance Company *          RELIANCE GENERAL INSURANCE CO. LT         Insurance upto (DD-MMM-YYYY) *         25-Aug-2016 | Policy No *<br>000ERS1173<br>Insurance Declared Value *<br>0 |
| Hypothecation Details:<br>NOC Vehicle Details                             |                                                                                                    |                                                              |
| State To(Code):<br>Maharashtra<br>N.C.R.B. Clearance No: *<br>32          | Authority To: *  PUNE  NOC Issu  25-Aug  Save  A Homepage  Save  Save-Options  Back                                       | RTO Dispatch No: *<br>13213                                  |

If all the details are correct and you are satisfied with it then click on '**File Movement**' button as explained earlier.

| Office Remarks  | Confirmation × | to Next Seat                                       |
|-----------------|----------------|----------------------------------------------------|
| OFFICE REMARK ? | Are you sure?  | to Incomplete Application<br>ack for Rectification |
|                 | Yes X No       |                                                    |

This will forward your application to next step of approval.

# Step 5 > Data Approval

The user having authority to approve NOC details need to log into the system.

|                            | 8110/vahan/vahan/ui/login/login.xhtml                                                                                                    | ☆ 👼 =                                                                                                    |
|----------------------------|----------------------------------------------------------------------------------------------------|----------------------------------------------------------------------------------------------------|
| e-Vahan                    | MINISTRY OF ROAD TRANSPORT A<br>Government of India                                                                                                    | AND HIGHWAYS                                                                                                    |
| A Home 📑 Know Your MV T    | ax                                                                                                    | •Login                                                                                                    |
|                            |                                                                                                    | VAHAN is the flagship e-Covernance application under National Transport Project                                                                                                    |
|                            | THE INTEGRATED SOLUTION FOR VEHICLE                                                                                                    | E REGISTRATION                                                                                                    |
| State Registry (SR) and Na | VAHAN is the flagship e-Governance application under National Transport Project, a<br>Mission Mode Project initiated in year 2006. The purpose of the application was to<br>automate the RTO operations related to Vehicle Registration. Permit, Taxation,<br>Enforcement in the whole country. The project has achieved a many successes and<br>crossed significant milestones in the past years.<br>We was undertaken to consolidate the RTO data to State and Central levels in the form of<br>tional Registry (NR) databases through periodic replication mechanism. A number of<br>line applications are running on these consolidated databases. These include cliben-<br>Record More | Login User ID - Sapprove 12 Password + Control Code: - Decolor 20 Decolor 20 |
|                            | Powered by National Informatics Centre: All Rights Re<br>Copyright ⊜2015                                                                                                    | sarred NEC INTERNATION                                                                                                    |

Now check radio button **Pending Appls Last 30 Days** and click on the button **Get pending work**, to get list of all pending applications.

The list of pending applications for the selected office will be displayed as given below.

| Tem          | p Registration No MH/4                                                         | 43/TMP/2016/13 genera | ited against Application | No MH   | 160800000098 | 65 × HSRP   | 🗙 Smart C                                | ard 💿 Cash Counte                                                                                 |
|--------------|--------------------------------------------------------------------------------|-----------------------|--------------------------|---------|--------------|-------------|------------------------------------------|---------------------------------------------------------------------------------------------------|
| Selec        | t Assigned Office & Ac                                                         | tion                  |                          |         | Get Pendin   | g Work      |                                          |                                                                                                   |
| VAS<br>Selec | t Assigned Office:<br>HI (NEW MUMBAI)<br>t Action:<br>OUNT-STATEMENT<br>Show f | ▼<br>▼                |                          |         | •            | No Soft     | ware<br>ol No<br>rs) Part 2 (N<br>000000 | Registration Pending<br>No Appls Last<br>30 Days<br>Ilext Ten Chars)<br>31264<br>Back Application |
| Sr.N<br>o    | Application No 🗢                                                               | Application<br>Date   | Vehicle No               |         | Purpose      | Last Remark | Movemen<br>t<br>Sr.No                    | Action                                                                                            |
| 1.           | MH16080000001264                                                               | 25-Aug-2016           | MH43AR7079               | lssue c | of NOC       |             | 3                                        | NOC-APPROVAL                                                                                      |
|              |                                                                                | ,                     |                          | 1       |              | ,           | 1                                        |                                                                                                   |
| Natio        | nal informatic                                                                 | s center              |                          |         |              |             |                                          | Page: 165                                                                                         |

Choose the application and click on the button **NOC-APPROVAL.** This will take you to a page where all the details are displayed. Please check all details for its correctness.

| Application No.                                                                   | Application Date                                                    | Registration No             |
|-----------------------------------------------------------------------------------|---------------------------------------------------------------------|-----------------------------|
| MH16080000001264                                                                  | 25-AUG-2016                                                         | MH43AR7079                  |
| Owner Name                                                                        | Chassis No                                                          | Purpose                     |
| RAJESH D KURIL                                                                    | MEEAHBA11E4501083                                                   | ISSUE OF NOC                |
| Insurance Details                                                                 |                                                                     |                             |
| Insurance Type *                                                                  | Insurance Company *                                                 | Policy No *                 |
|                                                                                   | RELIANCE GENERAL INSURANCE CO. LT                                   | 000ERS1173                  |
| Insurance from (DD-MMM-YYYY) *                                                    | Insurance upto (DD-MMM-YYYY) *                                      | Insurance Declared Value *  |
| 26-Aug-2015                                                                       | 25-Aug-2016                                                         | 0                           |
| Hypothecation Details:                                                            |                                                                     |                             |
| Hypothecation Details:<br>NOC Vehicle Details                                     |                                                                     |                             |
| NOC Vehicle Details<br>State To(Code):                                            | Authority To: *                                                     | RTO Dispatch No: *          |
| NOC Vehicle Details<br>State To(Code):<br>Maharashtra                             | PUNE                                                                | RTO Dispatch No: *<br>13213 |
| NOC Vehicle Details<br>State To(Code):<br>Maharashtra<br>N.C.R.B. Clearance No: * | PUNE  NOC Issue Date: *                                             |                             |
| NOC Vehicle Details<br>State To(Code):<br>Maharashtra                             | PUNE                                                                |                             |
| NOC Vehicle Details<br>State To(Code):<br>Maharashtra<br>N.C.R.B. Clearance No: * | PUNE  NOC Issue Date: *                                             |                             |
| NOC Vehicle Details<br>State To(Code):<br>Maharashtra<br>N.C.R.B. Clearance No: * | PUNE  NOC Issue Date: *                                             |                             |
| NOC Vehicle Details<br>State To(Code):<br>Maharashtra<br>N.C.R.B. Clearance No: * | PUNE       NOC Issue Date: *       25-Aug-2016                      |                             |
| NOC Vehicle Details<br>State To(Code):<br>Maharashtra<br>N.C.R.B. Clearance No: * | PUNE       NOC Issue Date: *       25-Aug-2016       • Save-Options |                             |

If all the details are correct and you are satisfied with it then click on '**File Movement**' button as explained earlier.

| Office Remarks  | Confirmation ×  | to Next Seat                                       |
|-----------------|-----------------|----------------------------------------------------|
| OFFICE REMARK ? | A Are you sure? | to Incomplete Application<br>ack for Rectification |
|                 | Yes 🗶 No        |                                                    |

Your transaction of issue of NOC is completed successfully

# **Hypothecation Termination**

Users may follow the steps given below for Hypothecation Termination:

- **1. Application Inward**
- 2. Data Entry / Scrutiny
- 3. Collection of fee
- 4. Data Verification
- 5. Data Approval

## Step 1 > Application Inward

This will generate unique Application Inward Number for this transaction.

| 📅 Home 🛛 Know Your MV Tax 📑 Online Cash Payment                                                                                                    | • <b>.</b>                            |
|----------------------------------------------------------------------------------------------------|---------------------------------------|
|                                                                                                    | VAHAN is the flagship e-Governance ap |
| VAHAN         is         the         flagship         e-Governance           application under National Transport Project, a         Mission Mode         Project initiated in year 2006.                                                  | Login<br>User ID *                    |
| automate the RTO operations related to                                                                                                    | stest2<br>Password *                  |
| Vehicle Registration, Permit, Taxation, Enforcement in the whole country. The<br>project has achieved a many successes and crossed significant milestones in<br>the past years.                                                            | Enter Verification Code: *            |
| In 2009, another major initiative was undertaken to consolidate the RTO data to<br>State and Central levels in the form of State Registry (SR) and National<br>Registry (NR) databases through periodic replication mechanism. A number of | 39741                                 |
| National and State level online applications are running on these consolidated databases. These include citizen-centric applications.                                                                                                    | Te Login                              |
| Read More                                                                                                    |                                       |
| Powered by National Informatics Centre. All Rights Reser                                                                                                    |                                       |

Once you are logged into the system, you need to select assigned office and ACTION to be carried out.

| e-Vahan A Home © Report - L Update Profile -                                                                                                    | Welcome ALL ROLES , U D C, Maharashtra 🛛 🕞                                                                                                    |
|----------------------------------------------------------------------------------------------------|----------------------------------------------------------------------------------------------------|
| Current Running Registration No:         MH43BD0062           Temp Registration No MH/43/TMP/2016/13 generated against Application No MH/43/TMP/2016/13 generated against Application No MH | MH43BE0092   MH43BF0001   MH43BG0030  16080000000965                                                                                                    |
| Select Assigned Office & Action Select Assigned Office: VASHI (NEW MUMBAI) Select Action: APPLICATION-INWARD-REGISTERED-VE Show Form                                                        | Get Pending Work <ul> <li>Application</li> <li>Old</li> <li>Registration</li> <li>Pendin</li> <li>No</li> <li>Software</li> <li>No</li> <li>Application</li> <li>Appl No</li> <li>30 Day</li> <li>Application No:</li> <li>Part 1 (First Six Chars)</li> <li>Part 2 (Next Ten Chars)</li> <li>MH1608</li> <li>Get Pending Work</li> <li>Pull Back Application</li> </ul> |

# For Application inward, select the menu option **APPLICATION-INWARD-REGISTERED-VEHICLE** and click on button '**Show Form**'

On this form you need to enter Registration number as given below.

| e-Vahan | 🔒 Home | 🛛 Report 🗕 | 💄 Update Profile 👻                                     | Welcome ALL ROLES , U.D.C, Mehareshtra | G |
|---------|--------|------------|--------------------------------------------------------|----------------------------------------|---|
|         |        |            | INWARD APPLICATION                                     |                                        |   |
|         |        |            | Registration No *<br>MH43AR7080<br>Show Details + Back |                                        |   |
|         |        |            |                                                        |                                        |   |
|         |        |            |                                                        |                                        |   |
|         |        |            |                                                        |                                        |   |

After this click on the button 'SHOW DETAILS'. This will take you to a new page, where you have to check on **Hypothecation Termination** in the check box list.

|                                                          |                | Registration Contact Deta |         | MH43AR7080<br>X Insuranc | •             |            |                        |
|----------------------------------------------------------|----------------|---------------------------|---------|--------------------------|---------------|------------|------------------------|
| nsfer of Ownership to Insurar                            | ice Company: V | ehicle must be            | black   | k listed with r          | eason Theft/  | Destro     | oyed/Accident Vehicle  |
| equest For Registration No:<br><mark>/IH43AR7080)</mark> | Owner Details  | Vehicle Details           | Ins     | surance Details          | Hypothecation | Details    |                        |
| Conversion of Vehicle                                    |                | Stat                      | e:Ma    | harashtra Offi           | ce: VASHI (NE | w MUN      | /IBAI)                 |
| Duplicate FC                                             | Owner Infor    | nation                    |         |                          |               |            |                        |
| Duplicate TO Tax Card<br>Fitness Cancellation            | Registration   | Tyne                      | ,       | Purchase/Deliverv        | Date          | Reg        | istration Date         |
| Fitness Inspection+Certificate                           |                | RY REGISTERED             | _       | 15-Nov-2014              | Duic          |            | Nov-2014               |
| Fresh RC to financier                                    | Owner Nam      |                           |         | Son/Wife/Daughte         | rof           |            | ership Type            |
| Hypothecation Addition                                   | RAMESH         | r shinde                  |         | TULSHIRAM SH             | IINDE         | IND        | IVIDUAL                |
| Hypothecation Continuation                               | Ownership 8    | Gerial                    | F       | Registration Upto        |               | Fitne      | ess Upto               |
| Hypothecation Termination                                | 1              |                           |         | 16-Nov-2029              |               | 16-1       | Nov-2029               |
| Issue of Duplicate RC                                    |                |                           |         | `                        |               |            | ]                      |
| Issue of NOC                                             | Owner Id       | entification/Contacts I   | Details | 3                        |               |            |                        |
| RC Particulars against Fee<br>RC Particulars for office  | Owner Ca       | itegory *                 |         | Mobile No *              |               | Emai       | I ID                   |
| irpose (Witout Fee)                                      | OTHERS         |                           | -       | 0                        |               | NA         |                        |
| RC Release                                               | PAN No         |                           |         | Aadhar No                |               |            | port No                |
| RC Surrender                                             |                |                           |         | NA                       |               | NA         |                        |
| Re-assignment of Registration                            | Ration Ca      | ird No                    |         | Voter ID                 |               | DLN        | 0                      |
| (RMA)                                                    | NA             |                           |         | NA                       |               | NA         |                        |
| Renewal of Registration<br>Scrapped Vehicle              |                |                           |         |                          |               |            |                        |
| Transfer of Ownership                                    | Current A      | ddress                    |         |                          | Permanent A   | ddress     |                        |
|                                                          | House No       | ). & Street Name Villa    | ige/To  | wn/City                  | House No. &   | Street N   | lame Village/Town/City |
| Inward Application 🛛 👆 Back                              | AL 5/36        | 12 SAHYADR OF             | FICE    | SEC 17 AIRO              | AL 5/36/12    | SAHYA      | DR OFFICE SEC 17 AIRO  |
|                                                          | Landmarl       | Police Station Stat       | e       |                          | Landmark/Po   | olice Stat | tion State             |
|                                                          | NAVEM          | UMBAI Ma                  | aharas  | shtra                    | NAVI MUM      | BAI        | Maharashtra            |
|                                                          | District       | PIN                       | Code    |                          | District      |            | PIN Code               |
|                                                          |                | 100                       | 0708    |                          |               |            | 400708                 |

Once you click on '**Inward Application**' button, you will be redirected to page where application details, insurance details are shown and allow terminating Hypothecation.

# Step 2 > Data Entry / Scrutiny

The user having authority, to do Hypothecation Termination is required to log into the system.

| 🟫 Home 🛛 Know Your MV Tax 🗐 Online Cash Payme                                                                                                    | ent                                                                      | • <b>〕</b>                            |
|----------------------------------------------------------------------------------------------------|--------------------------------------------------------------------------|---------------------------------------|
|                                                                                                    |                                                                          | VAHAN is the flagship e-Governance ap |
|                                                                                                    |                                                                          |                                       |
|                                                                                                    | nal Transport Project, a                                                 | Login                                 |
| Mission Mode Project<br>The purpose of the                                                                                                    | initiated in year 2006.<br>e application was to<br>operations related to | User ID *<br>stest2<br>Password *     |
| Vehicle Registration, Permit, Taxation, Enforcement in                                                                                                    | ,<br>the whole country. The                                              |                                       |
| project has achieved a many successes and crossed s                                                                                                    | significant milestones in                                                | Enter Verification Code: *            |
| the past years.<br>In 2009, another major initiative was undertaken to cons<br>State and Central levels in the form of State Regis<br>Registry (NR) databases through periodic replication m<br>National and State level online applications are running<br>databases. These include citizen-centric applications. | stry (SR) and National<br>lechanism. A number of                         | 39741<br>39741<br><b>%</b> Login      |
|                                                                                                    | Read More 💿                                                              |                                       |
| Powered I                                                                                                    | by National Informatics Centre. All Rights Reser<br>Copyright @2015      | Ned. NIC INFORM                       |

Now check radio button **Pending Appls Last 30 Days** and click on the button **Get pending work**, to get list of all pending applications.

| Tem          | p Registration No MH/4                                               | 13/TMP/2016/13 genera | ited against Application | No MH1          | 60800000096    | 5 × HSRP                  | 🕻 Smart C             | ard 💿 Ca                                | sh Counte                        |
|--------------|----------------------------------------------------------------------|-----------------------|--------------------------|-----------------|----------------|---------------------------|-----------------------|-----------------------------------------|----------------------------------|
| Selec        | t Assigned Office & Ac                                               | tion                  |                          |                 | Get Pending    | g Work                    |                       |                                         |                                  |
| VAS<br>Selec | t Assigned Office:<br>HI (NEW MUMBAI)<br>t Action:<br>OUNT-STATEMENT | •                     |                          |                 | • 4            |                           | ware<br>I No          | Registration O<br>No<br>lext Ten Chars) | Pending<br>Appls Last<br>30 Days |
|              | Show I                                                               | Form                  |                          |                 |                | MH1608<br>Get Pending Wor |                       |                                         | ]                                |
| Sr.N<br>o    | Application No ≎                                                     | Application<br>Date   | Vehicle No               | F               | Purpose        | Last Remark               | Movemen<br>t<br>Sr.No | Ac                                      | tion                             |
| 1.           | MH16080000001275                                                     | 25-Aug-2016           | MH43AR7080               | Hypoth<br>ation | ecation Termin |                           | 1                     | HPT-ENTR'                               | Y-SCRUTINY                       |
|              |                                                                      |                       |                          |                 |                |                           |                       |                                         |                                  |
| Natio        | nal informatic                                                       | s center              |                          |                 |                |                           |                       | Pag                                     | e: 169                           |

The list of pending applications for the selected office will be displayed as given below.

Choose the application and click on the button **HPT-ENTRY-SCRUTINY**. This will take you to page where you need to click on button **Terminate** under the tab **Hypothecation Details**.

| Application  | ) Details      |                     |       |                                       |                   |            |           |        |
|--------------|----------------|---------------------|-------|---------------------------------------|-------------------|------------|-----------|--------|
| Application  | n No.          |                     | Appl  | lication Date                         | Registration No   |            |           |        |
| MH16080      | 000001275      |                     | 25-   | AUG-2016                              | MH43AR7080        |            |           |        |
| Owner Nam    | ne             |                     | Chas  | ssis No                               | Purpose           |            |           |        |
| RAMESH       | I T SHINDE     |                     | MA    | 3ELMG1S00282002                       | HYPOTHECAT        | ION TERMI  | ATION     |        |
|              |                |                     |       |                                       |                   |            |           |        |
| Insurance [  | Details        |                     |       |                                       |                   |            |           |        |
| Insurance T  | Гуре *         |                     | Insur | rance Company *                       | Policy No *       |            |           |        |
| COMPREI      | HENSIVE        | •                   |       |                                       | 003163S464        | 464        |           |        |
| Insurance fr | from (DD-MMM-Y | <br>(YYY) *         | Insur | rance upto (DD-MMM-YYYY) *            | Insurance Declare | ed Value * |           |        |
| 26-Aug-2     | 2015           |                     | 25-   | Aug-2016                              | 0                 |            |           |        |
|              |                |                     |       |                                       |                   |            |           |        |
|              |                |                     |       | Hypothecation Details                 |                   |            |           |        |
| S.No.        | Туре           | Financer            |       | Address                               |                   |            | From      | Action |
| 1.           | Hypothecatio   | STATE BANK OF IND   | NA.   | MUMBAI, MUMBAI, , , Maharashtra - 0   |                   |            | 17-NOV-20 | Termir |
| Ι.           | n              | STATE DANK OF IND   |       |                                       |                   |            | 14        | Terrim |
|              |                |                     |       | Hypothecation Termination Details     |                   |            |           |        |
| S.No.        | Туре           | Financer            |       | Address:                              |                   | From       | Upto      | Update |
|              |                |                     |       |                                       |                   | 17-NOV-2   | 25-Aug-20 |        |
| 1.           | Hypothecation  | STATE BANK OF INDIA | ٠     | MUMBAI , MUMBAI , , , Maharashtra - O |                   | 014        | 16        | Edit   |
| ·            |                |                     |       | ·                                     |                   |            | · · · ·   |        |
|              |                |                     |       | ▼ Save-Options                        |                   |            |           |        |

#### Select Up to Date and click on button save.

|        |               | Termi  | natior | n Of H | lynoth | ecatio | n   |    | ×            | 10 ×     |             |        |
|--------|---------------|--------|--------|--------|--------|--------|-----|----|--------------|----------|-------------|--------|
|        |               | 101111 | nation |        | Jpoin  | counc  |     |    |              | 3S464    |             |        |
| имм- ү | YYY) *        | Upto I | Date:  | *      |        |        |     |    |              | ce Decla | red Value * |        |
|        |               | 25-A   | ug-2   | 016    |        |        |     |    |              |          |             |        |
|        |               | 0      |        | Aug    |        | ۲      |     | 0  |              |          |             |        |
|        |               |        |        | 201    | 6      | ۲      |     |    |              |          |             |        |
| )e     | Finance       | Su     | Мо     | Tu     | We     | Th     | Fr  | Sa |              |          |             | From   |
| ecatio | STATE BANK OF |        | 1      | 2      | 3      | 4      | 5   | 6  | arashtra - O | 6        |             | 17-NOV |
|        |               | 7      | 8      | 9      | 10     | 11     | 12  | 13 |              |          |             | 14     |
|        |               | 14     | 15     | 16     | 17     | 18     | 19  | 20 | ion Details  | _        |             | _      |
|        | Financer      | 21     | 22     | 23     | 24     | 25     | 26  | 27 | ddress:      |          | From        | Upto   |
|        |               | 28     | 29     | 30     | 31     |        |     |    |              |          |             |        |
| ation  |               |        |        | MUM    | BAL    | мны    | RAL | Ma | harachtra () |          | 17-NOV-2    | 25-Aug |

It will ask for confirmation of termination. If you are satisfied, click on Yes button.

#### (For Authorized Users Only)

| Upto Date: • | Confirmation!               |   |
|--------------|-----------------------------|---|
| 01-Jan-2016  | ▲ Do you want to Terminate? | ) |
|              | Ves X No                    |   |

If all the details are correct and you are satisfied with it then click on '**File Movement**' button as explained earlier.

| Office Remarks  | Confirmation × | to Next Seat                                                                 |
|-----------------|----------------|------------------------------------------------------------------------------|
| OFFICE REMARK ? | Are you sure?  | <ul> <li>to Incomplete Application</li> <li>ack for Rectification</li> </ul> |
|                 | Yes Xo         |                                                                              |

If data entered is correct in all respects then confirm the same to save this application inward.

This will also show message of Print Owner Disclaimer as below.

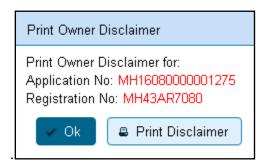

Now click on button **Print Disclaimer** to print entered data. Get the disclaimer signed by the vehicle owner or his/her representative. Print format of the disclaimer is as given below.

## (For Authorized Users Only)

|                                                                                                    | [ VASHI (                                  | NEW MUMBAI)]                                                                                                    |                                                                                    |
|----------------------------------------------------------------------------------------------------|--------------------------------------------|----------------------------------------------------------------------------------------------------|------------------------------------------------------------------------------------|
|                                                                                                    | DIS                                        | CLAIMER                                                                                                    |                                                                                    |
|                                                                                                    | REGISTRATIO                                | N NO : MH43AR7080                                                                                                    |                                                                                    |
|                                                                                                    |                                            | NO TAKEN : MH43AR708                                                                                                    | 0                                                                                  |
|                                                                                                    |                                            |                                                                                                    | ted Date: 25-08-2016 16:27:13                                                      |
| Application No:                                                                                                    | MH1608000001275                            |                                                                                                    |                                                                                    |
| Ownership Type:                                                                                                    | INDIVIDUAL                                 |                                                                                                    | Sen Ster St                                                                        |
| Owner Name:                                                                                                    | RAMESH T SHINDE                            |                                                                                                    |                                                                                    |
| Son/wife/daughter of:                                                                                                    | TULSHIRAM SHINDE                           |                                                                                                    |                                                                                    |
| Date of Registration:                                                                                                    | 17-Nov-2014                                |                                                                                                    | ALL STATIST                                                                        |
| Purchase Date:                                                                                                    | 15-Nov-2014                                |                                                                                                    | 同志於存在的                                                                             |
| Chassis No:                                                                                                    | MA3ELMG1S00282002                          |                                                                                                    | 100 COL 9102 - 100 - 200 - 201                                                     |
| Engine No:                                                                                                    | K14BN7052581                               |                                                                                                    |                                                                                    |
| Passport No:                                                                                                    |                                            | Pan No:                                                                                                    |                                                                                    |
| Aadhar No:                                                                                                    |                                            | Voter Id:                                                                                                    |                                                                                    |
| Full Address (Permanent)                                                                                                    | : AL 5/36/12 SAHYADRI A                    | APT NR POST, OFFICE SEC                                                                                                    | 17 AIROLI, NAVI MUMBAI, ,                                                          |
| MAHARASHTRA-400708                                                                                                    |                                            |                                                                                                    |                                                                                    |
|                                                                                                    |                                            | PT NR POST, OFFICE SEC                                                                                                    | 17 AIROLI, NAVI MUMBAI, -                                                          |
| MAHARASHTRA-400708                                                                                                    |                                            |                                                                                                    |                                                                                    |
|                                                                                                    |                                            | D., GOKUL NAGAR, MUMBA                                                                                                    | AGRA ROAD,, THANE                                                                  |
| Maker's Name: MARUTI S                                                                                                    |                                            |                                                                                                    |                                                                                    |
|                                                                                                    | ARUTI ERTIGA GREEN V                       | 10103000000000000000000000000000000000                                                                                                    |                                                                                    |
| Sale Amount:                                                                                                    | Rs. 722527/-                               | Registration Type:                                                                                                    | TEMPORARY                                                                          |
|                                                                                                    |                                            |                                                                                                    | REGISTERED VEHICLE                                                                 |
| Norms:                                                                                                    | Not Available                              | Month/Year of Manut                                                                                                    | 11/2014                                                                            |
| Seating Cap(inc. driver):                                                                                                    | 7                                          | Standing Cap:                                                                                                    |                                                                                    |
| Horse Power(BHP):                                                                                                    |                                            | Cubic Capacity:                                                                                                    | 1373.00                                                                            |
|                                                                                                    |                                            | Wheel base:                                                                                                    |                                                                                    |
| No of Cylinders:                                                                                                    | Participation and a second second          |                                                                                                    |                                                                                    |
| No of Cylinders:<br>Class of Vehicle:                                                                                                    | MOTOR CAR                                  | Type of Body:                                                                                                    | SALOON                                                                             |
| No of Cylinders:<br>Class of Vehicle:<br>Fuel used in engine:                                                                                                    | MOTOR CAR<br>PETROL/CNG                    | Colour:                                                                                                    | S WHITE                                                                            |
| No of Cylinders:<br>Class of Vehicle:<br>Fuel used in engine:<br>Unladen Weight(in kgs):                                                                                                    | MOTOR CAR<br>PETROL/CNG<br>1245            | Colour:<br>GVW(in kgs):                                                                                                    | S WHITE<br>0                                                                       |
| No of Cylinders:<br>Class of Vehicle:<br>Fuel used in engine:<br>Unladen Weight(in kgs):<br>AC Fitted:                                                                                                    | MOTOR CAR<br>PETROL/CNG<br>1245<br>NO      | Colour:<br>GVW(in kgs):<br>Audio Fitted:                                                                                                    | S WHITE                                                                            |
| No of Cylinders:<br>Class of Vehicle:<br>Fuel used in engine:<br>Unladen Weight(in kgs):<br>AC Fitted:<br>Video Fitted:                                                                                                    | MOTOR CAR<br>PETROL/CNG<br>1245            | Colour:<br>GVW(in kgs):<br>Audio Fitted:<br>Length (in mm):                                                                                                    | S WHITE<br>0                                                                       |
| No of Cylinders:<br>Class of Vehicle:<br>Fuel used in engine:<br>Unladen Weight(in kgs):<br>AC Fitted:<br>Video Fitted:<br>Width (in mm):                                                                                                    | MOTOR CAR<br>PETROL/CNG<br>1245<br>NO      | Colour:<br>GVW(in kgs):<br>Audio Fitted:<br>Length (in mm):<br>Height (in mm):                                                                                                    | S WHITE<br>0                                                                       |
| No of Cylinders:<br>Class of Vehicle:<br>Fuel used in engine:<br>Unladen Weight(in kgs):<br>AC Fitted:<br>Video Fitted:<br>Width (in mm):<br>Kit Manufacturer:                                                                                                    | MOTOR CAR<br>PETROL/CNG<br>1245<br>NO      | Colour:<br>GVW(in kgs):<br>Audio Fitted:<br>Length (in mm):<br>Height (in mm):<br>Kit Type:                                                                                                    | S WHITE<br>0                                                                       |
| No of Cylinders:<br>Class of Vehicle:<br>Fuel used in engine:<br>Unladen Weight(in kgs):<br>AC Fitted:<br>Video Fitted:<br>Width (in mm):<br>Kit Manufacturer:<br>Kit Manufacturer:<br>Kit Senial No:                                                                                           | MOTOR CAR<br>PETROL/CNG<br>1245<br>NO      | Colour:<br>GVW(in kgs):<br>Audio Fitted:<br>Length (in mm):<br>Height (in mm):<br>Kit Type:<br>Workshop Name:                                                                                                    | S WHITE<br>0                                                                       |
| No of Cylinders:<br>Class of Vehicle:<br>Fuel used in engine:<br>Unladen Weight(in kgs):<br>AC Fitted:<br>Video Fitted:<br>Width (in mm):<br>Kit Manufacturer:<br>Kit Serial No:<br>Hydro Validity:                                                                                             | MOTOR CAR<br>PETROL/CNG<br>1245<br>NO      | Colour:<br>GVW(in kgs):<br>Audio Fitted:<br>Length (in mm):<br>Height (in mm):<br>Kit Type:<br>Workshop Name:<br>Installation Date:                                                                                                    | S WHITE<br>0                                                                       |
| No of Cylinders:<br>Class of Vehicle:<br>Fuel used in engine:<br>Unladen Weight(in kgs):<br>AC Fitted:<br>Video Fitted:<br>Width (in mm):<br>Kit Manufacturer:<br>Kit Senia No:<br>Hydro Validity:<br>Approval Date:                                                                            | MOTOR CAR<br>PETROL/CNG<br>1245<br>NO      | Colour:<br>GVW(in kgs):<br>Audio Fitted:<br>Length (in mm):<br>Height (in mm):<br>Kit Type:<br>Workshop Name:<br>Installation Date:<br>Cylinder Serial No:                                                                                                | S WHITE<br>0                                                                       |
| No of Cylinders:<br>Class of Vehicle:<br>Fuel used in engine:<br>Unladen Weight(in kgs):<br>AC Fitted:<br>Video Fitted:<br>Nidth (in mm):<br>Kit Manufacturer:<br>Kit Senial No:<br>Hydro Validity:<br>Approval Date:<br>Approval Letter No:                                                    | MOTOR CAR<br>PETROL/CNG<br>1245<br>NO<br>N | Colour:<br>GVW(in kgs):<br>Audio Fitted:<br>Length (in mm):<br>Height (in mm):<br>Kit Type:<br>Workshop Name:<br>Installation Date:<br>Cylinder Serial No:<br>Owner Serial No:                                                                            | S WHITE<br>D<br>N                                                                  |
| No of Cylinders:<br>Class of Vehicle:<br>Fuel used in engine:<br>Juladen Weight(in kgs):<br>AC Fitted:<br>/Ideo Fitted:<br>Nidth (in mm):<br>Kit Manufacturer:<br>Kit Senial No:<br>Hydro Validity:<br>Approval Date:<br>Approval Letter No:                                                    | MOTOR CAR<br>PETROL/CNG<br>1245<br>NO<br>N | Colour:<br>GVW(in kgs):<br>Audio Fitted:<br>Length (in mm):<br>Height (in mm):<br>Kit Type:<br>Workshop Name:<br>Installation Date:<br>Cylinder Serial No:<br>Owner Serial No:                                                                            | S WHITE<br>0                                                                       |
| No of Cylinders:<br>Class of Vehicle:<br>Fuel used in engine:<br>Unladen Weight(in kgs):<br>AC Fitted:<br>Video Fitted:<br>Width (in mm):<br>Kit Nanufacturer:<br>Kit Serial No:<br>Hydro Validity:<br>Approval Date:<br>Approval Letter No:<br>Hydothecation Termina                           | MOTOR CAR<br>PETROL/CNG<br>1245<br>NO<br>N | Colour:<br>GVW(in kgs):<br>Audio Fitted:<br>Length (in mm):<br>Height (in mm):<br>Kit Type:<br>Workshop Name:<br>Installation Date:<br>Cylinder Serial No:<br>Owner Serial No:<br>Owner Serial No:                                                        | S WHITE<br>D<br>N                                                                  |
| No of Cylinders:<br>Class of Vehicle:<br>Fuel used in engine:<br>Unladen Weight(in kgs):<br>AC Fitted:<br>Video Fitted:<br>Width (in mm):<br>Kit Manufacturer:<br>Kit Serial No:<br>Hydro Validity:<br>Approval Date:<br>Approval Letter No:<br>Hypothecation Termina<br>Insurance Details: COM | MOTOR CAR<br>PETROL/CNG<br>1245<br>NO<br>N | Colour:<br>GVW(in kgs):<br>Audio Fitted:<br>Length (in mm):<br>Height (in mm):<br>Kit Type:<br>Workshop Name:<br>Installation Date:<br>Cylinder Serial No:<br>Owner Serial No:<br>Owner Serial No:<br>IK OF INDIA, MUMBAI, MUM<br>From IFFCO TOKIO GENERA | S WHITE<br>0<br>N<br>BAI, , -1, , MH, Maharashtra, 0<br>NL INSURANCE CO. LTD. vide |
| No of Cylinders:<br>Class of Vehicle:<br>Fuel used in engine:<br>Unladen Weight(in kgs):<br>AC Fitted:<br>Width (in mm):<br>Kit Manufacturer:<br>Kit Senial No:<br>Hydro Validity:<br>Approval Date:<br>Approval Letter No:<br>Hydrotecation Termina<br>Insurance Details: COM                  | MOTOR CAR<br>PETROL/CNG<br>1245<br>NO<br>N | Colour:<br>GVW(in kgs):<br>Audio Fitted:<br>Length (in mm):<br>Height (in mm):<br>Kit Type:<br>Workshop Name:<br>Installation Date:<br>Cylinder Serial No:<br>Owner Serial No:<br>Owner Serial No:                                                        | S WHITE<br>0<br>N<br>BAI, , -1, , MH, Maharashtra, 0<br>NL INSURANCE CO. LTD. vide |

# **Step 3 > Collection of Fees**

The user having authority to collect fees (Cashier) need to log into the system for collecting payments.

| 🔒 Home 🔤 Know Your MV Ta         | x 🔲 Online Cash Payment                                                   | ÷)                                    |
|----------------------------------|---------------------------------------------------------------------------|---------------------------------------|
|                                  |                                                                           | VAHAN is the flagship e-Governance ap |
| <u></u>                          | HE INTEGRATED SOLUTION FOR VEHICLE                                        | REGISTRATION                          |
|                                  | VAHAN is the flagship e-Governance                                        | Login                                 |
| Vanan                            | application under National Transport Project, a                           |                                       |
|                                  | Mission Mode Project initiated in year 2006.                              | User ID *                             |
| ଘାଡ଼ସ                            | The purpose of the application was to                                     | stest2                                |
|                                  | automate the RTO operations related to                                    | Password *                            |
| Vehicle Registration, Permit,    | Taxation, Enforcement in the whole country. The                           |                                       |
| project has achieved a many      | successes and crossed significant milestones in                           | Enter Verification Code: *            |
| the past years.                  |                                                                           | 39741                                 |
| In 2009, another major initiativ | e was undertaken to consolidate the RTO data to                           |                                       |
| State and Central levels in      | the form of State Registry (SR) and National                              | 39741                                 |
| Registry (NR) databases throu    | ugh periodic replication mechanism. A number of                           |                                       |
| National and State level online  | e applications are running on these consolidated                          | <b>1</b> ∎ Login                      |
| databases. These include citiz   | en-centric applications                                                   | e Login                               |
|                                  | Read More                                                                 |                                       |
| Secure Norton                    | Powered by National Informatics Centre. All Rights Res<br>Copyright @2015 | erved. NIC INFORM                     |

Now check radio button **Pending Appls Last 30 Days** and click on the button **Get pending work**, to get list of all pending applications.

The list of pending applications for the selected office will be displayed as given below.

| Curr         | rent Running Regis                                                                 | tration No:           |                          |                               |             |                                |                                | MH43E                    |
|--------------|------------------------------------------------------------------------------------|-----------------------|--------------------------|-------------------------------|-------------|--------------------------------|--------------------------------|--------------------------|
| Tem          | np Registration No MH/4                                                            | 13/TMP/2016/13 genera | ited against Application | No MH160800000096             | 5 × HSRP    | K Smart C                      | ard 💿 Cash C                   | ounter                   |
| Selec        | ct Assigned Office & Ac                                                            | tion                  |                          | Get Pendin                    | g Work      |                                |                                |                          |
| VAS<br>Selec | ct Assigned Office:<br>SHI (NEW MUMBAI)<br>ct Action:<br>COUNT-STATEMENT<br>Show F | ▼<br>▼                |                          | •                             | No Soft     | ware<br>ol No<br>rs) Part 2 (N | No App<br>30<br>ext Ten Chars) | nding<br>Is Last<br>Days |
| Sr.N<br>o    | Application No \$                                                                  | Application<br>Date   | Vehicle No               | Purpose                       | Last Remark | Movemen<br>t<br>Sr.No          | Action                         |                          |
| 1.           | MH16080000001275                                                                   | 25-Aug-2016           | MH43AR7080               | Hypothecation Termin<br>ation |             | 2                              | REGISTERED-VI                  | CH-FEE                   |
|              | ·                                                                                  | ·                     | ·                        | ·                             | ·           |                                |                                |                          |

Choose the application and click on the button **REGISTERED-VEH-FEE**. This will take you to fee payment page.

|           |                          |    | FEE - RE          | GISTERI | ED VEHICI                     | E      | Curren           | nt Receipt No   |
|-----------|--------------------------|----|-------------------|---------|-------------------------------|--------|------------------|-----------------|
|           | Vehicle No:<br>MH43AR708 | )  |                   |         | lication No:<br>1160800000012 | 75     | MH43R1           | 60800007        |
| Vehicle [ | Details                  |    |                   |         |                               |        |                  |                 |
| Chassis   |                          |    | Registration Date | :       |                               |        | wner Name:       |                 |
| MASEL     | MG1S00282002             |    | 17-Nov-2014       |         |                               | F      | RAMESH T SHINDE  |                 |
| Fitness \ | /alidity:                |    | Vehicle Class:    |         |                               |        |                  |                 |
| 16-Nov    | -2029                    |    | Motor Car         |         | -                             | J      |                  |                 |
|           |                          |    |                   |         |                               |        |                  |                 |
| S.No.     | Description              | Fe | e Amount          | Fine    | Amount                        |        | Total Amount     |                 |
| 1.        | Hypothecation Termin: 💌  |    | 100               |         | 0                             |        | 100              | + -             |
| 2.        | Postal Fee               |    | 50                |         | 0                             |        | 50               | + -             |
|           | Grand Total:             |    | 150               |         | 0                             |        | 150              |                 |
|           |                          |    |                   |         |                               |        | TOTAL PAYABLE AM | OUNT: Rs. 150/- |
| Payment   | t Collection Panel       |    |                   |         |                               |        |                  |                 |
| Select P  | ayment Mode:             |    |                   |         |                               |        |                  |                 |
| Cash      |                          | •  |                   |         |                               |        |                  |                 |
|           |                          |    |                   |         |                               |        |                  |                 |
|           |                          |    | Save Bac          | k Rever | Back For Rectifi              | cation | ]                |                 |

Click on **SAVE** button which will ask you to confirm your payment.

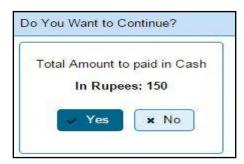

Once you press **Confirm Payment** button, receipt for paid fee and tax is generated as follows which you can print it as follows.

(For Authorized Users Only)

|                                                                                                    | GOVERNMENT         | OF MAHARASHTRA                                                             | 国际                                    | <b>动</b> 家 35 |
|----------------------------------------------------------------------------------------------------|--------------------|----------------------------------------------------------------------------|---------------------------------------|---------------|
|                                                                                                    |                    | Nicle Department                                                           | たい                                    | 在,治           |
| RECEIPT/APPL No:                                                                                                    | MH43R1608000076/MH | H1608000001275                                                             | 24.50                                 | 10.5          |
| Vehicle Class:                                                                                                    | Motor Car          |                                                                            | Z-11-2                                | 1.11.17       |
| Received From:                                                                                                    | RAMESH T SHINDE    |                                                                            | 1 1 1 1 1 1 1 1 1 1 1 1 1 1 1 1 1 1 1 | o pakana      |
| Date:                                                                                                    | 25-Aug-2016        |                                                                            |                                       |               |
| Vehicle No:                                                                                                    | MH43AR7080         | Chassis No:                                                                | MA3ELMG1S00                           | 282002        |
| Regn Date:                                                                                                    | 17-Nov-2014        |                                                                            |                                       | - Christian   |
| Particular                                                                                                    |                    | Amount                                                                     | Penalty                               | Total         |
| Postal Fee                                                                                                    |                    | 50                                                                         | 0                                     | 50            |
| Hypothecation Termina                                                                                                    | ation              | 100                                                                        | 0                                     | 100           |
| RECEIPT/APPL No:<br>Vehicle Class:<br>Received From:<br>Date:                                                                                                    | Motor Vel          | OF MAHARASHTRA<br>nicle Department<br>EW M UM BAI), M H<br>H16080000001275 |                                       |               |
| Vehicle No:                                                                                                    | MH43AR7080         | Chassis No.                                                                | MA3ELMG1S0                            | 282002        |
| Regn Date:                                                                                                    | 17-Nov-2014        |                                                                            | NAME OF COMPANY                       | 100000        |
|                                                                                                    |                    | Amount                                                                     | Penalty                               | Total         |
| Particular                                                                                                    |                    |                                                                            | 0                                     | 50            |
| A CONTRACTOR OF A CONTRACTOR OFTA CONTRACTOR OFTA CONTRACTOR OFTA CONTRACTOR O |                    | 50                                                                         | 0                                     |               |
| Particular                                                                                                    | tion               | 50                                                                         | 0                                     | 100           |

# Step 4 > Data Verification

The user having authority to verify hypothecation termination details need to log into the system.

| 🟫 Home 🛛 Know Your MV Tax        | Online Cash Payment                                                                                                    | €                                    |
|----------------------------------|----------------------------------------------------------------------------------------------------|--------------------------------------|
|                                  |                                                                                                    | VAHAN is the flagship e-Governance a |
| TH                               | E INTEGRATED SOLUTION FOR VEHICLE                                                                                                    | REGISTRATION                         |
| Vahan                            | VAHAN is the flagship e-Governance<br>application under National Transport Project, a<br>Mission Mode Project initiated in year 2006.         | Login<br>User ID *                   |
|                                  | The purpose of the application was to<br>automate the RTO operations related to<br>xation, Enforcement in the whole country. The              | stest2<br>Pacsword *                 |
| the past years.                  | uccesses and crossed significant milestones in was undertaken to consolidate the RTO data to                                                  | Enter Verification Code: •           |
| Registry (NR) databases throug   | e form of State Registry (SR) and National<br>h periodic replication mechanism. A number of<br>applications are running on these consolidated | 39741                                |
| databases. These include citizer | n-centric applications                                                                                                    | - Cugin                              |
|                                  | Powered by National Informatics Centre. All Rights Reso<br>Copyright #2015                                                                    |                                      |

Now check radio button **Pending Appls Last 30 Days** and click on the button **Get pending work**, to get list of all pending applications.

The list of pending applications for the selected office will be displayed as given below.

#### (For Authorized Users Only)

| Curi         | rent Running Regist                                                                | tration No:          |                          |                             |             |                                 | MH43BD0062   MH43BE0                                                                             |
|--------------|------------------------------------------------------------------------------------|----------------------|--------------------------|-----------------------------|-------------|---------------------------------|--------------------------------------------------------------------------------------------------|
| Terr         | np Registration No MH/4                                                            | 3/TMP/2016/13 genera | ated against Application | No MH1608000000             | HSRP        | 🗙 Smart C                       | ard 💿 Cash Counte                                                                                |
| Selec        | ct Assigned Office & Ac                                                            | tion                 |                          | Get Pend                    | ing Work    |                                 |                                                                                                  |
| VAS<br>Selec | ct Assigned Office:<br>SHI (NEW MUMBAI)<br>ct Action:<br>COUNT-STATEMENT<br>Show F | •<br>•               |                          | ۲                           | No Sof      | tware<br>ol No<br>rs) Part 2 (N | Registration Pending<br>No Apple Last<br>30 Days<br>lext Ten Chars)<br>01275<br>Back Application |
| Sr.N         | Application No �                                                                   | Application<br>Date  | Vehicle No               | Purpose                     | Last Remark | Movemen<br>t<br>Sr.No           | Action                                                                                           |
| 1.           | MH16080000001275                                                                   | 25-Aug-2016          | MH43AR7080               | Hypothecation Term<br>ation | in          | 3                               | HPT-VERIFICATION                                                                                 |
|              |                                                                                    |                      |                          |                             |             |                                 |                                                                                                  |

Choose the application and click on the button **HPA-VERIFICATION.** This will take you to a page where all the details are displayed. Please verify all details for its correctness

| <u></u>     |                   |                   |       |       |                                                |     |                   |                 |                 |        |
|-------------|-------------------|-------------------|-------|-------|------------------------------------------------|-----|-------------------|-----------------|-----------------|--------|
| Application | n Details         |                   |       |       |                                                |     |                   |                 |                 |        |
| Application | i No.             |                   | Appli | catio | on Date                                        |     | Registration No   |                 |                 |        |
| MH16080     | 0000001275        |                   | 25-/  | AUG   | ∋-2016                                         |     | MH43AR7080        |                 |                 |        |
| Owner Nam   | ne                |                   | Chas  | sis I | No                                             |     | Purpose           |                 |                 |        |
| RAMESH      | I T SHINDE        |                   | MAS   | 3ELM  | MG1S00282002                                   |     | HYPOTHECATI       | ON TERMIN       | IATION          |        |
|             |                   |                   |       | _     |                                                |     |                   |                 |                 |        |
| Insurance ( | Details           |                   |       |       |                                                |     |                   |                 |                 |        |
| Insurance 1 | Туре •            |                   | Insur | ance  | e Company *                                    |     | Policy No *       |                 |                 |        |
| COMPREI     | HENSIVE           | -                 | IFFC  | ют    | TOKIO GENERAL INSURANCE CO.                    | -   | 0031635464        |                 |                 |        |
| Insurance f | from (DD-MMM-)    | YYYY) •           | Insur | ance  | e upto (DD-MMM-YYYY) *                         | _   | Insurance Declare | ed Value •      |                 |        |
| 26-Aug-2    | 2015              |                   | 25-/  | ۹ug   | -2016                                          |     | 0                 |                 |                 |        |
|             |                   |                   |       |       |                                                |     |                   |                 |                 |        |
|             |                   |                   |       |       | Hypothecation Details                          |     |                   |                 |                 |        |
| S.No.       | Туре              | Financer          |       |       | Addres                                         | ss  |                   |                 | From            | Action |
| 1.          | Hypothecatio<br>n | STATE BANK OF IN  |       | NUM   | MBAL, MUMBAL, , , Maharashtra - 0              | o   |                   |                 | 17-NOV-20<br>14 | Termi  |
|             |                   |                   |       | ŀ     | lypothecation Termination Details              |     |                   |                 |                 |        |
| S.No.       | Туре              | Financer          |       |       | Address:                                       |     |                   | From            | Upto            | Update |
| 1. H        | Hypothecation     | STATE BANK OF IND | ЛА    | мu    | I ← File Movement shtra -                      | - 0 |                   | 17-NOV-2<br>014 | 25-AUG-2<br>016 | Edit   |
|             |                   |                   |       | -     | ♠ Homepage                                     |     |                   |                 |                 |        |
|             |                   |                   |       |       | <ul> <li>Save-Options</li> <li>Back</li> </ul> |     |                   |                 |                 |        |

If all the details are correct and you are satisfied with it then click on '**File Movement**' button as explained earlier.

| Office Remarks  | Confirmation × | to Next Seat                                       |
|-----------------|----------------|----------------------------------------------------|
| OFFICE REMARK ? | Are you sure?  | to Incomplete Application<br>ack for Rectification |
|                 | Yes × No       |                                                    |

# Step 5 > Data Approval

The user having authority to approve hypothecation termination is required to log into the system.

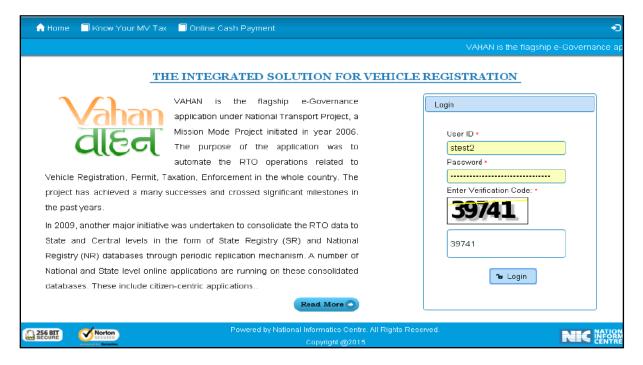

Now check radio button **Pending Appls Last 30 Days** and click on the button **Get pending work**, to get list of all pending applications.

The list of pending applications for the selected office will be displayed as given below.

| Cur       | rent Running Regis                                                                 | tration No:           |                          |                             |                                                                                                    |                       | MH43BD0062   MH43BE009 |  |  |
|-----------|------------------------------------------------------------------------------------|-----------------------|--------------------------|-----------------------------|----------------------------------------------------------------------------------------------------|-----------------------|------------------------|--|--|
| Ten       | np Registration No MH/4                                                            | 43/TMP/2016/13 genera | ated against Application | No MH1608000000             | 965 × HSRP                                                                                                    | × Smart C             | ard 💿 Cash Counter     |  |  |
| Sele      | ct Assigned Office & Ac                                                            | tion                  |                          | Get Penc                    | Get Pending Work                                                                                                    |                       |                        |  |  |
| VAS       | ct Assigned Office:<br>SHI (NEW MUMBAI)<br>ct Action:<br>COUNT-STATEMENT<br>Show I | ▼<br>▼                |                          | •                           | Application     Old     Registration     Pendin     No     Software     Appl No     Software     Appl No     Software     Application No:     Part 1 (First Six Chars)     Part 2 (Next Ten Chars)     MH1608     O000001275     Get Pending Work     Pull Back Application |                       |                        |  |  |
| Sr.N<br>o | Application No \$                                                                  | Application<br>Date   | Vehicle No               | Purpose                     | Last Remark                                                                                                    | Movemen<br>t<br>Sr.No | Action                 |  |  |
| 1.        | MH16080000001275                                                                   | 25-Aug-2016           | MH43AR7080               | Hypothecation Term<br>ation | in                                                                                                    | 4                     | HPT-APPROVAL           |  |  |
|           |                                                                                    |                       |                          |                             |                                                                                                    |                       |                        |  |  |

Choose the application and click on the button **HPA-APPROVAL.** This will take you to a page where all the details are displayed. Please check all details for its correctness.

(For Authorized Users Only)

| Application Details                                                  |                            |                                                                                                    |              |                                                                                                    |                                           |                 |                                                                            |                 |                 |        |
|----------------------------------------------------------------------|----------------------------|----------------------------------------------------------------------------------------------------|--------------|----------------------------------------------------------------------------------------------------|-------------------------------------------|-----------------|----------------------------------------------------------------------------|-----------------|-----------------|--------|
| Application No.<br>MH16080000001275<br>Owner Name<br>RAMESH T SHINDE |                            |                                                                                                    |              | Application Date<br>25-AUG-2016<br>Chassis No<br>MA3ELMG1S00282002                                     |                                           |                 | Registration No<br>MH43AR7080<br>Purpose<br>Hypothelic action THEMOLA LICH |                 |                 |        |
| Insurance                                                            | Insurance Details          |                                                                                                    |              |                                                                                                    |                                           |                 |                                                                            |                 |                 |        |
|                                                                      | EHENSIVE<br>from (DD-MMM-1 | YYYY) ×                                                                                                    | IFf     Insi | surance Company *<br>FFCO TOKIO GENERAL INSURANCE CO. 🔻<br>surance upto (DD-MMM-YYYY) *<br>25-Aug-2016 |                                           |                 | Policy No *<br>003163S464<br>Insurance Declared Value *<br>0               |                 |                 |        |
|                                                                      |                            |                                                                                                    |              |                                                                                                    | Hypothecation Details                     |                 |                                                                            |                 |                 |        |
| S.No.                                                                | Туре                       | Financ                                                                                                    | er:          |                                                                                                    | A                                         | Address         |                                                                            |                 | From            | Action |
| 1.                                                                   | Hypothecatio<br>n          | pothecatio STATE BANK OF INDIA MUMBAL, MUMBAL, |              |                                                                                                    |                                           | 17-NOV-20<br>14 | Term                                                                       |                 |                 |        |
|                                                                      |                            |                                                                                                    |              | H                                                                                                    | lypothecation Termination D               | etails          |                                                                            |                 |                 |        |
| S.No.                                                                | Туре                       | Financ                                                                                                    | er           | Address:                                                                                               |                                           |                 | From                                                                       | Upto            | Update          |        |
| 1.                                                                   | Hypothecation              | STATE BANK OF                                                                                                    | F INDIA      | MU                                                                                                    | ML File Movement shtra - 0 17-NOV-<br>O14 |                 |                                                                            | 17-NOV-2<br>014 | 25-AUG-2<br>016 | Edit   |
| 4 100 78 110/w                                                       | tab Gave                   |                                                                                                    |              |                                                                                                    |                                           |                 |                                                                            |                 |                 |        |

If all the details are correct and you are satisfied with it then click on '**File Movement**' button as explained earlier.

| ffice Remarks   | Confirmation × | to Next Seat                                        |
|-----------------|----------------|-----------------------------------------------------|
| OFFICE REMARK ? | Are you sure?  | eto Incomplete Application<br>ack for Rectification |
|                 | Yes 🗙 No       |                                                     |

Your vehicle hypothecation is terminated successfully.

# **Issue of Duplicate RC**

Users may follow the steps given below for Duplicate RC of vehicle.

- 1. Application Inward
- 2. Data Entry / Scrutiny
- 3. Collection of fees
- 4. Data Verification
- 5. Data Approval
- 6. RC Print

## **Step 1>Application Inward**

This will generate unique Application Inward Number for this transaction.

|                                                                     | VAHAI                                    |
|---------------------------------------------------------------------|------------------------------------------|
|                                                                     | VANAI                                    |
|                                                                     |                                          |
| THE INTEGRATED SOLUT                                                | ION FOR VEHICLE REGISTRATION             |
| ✓AHAN is the flagship e-                                            | Governance                               |
| Vaham application under National Transpo                            |                                          |
| Mission Mode Project initiated in                                   | year 2006. User ID *                     |
| C C The purpose of the application                                  |                                          |
| automate the RTO operations                                         | related to Password                      |
| Vehicle Registration, Permit, Taxation, Enforcement in the whole of | country. The                             |
| project has achieved a many successes and crossed significant n     | nilestones in Enter Verification Code: * |
| the past years.                                                     | 72167                                    |
| In 2009, another major initiative was undertaken to consolidate the | RTO data to                              |
| State and Central levels in the form of State Registry (SR) a       |                                          |
| Registry (NR) databases through periodic replication mechanism.     | 12101                                    |
| National and State level online applications are running on these ( | consolidated                             |
| databases. These include citizen-centric applications               | 1º Login                                 |
|                                                                     | ad More                                  |

Once you logged into the system, you need to select assigned OFFICE and ACTION to be carried out.

| e-Vinan ↑ Home © Report - 1 Update Profile -                                                                        | Welcome ALL ROLES , U.D.C. Maharashtra                                    |
|----------------------------------------------------------------------------------------------------|---------------------------------------------------------------------------|
| Current Running Registration No:<br>Temp Registration No MH/43/TMF/2016/13 generated against Application No MH16080 | MH43BD0062   MH43BE0092   MH43BF0001   MH<br>HSRP × Smart Card © Cash Cou |
| Select Assigned Office:<br>VASHI (NEW MUMBA))<br>Select Action:<br>APPLICATION-INWARD-REGISTERED-VEHIC              | Get Pending Work                                                          |
|                                                                                                    |                                                                           |

For Application inward, select the menu option 'APPLICATION- INWARD-REGISTERED-VEHICLE' and click on button 'Show Form'.

On the form below enter Registration Number and Click on '**Show Details**' button to navigate to inward application form.

| e-Vahan | n Home | O Report ← | 💄 Update Profile 👻                                     | Welcome ALL ROLES , U D C, Maharashtra | C |
|---------|--------|------------|--------------------------------------------------------|----------------------------------------|---|
|         |        |            | INWARD APPLICATION                                     |                                        |   |
|         |        |            | Registration No *<br>MH43AR7081<br>Show Details & Back |                                        |   |
|         |        |            |                                                        |                                        |   |
|         |        |            |                                                        |                                        |   |

Select Check box 'Issue of Duplicate RC' and Click on 'Inward Application' button. Once you click on 'Inward Application' button unique application inward number will be generated.

| Registration No: MH43AR7081                                                                                         |                                   |                     |                       |               |  |  |  |  |  |  |
|----------------------------------------------------------------------------------------------------|-----------------------------------|---------------------|-----------------------|---------------|--|--|--|--|--|--|
| × Contact Details × Insurance                                                                                       |                                   |                     |                       |               |  |  |  |  |  |  |
| ansfer of Ownership to Insurance Company: Vehicle must be black listed with reason Theft/Destroyed/Accident Vehicle |                                   |                     |                       |               |  |  |  |  |  |  |
|                                                                                                    |                                   |                     |                       |               |  |  |  |  |  |  |
| Request For Registration No: Owner Details Vehicle Details Insurance Details Hypothecation Details                  |                                   |                     |                       |               |  |  |  |  |  |  |
| (MH43AR7081)                                                                                                    |                                   |                     |                       |               |  |  |  |  |  |  |
| Conversion of Vehicle                                                                                               | State:                            | Vaharashtra Offic   | e: VASHI (NEW MUN     | IBAI)         |  |  |  |  |  |  |
| Duplicate FC<br>Duplicate TO Tax Card                                                                               | Owner Information                 |                     |                       |               |  |  |  |  |  |  |
| Fitness Cancellation                                                                                                | Registration Type                 | Purchase/Delivery [ | Date Regi             | stration Date |  |  |  |  |  |  |
| Fitness Inspection+Certificate                                                                                      | TEMPORARY REGISTERED VE           |                     |                       | )ec-2014      |  |  |  |  |  |  |
| Fresh RC to financier                                                                                               | Owner Name                        | Son/Wife/Daughter   |                       | ership Type   |  |  |  |  |  |  |
| Hypothecation Addition                                                                                              | SUNL KUMAR PANDEY                 | PRAKASH PAND        | DEY IND               | INDIVIDUAL    |  |  |  |  |  |  |
| Hypothecation Continuation                                                                                          | Ownership Serial                  | Registration Upto   | Fitne                 | ss Upto       |  |  |  |  |  |  |
| Hypothecation Termination                                                                                           | 1                                 | 22-Dec-2029         | 22-0                  | )ec-2029      |  |  |  |  |  |  |
| Issue of Duplicate RC                                                                                               |                                   |                     |                       |               |  |  |  |  |  |  |
| Issue of NOC                                                                                                    | Owner Identification/Contacts Det | ails                |                       |               |  |  |  |  |  |  |
| RC Particulars against Fee                                                                                          | Owner Category *                  | Mobile No *         | Email                 | ID            |  |  |  |  |  |  |
| RC Particulars for office<br>Purpose (Witout Fee)                                                                   | OTHERS                            | 2222222222          |                       |               |  |  |  |  |  |  |
| RC Release                                                                                                    | PAN No                            | Aadhar No F         |                       | Passport No   |  |  |  |  |  |  |
| RC Surrender                                                                                                    |                                   |                     |                       |               |  |  |  |  |  |  |
| Re-assignment of Registration                                                                                       | Ration Card No                    | Voter ID            | DL No                 |               |  |  |  |  |  |  |
| Io (RMA)                                                                                                    |                                   |                     |                       |               |  |  |  |  |  |  |
| Renewal of Registration                                                                                             |                                   |                     |                       |               |  |  |  |  |  |  |
| Scrapped Vehicle                                                                                                    | Current Address                   |                     | Permanent Address     |               |  |  |  |  |  |  |
| Transfer of Ownership                                                                                               |                                   |                     |                       |               |  |  |  |  |  |  |
|                                                                                                    | House No. & Street Name Village   |                     | House No. & Street Na |               |  |  |  |  |  |  |
| Inward Application & Back                                                                                           |                                   | ' NO 392 & 393 S    | FLAT NO 1101 SW/      |               |  |  |  |  |  |  |
|                                                                                                    | Landmark/Police Station State     |                     | Landmark/Police Stati |               |  |  |  |  |  |  |
|                                                                                                    |                                   | rashtra             | KOPARKHAIRANE         |               |  |  |  |  |  |  |
|                                                                                                    | District PIN Co                   |                     | District              | PIN Code      |  |  |  |  |  |  |
|                                                                                                    | 40070                             | 19                  |                       | 400709        |  |  |  |  |  |  |

(For Authorized Users Only)

User Manual – Vehicle Registrations and Transactions

## Step 2>Data Entry / Scrutiny

The user having authority for data entry should login to the system.

Once you login enter Last 10 characters of application number or select Pending Appls Last 30 Days radio button and click on 'Get pending work' button.

| Current Running Registration No: Temp Registration No MH/43/TMP/2016/13 generated against Application No MH1608000000965  HSRP X Smart Card Cash Count |            |                                                                                                    |                       |                                                                                          |                   |                    |  |  |  |
|----------------------------------------------------------------------------------------------------|------------|----------------------------------------------------------------------------------------------------|-----------------------|------------------------------------------------------------------------------------------|-------------------|--------------------|--|--|--|
| Select Assigned Office & Action                                                                                                    |            |                                                                                                    | Get Pending           | ) Work                                                                                   |                   |                    |  |  |  |
| Select Assigned Office:<br>VASHI (NEW MUMBAI)  Select Action: ACCOUNT-STATEMENT  Show Form                                                             | •          | Application Old Sof<br>No Appl<br>Application No:<br>Part 1 (First Six Chars)<br>MH1608<br>Get Pending Wo | Part 2 (Ne<br>0000001 | egistration Pending Apple<br>No Last 30 Days<br>ext Ten Chars)<br>280<br>ack Application |                   |                    |  |  |  |
| Sr.N Application No ≎ Application<br>o Date                                                                                                    | Vehicle No | F                                                                                                    | Purpose               | Last Remark                                                                              | Movement<br>Sr.No | Action             |  |  |  |
| 1. MH16080000001280 25-Aug-2016                                                                                                    | MH43AR7081 | Issue of                                                                                                  | f Duplicate RC        |                                                                                          | 1                 | DUP RC-ENTRY-SCRUT |  |  |  |
|                                                                                                    |            |                                                                                                    |                       |                                                                                          |                   |                    |  |  |  |

Click on **'DUP RC-ENTRY-SCRUTINY'** button you will be redirected to page where application, vehicle and insurance details are shown and ask for REASON, FIR Number, FIR Date etc. If required. Select the reason from dropdown and enter the details required for the Duplicate RC as FIR number, FIR date, etc.

You can enter all these details as given below. Text with \* (Star) mark is mandatory.

| e-Vahan A Home © Report - L Upo                                           | jate Profile ►                                                               | Welcome ALL ROLES , U D C, Maharashtra 🛛 🧧                        |  |  |  |  |  |  |
|---------------------------------------------------------------------------|------------------------------------------------------------------------------|-------------------------------------------------------------------|--|--|--|--|--|--|
| Application Details                                                       |                                                                              |                                                                   |  |  |  |  |  |  |
| Application No.<br>MH16080000001280<br>Owner Name<br>SUNL KUMAR PANDEY    | Application Date<br>25-AUG-2016<br>Chassis No<br>MALA851CLEM178605           | Registration No<br>MH43AR7081<br>Purpose<br>SBCIE OF DUPLICATE SK |  |  |  |  |  |  |
| Duplicate Certificate<br>Reason<br>TORN                                   | Reason: *                                                                    |                                                                   |  |  |  |  |  |  |
| Insurance Details                                                         |                                                                              |                                                                   |  |  |  |  |  |  |
| Insurance Type * COMPREHENSIVE Insurance from (DD-MMM-YYYY) * 31-Aug-2015 | Insurance Company * ICICI LOMBARD Insurance upto (DD-MMM-YYYY) * 30-Aug-2016 | Policy No * 45641W6 Insurance Declared Value * 0                  |  |  |  |  |  |  |
| ▼ Save-Options → Back                                                     |                                                                              |                                                                   |  |  |  |  |  |  |

If all the details are correct and you are satisfied with it then click on the **SAVE-OPTIONS** button.

This will open following window to select any option from the three.

| ⇔File Movement    |        |
|-------------------|--------|
| <b>⊟</b> Save     |        |
| <b>≜</b> Homepage |        |
|                   | + Back |

File Movement: Clicking on this will open one more window as given below.

Select Proceed to Next Seat, to forward the application for fee.

Select **Hold Due to Incomplete Application**, if application is incomplete and missing some required documents. This will allow selecting the missing documents from the list. This will generate and print <u>disapproval</u> notice to be given to the vehicle owner which also contains remark of the inspecting authority.

Select **Revert Back for Rectification** button to send application back to the data entry operator for required <u>corrections</u>.

Click on **SAVE** button to save the application without forwarding to the next seat for verification.

Click on Homepage to navigate to the home page without saving the changes made in the application.

| File Movement                     | ×                                                                                             |
|-----------------------------------|-----------------------------------------------------------------------------------------------|
| Office Remarks<br>OFFICE REMARK ? | Proceed to Next Seat     Hold Due to Incomplete Application     Revert Back for Rectification |
| Save                              | 🕫 Compare Changes                                                                             |

Selecting **Proceed to Next Seat** will ask your confirmation and will forward application to the next seat, if confirmed by you. Click on '**Yes**' button to confirm.

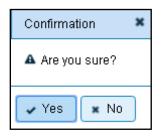

#### Step 3 > Collection of fees

The user having authority to collect fees and taxes (Cashier) need to log into the system for collecting payments.

Fees and taxes can be paid online by the applicants using SBI e-payment gateway. Fees and taxes can also be paid in RTO premises by the applicants.

Once you login Enter Last 10 characters of application number or select Pending Appls Last 30 Days radio button and click on 'Get pending work' Button.

| Curr          | Current Running Registration No: MH43BD0062   MH43BE0092   MH43BF0001   MH43BG0030       |                     |            |          |                                                                                                    |            |                   |                    |  |  |
|---------------|------------------------------------------------------------------------------------------|---------------------|------------|----------|----------------------------------------------------------------------------------------------------|------------|-------------------|--------------------|--|--|
| Tem           | Temp Registration No MH/43/TMP/2016/13 generated againstApplication No MH1608000000965   |                     |            |          |                                                                                                    |            |                   |                    |  |  |
| Selec         | ct Assigned Office & Action                                                              | n                   |            |          | Get Pending                                                                                                    | ) Work     |                   |                    |  |  |
| VASH<br>Selec | Select Assigned Office:<br>VASHI (NEW MUMBAI) Select Action: ACCOUNT-STATEMENT Show Form |                     |            |          | Application     Old Software     Registration     No     Appl No     No     Application No:     Part 1 (First Six Chare)     MH1608     O00000 1280     Get Pending Work     Pull Back Application |            |                   |                    |  |  |
| Sr.N<br>o     | Application No 🗢                                                                         | Application<br>Date | Vehicle No | F        | Purpose                                                                                                    | LastRemark | Movement<br>Sr.No | Action             |  |  |
| 1.            | MH16080000001280                                                                         | 25-Aug-2016         | MH43AR7081 | lesus of | í Duplicate RC                                                                                                    |            | 2                 | REGISTERED-VCH-FEE |  |  |
|               |                                                                                          |                     |            |          |                                                                                                    |            |                   |                    |  |  |

Click on '**REGISTERED-VEH-FEE**' button to view the Duplicate FC fee form after that click on SAVE button for payment.

| FEE - REGI                |                                         |                                     | STERED VEHICLE    | <u>.</u> | Curr        | ent Receipt No |                                       |     |
|---------------------------|-----------------------------------------|-------------------------------------|-------------------|----------|-------------|----------------|---------------------------------------|-----|
| Vehicle No:<br>MH43AR7081 |                                         | Application No:<br>MH16080000001280 |                   | MH43R    | 160800000   |                |                                       |     |
|                           | D-1-1-                                  |                                     |                   |          |             |                | · · · · · · · · · · · · · · · · · · · |     |
| Vehicle                   |                                         |                                     |                   |          |             |                |                                       |     |
| Chassis                   |                                         |                                     | Registration Date |          |             |                | Name:                                 |     |
| MALAS                     | 351CLEM178605                           |                                     | 23-Dec-2014       |          |             | SUN            | L KUMAR PANDEY                        | ·   |
| Fitness                   | Validity:                               |                                     | Vehicle Class:    |          |             |                |                                       |     |
| 22-Dec                    | -2029                                   |                                     | Motor Car         |          | •           | -              |                                       |     |
|                           |                                         |                                     |                   |          |             |                |                                       |     |
| 8.No.                     | Description                             | Fe                                  | e Amount          |          | Fine Amount | To             | tal Amount                            |     |
| 1.                        | Issue of Duplicate RC 💽                 |                                     | 150               |          | 0           |                | 150                                   | • - |
| 2.                        | Postal Fee                              |                                     | 50                |          | 0           |                | 50                                    | + - |
|                           | Grand Total:                            |                                     | 200               |          | 0           |                | 200                                   |     |
|                           | TOTAL PAYABLE AMOUNT: Rs. 200/-         |                                     |                   |          |             |                |                                       |     |
|                           |                                         |                                     |                   |          |             |                |                                       |     |
| Paymer                    | Payment Collection Panel                |                                     |                   |          |             |                |                                       |     |
| Select P                  | Select Payment Mode:                    |                                     |                   |          |             |                |                                       |     |
| Cash                      | Cash                                    |                                     |                   |          |             |                |                                       |     |
|                           | Save Back Revert Back For Rectification |                                     |                   |          |             |                |                                       |     |

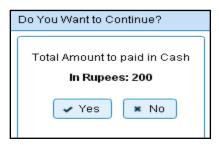

Page: 184

Once you click on 'Yes' button, the receipt will be generated. Print the receipt.

| RECEIPT/APPL No:<br>Vehicle Class:                            | Motor Veh                 | OF MAHARASHTRA<br>licle Department<br>W M UM BAI), M H<br>116080000001280 |             |          |
|---------------------------------------------------------------|---------------------------|---------------------------------------------------------------------------|-------------|----------|
| Received From: SUNL KUMAR PANDEY                              |                           |                                                                           | <b>B67</b>  | 合于自然目标   |
| Date:                                                         | 25-Aug-2016               |                                                                           |             |          |
| Vehicle No:                                                   | MH43AR7081                | Chassis No:                                                               | MALA851CLEN | 1178605  |
| Regn Date:                                                    | 23-Dec-2014               |                                                                           |             |          |
| Particular                                                    |                           | Amount                                                                    | Penalty     | Total    |
| Postal Fee                                                    |                           | 50                                                                        | 0           | 50       |
| Issue of Duplicate RC                                         |                           | 150                                                                       | 0           | 150      |
| RECEIPT/APPL No:<br>Vehicle Class:<br>Received From:<br>Date: | Motor Veh                 |                                                                           |             |          |
| Vehicle No:<br>Regn Date:                                     | MH43AR7081<br>23-Dec-2014 | Chassis No:                                                               | MALA851CLE  | 1178605  |
| Particular                                                    | 3,-33535935256646         | Amount                                                                    | Penalty     | Total    |
| Postal Fee                                                    |                           | 50                                                                        | 0           | 50       |
| Issue of Duplicate RC                                         |                           | 150                                                                       | 0           | 150      |
|                                                               | 200/- (TWO HUNDRED ONL    |                                                                           | A           | LL ROLES |

## Step 4 > Data Verification

National informatics center

Data entered by the data entry operator in step 2 needs to be verified by the RTO authority. User having data verification privileges need to login for data verification. Data entered into the system is expected to be cross checked with the records on original papers submitted by the vehicle owner for duplicate RC.

Once you login, enter Last 10 characters of application number or select **Pending Appls Last 30 Days** radio button and click on '**Get Pending work**' Button.

| Curr          | ent Running Registrat                                                                      | tion No:               |                            |                       |                                                                                                    |                             | MH                                                                                       |
|---------------|--------------------------------------------------------------------------------------------|------------------------|----------------------------|-----------------------|----------------------------------------------------------------------------------------------------|-----------------------------|------------------------------------------------------------------------------------------|
| Tem           | p Registration No MH/43                                                                    | /TMP/2016/13 generated | l against Application No I | MH1608000000965       | × HSRP                                                                                                    | × Smar                      | t Card 💿 Cash Count                                                                      |
| Selec         | t Assigned Office & Actio                                                                  | n                      |                            | Get Pending           | ) Work                                                                                                    |                             |                                                                                          |
| VASH<br>Selec | Select Assigned Office:<br>VASHI (NEW MUMBAI)  Select Action: ACCOUNT-STATEMENT  Show Form |                        |                            | •                     | Application Old Soft<br>No Appl<br>Application No:<br>Part 1 (First Six Chars)<br>MH1608<br>Get Pending Wo | No<br>Part 2 (Ne<br>0000001 | egistration Pending Appls<br>No Last 30 Days<br>ext Ten Chars)<br>280<br>ack Application |
| Sr.N<br>0     | Application No 🗢                                                                           | Application<br>Date    | Vehicle No                 | Purpose               | Last Remark                                                                                                | Movement<br>Sr.No           | Action                                                                                   |
| 1.            | MH16080000001280                                                                           | 25-Aug-2016            | MH43AR7081                 | Issue of Duplicate RC |                                                                                                    | 3                           | DUP RC-VERIFICATION                                                                      |
|               | 1                                                                                          | 1                      | 1                          | 1                     | 1                                                                                                    | 1                           | 1                                                                                        |

Click on '**DUP RC-VERIFICATION**' button to proceed further and it will navigate to duplicate RC details form. Verify these details and click on '**File Movement**' button to forward the application for final approval.

|                     | Registration No            |  |  |  |
|---------------------|----------------------------|--|--|--|
|                     | MH43AR7081                 |  |  |  |
| /                   | Purpose                    |  |  |  |
| 78605               | ISSUE OF DUPLICATE RC      |  |  |  |
|                     |                            |  |  |  |
|                     |                            |  |  |  |
|                     |                            |  |  |  |
|                     |                            |  |  |  |
|                     |                            |  |  |  |
|                     |                            |  |  |  |
| у *                 | Policy No *                |  |  |  |
| -                   | 45641W6                    |  |  |  |
| -MMM-YYYY) *        | Insurance Declared Value * |  |  |  |
|                     | 0                          |  |  |  |
|                     |                            |  |  |  |
|                     |                            |  |  |  |
| Save-Options 🗖 Back |                            |  |  |  |
| e Movement          |                            |  |  |  |
| ve                  |                            |  |  |  |
| mepage              |                            |  |  |  |
| n<br>D              | D-MMM-YYYY) *              |  |  |  |

## Step 5 > Data Approval

This is the last step of duplicate RC transaction. The user having authority to approve the duplicate RC should log into the system.

Once you login, enter last 10 characters of application number or select **Pending Appls Last 30 Days** radio button and click on '**Get Pending work**' Button to get all pending applications for the approval.

| Current Running Registration No:                                                           |                                                                                                    |
|--------------------------------------------------------------------------------------------|----------------------------------------------------------------------------------------------------|
| Temp Registration No MH/43/TMP/2016/13 generated against Application No MH1608             | 80000000965 × HSRP × Smart Card © Cash Count                                                                                                    |
| Select Assigned Office & Action                                                            | Get Pending Work                                                                                                    |
| Select Assigned Office:<br>VASHI (NEW MUMBAI)  Select Action: ACCOUNT-STATEMENT  Show Form | Application     Old Software     Registration     Pending Appl:     No     Appl No     No     Application No:     Part 1 (First Six Chars)     MH1608     O000001280     Get Pending Work     Pull Back Application |
| Sr.N Application No ≎ Application Vehicle No<br>o Date                                     | Purpose Last Remark Movement Sr.No Action                                                                                                    |
| 1. MH16080000001280 25-Aug-2016 MH43AR7081 Issue                                           | of Duplicate RC 4 DUP RC-APPROVAL                                                                                                    |

Click on '**DUP RC-APPROVAL**' button, to approve the desired application. This will display entire application details. Click on '**File Movement**' button to issue the duplicate RC.

.After approval, system will navigate you to the home page.

| Application Details            |                                |                            |
|--------------------------------|--------------------------------|----------------------------|
| Application No.                | Application Date               | Registration No            |
| MH1608000001280                | 25-AUG-2016                    | MH43AR7081                 |
| Owner Name                     | Chassis No                     | Purpose                    |
| SUNL KUMAR PANDEY              | MALA851CLEM178605              | ISSUE OF DUFLICATE RC      |
|                                |                                |                            |
| Duplicate Certificate          |                                |                            |
| Reason                         | Reason: •                      |                            |
| TORN                           | TORN                           |                            |
|                                |                                |                            |
| Insurance Details              |                                |                            |
| Insurance Type :               | Insurance Company *            | Policy No *                |
|                                | ICICI LOMBARD                  | 45641W6                    |
| Insurance from (DD-MMM-YYYY) * | Insurance upto (DD-MMM-YYYY) * | Insurance Declared Value * |
| 31-Aug-2015                    | 30-Aug-2016                    | 0                          |
|                                |                                |                            |
|                                |                                |                            |
|                                | 💌 Save-Options 🛛 🐜 Back        |                            |
|                                | #File Movement                 |                            |
|                                | a Save                         |                            |
|                                | Homepage                       |                            |

#### Step 6>RC Print

After Approval, you can print Registration Certificate (RC) for the vehicle for which duplicate RC is issued. For this you need to login with user having duty of RC-PRINTING.

On home page select 'Assigned Office' and Action as 'NEW-RC-PRINT' and click on 'Show Form' button.

| हिने Alome © Report - L Update Profile -<br>दोहिने                                                                 | Welcome ALL ROLES , U D C, Maharashtra 🤅                                                                                                    |
|----------------------------------------------------------------------------------------------------|----------------------------------------------------------------------------------------------------|
| Current Running Registration No:<br>Temp Registration No MH/43/TMP/2016/13 generated against Application No MH1608 | MH43BD000<br>0000000965                                                                                                    |
| Select Assigned Office & Action                                                                                    | Get Pending Work                                                                                                    |
| Select Assigned Office:<br>VASHI (NEW MUMBAI)  Select Action:  NEW-RC-PRINT  Show Form                             | Application Old Software Registration Pending Ap<br>No Appl No No Last 30 Da<br>Application No:<br>Part 1 (First Six Chars) Part 2 (Next Ten Chars)<br>MH1608 0000001280<br>Get Pending Work Pull Back Application |
|                                                                                                    |                                                                                                    |

This will display, the list of all RC's pending for printing. You can print RC either by entering the application number or Registration Number. Select Check boxes of the

applications for which RC is to be printed. You can print multiple RC's at a time by multiple selections.

|           | RC PRINT FORM         |                             |                     |  |  |
|-----------|-----------------------|-----------------------------|---------------------|--|--|
|           |                       | Pending RC Today Printed RC |                     |  |  |
| Print Reg | istration Certificate |                             |                     |  |  |
| SI.No     | Application No 🗢      | Registration No 🗢           | Select To Print RC  |  |  |
| 1         | MH1608000000855       | MH02AA1111                  |                     |  |  |
| 2         | MH1608000000716       | MH03AA1252                  |                     |  |  |
| 3         | MH1608000000838       | MH43BE0091                  |                     |  |  |
| 4         | MH1608000001068       | MH43AR2015                  |                     |  |  |
| 5         | MH1608000000951       | MH43AR4002                  |                     |  |  |
| 6         | MH1608000000828       | MH43BG0028                  |                     |  |  |
| 7         | MH16080000001280      | MH43AR7081                  | <ul><li>✓</li></ul> |  |  |
| 8         | MH16080000001275      | MH43AR7080                  |                     |  |  |
| 9         | MH1608000000686       | MH43AR6585                  |                     |  |  |
| 10        | MH1608000000729       | MH43BE0089                  |                     |  |  |
|           |                       |                             |                     |  |  |
|           | Print RC              |                             |                     |  |  |

The Alert box will be shown for printing confirmation. Click on **Confirm Print** button for RC printing.

| Printed Confirmation Panel |  |  |  |
|----------------------------|--|--|--|
| Do you want to continue    |  |  |  |
| ✓ Confirm Print            |  |  |  |
|                            |  |  |  |

This will generate RC on the screen as shown below, which you can print.

**Pending RC** radio button will show you all RC's pending for printing. **Today Printed RC** radio button will show you list of RC's printed today.

You can print multiple copies of RC's on the same day. But you can't take re-print of the RC on next day, once it is printed today.

#### (For Authorized Users Only)

|                              | GOVERNMENT                     | OF MAHARASHTRA               |                                  |
|------------------------------|--------------------------------|------------------------------|----------------------------------|
|                              | Motor Vehicle Departm<br>FO    | nent VASHI (NEW MU)<br>RM 23 | MBAI)                            |
|                              | CERTIFICATE                    | OF REGISTRATION              |                                  |
| Registration No              | : MH43AR7081                   | Registration Date            | : 23-Dec-2014                    |
| Description of Vehicle       | : MOTOR CAR                    | Purpose For Printing R0      | DUP                              |
| Dealer's Name & Address      | : MODI MOTORS AGENCIES         | PVT LTD, KASHELIROAL         | , BHIWANDI THANE,                |
| Owner Name                   | : SUNL KUMAR PANDEY            | Son/wife/daughter of         | : PRAKASH PANDEY                 |
| Full Address: (Permanent)    | FLAT NO 1101 SWARAJ P          |                              | 3 SEC 19, KOPARKHAIRANE NAV      |
| Full Address: (Temporary)    | FLAT NO 1101 SWARAJ P          |                              | 33 SEC 19, KOPARKHAIRANE NAV     |
| Fitness UpTo                 | :22-Dec-2029                   | Tax UpTo                     | : One Time                       |
| Owner Serial No              | :1                             | 102-643175-41533             |                                  |
| Detailed Description         |                                |                              |                                  |
| Class of Vehicle             | : MOTOR CAR                    | Link Vehicle No              | -                                |
| Ownership                    | INDIMOLIAL                     | Norms                        | : Not Available                  |
| Maker's Name                 | : HYUNDAI MOTOR INDIA          | PROFILES                     | . NOT AVAILABLE                  |
| Sec. 13.254-551-67.5         | LTD                            |                              |                                  |
| Front HSRP No                |                                | Rear HSRP No                 | 20                               |
| Type of Body                 | :SALOON                        | Month/Year of Manuf.         | : 10 2014                        |
| No of Cylinders              | :4                             | Chassis No                   | : MALA851CLEM178605              |
| Engine No                    | :G4LAEM437786                  | Fuel                         | : PETROL                         |
| Horse Power(BHP)             |                                | Cubic Capacity               | : 1197.00                        |
| Maker's Classification       | :110 GRAND ASTA(O)             | Wheel base                   | 2                                |
| Seating Cap(in all)          | :5                             | Standing Cap                 | 2                                |
| Sleepar Cap                  |                                | Unladen Wt (kgs)             | : 1003                           |
| Colour                       | WHITE                          | Laden/GV Wt (kgs)            | :0                               |
| Other Criteria               |                                | AC Fitted                    | :NO                              |
| Additional Particulars       | of all transport vehicles of   | ther than motor cabs (C      | Bross Vehicle Weight)            |
| By Manuf.                    | 68                             | As Regd.                     |                                  |
|                              | Description                    | Wei                          | ght(in kgs)                      |
| a) Front:                    |                                |                              |                                  |
| b) Rear:                     |                                |                              |                                  |
| c) Other:                    |                                |                              |                                  |
| d) Tandem:                   |                                |                              |                                  |
| The motor vehicle abov       | e described is subject to h    | hypothecation in favour      | rofw.e.t.                        |
| Purchase dt                  | : 19-Deo-2014                  | Sale Amt                     | : 6531754-                       |
| OTT Date                     | :22-Dec-2014                   | Amount/Rcpt No               | : 49786 / Y2909                  |
| TaxUpTo                      | : One Time                     | Vehicle is Govt/Pvt.         | : PRIVATE                        |
| Tax Exempted or Not          | : NOT EXEMPTED                 | Date of Approval             | : 23-Dec-2014                    |
| Other State/Transfer/Co      | nversion Details               |                              |                                  |
| Previous Owner               |                                | Previous RegNo               | ž                                |
| Old State                    | :                              | Entry Date                   | 2                                |
| Transfer Date                | :                              | Conversion Date              | 9                                |
|                              | n 23-Dec-2014 to 22-Dec-202    |                              | (R)                              |
| 1044 - 26 Aug 2018 16 47-44  |                                |                              | anation of Desirtation Autority  |
| Date : 25-Aug-2016 16:47:44  |                                |                              | gnature of Registering Authority |
| avalion Particulars Laduance | e Registration Mark Fee Detail | 15                           | Date : 25-Aug-2016               |

This completes Duplicate RC transaction.

# **RC** Particulars against fee

Users may follow the steps given below for RC Particulars against Fee:

- 1. Application Inward
- 2. Collection of fees
- 3. Print RC

# Step 1 > Application Inward

This will generate unique Application Inward Number for this transaction.

| A Home ■ Know Your MV                                                                                                 | Tax 🔲 Online Cash Payment                                                                                                    |                 |
|----------------------------------------------------------------------------------------------------|----------------------------------------------------------------------------------------------------|-----------------|
|                                                                                                    |                                                                                                    | VAI             |
| in the past years.<br>In 2009, another major initiat<br>Central levels in the form of<br>through periodic replication | THE INTEGRATED SOLUTION FOR VEHICIA<br>VAHAN is the flagship e-Governance application under<br>National Transport Project, a Mission Mode Project<br>initiated in year 2006. The purpose of the application was<br>to automate the RTO operations related to Vehicle<br>Registration, Permit, Taxation, Enforcement in the whole<br>neved a many successes and crossed significant milestones<br>the was undertaken to consolidate the RTO data to State and<br>State Registry (SR) and National Registry (NR) databases<br>mechanism. A number of National and State level online<br>these consolidated databases. These include citizen-centric | LE REGISTRATION |
| Secure Norton                                                                                                    | Powered by National Informatics Centre. All Rights H<br>Copyright @2015                                                                                                    | teserved.       |

Once you are logged into the system, you need to select assigned office and ACTION to be carried out.

| Se-Valian ते Home O Report - L Update Profile -                                                               | Welcome ALL ROLES , U D C, Maharashtra 🛛 💽 🗋                                                                                                    |
|----------------------------------------------------------------------------------------------------|----------------------------------------------------------------------------------------------------|
| Current Running Registration No:                                                                              | MH43BD0062   MH43BE0092   MH43BF0001   MH43BG0030                                                                                                    |
| Temp Registration No MH/43/TMP/2016/13 generated against Application No MH16080                               | 000000965 K HSRP K Smart Card Cash Count                                                                                                    |
| Select Assigned Office & Action                                                                               | Get Pending Work                                                                                                    |
| Select Assigned Office:<br>VASHI (NEW MUMBAI)  Select Action:  APPLICATION-INWARD-REGISTERED-VEHIC  Show Form | Application     Old Software     Registration     Pending Appls     No     Appl No     No     Last 30 Days     Application No:     Part 1 (First Six Chars)     MH1608     Get Pending Work     Pull Back Application |
|                                                                                                    |                                                                                                    |

# For Application inward, select the menu option **APPLICATION-INWARD-REGISTERED-VEHICLE** and click on button '**Show Form**'

On this form you need to enter Registration number as given below.

| e-Vahan | A Home O Report | - 💄 Update Profile 🔸                                 | Welcome XLL ROLES , U D C. Maharashtra | G |
|---------|-----------------|------------------------------------------------------|----------------------------------------|---|
| 0       |                 | INWARD APPLICATION                                   |                                        |   |
|         |                 | Registration No -<br>MH43AE1025<br>Show Details Sack |                                        |   |
|         |                 |                                                      |                                        |   |
|         |                 |                                                      |                                        |   |

After this click on the button 'SHOW DETAILS'. This will take you to a new page, where you have to check on **RC Particulars against fee** in the check box list.

| INWARD APPLICATION                                 |                                   |                     |                 |                              |   |  |  |  |  |
|----------------------------------------------------|-----------------------------------|---------------------|-----------------|------------------------------|---|--|--|--|--|
| Registration No: MH43AE1025                        |                                   |                     |                 |                              |   |  |  |  |  |
|                                                    | × Contact Details × Insurance     |                     |                 |                              |   |  |  |  |  |
|                                                    |                                   |                     |                 |                              |   |  |  |  |  |
| Transfer of Ownership to Insura                    | ice Company: Vehicle must be bla  | ick listed with re  | ason Theft/D    | estroyed/Accident Vehicle    | _ |  |  |  |  |
| Request For Registration No:<br>(MH43AE1025)       | Owner Details Vehicle Details     | Insurance Details   | Hypothecation D | etails                       |   |  |  |  |  |
| Conversion of Vehicle                              | State:                            | Aaharashtra Offic   | e: VASHI (NEW   | / MUMBAI)                    |   |  |  |  |  |
| Duplicate FC                                       | Owner Information                 |                     |                 | ,                            |   |  |  |  |  |
| Duplicate TO Tax Card                              |                                   |                     |                 |                              |   |  |  |  |  |
| Fitness Cancellation                               | Registration Type                 | Purchase/Delivery [ | Date            | Registration Date            |   |  |  |  |  |
| Fitness Inspection+Certificate                     | TEMPORARY REGISTERED VE           | 15-Feb-2010         |                 | 23-Feb-2010                  |   |  |  |  |  |
| Fresh RC to financier                              | Owner Name                        | Son/Wife/Daughter   | ot              | Ownership Type               |   |  |  |  |  |
| Hypothecation Continuation                         | TUKARAM ANNA KAMBLE               | ANNA KAMBLE         |                 | INDIVIDUAL                   |   |  |  |  |  |
| Hypothecation Termination                          | Ownership Serial                  | Registration Upto   |                 | Fitness Upto                 |   |  |  |  |  |
| Issue of Duplicate RC                              | 1                                 | 22-Feb-2025         |                 | 22-Feb-2025                  |   |  |  |  |  |
| Issue of NOC                                       | Owner Identification/Contacts Det | ails                |                 |                              |   |  |  |  |  |
| RC Particulars against Fee                         | Owner Category *                  | Mobile No *         |                 | Email ID                     |   |  |  |  |  |
| RC Particulars for office     Purpose (Witout Fee) | OTHERS                            | 0                   |                 |                              |   |  |  |  |  |
| RC Release                                         | PAN No                            | Aadhar No           |                 | Passport No                  |   |  |  |  |  |
| RC Surrender                                       |                                   |                     |                 |                              |   |  |  |  |  |
| Re-assignment of Registration                      | Ration Card No                    | Voter ID            |                 | DL No                        |   |  |  |  |  |
| No (RMA)                                           | NA                                | NA                  |                 | NA                           |   |  |  |  |  |
| Renewal of Registration                            |                                   |                     |                 |                              |   |  |  |  |  |
| Scrapped Vehicle                                   | Current Address                   |                     | Permanent Add   | dress                        |   |  |  |  |  |
|                                                    | House No. & Street Name Village/  | Town/City           | House No. 8 9   | treet Name Village/Town/City |   |  |  |  |  |
| Inward Application 5 Back                          | B 1 TYPE 11 R NO 10 VASH          |                     | B 1 TYPE 11     |                              |   |  |  |  |  |
|                                                    | Landmark/Police Station State     |                     |                 | ce Station State             |   |  |  |  |  |
|                                                    |                                   | rashtra             | NAVI MUMB       |                              |   |  |  |  |  |
|                                                    | District PIN Co                   |                     | District        | PIN Code                     |   |  |  |  |  |
|                                                    |                                   |                     |                 |                              |   |  |  |  |  |

Click on button **Inward Application**, this will generate **Application Number generated successfully**.

Note down the application number.

# Step 2 > Collection of Fees

The user having authority to collect fees (Cashier) need to log into the system for collecting payments.

| 🔒 Home 🛛 Know Your MV 1                                                                                               | Tax Online Cash Payment                                                                                                    |                 |
|----------------------------------------------------------------------------------------------------|----------------------------------------------------------------------------------------------------|-----------------|
|                                                                                                    |                                                                                                    | VAI             |
| in the pact years.<br>In 2009, another major initiat<br>Central levels in the form of<br>through periodic replication | THE INTEGRATED SOLUTION FOR VEHICI<br>VAHAN is the flagship e-Governance application under<br>National Transport Project, a Mission Mode Project<br>initiated in year 2005. The purpose of the application was<br>to automate the RTO operations related to Vehicle<br>Registration, Permit, Taxation, Enforcement in the whole<br>newed a many successes and crossed significant milestones<br>we was undertaken to consolidate the RTO data to State and<br>State Registry (SR) and National Registry (NR) databases<br>mechanism. A number of National and State level online<br>these consolidated databases. These include citizer-centric | LE REGISTRATION |
|                                                                                                    | Powered by National Informatics Centre, All Rights F<br>Copyright @2015                                                                                                    | Reserved.       |

Now check radio button **Pending Appls Last 30 Days** and click on the button **Get pending work**, to get list of all pending applications.

The list of pending applications for the selected office will be displayed as given below.

Choose the application and click on the button **REGISTERED-VEH-FEE**. This will take you to fee payment page.

| Tem                                                                                         | o Registration No MH/43 | /TMP/2016/13 generated | l against Application No 1                                                                                                    | MH160800        | 00000965       | × HSRP      | × Smart           | t Card 💿 | Cash Count  |
|---------------------------------------------------------------------------------------------|-------------------------|------------------------|----------------------------------------------------------------------------------------------------|-----------------|----------------|-------------|-------------------|----------|-------------|
| Select Assigned Office & Action                                                             |                         |                        |                                                                                                    |                 | Get Pending    | I Work      |                   |          |             |
| Select Assigned Office:<br>VASHI (NEW MUMBAI) Select Action:<br>ACCOUNT-STATEMENT Show Form |                         |                        | Application Old Software Registration Pending Appl<br>No Appl No No Last 30 Days<br>Application No:<br>Part 1 (First Six Chars) Part 2 (Next Ten Chars)<br>MH1608 0000001292<br>Get Pending Work Pull Back Application |                 |                |             |                   |          |             |
| Sr.N<br>0                                                                                   | Application No 🗢        | Application<br>Date    | Vehicle No                                                                                                    | P               | 'urpose        | Last Remark | Movement<br>Sr.No |          | Action      |
| 1.                                                                                          | MH16080000001292        | 25-Aug-2016            | MH43AE1025                                                                                                    | RC Parti<br>Fee | culars against |             | 1                 | REGISTE  | RED-VCH-FEE |

(For Authorized Users Only)

|          |                          |    | FEE - R            | EGIS | TERED VEHICLE             |       | Curr              | ent Receipt No |  |
|----------|--------------------------|----|--------------------|------|---------------------------|-------|-------------------|----------------|--|
|          | Vehicle No:              |    |                    |      | Application No:           |       | MH43R             | 160800000      |  |
|          | MH43AE1025               | i  |                    |      | MH16080000001292          | 2     |                   |                |  |
| Vehicle  | Vehicle Details          |    |                    |      |                           |       |                   |                |  |
| Chassis  | s No:                    |    | Registration Date: | :    |                           |       | Owner Name:       |                |  |
| ME4JC    | 404K98070340             |    | 23-Feb-2010        |      |                           |       | TUKARAM ANNA KAME | ILE            |  |
| Fitness  | Validity:                |    | Vehicle Class:     |      |                           |       |                   |                |  |
| 22-Feb   | -2025                    |    | Motor Cycle/Scoo   | iter | •                         | -     |                   |                |  |
|          |                          |    | ·                  |      | I.                        | _     |                   |                |  |
| S.No.    | Description              | Fe | e Amount           |      | Fine Amount               |       | Total Amount      |                |  |
| 1.       | RC Particulars against F |    | 50                 |      | 0                         |       | 50                | • -            |  |
|          | Grand Total:             |    | 50                 |      | 0                         |       | 50                |                |  |
|          |                          |    |                    |      |                           |       | TOTAL PAYABLE AMO | UNT: Rs. 50/-  |  |
|          |                          |    |                    |      |                           |       |                   |                |  |
| Paymen   | t Collection Panel       |    |                    |      |                           |       |                   |                |  |
| Select P | ayment Mode:             |    |                    |      |                           |       |                   |                |  |
| Cash     | ,                        | •  |                    |      |                           |       |                   |                |  |
|          |                          |    |                    |      |                           |       |                   |                |  |
|          |                          |    | Save               | ack  | Revert Back For Rectifica | ation |                   |                |  |

Click on **SAVE** button which will ask you to confirm your payment. Once you press **Confirm Payment** button, receipt for paid fee and tax is generated as follows which you can print it.

|                                                                                                    |                                                                                                    | NT OF MAHARASHTRA                                       | (m) 700      | 335 alth (in)       |  |
|----------------------------------------------------------------------------------------------------|----------------------------------------------------------------------------------------------------|---------------------------------------------------------|--------------|---------------------|--|
|                                                                                                    |                                                                                                    | NUTROWN                                                 |              |                     |  |
|                                                                                                    | Motor Vehicle Department                                                                                                    |                                                         |              |                     |  |
|                                                                                                    |                                                                                                    | (NEW MUMBAI), MH                                        | 907.3        | 0.0                 |  |
| RECEIPT/APPL No:                                                                                                    |                                                                                                    | VMH1608000001292                                        | E.C.S        |                     |  |
| Vehicle Class:                                                                                                    | Motor Cycle/Scooter                                                                                                    |                                                         | a were       | 0.00                |  |
| Received From:                                                                                                    | TUKARAM ANNA KA                                                                                                    | AMBLE                                                   | EEE 3.2778   | OF THE WAY          |  |
| Date:                                                                                                    | 25-Aug-2016                                                                                                    |                                                         |              |                     |  |
| Vehicle No:                                                                                                    | MH43AE 1025                                                                                                    | Chassis No:                                             | ME4JC404K980 | 70340               |  |
| Regn Date:                                                                                                    | 23-Feb-2010                                                                                                    | 6.000 C 2007-                                           | Martin Land  |                     |  |
| Particular                                                                                                    |                                                                                                    | Amount                                                  | Penalty      | Total               |  |
| RC Particulars against                                                                                                    |                                                                                                    | 50                                                      | 0            | 50                  |  |
| GRAND TOTAL (in Rs):                                                                                                    | 50/- (FIFTY ONLY)                                                                                                    |                                                         |              |                     |  |
|                                                                                                    |                                                                                                    |                                                         |              |                     |  |
| Note-This is computer                                                                                                    | generated slip, no need o                                                                                                    | e innature                                              | AL           | L ROLES             |  |
| the reserved                                                                                                    | generated only, the field o                                                                                                    |                                                         |              |                     |  |
| Customer Copy                                                                                                    |                                                                                                    |                                                         |              |                     |  |
| outomer oopy                                                                                                    | GOVERNME                                                                                                    | NT OF MAHARASHTRA                                       |              | 1200                |  |
|                                                                                                    | 1000 C 100 C 100 C 100                                                                                                    |                                                         | day          | a state             |  |
|                                                                                                    |                                                                                                    | Vehicle Department                                      | Partice-     | 2042                |  |
|                                                                                                    |                                                                                                    |                                                         |              |                     |  |
|                                                                                                    |                                                                                                    | (NEW MUMBAI),MH                                         | 1.1.1.1.1    |                     |  |
|                                                                                                    | MH43R1608000078                                                                                                    | VMH1608000001292                                        | E.C.         |                     |  |
| Vehicle Class:                                                                                                    | MH43R1608000078<br>Motor Cycle/Scooter                                                                                             | VMH1608000001292                                        |              | ITS AD              |  |
| Vehicle Class:<br>Received From:                                                                                                    | MH43R16080000078<br>Motor Cycle/Scooter<br>TUKARAM ANNA KA                                                                         | VMH1608000001292                                        |              | in in<br>Irseq      |  |
| Vehicle Class:<br>Received From:<br>Date:                                                                                              | MH43R16080000078<br>Motor Cycle/Scooter<br>TUKARAM ANNA Ky<br>25-Aug-2016                                                          | WMH16080000001292                                       |              |                     |  |
| Vehicle Class:<br>Received From:<br>Date:<br>Vehicle No:                                                                               | MH43R16080000078<br>Motor Cycle/Scooler<br>TUKARAM ANNA KJ<br>25-Aug-2016<br>MH43AE1025                                            | VMH1608000001292                                        | ME4JC404K980 | 7 <mark>0340</mark> |  |
| Vehicle Class:<br>Received From:<br>Date:<br>Vehicle No:<br>Regn Date:                                                                 | MH43R16080000078<br>Motor Cycle/Scooter<br>TUKARAM ANNA Ky<br>25-Aug-2016                                                          | MH1608000001292<br>AMBLE<br>Chassis No:                 |              | 1000000             |  |
| Vehicle Class:<br>Received From:<br>Date:<br>Vehicle No:<br>Regn Date:<br>Particular                                                   | MH43R16080000078<br>Motor Cycle/Scooter<br>TUKARAM ANNA KV<br>25-Aug-2016<br>MH43AE1025<br>23-Feb-2010                             | AMBLE<br>Chassis No:<br>Amount                          | Penalty      | Total               |  |
| Vehicle Class:<br>Received From:<br>Date:<br>Vehicle No:<br>Regn Date:<br>Particular<br>RC Particulars against                         | MH43R16080000078<br>Motor Cycle/Scooter<br>TUKARAM ANNA K<br>25-Aug-2016<br>MH43AE1025<br>23-Feb-2010<br>Fee                       | MH1608000001292<br>AMBLE<br>Chassis No:                 |              | 1000000             |  |
| Vehicle Class:<br>Received From:<br>Date:<br>Vehicle No:<br>Regn Date:<br>Particular<br>RC Particulars against                         | MH43R16080000078<br>Motor Cycle/Scooter<br>TUKARAM ANNA K<br>25-Aug-2016<br>MH43AE1025<br>23-Feb-2010<br>Fee                       | AMBLE<br>Chassis No:<br>Amount                          | Penalty      | Total               |  |
| Vehicle Class:<br>Received From:<br>Date:<br>Vehicle No:<br>Regn Date:<br>Particular<br>RC Particulars against                         | MH43R16080000078<br>Motor Cycle/Scooter<br>TUKARAM ANNA K<br>25-Aug-2016<br>MH43AE1025<br>23-Feb-2010<br>Fee                       | AMBLE<br>Chassis No:<br>Amount                          | Penalty<br>0 | Total<br>50         |  |
| Vehicle Class:<br>Received From:<br>Date:<br>Vehicle No:<br>Regn Date:<br>Particular<br>RC Particulars against<br>GRAND TOTAL (in Rs): | MH43R16080000078<br>Motor Cycle/Scooter<br>TUKARAM ANNA K/<br>25-Aug-2016<br>MH43AE1025<br>23-Feb-2010<br>Fee<br>50/- (FIFTY ONLY) | MH1608000001292<br>AMBLE<br>Chassis No:<br>Amount<br>50 | Penalty<br>0 | Total               |  |
| RC Particulars against<br>GRAND TOTAL (in Rs):                                                                                         | MH43R16080000078<br>Motor Cycle/Scooter<br>TUKARAM ANNA K<br>25-Aug-2016<br>MH43AE1025<br>23-Feb-2010<br>Fee                       | MH1608000001292<br>AMBLE<br>Chassis No:<br>Amount<br>50 | Penalty<br>0 | Total<br>50         |  |
| Vehicle Class:<br>Received From:<br>Date:<br>Vehicle No:<br>Regn Date:<br>Particular<br>RC Particulars against<br>GRAND TOTAL (in Rs): | MH43R16080000078<br>Motor Cycle/Scooter<br>TUKARAM ANNA K/<br>25-Aug-2016<br>MH43AE1025<br>23-Feb-2010<br>Fee<br>50/- (FIFTY ONLY) | MH1608000001292<br>AMBLE<br>Chassis No:<br>Amount<br>50 | Penalty<br>0 | Total<br>50         |  |

## Step 3 > Print RC

When we collect the fee, check radio button **Pending Appls Last 30 Days** and click on the button Get pending work, to get list of all pending applications. The RC for print will be available there click on Particular of RC Print to print the RC.

| Selec        | ct Assigned Office & Ac                                                        | tion                |            |                 | Get Pendin          | g Work      |                                |                |                                  |
|--------------|--------------------------------------------------------------------------------|---------------------|------------|-----------------|---------------------|-------------|--------------------------------|----------------|----------------------------------|
| VAS<br>Selec | t Assigned Office:<br>HI (NEW MUMBAI)<br>t Action:<br>OUNT-STATEMENT<br>Show F | ▼<br>▼              |            |                 | •                   | No Sof      | ware<br>ol No<br>rs) Part 2 (N | ext Ten Chars) | Pending<br>Appls Last<br>30 Days |
|              |                                                                                |                     |            |                 |                     |             |                                |                | )                                |
| Sr.N<br>o    | Application No ≎                                                               | Application<br>Date | Vehicle No | F               | <sup>D</sup> urpose | Last Remark | Movemen<br>t<br>Sr.No          | Act            | ion                              |
| 1.           | MH16080000001292                                                               | 25-Aug-2016         | MH43AE1025 | RC Par<br>t Fee | ticulars agains     |             | 2                              | PARTICULA      | R OF RC-P                        |

#### Following RC will be generated.

|                                                                                                    | [ VASHI (N                                                                    |                                                                                                    |                                                            |
|----------------------------------------------------------------------------------------------------|-------------------------------------------------------------------------------|----------------------------------------------------------------------------------------------------|------------------------------------------------------------|
|                                                                                                    | VEHICLE                                                                       |                                                                                                    |                                                            |
| Application No:<br>Registration Date:<br>Owner Serial No:<br>Son/Wife/Daughter of:<br>Present Address:                                                                                                    | MH1608000001292<br>23-Feb-2010<br>1<br>ANNA KAMBLE<br>B 1 TYPE 11 R NO 10 SEC | Registration No:<br>Previous Registration No<br>Owner Name:<br>5.VASHLNAVI MUMBAL Mah              | TUKARAM ANNA KAMBLE                                        |
| Vehicle Class:<br>Body Type:<br>Month/Year of Manufactring:                                                                                                    | Motor Cycle/Scooter<br>SOLO                                                   | Vehicle Maker:<br>No of Cylinders:                                                                 | HONDACARS INDIALTD                                         |
| Chassis No:<br>Horse Power:<br>Unladen Wt(kg):<br>Registration Valid upto:<br>Cubic Capacity.<br>Fuel:                                                                                                    | ME4JC404K98070340<br>129<br>22-Feb-2025<br>125.00<br>PETROL                   | Engine No:<br>Seal(including driver):<br>Laden W(kg):<br>Tax Paid upto:<br>Color:<br>Fitness upto: | JC40E9107645<br>2<br>0<br>One Time<br>S RED<br>22-Feb-2026 |
| Last Transfer of Ownership of<br>Last Change of Address dor<br>Last Alteration of Vehicle dor<br>COMPREHENSIVE Insurance<br>4068158897 is valid from 20<br>HP Details: FAMILY CREDIT<br>NOC Details:<br>Black List Details: | ne on:<br>te on<br>re From IFFCO TOKIO GENI<br>I-Aug-2015 to 25-Aug-2018.     |                                                                                                    | vide policy certificate/covernote no                       |
| Mobile No:<br>Email kl:<br>Particular Fee Rs. 504 paid                                                                                                    | ide cash receipt no MH43R                                                     | 0<br>16080000078 dated 25-Aug-                                                                     | 2016.                                                      |
|                                                                                                    |                                                                               |                                                                                                    |                                                            |

# **RC Particulars for Office Purpose**

Users may follow the steps given below for RC Particulars for office purpose.

- **1. Application Inward**
- 2. RC Printing

#### Step 1> Application Inward

This will generate unique Application Inward Number for this transaction.

| 🔒 🔒 Home 🛛 Know Your MV Tax                                                                                                    | Online Cash Payment                                                                                                    |                  |
|----------------------------------------------------------------------------------------------------|----------------------------------------------------------------------------------------------------|------------------|
|                                                                                                    |                                                                                                    | v                |
| country. The project has achieve<br>in the past years.<br>In 2009, another major initiative<br>Central levels in the form of St<br>through periodic replication me | THE INTEGRATED SOLUTION FOR VEHIC<br>VAHAN is the flagship e-Governance application under<br>National Transport Project, a Mission Mode Project<br>initiated in year 2006. The purpose of the application was<br>to automate the RTO operations related to Vehicle<br>Registration. Permit, Taxation, Enforcement in the whole<br>ed a many successes and crossed significant milestones<br>was undertaken to consolidate the RTO data to State and<br>ate Registry (SR) and National Registry (NR) databases<br>acchanism. A number of National and State level online<br>se consolidated databases. These include citizen-centric | CLE REGISTRATION |
| Secure Norton                                                                                                    | Powered by National Informatics Centre. All Rights<br>Copyright @2015                                                                                                    | Reserved.        |

Once you are logged into the system, you need to select assigned OFFICE and ACTION to be carried out.

| हिन्देतित ते Home                                                                                                | Welcome ALL ROLES , U D C, Maharashtra 🛛 💽 🔤                                                                                                    |
|----------------------------------------------------------------------------------------------------|----------------------------------------------------------------------------------------------------|
| Current Running Registration No:<br>Temp Registration No MH/43/TMP/2016/13 generated against Application No MH   | MH43                                                                                                    |
| Select Assigned Office & Action                                                                                  | Get Pending Work                                                                                                    |
| Select Assigned Office:<br>VASHI (NEW MUMBAI)<br>Select Action:<br>APPLICATION-INWARD-REGISTERED-VE<br>Show Form | Application     Old     Registration     Pending     No     Software     No     Appls     Appl No     30 Days     Application No:     Part 1 (First Six Chars)     MH1608     0000001292     Get Pending Work     Pull Back Application |
|                                                                                                    |                                                                                                    |

For Application inward, select the menu option 'APPLICATION INWARD REGISTERED VEHICLE' and click on button 'Show Form'

Enter the Registration Number and Click on '**Show Details**' button to navigate to inward application form.

| e-Vahan | 🔒 Home | ⊖ Report • | L Update Profile ▼  | Welcome ALL ROLES , V D C, Maharashtra | G |
|---------|--------|------------|---------------------|----------------------------------------|---|
|         |        |            | INWARD APPLICATION  |                                        |   |
|         |        |            | Registration No *   |                                        |   |
|         |        |            | MH43AE2036          |                                        |   |
|         |        |            | Show Details & Back |                                        |   |
|         |        |            |                     |                                        |   |

Select Check box '**RC Particulars for office Purpose**' and Click on '**Inward Application**' button.

| INWARD APPLICATION                                |                                  |                     |                                           |  |  |  |  |
|---------------------------------------------------|----------------------------------|---------------------|-------------------------------------------|--|--|--|--|
| Registration No: MH43AE2036                       |                                  |                     |                                           |  |  |  |  |
| × Contact Details × Insurance                     |                                  |                     |                                           |  |  |  |  |
| ansfer of Ownership to Insuran                    | ce Company: Vehicle must be bl   | lack listed with re | ason Theft/Destroyed/Accident Vehicle     |  |  |  |  |
|                                                   |                                  |                     |                                           |  |  |  |  |
| Request For Registration No:<br>(MH43AE2036)      | Owner Details Vehicle Details    | Insurance Details   | Hypothecation Details                     |  |  |  |  |
| Conversion of Vehicle                             | State                            | Maharashtra Offic   | e: VASHI (NEW MUMBAI)                     |  |  |  |  |
| Duplicate FC                                      |                                  |                     |                                           |  |  |  |  |
| Duplicate TO Tax Card                             | Owner Information                |                     |                                           |  |  |  |  |
| Fitness Cancellation                              | Registration Type                | Purchase/Delivery [ | Date Registration Date                    |  |  |  |  |
| Fitness Inspection+Certificate                    | TEMPORARY REGISTERED VE          | E 12-Mar-2010       | 18-Mar-2010                               |  |  |  |  |
| Fresh RC to financier                             | Owner Name                       | Son/Wife/Daughter   | of Ownership Type                         |  |  |  |  |
| Hypothecation Addition                            | KALPESH R MHATRE                 | RAMAKANT MH         | ATRE                                      |  |  |  |  |
| Hypothecation Continuation                        | Ownership Serial                 | Registration Upto   | Fitness Upto                              |  |  |  |  |
| Hypothecation Termination                         | 1                                | 17-Mar-2025         | 17-Mar-2025                               |  |  |  |  |
| Issue of Duplicate RC                             |                                  |                     |                                           |  |  |  |  |
| Issue of NOC                                      | Owner Identification/Contacts De | etails              |                                           |  |  |  |  |
| RC Particulars against Fee                        | Owner Category *                 | Mobile No *         | Email ID                                  |  |  |  |  |
| RC Particulars for office<br>Purpose (Witout Fee) | OTHERS                           | 2222222222          |                                           |  |  |  |  |
| RC Release                                        | PAN No                           | Aadhar No           | Passport No                               |  |  |  |  |
| RC Surrender                                      |                                  |                     | NA                                        |  |  |  |  |
| Re-assignment of Registration                     | Ration Card No                   | Voter ID            | DL No                                     |  |  |  |  |
| No (RMA)                                          | NA                               | NA                  | NA                                        |  |  |  |  |
| Renewal of Registration                           |                                  |                     |                                           |  |  |  |  |
| Scrapped Vehicle                                  |                                  |                     |                                           |  |  |  |  |
| Transfer of Ownership                             | Current Address                  |                     | Permanent Address                         |  |  |  |  |
|                                                   | House No. & Street Name Villag   | e/Town/City         | House No. & Street Name Village/Town/City |  |  |  |  |
| Inward Application 😽 Back                         | AT FUNDE, PO BOKC TAL            | URAN,               | AT FUNDE, PO BOKC TAL URAN,               |  |  |  |  |
|                                                   | Landmark/Police Station State    |                     | Landmark/Police Station State             |  |  |  |  |
|                                                   | NAVI MUMBAI Mah                  | arashtra            | NAVI MUMBAI Maharashtra                   |  |  |  |  |
|                                                   | District PIN C                   | ode                 | District PIN Code                         |  |  |  |  |
|                                                   |                                  |                     | 0                                         |  |  |  |  |

Once you click on **'Inward Application**' button, you will receive a RC as shown below. To print the RC click on **'Print'** button.

#### (For Authorized Users Only)

|                                                                                                    | [ VASHI (N               |                                   |                                                              |
|----------------------------------------------------------------------------------------------------|--------------------------|-----------------------------------|--------------------------------------------------------------|
| v                                                                                                    | EHICLE PARTICUL          | ARS (FOR INTERNAL                 | USE)                                                         |
| Application No:                                                                                                    | MH1608000001309          | Registration No:                  | MH43AE2036                                                   |
| Registration Date:                                                                                                    | 18-Mar-2010              | Previous Registration No.         | NI143/4E2030                                                 |
| Owner Serial No:                                                                                                    | 1                        | Owner Name:                       | KALPESH R MHATRE                                             |
| SonWife/Daughter of:                                                                                                    | RAMAKANT MHATRE          | Owner Hame.                       | No. Contrained the                                           |
| Present Address:                                                                                                    |                          | RA, TAL URAN , NAVI MUMBAL        | Maharas htra                                                 |
| Vehicle Class:                                                                                                    | Motor Cycle/Scooter      | Vehicle Maker:                    | HONDACARS INDIALTD                                           |
| Body Type:                                                                                                    | SOLO                     | No of Cylinders:                  | 1                                                            |
| Month/Year of Manufactring:                                                                                                    |                          | No di cylindera.                  | 0.4.0                                                        |
| Chassis No:                                                                                                    | ME4JC446BA8094953        | Engine No:                        | JC44E0483747                                                 |
| Horse Power:                                                                                                    | 7.00                     | Seat(including driver):           | 2                                                            |
| Unladen Wt(kg):                                                                                                    | 111                      | Laden W(kg):                      | 0                                                            |
| Registration Valid upto:                                                                                                    | 17-Mar-2025              | Tax Paid upto:                    | One Time                                                     |
| Cubic Capacity:                                                                                                    | 109.00                   | Color:                            | BLACK                                                        |
| Fuel:                                                                                                    | PETROL                   | Fitness upto:                     | 17-Mar-2025                                                  |
| Last Transfer of Ownership                                                                                                    |                          | ranaa apa.                        | 11-100-2020                                                  |
| Last Change of Address dor                                                                                                    |                          |                                   |                                                              |
| Last Alleration of Vehicle dor                                                                                                    |                          |                                   |                                                              |
| A REAL PROPERTY AND A REAL PROPERTY AND A REAL |                          | a nolicy cartificate/covernate of | o 0000001151 is valid from 06-                               |
| Mar-2010 to 05-Mar-2011.                                                                                                    | C FIOIR IGIGI LOWEARD WO | e policy definicates covernote in | b bobboo risi is valid hom od-                               |
| HP Details: HDFC BANK LTI                                                                                                    | ANDHERI FASTMI MRAM      | 00059 -                           |                                                              |
| NOC Details:                                                                                                    |                          | ananat.                           |                                                              |
| Black List Details:                                                                                                    |                          |                                   |                                                              |
| Chack Clar D'Clans.                                                                                                    |                          |                                   |                                                              |
| Mobile No:                                                                                                    |                          | 2222222222                        |                                                              |
| Email Id:                                                                                                    |                          |                                   |                                                              |
|                                                                                                    |                          |                                   |                                                              |
|                                                                                                    |                          |                                   | ature of Registering Authority<br>(EW MUMBAI) ( MAHARASHTRA) |
|                                                                                                    |                          |                                   |                                                              |

# Step 2 > RC Print

The user with authority for printing can login to the system. Once you login, enter Last 10 characters of application number or select Pending Appls Last 30 Days radio button and click on 'Get pending work' button.

| Selec         | Select Assigned Office & Action                                                               |                     |            |                                                  | Get Pending Work                                                                                                    |                   |                      |  |
|---------------|-----------------------------------------------------------------------------------------------|---------------------|------------|--------------------------------------------------|----------------------------------------------------------------------------------------------------|-------------------|----------------------|--|
| VASH<br>Selec | Select Assigned Office:<br>VASHI (NEW MUMBAI)  Select Action:<br>ACCOUNT-STATEMENT  Show Form |                     |            | •                                                | Application Old Software Registration Pending Application No     Appl No     Application No:     Part 1 (First Six Chars)     MH1608     O000001309     Get Pending Work     Pull Back Application |                   |                      |  |
| Sr.N<br>o     | Application No 🗢                                                                              | Application<br>Date | Vehicle No | Purpose                                          | Last Remark                                                                                                    | Movement<br>Sr.No | Action               |  |
| 1.            | MH16080000001309                                                                              | 25-Aug-2016         | MH43AE2036 | RC Particulars for offic<br>Purpose (Witout Fee) | e                                                                                                    | 1                 | PARTICULAR OF RC-PRI |  |
|               |                                                                                               |                     |            |                                                  |                                                                                                    |                   |                      |  |

Click on **'PARTICULAR OF RC-PRINT**' button to proceed further and it will navigate to printing RC form, Click on **'Print'** button as explained earlier.

|                                                                                                    | [ VASHI (N                           | NEW MUMBAI)]                                                                                                    |          |                                              |
|----------------------------------------------------------------------------------------------------|--------------------------------------|----------------------------------------------------------------------------------------------------|----------|----------------------------------------------|
| v                                                                                                    | VEHICLE PARTICULARS (FOR INTERNAL US |                                                                                                    |          | S. M.C.                                      |
|                                                                                                    | 10000000000                          |                                                                                                    |          |                                              |
| Application No:                                                                                                    | MH1608000001309                      | Registration No:                                                                                                    | MH43     | AE2036                                       |
| Registration Date:                                                                                                    | 18-Mar-2010                          | Previous Registration No                                                                                                    |          |                                              |
| Owner Serial No:                                                                                                    | 1                                    | Owner Name:                                                                                                    | KALPI    | ESH R MHATRE                                 |
| Son/Wife/Daughter of:                                                                                                 | RAMAKANT MHATRE                      |                                                                                                    |          |                                              |
| Present Address:                                                                                                    | AT FUNDE, PO BOKODVIE                | RA, TAL URAN, NAVI MUMBAL, M                                                                                                    | Aaharash | htra-0                                       |
| Vehicle Class:                                                                                                    | Motor Cycle/Scooter                  | Vehicle Maker:                                                                                                    | HONE     | ACARS INDIALTD                               |
| Body Type:                                                                                                    | SOLO                                 | No of Cylinders:                                                                                                    | 1        |                                              |
| Month/Year of Manufactring:                                                                                           | 2/2010                               | CONTRACTOR AND A CONTRACTOR OF A CONTRACTOR AND A CONTRACTOR AND A CONTRAC |          |                                              |
| Chassis No:                                                                                                    | ME4JC446BA8094953                    | Engine No:                                                                                                    | JC44     | E0483747                                     |
| Horse Power:                                                                                                    | 7.00                                 | Seat(including driver):                                                                                                    | 2        |                                              |
| Unladen Wt(kg):                                                                                                    | 111                                  | Laden Wi(kg):                                                                                                    | 0        |                                              |
| Registration Valid upto:                                                                                              | 17-Mar-2025                          | Tax Paid upto:                                                                                                    | One T    | īme                                          |
| Cubic Capacity:                                                                                                    | 109.00                               | Color:                                                                                                    | BLAC     | к                                            |
| Fuel:                                                                                                    | PETROL                               | Fitness upto:                                                                                                    | 17-Ma    | r-2025                                       |
| Last Transfer of Ownership<br>Last Change of Address dor<br>Last Alteration of Vehicle dor<br>COMPREHENSIVE Insurance | ne on:<br>ne on                      | e policy certificate/covernote no                                                                                                    | 000000   | 1151 is valid from 06-                       |
| Mar-2010 to 05-Mar-2011.<br>HP Details: HDFC BANK LTI                                                                 | D, ANDHERI EASTMUMBAH                | 00059,-                                                                                                    |          |                                              |
| NOC Details:                                                                                                    |                                      |                                                                                                    |          |                                              |
| Black List Details:                                                                                                   |                                      |                                                                                                    |          |                                              |
| Mobile No:                                                                                                    |                                      | 2222222222                                                                                                    |          |                                              |
| Email Id:                                                                                                    |                                      |                                                                                                    |          |                                              |
|                                                                                                    |                                      |                                                                                                    |          |                                              |
|                                                                                                    |                                      |                                                                                                    |          | tegistering Authority<br>IBAI) [MAHARASHTRA] |
|                                                                                                    |                                      |                                                                                                    |          |                                              |

This completes your transaction.

(For Authorized Users Only)

# **RC Surrender**

Users may follow the steps given below for RC Surrender of vehicle.

- 1. Application Inward
- 2. Data Entry / Scrutiny
- 3. Data Verification
- 4. Data Approval

# Step 1> Application Inward

This will generate unique Application Inward Number for this transaction.

| 🔒 Home 🛛 Know Your MV Tax                                                                                                    | Online Cash Payment                                                                                                    |                                                                                                    |       |
|----------------------------------------------------------------------------------------------------|----------------------------------------------------------------------------------------------------|----------------------------------------------------------------------------------------------------|-------|
|                                                                                                    |                                                                                                    |                                                                                                    | VAI   |
| country. The project has achieved<br>in the past years.<br>In 2009, another major initiative w<br>Central levels in the form of Stat<br>through periodic replication mec | THE INTEGRATED SOLUTION FOR VEHICLE RE<br>AHAN is the flagship e-Governance application under<br>lational Transport Project, a Mission Mode Project<br>initiated in year 2006. The purpose of the application was<br>to automate the RTO operations related to Vehicle<br>legistration. Permit, Taxation, Enforcement in the whole<br>d a many successes and crossed significant milestones<br>as undertaken to consolidate the RTO data to State and<br>the Registry (SR) and National Registry (NR) databases<br>chanism. A number of National and State level online<br>a consolidated databases. These include citizen-centric<br>Read More • | CISTRATION<br>Login<br>UserID -<br>Stest2<br>Password -<br>Enter Verification Code: *<br>99353<br>99353 |       |
|                                                                                                    | Powered by National Informatics Centre, All Rights Reserved<br>Copyright @2015                                                                                                    |                                                                                                    | NIC 🎬 |

Once you are logged into the system, you need to select assigned OFFICE and ACTION to be carried out.

| e-Vahan ↑ Home © Report - L Update Profile -                                                                                              | Welcome ALL ROLES , U D C, Maharashtra 🧕                                                                                                    |
|----------------------------------------------------------------------------------------------------|----------------------------------------------------------------------------------------------------|
| Current Running Registration No:<br>Temp Registration No MH/43/TMP/2016/13 generated against Application No MH16080                       | M X HSRP X Smart Card Cash Cou                                                                                                    |
| Select Assigned Office & Action<br>Select Assigned Office:<br>VASHI (NEW MUMBAI)<br>Select Action:<br>APPLICATION-INWARD-REGISTERED-VEHIC | Get Pending Work <ul> <li>Application</li> <li>Old Software</li> <li>Registration</li> <li>Pending Age</li> <li>No</li> <li>Last 30 Date</li> <li>Application No:</li> </ul> Part 1 (First Six Chars)           MH1608           0000001309           Oet Pending Work           Pull Back Application |

For Application inward, select the menu option 'APPLICATION- INWARD-**REGISTERED-VEHICLE'** and click on button 'Show Form'.

On the form below enter Registration Number and Click on '**Show Details**' button to navigate to inward application form.

| e-Vahan | ✿ Home | 👤 Update Profile 🔸                              | Welcome ALL ROLES ; U D C, Maharashtra |
|---------|--------|-------------------------------------------------|----------------------------------------|
|         |        | INWARD APPLICATION                              |                                        |
|         |        | Registration No *<br>MH43AE4010<br>Show Details |                                        |
|         |        |                                                 |                                        |

Select Check box 'RC Surrender' and Click on Inward Application button.

|                                                          | INWARD AP                          | PLICATION         |                         |                   |
|----------------------------------------------------------|------------------------------------|-------------------|-------------------------|-------------------|
|                                                          | Registration N                     | o: MH43AE4010     |                         |                   |
|                                                          | 🗶 Contact Details                  | × Insurance       |                         |                   |
| ansfer of Ownership to Insuranc                          | e Company: Vehicle must be bla     | ck listed with r  | ason Theft/Destroyed    | /Accident Vehicle |
| •                                                        |                                    |                   |                         | ·                 |
| Request For Registration No:<br>MH43AE4010)              | Owner Details Vehicle Details      | Insurance Details | Hypothecation Details   |                   |
| Conversion of Vehicle                                    | State:                             | Aaharashtra Offi  | e: VASHI (NEW MUMBA     | I)                |
| Duplicate FC<br>Duplicate TO Tax Card                    | Owner Information                  |                   |                         |                   |
| Fitness Cancellation                                     | Registration Type                  | Purchase/Delivery | Date Registrati         | ion Date          |
| Fitness Inspection+Certificate                           | TEMPORARY REGISTERED VE            | 03-May-2010       | 07-May-                 | 2010              |
| Fresh RC to financier                                    | Owner Name                         | Son/Wife/Daughter | of Ownershi             | р Туре            |
| Hypothecation Addition                                   | GOKUL PUROHIT                      | MR F PUROHIT      | INDIVID                 | JAL               |
| Hypothecation Continuation                               | Ownership Serial                   | Registration Upto | Fitness U               | pto               |
| Hypothecation Termination                                | 1                                  | 06-May-2025       | 06-May-                 | 2025              |
| Issue of Duplicate RC                                    |                                    |                   |                         |                   |
| Issue of NOC                                             | Owner Identification/Contacts Deta | alis              |                         |                   |
| RC Particulars against Fee     RC Particulars for office | Owner Category *                   | Mobile No *       | Email ID                |                   |
| Purpose (Witout Fee)                                     | OTHERS 🗸                           | 444444444         |                         |                   |
| RC Release                                               | PAN No                             | Aadhar No         | Passport                | lo                |
| RC Surrender                                             |                                    |                   |                         |                   |
| Re-assignment of Registration                            | Ration Card No                     | Voter ID          | DL No                   |                   |
| No (RMA)                                                 |                                    |                   |                         |                   |
| Renewal of Registration                                  |                                    |                   |                         |                   |
| Scrapped Vehicle                                         | Current Address                    |                   | Permanent Address       |                   |
|                                                          | House No. & Street Name Village/   | Town/City         | House No. & Street Name | Village/Town/City |
| Inward Application 🛛 😽 Back                              | H NO 2040/20 NR ANA GHAN           | ISOLI             | H NO 2040/20 NR ANA     | GHANSOLI          |
|                                                          | Landmark/Police Station State      |                   | Landmark/Police Station |                   |
|                                                          | NAVI MUMBAI Mahar                  | rashtra           | NAVI MUMBAI             | Maharashtra       |
|                                                          | District PIN Co                    |                   |                         | PIN Code          |
|                                                          |                                    |                   |                         | Π                 |

Once you click on '**Inward Application**' button, unique inward application number will be generated.

## Step2>Data Entry / Scrutiny

The user having authority for data entry should login to the system.

Once you login enter Last 10 characters of application number or select Pending Appls Last 30 Days radio button and click on 'Get pending work' button.

| Tem           | p Registration No MH/43/                                                                     | /TMP/2016/13 generated | against Application No 1 | MH1608000000965 | × HSRP                                                                                                    | × Smart                     | t Card 💿                                                         | Cash Cou                 |
|---------------|----------------------------------------------------------------------------------------------|------------------------|--------------------------|-----------------|----------------------------------------------------------------------------------------------------|-----------------------------|------------------------------------------------------------------|--------------------------|
| Selec         | t Assigned Office & Action                                                                   | n                      |                          | Get Pending     | g Work                                                                                                    |                             |                                                                  |                          |
| VASH<br>Selec | Select Assigned Office:<br>VASHI (NEVV MUMBAI) Select Action:<br>ACCOUNT-STATEMENT Show Form |                        |                          |                 | Application Old Sof<br>No Appl<br>Application No:<br>Part 1 (First Six Chars)<br>MH1608<br>Get Pending Wo | No<br>Part 2 (Ne<br>0000001 | egistration No<br>No<br>ext Ten Chars)<br>312<br>ack Application | Pending Ap<br>Last 30 Da |
| Sr.N<br>o     | Application No 🗢                                                                             | Application<br>Date    | Vehicle No               | Purpose         | Last Remark                                                                                               | Movement<br>Sr.No           | ,                                                                | Action                   |
| 1.            | MH16080000001312                                                                             | 25-Aug-2016            | MH43AE4010               | RC Surrender    |                                                                                                    | 2                           | RC-SURR                                                          | ENDER-ENT                |
|               |                                                                                              |                        |                          |                 |                                                                                                    |                             |                                                                  |                          |

Click on '**RC-SURRENDER-ENTRY**' button, you will be redirected to page where owner, vehicle details are shown and ask for surrender Date, Approved By, File Reference No.etc.

You can enter all these details as given below. Text with \* (Star) mark is mandatory.

| E-Vahan ↑Home © Report -             | 👤 Update Profile 👻       | Welcome ALL ROLES , U D C, Maharashtra 🛛 🕞 🗋 |
|--------------------------------------|--------------------------|----------------------------------------------|
| ngda araj                            |                          |                                              |
| Vehicle Details                      |                          |                                              |
| Vehicle No:                          | Chassis No:              | OwnerName:                                   |
| MH43AE4010                           | MD2DDDZZZSWM38664        | GOKUL PUROHIT                                |
| Address:                             | Vehicle Class:           | Fitness Validity:                            |
| H NO 2040/20 NR ANANT NAGAR, GHANSOL | Motor Cycle/Scooter      | 5/6/25                                       |
| Surrender Details                    |                          |                                              |
| Surrender Date: *                    | Approved By: *           | File Reference No: *                         |
| 25/08/2016                           | TRO                      | 13153                                        |
| Reason:                              |                          |                                              |
| S                                    |                          |                                              |
|                                      |                          |                                              |
| Document Surrendered                 |                          |                                              |
| RC SerialNo: *                       |                          | Permit SerialNo:                             |
| RC: S12DASD15W                       | Permit:                  |                                              |
| Fitness SerialNo:                    |                          |                                              |
| Fitness Certificate:                 | Appling for Tax Exemptio | in:                                          |
|                                      |                          |                                              |
|                                      |                          |                                              |
|                                      | Save-Options Save        |                                              |

If all the details are correct and you are satisfied with it then click on the **SAVE-OPTIONS** button.

This will open following window to select any option from the three.

| ⇔File Movement                   |        |
|----------------------------------|--------|
| <b>⊟</b> Save                    |        |
| <b>≜</b> Homepage                |        |
| <ul> <li>Save-Options</li> </ul> | + Back |

File Movement: Clicking on this will open one more window as given below.

Select **Proceed to Next Seat**, to forward the application for data verification.

Select **Hold Due to Incomplete Application**, if application is incomplete and missing some required documents. This will allow selecting the missing documents from the list. This will generate and print <u>disapproval</u> notice to be given to the vehicle owner which also contains remark of the inspecting authority.

Select **Revert Back for Rectification** button to send application back to the data entry operator for required <u>corrections</u>.

Click on **SAVE** button to save the application without forwarding to the next seat for verification.

Click on Homepage to navigate to the home page without saving the changes made in the application.

| File Movement  | ×                                                                                                    |
|----------------|----------------------------------------------------------------------------------------------------|
| Office Remarks | <ul> <li>Proceed to Next Seat</li> <li>Hold Due to Incomplete Application</li> <li>Revert Back for Rectification</li> </ul> |
| Save           | 🖙 Compare Changes                                                                                                    |

Selecting **Proceed to Next Seat** will ask your confirmation and will forward application to the next seat, if confirmed by you. Click on '**Yes**' button to confirm.

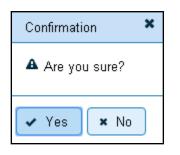

#### Step 3 > Data Verification

Data entered by the data entry operator in step 2 need to be verified by the RTO authority. User having data verification privileges need to login for data verification. Data entered into the system is expected to be cross checked with the records on original papers submitted by the vehicle owner for RC surrender.

Once you login, enter Last 10 characters of application number or select **Pending Appls Last 30 Days** radio button and click on '**Get Pending work**' Button.

| Current Run                                                  | Current Running Registration No: MH43BD0062   MH43BE0092   MH43BF0001   MH |                       |                          |        |              |             |                                 | 001   MH4       |                                  |
|--------------------------------------------------------------|----------------------------------------------------------------------------|-----------------------|--------------------------|--------|--------------|-------------|---------------------------------|-----------------|----------------------------------|
| Temp Registra                                                | tion No MH/                                                                | 43/TMP/2016/13 genera | ated against Application | No MH' | 150800000098 | 5 × HSRP    | 🗙 Smart C                       | ard 💿 Casl      | h Counte                         |
| Select Assigne                                               | l Office & A                                                               | stion                 |                          |        | Get Pendin   | g Work      |                                 |                 |                                  |
| Select Assigne<br>VASHI (NEW<br>Select Action:<br>ACCOUNT-ST | IUMBAI)                                                                    | ▼<br>▼                |                          |        | •            |             | tware<br>pl No<br>rs) Part 2 (N | lext Ten Chars) | Pending<br>Appls Last<br>30 Days |
| Sr.N Applica                                                 | tion No ᅌ                                                                  | Application<br>Date   | Vehicle No               |        | Purpose      | Last Remark | Movemen<br>t<br>Sr.No           | Actio           | חכ                               |
| 1. MH16080                                                   | 000001312                                                                  | 25-Aug-2016           | MH43AE4010               | RC Su  | rrender      |             | 3                               | RC-SURREN       | DER-VERI                         |
| · · · · ·                                                    |                                                                            | 1                     | 1                        |        |              | 1           |                                 | 1               |                                  |

Click on '**RC-SURRENDER-VERIFICATION**' button to proceed further and it will navigate to RC surrender details form. Verify these details and click on '**File Movement**' button to forward the application for final approval.

| Vehicle Details           |                    |                                  |            |                             |
|---------------------------|--------------------|----------------------------------|------------|-----------------------------|
| Vehicle No:<br>MH43AE4010 |                    | Chassis No:<br>MD2DDDZZZSWM38664 |            | OwnerName:<br>GOKUL PUROHIT |
| Address:                  |                    | Vehicle Class:                   |            | Fitness Validity:           |
|                           | ANT NAGAR, GHANSOL | Motor Cycle/Scooter              | -          | 5/6/25                      |
|                           |                    | Motor Cycle/Scooler              |            | 5,0,25                      |
| Surrender Details         |                    |                                  |            |                             |
| Surrender Date: *         |                    | Approved By: *                   |            | File Reference No: *        |
| 25/08/2016                |                    | TRO                              |            | 13153                       |
| Reason:                   |                    |                                  |            |                             |
| S                         |                    |                                  |            |                             |
|                           |                    |                                  |            |                             |
| Document Surrendered      |                    |                                  |            |                             |
| ✓                         | RC SerialNo: *     |                                  |            | Permit SerialNo:            |
| RC:                       | S12DASD15W         | Permit:                          |            |                             |
|                           | Fitness SerialNo:  |                                  |            |                             |
| Fitness Certificate:      |                    | 🕶 File Movement                  | ax Exempti | ion:                        |
|                           |                    | 📰 Save                           |            |                             |
|                           |                    |                                  |            |                             |
|                           |                    | Save-Options                     | Back       |                             |

## Step 4>Data Approval

This is the last step of RC Surrender process. The user having authority to approve the RC surrender of vehicle should log into the system.

Once you login, enter last 10 characters of application number or select **Pending Appls Last 30 Days** radio button and click on '**Get Pending work**' Button to get all pending applications for the approval.

| Selec                                                                                       | Select Assigned Dffice & Action |                     |            |        |        | g Work      |                                 |                  |                         |
|---------------------------------------------------------------------------------------------|---------------------------------|---------------------|------------|--------|--------|-------------|---------------------------------|------------------|-------------------------|
| Select Assigned Office:<br>VASHI (NEVY MUMBAI)  Select Action: ACCOUNT-STATEMENT  Show Form |                                 |                     |            |        | •      | No Sof      | tware<br>ol No<br>rs) Part 2 (N | No Apple<br>30 D | iding<br>s Last<br>Days |
| Sr.N<br>o                                                                                   | Application No 🗢                | Application<br>Date | Vehicle No | P      | urpose | Last Remark | Movemen<br>t<br>Sr.No           | Action           |                         |
| 1.                                                                                          | MH16080000001312                | 25-Aug-2016         | MH43AE4010 | RC Sum | render |             | 4                               | RC-SURRENDER-    | -APPF                   |
|                                                                                             |                                 |                     |            |        |        |             |                                 |                  |                         |

Click on '**RC-SURRENDER-APPROVAL**' button, to approve the desired application. This will display entire application details. Click on '**File Movement**' button for approval.

After approval, system will navigate you to the home page.

| Vehicle Details      |                    |                               |                       |                      |
|----------------------|--------------------|-------------------------------|-----------------------|----------------------|
| Vehicle No:          |                    | Chassis No:                   |                       | OwnerName:           |
| MH43AE4010           |                    | MD2DDDZZZSWM38                | 664                   | GOKUL PUROHIT        |
| Address:             |                    | Vehicle Class:                |                       | Fitness Validity:    |
| H NO 2040/20 NR AI   | NANT NAGAR,GHANSOL | Motor Cycle/Scooter           | •                     | 5/6/25               |
| Surrender Details    |                    |                               |                       |                      |
| Surrender Date: *    |                    | Approved By: *                |                       | File Reference No: * |
| 25/08/2016           |                    | TRO                           |                       | 13153                |
| Reason:              |                    |                               |                       |                      |
| S                    |                    |                               |                       |                      |
|                      |                    |                               |                       |                      |
| Document Surrendered |                    |                               |                       |                      |
| *                    | RC SerialNo: *     |                               |                       | Permit SerialNo:     |
| RC:                  | S12DASD15W         |                               | Permit:               |                      |
|                      | Fitness SerialNo:  |                               |                       |                      |
| Fitness Certificate: |                    |                               | Appling for Tax Exemp | tion:                |
|                      |                    |                               |                       |                      |
|                      |                    |                               |                       |                      |
|                      |                    |                               | ions 🗖 🕈 Back         |                      |
|                      |                    | <ul> <li>Save-Opti</li> </ul> | Back                  |                      |

This completes your transaction.

(For Authorized Users Only)

# **RC Release**

Users may follow the steps given below for RC Release.

- 1. Application Inward
- 2. Data Entry / Scrutiny
- 3. Data Verification
- 4. Data Approval

# Step 1> Application Inward

This will generate unique Application Inward Number for this transaction.

| n Home 🔲 Know Your MV Tax 🔲 Online Cash Payment                                                                                                    |                                                                                                    |
|----------------------------------------------------------------------------------------------------|----------------------------------------------------------------------------------------------------|
| THE INTEGRATED SOLUTION FOR VEHIC         Vision       Vision         Vision       Risport Project, a Mission Mode Project         Nutriated in year 2006. The purpose of the application was       to automate the RTO operations related to Vehicle         Registration, Permit, Taxation, Enforcement in the whole       country. The project has achieved a many successes and crossed significant milestones         In 2009, another major initiative was undertaken to consolidate the RTO data to State and       Consolidate level online         Applications are running on these consolidated databases. These include citizen-centric       applications. | CLE REGISTRATION<br>Login<br>User ID -<br>Stest2<br>Password -<br>Enter Verification Code: *<br>99353<br>99353<br>Na Login |
| Powered by National Informatics Centre. All Rights<br>Copyright @2015                                                                                                    | Reserved.                                                                                                    |

Once you are logged into the system, you need to select assigned OFFICE and ACTION to be carried out.

| Current Running Registration No:                                                                           |                                                                                                    |
|----------------------------------------------------------------------------------------------------|----------------------------------------------------------------------------------------------------|
| Temp Registration No MH/43/TMP/2016/13 generated against Application No MH1                                | 16080000000965 K HSRP K Smart Card Cash Cour                                                                                                    |
| Select Assigned Office:<br>VASHI (NEW MUMBAI)  Select Action:  APPLICATION-INWARD-REGISTERED-VE  Show Form | <ul> <li>Application</li> <li>Old</li> <li>Registration</li> <li>Application</li> <li>Software</li> <li>Appl No</li> <li>30 Day</li> <li>Application No:</li> <li>Part 1 (First Six Chars)</li> <li>Part 2 (Next Ten Chars)</li> <li>MH1608</li> <li>0000001312</li> <li>Get Pending Work</li> <li>Pull Back Application</li> </ul> |

For Application inward, select the menu option 'APPLICATION- INWARD-REGISTERED-VEHICLE' and click on button 'Show Form'.

Enter the Registration Number and click on '**Show Details**' button to navigate to inward application form.

| e-Vahan<br>der | 合 Home ◎ Report - | Lupdate Profile →                               | Welcome ALL ROLES , U D C, Maharashtra | 0 |
|----------------|-------------------|-------------------------------------------------|----------------------------------------|---|
|                |                   | INWARD APPLICATION                              |                                        |   |
|                |                   | Registration No *<br>MH43AE4010<br>Show Details |                                        |   |

Select Check box 'RC Release' and click on Inward Application button.

| INWARD APPLICATION                                                      |                                   |                     |                                           |  |  |  |  |  |
|-------------------------------------------------------------------------|-----------------------------------|---------------------|-------------------------------------------|--|--|--|--|--|
| Registration No: MH43AE4010  Contact Details  Insurance  RC:SURRENDERED |                                   |                     |                                           |  |  |  |  |  |
| 4 4 4 4 4 4 4 4                                                         |                                   |                     |                                           |  |  |  |  |  |
| nster of Ownership to Insurance                                         | e Company: Vehicle must be        | black listed with r | eason Theft/Destroyed/Accident Vehicle    |  |  |  |  |  |
| equest For Registration No:<br>VIH43AE4010)                             | Owner Details Vehicle Details     | Insurance Details   | Hypothecation Details                     |  |  |  |  |  |
| Conversion of Vehicle                                                   | Stat                              | e:Maharashtra Offi  | ce: VASHI (NEW MUMBAI)                    |  |  |  |  |  |
| Duplicate FC                                                            | Owner Information                 |                     |                                           |  |  |  |  |  |
| Duplicate TO Tax Card                                                   |                                   |                     |                                           |  |  |  |  |  |
| Fitness Cancellation                                                    | Registration Type                 | Purchase/Delivery   |                                           |  |  |  |  |  |
| Fitness Inspection+Certificate<br>Fresh RC to financier                 | TEMPORARY REGISTERED \            |                     | 07-May-2010                               |  |  |  |  |  |
| Hypothecation Addition                                                  | Owner Name                        | Son/Wife/Daughte    |                                           |  |  |  |  |  |
| Hypothecation Continuation                                              | GOKUL PUROHIT<br>Ownership Serial | MR F PUROHIT        | Fitness Upto                              |  |  |  |  |  |
| Hypothecation Termination                                               | ownership benai                   | Registration Upto   | 06-May-2025                               |  |  |  |  |  |
| Issue of Duplicate RC                                                   |                                   | 06-1v1ay-2025       | 00-1Way-2025                              |  |  |  |  |  |
| Issue of NOC                                                            | Owner Identification/Contacts I   | Details             |                                           |  |  |  |  |  |
| RC Particulars against Fee                                              | Owner Category *                  | Mobile No *         | Email ID                                  |  |  |  |  |  |
| RC Particulars for office                                               | OTHERS                            | - 444444444         |                                           |  |  |  |  |  |
| urpose (Witout Fee)<br>RC Release                                       | PAN No                            | Aadhar No           | Passport No                               |  |  |  |  |  |
| RC Surrender                                                            |                                   |                     |                                           |  |  |  |  |  |
| Re-assignment of Registration                                           | Ration Card No                    | Voter ID            | DL N0                                     |  |  |  |  |  |
| D (RMA)                                                                 |                                   |                     |                                           |  |  |  |  |  |
| Renewal of Registration                                                 |                                   |                     |                                           |  |  |  |  |  |
| Scrapped Vehicle                                                        | Ourset Balance                    |                     |                                           |  |  |  |  |  |
| Transfer of Ownership 🚽                                                 | Current Address                   |                     | Permanent Address                         |  |  |  |  |  |
|                                                                         | House No. & Street Name Villa     |                     | House No. & Street Name Village/Town/City |  |  |  |  |  |
| Inward Application Sack                                                 |                                   | ANSOLI              | H NO 2040/20 NR ANA GHANSOLI              |  |  |  |  |  |
|                                                                         | Landmark/Police Station State     | 9                   | Landmark/Police Station State             |  |  |  |  |  |
|                                                                         |                                   | harashtra           | NAVI MUMBAI Maharashtra                   |  |  |  |  |  |
|                                                                         | District PIN                      | Code                | District PIN Code                         |  |  |  |  |  |
|                                                                         | 0                                 |                     | 0                                         |  |  |  |  |  |

Once you click on '**Inward Application**' button, unique inward application number will be generated.

## Step 2>Data Entry

The user having authority for data entry should login to the system.

Once you login enter Last 10 characters of application number or select Pending Appls Last 30 Days radio button and click on 'Get pending work' button.

| Selec        | Select Assigned Office & Action                                                |                     |            |        |                     | ng Work                                                              |                                |                  |
|--------------|--------------------------------------------------------------------------------|---------------------|------------|--------|---------------------|----------------------------------------------------------------------|--------------------------------|------------------|
| VAS<br>Selec | t Assigned Office:<br>HI (NEW MUMBAI)<br>t Action:<br>OUNT-STATEMENT<br>Show F | ▼<br>▼              |            |        | ۲                   | No Soft<br>App<br>Application No:<br>Part 1 (First Six Cha<br>MH1608 | ware<br>ol No<br>rs) Part 2 (N |                  |
|              |                                                                                |                     |            |        |                     | Get Pending Wor                                                      |                                | Back Application |
| Sr.N<br>o    | Application No 🗢                                                               | Application<br>Date | Vehicle No | F      | <sup>o</sup> urpose | Last Remark                                                          | Movemen<br>t<br>Sr.No          | Action           |
| 1.           | MH16080000001321                                                               | 25-Aug-2016         | MH43AE4010 | RC Rel | ease                |                                                                      | 2                              | RC-RELEASE-ENTRY |
|              |                                                                                |                     |            | •      |                     |                                                                      | •                              | •                |

Click on '**RC-RELEASE-ENTRY**' button you will be redirected to page where vehicle details are shown and ask for release details, document surrendered. Enter release date, approved by, File reference number etc Text with \* (Star) mark is mandatory.

| Vehicle Details          |               |           |              |         |              |                      |
|--------------------------|---------------|-----------|--------------|---------|--------------|----------------------|
| Vehicle No:              |               | Chassis   | No:          |         |              | OwnerName:           |
| MH43AE4010               |               | MD2DD     | DZZZSWM386   | 664     |              | GOKUL PUROHIT        |
| Address:                 |               | Vehicle ( | Class:       |         |              | Fitness Validity:    |
| H NO 2040/20 NR ANANT NA | AGAR,GHANSOL  | Motor C   | ycle/Scooter |         | •            | 5/6/25               |
| Release Details          |               |           |              |         |              |                      |
| Release Date:            |               | Approved  | By: •        |         |              | File Reference No: * |
| 25/08/2016               |               | s         |              |         |              | 123141               |
|                          |               |           |              |         |              | SURRENDER DETAILS    |
|                          |               |           |              |         |              |                      |
| Document Surrendered     |               |           |              |         |              |                      |
| RC S                     | SerialNo: ×   |           |              |         |              | Permit SerialNo:     |
| RC: S12                  | 2DASD15W      |           |              | Permit: |              |                      |
| Fitne                    | ess SerialNo: |           |              |         |              |                      |
| Fitness Certificate:     |               |           | 🛹 File Moven | nent    | ax Exemptior | 1:                   |
|                          |               | _         | 🖬 Save       |         |              |                      |
|                          |               | _         | ★ Homepage   |         |              |                      |
|                          |               |           | ▼ Save-Optic |         | ack          |                      |

If all the details are correct and you are satisfied with it then click on the **SAVE-OPTIONS** button.

This will open following window to select any option from the three.

| ⇔File Movement |
|----------------|
| 🖬 Save         |
| 🏦 Homepage     |

File Movement: Clicking on this will open one more window as given below.

Select **Proceed to Next Seat**, to forward the application for verification.

Select **Hold Due to Incomplete Application**, if application is incomplete and missing some required documents. This will allow selecting the missing documents from the list. This will generate and print <u>disapproval</u> notice to be given to the vehicle owner which also contains remark of the inspecting authority.

Select **Revert Back for Rectification** button to send application back to the data entry operator for required <u>corrections</u>.

Click on **SAVE** button to save the application without forwarding to the next seat for verification.

Click on Homepage to navigate to the home page without saving the changes made in the application.

| File Movement  |                                                                                                    | × |
|----------------|----------------------------------------------------------------------------------------------------|---|
| Office Remarks | <ul> <li>Proceed to Next Seat</li> <li>Hold Due to Incomplete Application</li> <li>Revert Back for Rectification</li> </ul> |   |
|                | <b>ave</b> Compare Changes                                                                                                  | - |

Selecting **Proceed to Next Seat** will ask your confirmation and will forward application to the next seat, if confirmed by you. Click on **'Yes'** button to confirm.

| Confirmation 🗙 |  |  |  |  |  |
|----------------|--|--|--|--|--|
| Are you sure?  |  |  |  |  |  |
| ✓ Yes 🗶 No     |  |  |  |  |  |

## **Step 3>Data Verification**

Data entered by the data entry operator in step 2 needs to be verified by the RTO authority. User having data verification privileges need to login for data verification. Data entered into the system is expected to be cross checked with the records on original papers submitted by the vehicle owner for RC release.

Once you login enter Last 10 characters of application number or select Pending Appls Last 30 Days radio button and click on 'Get pending work' button.

| Selec     | t Assigned Office & Ac | tion        |            | Get Pendi  | Get Pending Work      |                       |                  |            |  |  |  |
|-----------|------------------------|-------------|------------|------------|-----------------------|-----------------------|------------------|------------|--|--|--|
| Selec     | t Assigned Office:     |             |            |            | Application 🔵 0       | Did 🔘 F               | Registration 🔵   | Pending    |  |  |  |
| VAS       | HI (NEW MUMBAI)        | •           |            |            | No Sof                | tware                 | No               | Appls Last |  |  |  |
| Selec     | t Action:              |             |            |            | Ap<br>Application No: | pl No                 |                  | 30 Days    |  |  |  |
| ACC       | OUNT-STATEMENT         | •           |            |            | Part 1 (First Six Cha | rs) Part 2 (N         | lext Ten Chars)  |            |  |  |  |
|           | Show F                 | orm         |            |            | MH1608                | 000000                | )1321            |            |  |  |  |
|           |                        |             |            |            | Get Pending Wo        | rk Pull E             | Back Application |            |  |  |  |
|           |                        |             |            |            |                       |                       |                  |            |  |  |  |
| Sr.N<br>o |                        |             |            |            | Last Remark           | Movemen<br>t<br>Sr.No | Ac               | tion       |  |  |  |
| 1.        | MH16080000001321       | 25-Aug-2016 | MH43AE4010 | RC Release |                       | 3                     | RC-RELEA         | SE-VERIFIC |  |  |  |
|           |                        | 1           | 1          | 1          |                       | 1                     | 1                |            |  |  |  |

Click on '**RC-RELEASE-VERIFICATION**' button to proceed further and it will navigate to Vehicle verification form. Verify these details and click on '**File Movement**' button to forward the application for final approval.

# Step 4>Data Approval

This is the last step of RC release process. The user having authority to approve the RC release of vehicle should log into the system.

Once you login, enter last 10 characters of application number or select **Pending Appls last 30 Days** radio button and click on '**Get Pending work**' Button to get all pending applications for the approval.

(For Authorized Users Only)

| Temp                                                                                        | Registration No MH/4 | 3/TMP/2016/13 genera | ted against Application | No MH1  | 60800000096 | 5 × HSRP         | × Smart C                          | ard 💿 Cash Cour                                                                                |  |  |
|---------------------------------------------------------------------------------------------|----------------------|----------------------|-------------------------|---------|-------------|------------------|------------------------------------|------------------------------------------------------------------------------------------------|--|--|
| Select Assigned Office & Action                                                             |                      |                      |                         |         |             | Get Pending Work |                                    |                                                                                                |  |  |
| Select Assigned Office:<br>VASHI (NEW MUMBAI) Select Action:<br>ACCOUNT-STATEMENT Show Form |                      |                      |                         |         | •           | No So            | ftware<br>Ipl No<br>ars) Part 2 (N | Registration Pending<br>No Appls La<br>30 Day:<br>lext Ten Chars)<br>01321<br>Back Application |  |  |
| Sr.N<br>o                                                                                   | Application No 🗢     | Application<br>Date  | Vehicle No              | F       | Purpose     | Last Remark      | Movemen<br>t<br>Sr.No              | Action                                                                                         |  |  |
| 1. 1                                                                                        | MH16080000001321     | 25-Aug-2016          | MH43AE4010              | RC Reli | ease        |                  | 4                                  | RC-RELEASE-APPR                                                                                |  |  |
|                                                                                             |                      |                      |                         |         |             |                  |                                    |                                                                                                |  |  |

Click on '**RC-RELEASE-APPROVAL**' button, to approve the desired application. This will display vehicle details, release details and document surrendered. Click on '**File Movement**' button for approval of RC release.

| Vehicle Details      |                    |                     |           |             |                      |  |  |
|----------------------|--------------------|---------------------|-----------|-------------|----------------------|--|--|
| Vehicle No:          |                    | Chassis No:         |           |             | OwnerName:           |  |  |
| MH43AE4010           |                    | MD2DDDZZZSWM3       | 8664      |             | GOKUL PUROHIT        |  |  |
| Address:             |                    | Vehicle Class:      |           |             | Fitness Validity:    |  |  |
| H NO 2040/20 NR AN/  | ANT NAGAR, GHANSOL | Motor Cycle/Scooter |           |             | 5/6/25               |  |  |
| Release Details      |                    |                     |           |             |                      |  |  |
| Release Date:        |                    | Approved By: *      |           |             | File Reference No: * |  |  |
| 25/08/2016           |                    | S                   |           |             | 123141               |  |  |
|                      |                    |                     |           |             | SURRENDER DETAILS    |  |  |
| Document Surrendered |                    |                     |           |             |                      |  |  |
| ✓                    | RC SerialNo: *     |                     |           |             | Permit SerialNo:     |  |  |
| RC:                  | S12DASD15W         |                     | Permit:   |             |                      |  |  |
|                      | Fitness SerialNo:  |                     |           | _           |                      |  |  |
| Fitness Certificate: |                    | ⇔File Mov           | ement     | ax Exemptio | n:                   |  |  |
|                      |                    | 🗖 Save              |           |             |                      |  |  |
|                      |                    | ♠ Homepage          |           |             |                      |  |  |
|                      |                    |                     |           | Back        |                      |  |  |
|                      |                    | ▼ Save-Op           | tions r t | Баск        |                      |  |  |

After approval, system will navigate you to the home page.

This completes your transaction.

# **Transfer of Ownership**

Users may follow the steps given below for Transfer of Ownership of vehicle.

- 1. Application Inward
- 2. Data Entry / Scrutiny
- 3. Collection of Fees
- 4. Data Verification
- 5. Data Approval

## Step 1> Application Inward

This will generate unique Application Inward Number for this transaction.

| 🔹 🔒 Home 🛛 Know Your MV Ta                                                                                                  | ax 🔲 Online Cash Payment                                                                                                    |                 |
|----------------------------------------------------------------------------------------------------|----------------------------------------------------------------------------------------------------|-----------------|
|                                                                                                    |                                                                                                    | VAI             |
| in the past years.<br>In 2009, another major initiativ<br>Central levels in the form of 3<br>through periodic replication i | THE INTEGRATED SOLUTION FOR VEHICL<br>VAHAN is the flagship e-Governance application under<br>National Transport Project, a Mission Mode Project<br>initiated in year 2006. The purpose of the application was<br>to automate the RTO operations related to Vehicle<br>Registration, Permit, Taxation, Enforcement in the whole<br>eved a many successes and crossed significant milestones<br>we was undertaken to consolidate the RTO data to State and<br>State Registry (SR) and National Registry (NR) databases<br>mechanism. A number of National and State level online<br>tess consolidated databases. These include citizen-centric | LE REGISTRATION |
| SECURE Norton                                                                                                    | Powered by National Informatics Centre. All Rights Ro<br>Copyright @2015                                                                                                    | eserved.        |

Once you are logged into the system, you need to select assigned OFFICE and ACTION to be carried out.

|                                                                                                    | Welcome ALL ROLES , U D C, Maharashtra 🛛 💽                                                                                                    |
|----------------------------------------------------------------------------------------------------|----------------------------------------------------------------------------------------------------|
| Current Running Registration No:<br>Temp Registration No MH/43/TMP/2016/13 generated against Application No MH                                                               | 1608000000965 × HSRP × Smart Card © Cash Cour                                                                                                    |
| Select Assigned Office & Action         Select Assigned Office:         VASHI (NEW MUMBAI)         Select Action:         APPLICATION-INWARD-REGISTERED-VE         Show Form | Get Pending Work <ul> <li>Application</li> <li>Old</li> <li>Registration</li> <li>Appls La</li> <li>Appl No</li> <li>30 Day</li> </ul> Application No:           Part 1 (First Six Chars)           MH1608           O000001321           Get Pending Work         Pull Back Application           Part 1 (First Six Chars) |

For Application inward, select the menu option 'APPLICATION- INWARD-REGISTERED-VEHICLE' and click on button 'Show Form'.

Enter the Registration Number and Click on '**Show Details**' button to navigate to inward application form.

| e-Vahan | A Home | O Report → | L Update Profile ←                                     | Welcome ALL ROLES , U D C, Maharashtra | G |
|---------|--------|------------|--------------------------------------------------------|----------------------------------------|---|
|         |        |            | INWARD APPLICATION                                     |                                        |   |
|         |        |            | Registration No *<br>MH43AE2011<br>Show Details • Back |                                        |   |
|         |        |            |                                                        |                                        |   |

Select Check box 'Transfer of Ownership' and Click on 'Inward Application' button.

| INWARD APPLICATION                                                                                                    |                 |                          |                    |                               |                                           |  |  |  |
|----------------------------------------------------------------------------------------------------|-----------------|--------------------------|--------------------|-------------------------------|-------------------------------------------|--|--|--|
|                                                                                                    |                 | Registration             | No: MH43AE2011     |                               |                                           |  |  |  |
|                                                                                                    | 6               | Contact Detai            |                    |                               |                                           |  |  |  |
| unsfer of Ownership to Insuran                                                                                                    | Company Vol     |                          |                    |                               | strough / Agaidant Mahiala                |  |  |  |
| inster of ownership to insurance                                                                                                    | ce company. ve  | incle must be i          | Mack listed with I | eason ment/De                 | stroyed/Accident venicle                  |  |  |  |
| Request For Registration No:       Owner Details       Insurance Details       Hypothecation Details         (MH43AE2011)       Owner Details       Insurance Details       Hypothecation Details |                 |                          |                    |                               |                                           |  |  |  |
| Conversion of Vehicle                                                                                                    |                 | State                    | :Maharashtra Offi  | ce: VASHI (NEW I              | MUMBAI)                                   |  |  |  |
| Duplicate FC<br>Duplicate TO Tax Card                                                                                                    | Owner Informa   | ation                    |                    |                               |                                           |  |  |  |
| Fitness Cancellation                                                                                                    | Registration Ty | /pe                      | Purchase/Delivery  | Date                          | Registration Date                         |  |  |  |
| Fitness Inspection+Certificate                                                                                                    | NEW             |                          | 15-Mar-2010        |                               | 18-Mar-2010                               |  |  |  |
| Fresh RC to financier                                                                                                    | Owner Name      |                          | Son/Wife/Daughte   | rof                           | Ownership Type                            |  |  |  |
| Hypothecation Addition                                                                                                    | KISHOR GAI      | VPAT MHATRE              | GANPAT MHAT        | RE                            | INDIVIDUAL                                |  |  |  |
| Hypothecation Continuation                                                                                                    | Ownership Ser   | rial                     | Registration Upto  |                               | Fitness Upto<br>17-Mar-2025               |  |  |  |
| Hypothecation Termination                                                                                                    | 1               |                          | 17-Mar-2025        |                               |                                           |  |  |  |
| Issue of Duplicate RC                                                                                                    |                 |                          |                    |                               |                                           |  |  |  |
| Issue of NOC                                                                                                    | Owner Iden      | tification/Contacts D    | etails             |                               |                                           |  |  |  |
| RC Particulars against Fee                                                                                                    | Owner Cate      | gory *                   | Mobile No *        | • * Email ID                  |                                           |  |  |  |
| RC Particulars for office<br>Purpose (Witout Fee)                                                                                                    | OTHERS          |                          | - 2222222222       |                               |                                           |  |  |  |
| RC Release                                                                                                    | PAN No          |                          | Aadhar No          | F                             | Passport No DL No                         |  |  |  |
| RC Surrender                                                                                                    |                 |                          |                    |                               |                                           |  |  |  |
| Re-assignment of Registration                                                                                                    | Ration Card     | l No                     | Voter ID           | [                             |                                           |  |  |  |
| lo (RMA)                                                                                                    |                 |                          |                    |                               |                                           |  |  |  |
| Renewal of Registration                                                                                                    |                 |                          |                    |                               |                                           |  |  |  |
| Scrapped Vehicle Current Address Permanent Address                                                                                                    |                 |                          |                    |                               |                                           |  |  |  |
|                                                                                                    |                 |                          |                    |                               |                                           |  |  |  |
| Inward Application 🛛 , Back                                                                                                    |                 | & Street Name Villa;     |                    |                               | House No. & Street Name Village/Town/City |  |  |  |
|                                                                                                    |                 | AT-DHAKTI JUI POST- URAN |                    | AT-DHAKTI JU                  |                                           |  |  |  |
|                                                                                                    |                 | Police Station State     |                    | Landmark/Police Station State |                                           |  |  |  |
|                                                                                                    | NAVI MUN        | MBAI Ma                  | harashtra          | NAVI MUMBAI                   | Maharashtra                               |  |  |  |

Once you click on '**Inward Application**' button, it will generate unique inward application number.

(For Authorized Users Only)

User Manual – Vehicle Registrations and Transactions

# Step 2>Data Entry / Scrutiny

The user having authority for data entry should login to the system.

Once you login enter **Last 10 characters** of application number or select **Pending Appls Last 30 Days** radio button and click on '**Get pending work**' button.

| Curr          | ent Running Registrat                                                         | tion No:               |                            |          |              |                                                                                                    |                             |                                                                                          |
|---------------|-------------------------------------------------------------------------------|------------------------|----------------------------|----------|--------------|----------------------------------------------------------------------------------------------------|-----------------------------|------------------------------------------------------------------------------------------|
| Tem           | p Registration No MH/43                                                       | /TMP/2016/13 generated | l against Application No 1 | MH160800 | 00000965     | × HSRP                                                                                                    | × Smar                      | t Card 💿 Cash Count                                                                      |
| Selec         | t Assigned Office & Actio                                                     | n                      |                            |          | Get Pending  | I Work                                                                                                    |                             |                                                                                          |
| VASI<br>Selec | t Assigned Office:<br>H (NEW MUMBAI)<br>t Action:<br>DUNT-STATEMENT<br>Show F | ▼<br>Form              |                            |          | • A          | Application Old Sof<br>No Appl<br>Application No:<br>Part 1 (First Six Chars)<br>MH1608<br>Get Pending Wo | No<br>Part 2 (Ne<br>0000001 | egistration Pending Apple<br>No Last 30 Days<br>ext Ten Chars)<br>337<br>ack Application |
| Sr.N<br>0     | Application No \$                                                             | Application<br>Date    | Vehicle No                 | P        | urpose       | Last Remark                                                                                               | Movement<br>Sr.No           | Action                                                                                   |
| 1.            | MH16080000001337                                                              | 25-Aug-2016            | MH43AE2011                 | Transfer | of Ownership |                                                                                                    | 1                           | TO-ENTRY-SCRUTINY                                                                        |
|               | 1                                                                             | 1                      | I                          | 1        |              | 1                                                                                                    | 1                           | 1                                                                                        |

Click on 'TO-ENTRY-SCRUTINY' button you will be redirected to page where existing owner details, address details and insurance details are shown. Enter new Owner details required for transfer of ownership as shown below.

Text with \* (Star) mark is mandatory.

### (For Authorized Users Only)

| e-Vaha           | 🎹 🏫 Home 🗿 R<br>ㅋ                           | eport 👻 👤 Up | date Pr                                         | rofile 🕶                                                                                           |                                         |     | Welcome ALL ROLES , U D C, Maharashtra 🛛 🕞 LOGO                                                                       |
|------------------|---------------------------------------------|--------------|-------------------------------------------------|----------------------------------------------------------------------------------------------------|-----------------------------------------|-----|----------------------------------------------------------------------------------------------------|
| Application De   | etails                                      |              |                                                 |                                                                                                    |                                         |     |                                                                                                    |
| Application No   |                                             |              | Annl                                            | ication Date                                                                                       |                                         |     | Registration No                                                                                                    |
| MH16080000       |                                             |              |                                                 | AUG-2016                                                                                           | ]                                       |     | MH43AE2011                                                                                                    |
| Owner Name       | 5001357                                     |              |                                                 | ssis No                                                                                            |                                         |     | Purpose                                                                                                    |
|                  | NPAT MHATRE                                 |              | _                                               | LHA10ELA9B06041                                                                                    |                                         |     | TRANSFER OF OWNERSHIP                                                                                                 |
|                  |                                             | )            |                                                 |                                                                                                    | ]                                       |     |                                                                                                    |
| Existing Owne    | er's Details                                |              |                                                 |                                                                                                    |                                         |     |                                                                                                    |
| Owner Se<br>rial | Previous Owner Na<br>me                     | Father Nan   | ne                                              | Cur                                                                                                | rent Address                            |     | Permanent Address                                                                                                    |
| 1                | KISHOR GANPAT MH<br>ATRE                    | GANPAT MHA   | TRE                                             | AT-DHAKTI JUI POS<br>UMBAI , , Maharasht                                                           |                                         | МЦ  | M AT-DHAKTI JUI POST-DIGHODE , URAN , NAVI M UMBAI , , Maharashtra - 0                                                |
| PAN No           | pe •<br>•<br>ss:<br>cation/Contacts Details |              | 2<br>Son/<br>SAle<br>25-<br>Mobi<br>215<br>Aadr | er Serial: * Wife/Daughter of * NTAJI PATIL Date:(DD-MMM-YYYY) * Aug-2016 lie No * i3453453 har No |                                         |     | Owner's Name * SAMAR PATIL Owner Category * GENERAL  Transfer Date:(DD-MMM-YYYY) * 25-Aug-2016  Email ID  Passport No |
| Ration Card N    |                                             |              | Vote                                            |                                                                                                    |                                         |     | DL No                                                                                                    |
| Address Deta     | ails Insurance Details                      |              |                                                 |                                                                                                    |                                         |     |                                                                                                    |
| Current Ad       |                                             |              |                                                 |                                                                                                    | Permanent Address<br>as Current Address |     | 🖌 Same                                                                                                    |
|                  | . & Street Name *                           | Village/Tow  | n/City *                                        |                                                                                                    |                                         |     |                                                                                                    |
| S                |                                             | VASHI        |                                                 |                                                                                                    | House No. & Street Na                   | ime |                                                                                                    |
| Landmark         | /Police Station                             | State *      |                                                 |                                                                                                    |                                         |     | VASHI                                                                                                    |
|                  |                                             | Maharasht    | ra                                              | •                                                                                                  | Landmark/Police Static                  | un  | State *                                                                                                    |
| District *       |                                             | Pin *        |                                                 |                                                                                                    |                                         |     | Maharashtra                                                                                                    |
| Thane            | -                                           | 832746       |                                                 |                                                                                                    | District *                              |     | Pin *                                                                                                    |
|                  |                                             |              |                                                 |                                                                                                    | Thane                                   |     | • 832746                                                                                                    |
|                  |                                             |              |                                                 | ▼ Save-Optio                                                                                       | ns 🗖 Back                               |     |                                                                                                    |
|                  |                                             |              |                                                 |                                                                                                    |                                         |     |                                                                                                    |

If all the details are correct and you are satisfied with it then click on the **SAVE-OPTIONS** button.

This will open following window to select any option from the three.

| ⇔File Movement                   |        |
|----------------------------------|--------|
| Save                             |        |
| 🟦 Homepage                       |        |
| <ul> <li>Save-Options</li> </ul> | + Back |

File Movement: Clicking on this will open one more window as given below.

Select **Proceed to Next Seat**, <u>to approve</u> the inspection and to forward the application for payment of fees and taxes.

Select **Hold Due to Incomplete Application**, if application is incomplete and missing some required documents. This will allow selecting the missing documents from the list. This will generate and print <u>disapproval</u> notice to be given to the vehicle owner which also contains remark of the inspecting authority.

Select **Revert Back for Rectification** button to send application back to the data entry operator for required <u>corrections</u>.

Click on **SAVE** button to save the application without forwarding to the next seat for payment of fees and taxes.

Click on Homepage to navigate to the home page without saving the changes made in the application.

| File Movement        | :                                                                                                    | × |
|----------------------|----------------------------------------------------------------------------------------------------|---|
| Office Remarks       | <ul> <li>Proceed to Next Seat</li> <li>Hold Due to Incomplete Application</li> <li>Revert Back for Rectification</li> </ul> |   |
| Save Compare Changes | ]                                                                                                    |   |

Selecting **Proceed to Next Seat** will ask your confirmation and will forward application to the next seat, if confirmed by you.

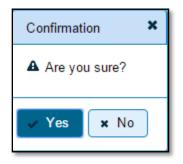

Once you confirm it by click on 'Yes' button then alert box for printing Disclaimer will be shown. To print Disclaimer, click on '**Print Disclaimer**' button.

| Print Owner I | Disclaimer                                                |
|---------------|-----------------------------------------------------------|
| Application N | Disclaimer for:<br>lo: MH16080000001337<br>No: MH43AE2011 |
| 🗸 Ok          | Print Disclaimer                                          |

## Step 3 > Collection of Fees

The user having authority to collect fees and taxes (Cashier) need to log into the system for collecting payments.

Fees and taxes can be paid online by the applicants using SBI e-payment gateway. Fees and taxes can also be paid in RTO premises by the applicants.

Once you login enter **Last 10 characters** of application number or select **Pending Appls Last 30 Days** radio button and click on 'Get pending work' button.

| Temp Registration No M                                                               | H/43/TMP/2016/13 generate | d against Application No | MH1608000   | 0000965     | × HSRP                                                                                                   | × Smar                      | t Card 💿                                                         | Cash Counte                   |
|--------------------------------------------------------------------------------------|---------------------------|--------------------------|-------------|-------------|----------------------------------------------------------------------------------------------------|-----------------------------|------------------------------------------------------------------|-------------------------------|
| Select Assigned Office &                                                             | Action                    |                          |             | Get Pending | Work                                                                                                    |                             |                                                                  |                               |
| Select Assigned Office:<br>VASHI (NEW MUMBAI)<br>Select Action:<br>ACCOUNT-STATEMENT | •<br>ow Form              |                          |             | () A        | pplication Old Sof<br>No Appl<br>Application No:<br>Part 1 (First Six Chars)<br>MH1608<br>Get Pending Wo | No<br>Part 2 (No<br>0000001 | egistration O<br>No<br>ext Ten Chars)<br>1337<br>ack Application | Pending Appls<br>Last 30 Days |
| Sr.N Application No                                                                  | Application<br>Date       | Vehicle No               | Pur         | pose        | Last Remark                                                                                              | Movement<br>Sr.No           |                                                                  | Action                        |
| 1. MH160800000013                                                                    | 37 25-Aug-2016            | MH43AE2011               | Transfer of | Ównership   |                                                                                                    | 2                           | REGISTER                                                         | RED-VCH-FEE                   |
| · · · ·                                                                              | ·                         |                          |             |             |                                                                                                    |                             |                                                                  |                               |

Click on '**REGISTERED-VEH-FEE**' button to view the transfer of ownership fee form after that click on SAVE button for payment.

(For Authorized Users Only)

|           |                       |    | FEE - RE          | GIST  | ERED VEHICI            | E       | Currer            | ıt Receipt No   |
|-----------|-----------------------|----|-------------------|-------|------------------------|---------|-------------------|-----------------|
|           | Vehicle No:           |    |                   |       | Application No:        |         | MH43R1            | 608000007       |
|           | MH43AE201             | 1  |                   |       | MH160800000013         | 37      |                   |                 |
| Vehicle [ | Details               |    |                   |       |                        |         |                   |                 |
| Chassis   | No:                   |    | Registration Date | :     |                        | (       | Owner Name:       |                 |
| MBLHA     | 10ELA9B06041          |    | 18-Mar-2010       |       |                        |         | KISHOR GANPAT MHA | ATRE            |
| Fitness \ | /alidity:             |    | Vehicle Class:    |       |                        |         |                   |                 |
| 17-Mar    | -2025                 |    | Motor Cycle/Sco   | ooter | -                      | ]       |                   |                 |
|           |                       |    |                   |       |                        |         |                   |                 |
| S.No.     | Description           | Fe | e Amount          |       | Fine Amount            |         | Total Amount      |                 |
| 1.        | Transfer of Ownership |    | 150               |       | 0                      |         | 150               | + -             |
| 2.        | Postal Fee            |    | 50                |       | 0                      |         | 50                | + -             |
|           | Grand Total:          |    | 200               |       | 0                      |         | 200               |                 |
|           |                       |    |                   |       |                        |         | TOTAL PAYABLE AM  | OUNT: Rs. 200/- |
|           |                       |    |                   |       |                        |         |                   |                 |
| Payment   | t Collection Panel    |    |                   |       |                        |         |                   |                 |
| Select P: | ayment Mode:          |    |                   |       |                        |         |                   |                 |
| Cash      |                       | •  |                   |       |                        |         |                   |                 |
|           |                       |    |                   |       |                        |         |                   |                 |
|           |                       |    | Save Bac          | k 🗌   | Revert Back For Rectif | ication |                   |                 |

Once you click on the **SAVE** button, you will receive confirmation alert box. Click on **'Yes'** button, to confirm the payment.

| Do You Want to Continue?                       |
|------------------------------------------------|
| Total Amount to paid in Cash<br>In Rupees: 200 |
| ✓ Yes 🗶 No                                     |

After this, payment receipt is generated as shown below. Print the receipt.

(For Authorized Users Only)

|                                                               | GOVERNME                                 | NT OF MAHARASHTRA                                        | 医表热            | 5-302E                                    |
|---------------------------------------------------------------|------------------------------------------|----------------------------------------------------------|----------------|-------------------------------------------|
| RECEIPT/APPL No:<br>Vehicle Class:<br>Received From:<br>Date: | Motor V<br>VASHI (                       | Vehicle Department<br>NEW MUMBAI),MH<br>MH16060000001337 |                | 外40.48<br>第1943年<br>第1943年                |
| Vehicle No:<br>Rean Date:                                     | MH43AE2011<br>18-Mar-2010                | Chassis No:                                              | MBLHA10ELA     | 9806041                                   |
| Particular                                                    | 10-Mai-2010                              | Amount                                                   | Penalty        | Total                                     |
| Postal Fee                                                    | _                                        | 50                                                       | 0              | 50                                        |
| Transfer of Ownership                                         |                                          | 150                                                      | 0              | 150                                       |
|                                                               | generated slip, no need of               | signature.                                               | ~              | LL ROLES                                  |
| Customer Copy                                                 | 00/50/00                                 | NT OF MAHARASHTRA                                        | <b>E</b> 27.65 | en an an an an an an an an an an an an an |
| RECEIPT/APPL No:                                              | VASHI (                                  |                                                          |                | 作品で                                       |
| Received From:                                                |                                          |                                                          |                |                                           |
| Received From:<br>Date:<br>Vehicle No:                        | 25-Aug-2016<br>MH43AE2011<br>18-Mar-2010 | Chassis No:                                              | MBLHA10ELA     | 9806041                                   |
| Received From:<br>Date:<br>Vehicle No:                        | 25-Aug-2016<br>MH43AE2011                | Chassis No:<br>Amount                                    | MBLHA10ELA     | 9806041<br>Total                          |
| Received From:<br>Date:<br>Vehicle No:<br>Regn Date:          | 25-Aug-2016<br>MH43AE2011                |                                                          | 00040400000000 | 1020-000                                  |
|                                                               | 25-Aug-2016<br>MH43AE2011                | Amount                                                   | Penalty        | То                                        |

# Step 4>Data Verification

Data entered by the data entry operator in step 2 needs to be verified by the RTO authority. User having data verification privileges need to login for data verification. Data entered into the system is expected to be cross checked with the records on original papers submitted by the vehicle owner for Transfer of ownership.

Once you login Enter Last 10 characters of application number or select **Pending Appls Last 30 Days** radio button and click on '**Get Pending work**' Button.

| Temp Registration No MH/43/TMP/2016/13 genera                                              | ated against Application N | No MH160800000096     | 65 × HSRP   | 🗙 Smart Ca                                   | ard 💿 Cash Counter                                                                               |
|--------------------------------------------------------------------------------------------|----------------------------|-----------------------|-------------|----------------------------------------------|--------------------------------------------------------------------------------------------------|
| Select Assigned Office & Action                                                            |                            | Get Pendin            | g Work      |                                              |                                                                                                  |
| Select Assigned Office:<br>VASHI (NEW MUMBAI)  Select Action: ACCOUNT-STATEMENT  Show Form |                            | •                     | No Soft     | ftware<br>pl No<br>ars) Part 2 (No<br>000000 | Registration Pending<br>No Appls Last<br>30 Days<br>lext Ten Chars)<br>01337<br>Back Application |
| Sr.N Application No<br>o Date                                                              | Vehicle No                 | Purpose               | Last Remark | Movemen<br>t<br>Sr.No                        | Action                                                                                           |
| 1. MH16080000001337 25-Aug-2016                                                            | MH43AE2011                 | Transfer of Ownership |             | 3                                            | TO-VERIFICATION                                                                                  |

Click on '**TO-VERIFICATION**' button to proceed further and it will redirected to the page where application, existing owners and new owner's details are shown. Verify these details and click on '**File Movement**' button to forward the application for final approval.

| e-Vahan AHome G                       | Report - 👤 Update F | Profile ~                               |                                         |              | Welcome ALL ROLES , U D C, Maharashtra 🛛 🕒 LOG            |
|---------------------------------------|---------------------|-----------------------------------------|-----------------------------------------|--------------|-----------------------------------------------------------|
| 492                                   |                     |                                         |                                         |              |                                                           |
| Application Details                   |                     |                                         |                                         |              |                                                           |
| Application No.                       | App                 | lication Date                           |                                         | Registration | No                                                        |
| MH1608000001337                       |                     | -AUG-2016                               |                                         | MH43AE20     | 011                                                       |
| Owner Name                            |                     | assis No                                |                                         | Purpose      |                                                           |
| KISHOR GANPAT MHATRE                  | M                   | BLHA10ELA9B06041                        |                                         | TRANSFE      | R OF OWNERSHIP                                            |
| Existing Outputs Dataile              |                     |                                         |                                         |              |                                                           |
| Existing Owner's Details              |                     |                                         |                                         |              |                                                           |
| Owner Se Previous Owner Na<br>rial me | Father Name         |                                         | rent Address                            |              | Permanent Address                                         |
| 1 KISHOR GANPAT M<br>ATRE             | IH GANPAT MHATRE    | AT-DHAKTI JUI POS<br>UMBAL, , Maharasht | Γ-DIGHODE , URAN , NAVI<br>ra - 0       |              | KTI JUI POST-DIGHODE , URAN , NAVI M<br>, Maharashtra - 0 |
|                                       |                     |                                         |                                         |              |                                                           |
| New Owner's Details                   |                     |                                         |                                         |              |                                                           |
| Purpose                               | Ow                  | ner Serial: *                           |                                         | Owner's Nar  | ne *                                                      |
| SALE                                  | • 2                 |                                         |                                         | SAMAR P      | ATIL                                                      |
| Ownership Type *                      | Sor                 | N/ife/Daughter of *                     |                                         | Owner Cate   | gory *                                                    |
| INDIVIDUAL                            | ▼ S/                | ANTAJI PATIL                            |                                         | GENERAL      | •                                                         |
| Sale Amount: *                        | Sal                 | e Date:(DD-MMM-YYYY) *                  |                                         | Transfer Dat | e:(DD-MMM-YYYY) *                                         |
| 231234                                | 25                  | -Aug-2016                               |                                         | 25-Aug-201   | 16                                                        |
| Garage Address:                       |                     |                                         |                                         |              |                                                           |
| Owner Identification/Contacts Detail  | Mol                 | oile No *<br>53453453                   | ]                                       | Email ID     |                                                           |
| PAN No                                | Aac                 | ihar No                                 |                                         | Passport No  |                                                           |
|                                       |                     | - 10                                    |                                         |              |                                                           |
| Ration Card No                        | Vot                 | er ID                                   | ]                                       | DL No        |                                                           |
|                                       |                     |                                         |                                         |              |                                                           |
| Address Details Insurance Det         | ails                |                                         |                                         |              |                                                           |
| Current Address                       |                     |                                         | Permanent Address<br>as Current Address |              | 🔽 Same                                                    |
| House No. & Street Name *             | Village/Town/City   | *                                       | <u> </u>                                |              |                                                           |
| S                                     | VASHI               |                                         | House No. & Street Nam                  | e *          | Village/Town/City *                                       |
| Landmark/Police Station               | State *             |                                         | S                                       |              | VASHI                                                     |
|                                       | Maharashtra         | •                                       | Landmark/Police Station                 |              | State *                                                   |
| District *                            | Pin *               |                                         |                                         |              | Maharashtra 🔽                                             |
| Thane                                 | • 832746            |                                         | District *                              |              | Pin *                                                     |
|                                       |                     |                                         | Thane                                   | •            | 832746                                                    |
|                                       |                     |                                         |                                         |              |                                                           |
|                                       |                     | - Save-Option                           | ns 🖿 Back                               |              |                                                           |
|                                       |                     |                                         |                                         |              |                                                           |
|                                       |                     |                                         |                                         |              |                                                           |
|                                       |                     |                                         |                                         |              |                                                           |

### Step 5>Data Approval

This is the last step of transfer of ownership process. The user having authority to approve the transfer of ownership should log into the system.

Once you login, enter last 10 characters of application number or select **Pending Appls Last 30 Days** radio button and click on '**Get pending work**' button to get all pending applications for the approval.

### (For Authorized Users Only)

| Temp Registration No MH/43/TMP/2016/13 generated ag                                        | ainst Application No MH160800000098 | 5 × HSRP ×                                                                                                    | Smart Ca                              | ard 💿 Cash Coun                                                                           |
|--------------------------------------------------------------------------------------------|-------------------------------------|----------------------------------------------------------------------------------------------------|---------------------------------------|-------------------------------------------------------------------------------------------|
| Select Assigned Office & Action                                                            | Get Pendin                          | ig Work                                                                                                    |                                       |                                                                                           |
| Select Assigned Office:<br>VASHI (NEW MUMBAI)  Select Action: ACCOUNT-STATEMENT  Show Form | •                                   | Application Old<br>No Softw<br>Appl<br>Application No:<br>Part 1 (First Six Chars)<br>MH1608<br>Get Pending Work | vare<br>No<br>) Part 2 (N<br>) 000000 | Registration Pending<br>No Appls La<br>30 Days<br>Internet Chare)<br>Internet Application |
| Sr.N Application No<br>o Date                                                              | Vehicle No Purpose                  | Last Remark                                                                                                    | Movemen<br>t<br>Sr.No                 | Action                                                                                    |
| 1. MH16080000001337 25-Aug-2016 MH43                                                       | 3AE2011 Transfer of Ownership       |                                                                                                    | 4                                     | TO-APPROVAL                                                                               |

| Application Details                                                                                                  |                                                               |                                       |                                                                                                    |                                                                                                    |
|----------------------------------------------------------------------------------------------------|---------------------------------------------------------------|---------------------------------------|----------------------------------------------------------------------------------------------------|----------------------------------------------------------------------------------------------------|
| Application No.                                                                                                    | At                                                            | pplication Date                       |                                                                                                    | Registration No                                                                                                    |
| MH16080000001337                                                                                                    |                                                               | 25-AUG-2016                           |                                                                                                    | MH43AE2011                                                                                                    |
| Dwner Name                                                                                                    | 0                                                             | hassis No                             |                                                                                                    | Purpose                                                                                                    |
| KISHOR GANPAT MHATRE                                                                                                 |                                                               | MBLHA10ELA9B06041                     |                                                                                                    | TRANSFER OF OWNERSHIP                                                                                                    |
|                                                                                                    |                                                               |                                       |                                                                                                    |                                                                                                    |
| Existing Owner's Details                                                                                             |                                                               |                                       |                                                                                                    |                                                                                                    |
| Owner Se Previous Owner Na                                                                                           | Father Name                                                   | Cu                                    | rrent Address                                                                                        | Permanent Address                                                                                                    |
| rial me                                                                                                    |                                                               |                                       | T-DIGHODE , URAN , NAVI I                                                                            |                                                                                                    |
| 1 KISHOR GANPAT MH<br>ATRE                                                                                           | ANPAT MHATRE                                                  | UMBAL, Maharash                       |                                                                                                    | UMBAL, Maharashtra - 0                                                                                                    |
|                                                                                                    |                                                               |                                       |                                                                                                    |                                                                                                    |
| New Owner's Details                                                                                                  |                                                               |                                       |                                                                                                    |                                                                                                    |
| Purpose                                                                                                    | 0                                                             | wner Serial: *                        |                                                                                                    | Owner's Name *                                                                                                    |
| SALE                                                                                                    | - 2                                                           | 2                                     |                                                                                                    | SAMAR PATIL                                                                                                    |
| Ownership Type *                                                                                                    |                                                               | on/Wife/Daughter of *                 |                                                                                                    | Owner Category *                                                                                                    |
| INDIVIDUAL                                                                                                    |                                                               | SANTAJI PATIL                         | ]                                                                                                    | GENERAL                                                                                                    |
| Bale Amount: *                                                                                                    |                                                               | ale Date:(DD-MMM-YYYY)                | *                                                                                                    | Transfer Date:(DD-MMM-YYYY) *                                                                                               |
| 231234                                                                                                    | [2                                                            | 25-Aug-2016                           |                                                                                                    | 25-Aug-2016                                                                                                    |
| Garage Address:                                                                                                    |                                                               |                                       |                                                                                                    |                                                                                                    |
|                                                                                                    |                                                               | abile bla s                           |                                                                                                    | Emplus                                                                                                    |
|                                                                                                    | 2                                                             | obile No *<br>2153453453              |                                                                                                    | Email ID                                                                                                    |
| PAN No                                                                                                    | 2                                                             |                                       |                                                                                                    | Email ID<br>Passport No                                                                                                    |
| PAN No                                                                                                    | A:                                                            | 2153453453                            |                                                                                                    |                                                                                                    |
|                                                                                                    | A:                                                            | 2153453453<br>adhar No                |                                                                                                    | Passport No                                                                                                    |
| Ration Card No                                                                                                    | A:                                                            | 2153453453<br>adhar No                |                                                                                                    | Passport No                                                                                                    |
|                                                                                                    | A:                                                            | 2153453453<br>adhar No                |                                                                                                    | Passport No                                                                                                    |
| Ration Card No Address Details Current Address                                                                       |                                                               | 21534533<br>adhar No<br>oter ID       | Permanent Address                                                                                    | Passport No                                                                                                    |
| Ration Card No<br>Address Details Insurance Details<br>Current Address<br>House No. & Street Name *                  | Village/Towry/Cit                                             | 21534533<br>adhar No<br>oter ID       | as Current Address                                                                                   | Passport No DL No Same                                                                                                    |
| Ration Card No Address Details Current Address House No. & Street Name * S                                           | Village/Town/Cit                                              | 21534533<br>adhar No<br>oter ID       | as Current Address<br>House No. & Street Name                                                        | Passport No DL No Same Village/Town/City *                                                                                  |
| Ration Card No<br>Address Details Insurance Details<br>Current Address<br>House No. & Street Name *                  | Village/Town/Citt<br>VXASHI<br>State *                        | 2153453<br>adhar No<br>oter ID        | as Current Address<br>House No. & Street Name<br>S                                                   | Passport No DL No Village/Town/City * VASHI                                                                                 |
| Ration Card No Address Details Insurance Details Current Address House No. & Street Name * S Landmark/Police Station | Village/Town/Cit<br>VASHI<br>State •<br>Maharashtra           | 21534533<br>adhar No<br>oter ID       | as Current Address<br>House No. & Street Name                                                        | Passport No DL No Same Village/Town/City * Village/Town/City * State *                                                      |
| Ration Card No Address Details Current Address House No. & Street Name * S Landmart/Police Station District *        | Village/Town/Citl<br>VASHI<br>State *<br>Maharashtra<br>Pin * | 2153453<br>adhar No<br>oter ID        | as Current Address<br>House No. & Street Name<br>S<br>Landmark/Police Station                        | Passport No DL No Village/Town/City * Village/Town/City * Village/Town/City * Village/Town/City * NASHI State * Maharashtra |
| Ration Card No Address Details Insurance Details Current Address House No. & Street Name * S Landmark/Police Station | Village/Town/Cit<br>VASHI<br>State •<br>Maharashtra           | 2153453<br>adhar No<br>oter ID        | as Current Address<br>House No. & Street Name<br>S<br>Landmark/Police Station<br>District *          | Passport No DL No Village/Town/City * Village/Town/City * Village/Town/City * Naharashtra Pin *                             |
| Ration Card No Address Details Current Address House No. & Street Name * S Landmart/Police Station District *        | Village/Town/Citl<br>VASHI<br>State *<br>Maharashtra<br>Pin * | 2153453<br>adhar No<br>oter ID        | as Current Address<br>House No. & Street Name<br>S<br>Landmark/Police Station                        | Passport No DL No Village/Town/City * Village/Town/City * Village/Town/City * Village/Town/City * NASHI State * Maharashtra |
| Ration Card No Address Details Current Address House No. & Street Name * S Landmart/Police Station District *        | Village/Town/Citl<br>VASHI<br>State *<br>Maharashtra<br>Pin * | 2153453<br>adhar No<br>oter ID        | as Current Address<br>House No. & Street Name<br>S<br>Landmark/Police Station<br>District *          | Passport No DL No Village/Town/City * Village/Town/City * Village/Town/City * Naharashtra Pin *                             |
| Ration Card No Address Details Current Address House No. & Street Name * S Landmart/Police Station District *        | Village/Town/Citl<br>VASHI<br>State *<br>Maharashtra<br>Pin * | 2153453<br>adhar No<br>oter ID        | as Current Address<br>House No. & Street Name<br>S<br>Landmark/Police Station<br>District *<br>Thane | Passport No DL No Village/Town/City * Village/Town/City * Village/Town/City * Naharashtra Pin *                             |
| Ration Card No Address Details Current Address House No. & Street Name * S Landmart/Police Station District *        | Village/Town/Citl<br>VASHI<br>State *<br>Maharashtra<br>Pin * | 2153453<br>adhar No<br>oter ID<br>y * | as Current Address<br>House No. & Street Name<br>S<br>Landmark/Police Station<br>District *<br>Thane | Passport No DL No Village/Town/City * Village/Town/City * Village/Town/City * Naharashtra Pin *                             |

Click on '**TO-APPROVAL'** button, to approve the desired application. This will display application, existing owners and new owner's details. Click on '**File Movement'** button for number transfer of ownership.

After approval, system will navigate you to the home page.

# Step 5>RC Print

After Approval, you can print Registration Certificate (RC) for the vehicle for which transfer of ownership process is done.

For this you need to login with user having duty of RC-PRINTING.

On home page select **Assigned Office** and **Action as NEW-RC-PRINT and** click on **Show Form** button.

| Temp Registration No MH/43/TMP/2016/13 generated against Application No MH1                                      | 1608000000965 × HSRP × Smart Card © Cash Counte                                                                                                    |
|----------------------------------------------------------------------------------------------------|----------------------------------------------------------------------------------------------------|
| Select Assigned Office & Action Select Assigned Office: VASHI (NEW MUMBAI) Select Action: NEW-RC-PRINT Show Form | Get Pending Work <ul> <li>Application</li> <li>Old</li> <li>Registration</li> <li>Pending</li> <li>Appls Last</li> <li>Application No:</li> </ul> <ul> <li>Part 1 (First Six Chars)</li> <li>Part 2 (Next Ten Chars)</li> <li>MH1608</li> <li>0000001337</li> </ul> <ul> <li>Part 2 (Next Ten Chars)</li> <li>Registration No:</li> <li>Control No:</li> <li>Control No:</li> <li>Control No:</li> <li>Control No:</li> <li>Control No:</li> <li>Control No:</li> <li>Control No:</li> <li>Control No:</li> <li>Control No:</li> <li>Control No:</li> <li>Control No:</li> <li>Control No:</li> <li>Control No:</li> <li>Control No:</li> </ul> <ul> <li>Control No:</li> <li>Control No:</li></ul> |
|                                                                                                    | Get Pending Work Pull Back Application                                                                                                    |

This will display, the list of all RC's pending for printing. You can print RC either by entering the application number or Registration Number. Select Check boxes of the applications for which RC is to be printed. You can print multiple RC's at a time by multiple selections.

|            | RC PRINT FORM                  |                       |                    |
|------------|--------------------------------|-----------------------|--------------------|
|            | Pending RC O Today Printed RC  |                       |                    |
| Print Regi | Print Registration Certificate |                       |                    |
| SI.No      | Application No 🗢               | Registration No ≎<br> | Select To Print RC |
| 1          | MH1608000000855                | MH02AA1111            |                    |
| 2          | MH16080000000716               | MH03AA1252            |                    |
| 3          | MH1608000000838                | MH43BE0091            |                    |
| 4          | MH16080000001068               | MH43AR2015            |                    |
| 5          | MH1608000000951                | MH43AR4002            |                    |
| 6          | MH1608000000828                | MH43BG0028            |                    |
| 7          | MH16080000001337               | MH43AE2011            | ✓                  |
| 8          | MH16080000001275               | MH43AR7080            |                    |
| 9          | MH1608000000686                | MH43AR6585            |                    |
| 10         | MH1608000000729                | MH43BE0089            |                    |
|            |                                |                       |                    |
|            | Print RC                       |                       |                    |

The Alert box will be shown for printing confirmation. Click on **Confirm Print** button for RC printing.

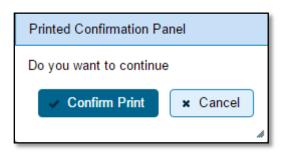

This will generate RC on the screen as shown below, which you can print.

**Pending RC** radio button will show you all RC's pending for printing. **Today Printed RC** radio button will show you list of RC's printed today.

You can print multiple copies of RC's on the same day. But you can't take re-print of the RC on next day, once it is printed today.

|                                                                                                    | GOVERNMENTO                                                                                                    | F MAHARASHTR                                                                                                    | A                                                        |
|----------------------------------------------------------------------------------------------------|----------------------------------------------------------------------------------------------------|----------------------------------------------------------------------------------------------------|----------------------------------------------------------|
|                                                                                                    | Motor Vehicle Departm                                                                                                    | ent VASHI (NEW MU                                                                                                    | MBAI)                                                    |
|                                                                                                    | FOR                                                                                                    | RM 23                                                                                                    | SCALE STR                                                |
|                                                                                                    | CERTIFICATE O                                                                                                    | F REGISTRATION                                                                                                    |                                                          |
| Registration No                                                                                                    | :MH43AE2011                                                                                                    | Registration Date                                                                                                    | : 18-Mar-2010                                            |
| Description of Vehicle                                                                                                    | : MOTOR CYCLE/SCOOTER                                                                                                    | Purpose For Printing R                                                                                                    | C :TO                                                    |
| Dealer's Name & Address                                                                                                    | : H.M.MOTORS, NAM MUMBA                                                                                                    | N, SECTOR 8, KOPERKH                                                                                                    | ARANE, NAVI MUMBAL,                                      |
| Owner Name                                                                                                    | : SAMAR PATIL                                                                                                    | Son/wife/daughter of                                                                                                    | : SANTAJI PATIL                                          |
| Full Address: (Permanent)                                                                                                    |                                                                                                    |                                                                                                    |                                                          |
| Full Address: (Temporary)                                                                                                    |                                                                                                    | ASHTRA-832746                                                                                                    |                                                          |
| Fitness UpTo                                                                                                    | : 17-Mar-2025                                                                                                    | Tax UpTo                                                                                                    | : One Time                                               |
| Owner Serial No                                                                                                    | :2                                                                                                    |                                                                                                    |                                                          |
| Detailed Description                                                                                                    |                                                                                                    |                                                                                                    |                                                          |
| Class of Vehicle                                                                                                    | :MOTOR CYCLE/SCOOTER                                                                                                    | Link Vehicle No                                                                                                    | :                                                        |
| Ownership                                                                                                    | :INDIMDUAL                                                                                                    | Norms                                                                                                    | : Not Available                                          |
| Maker's Name                                                                                                    |                                                                                                    | 1111                                                                                                    |                                                          |
| Front HSRP No                                                                                                    |                                                                                                    | Rear HSRP No                                                                                                    | :                                                        |
| Type of Body                                                                                                    | :5010                                                                                                    | Month/Year of Manuf.                                                                                                    | : 3 2010                                                 |
| No of Cylinders                                                                                                    | :1                                                                                                    | Chassis No                                                                                                    | : MBLHA10ELA9B06041                                      |
| Engine No                                                                                                    | :HA10EBA9B06696                                                                                                    | Fuel                                                                                                    | : PETROL                                                 |
| Horse Power(BHP)                                                                                                    |                                                                                                    | Cubic Capacity                                                                                                    | : 97.20                                                  |
| Maker's Classification                                                                                                    | PASSION PLUS DRUM                                                                                                    | Wheel base                                                                                                    |                                                          |
| Seating Cap(in all)                                                                                                    | :2                                                                                                    | Standing Cap                                                                                                    |                                                          |
| Sleepar Cap                                                                                                    |                                                                                                    | Unladen Wt (kgs)                                                                                                    | : 116                                                    |
| Colour                                                                                                    | BLACK                                                                                                    | Laden/GV Wt (kgs)                                                                                                    | :0                                                       |
| Other Criteria                                                                                                    | - Martine                                                                                                    | AC Fitted                                                                                                    | :NO                                                      |
| Additional Particulars                                                                                                    | of all transport vehicles oth                                                                                                    | her than motor cabs (0                                                                                                    | Gross Vehicle Weight)                                    |
| By Manuf.                                                                                                    | 80                                                                                                    | As Regd.                                                                                                    |                                                          |
|                                                                                                    | Description                                                                                                    | Wei                                                                                                    | ight(in kgs)                                             |
|                                                                                                    |                                                                                                    |                                                                                                    |                                                          |
| a) Front:                                                                                                    |                                                                                                    |                                                                                                    |                                                          |
| a) Front:<br>b) Rear:                                                                                                    |                                                                                                    |                                                                                                    |                                                          |
| 2017                                                                                                    |                                                                                                    |                                                                                                    |                                                          |
| b) Rear:                                                                                                    |                                                                                                    |                                                                                                    |                                                          |
| b) Rear:<br>c) Other:<br>d) Tandem:                                                                                                    | e described is subject to H                                                                                                    | ypothecation in favou                                                                                                    | rofwet.                                                  |
| b) Rear:<br>c) Other:<br>d) Tandem:<br>The motor vehicle abov                                                                                                    | e described is subject to H<br>:15-Mar-2010                                                                                                    | ypothecation in favou                                                                                                    | r of w.e.f<br>: 425504                                   |
| b) Rear:<br>c) Other:<br>d) Tandem:<br>The motor vehicle abov<br>Purchase dt                                                                                                    | - ACOMONSACION 10 00                                                                                                    |                                                                                                    |                                                          |
| b) Rear:<br>c) Other:<br>d) Tandem:<br>The motor vehicle abov<br>Purchase dt<br>OTT Date                                                                                                    | : 15-Mar-2010                                                                                                    | Sale Amt                                                                                                    | : 42550/-                                                |
| b) Rear:<br>c) Other:<br>d) Tandem:<br>The motor vehicle abov<br>Purchase dt<br>OTT Date<br>TaxUpTo                                                                                                   | : 15-Mar-2010<br>: 18-Mar-2010                                                                                                    | Sale Amt<br>Amount/Rept No                                                                                                  | : 42550/-<br>: 2978 / Q13154                             |
| b) Rear:<br>c) Other:<br>d) Tandem:<br>The motor vehicle abov<br>Purchase dt<br>OTT Date<br>TaxUpTo<br>Tax Exempted or Not                                                                            | : 15-Mar-2010<br>: 18-Mar-2010<br>: One Time<br>: NOT EXEMPTED                                                                                                    | Sale Amt<br>Amount/Rcpt No<br>Vehicle is Govt./ Pvt.                                                                        | : 425504<br>: 2978 / Q13154<br>: PRIVATE                 |
| b) Rear:<br>c) Other:<br>d) Tandem:<br>The motor vehicle abov<br>Purchase dt<br>OTT Date<br>TaxUpTo<br>Tax Exempted or Not<br>Other State/Transfer/Co                                                 | : 15-Mar-2010<br>: 18-Mar-2010<br>: One Time<br>: NOT EXEMPTED                                                                                                    | Sale Amt<br>Amount/Rept No<br>Vehicle is Govt/Pvt.<br>Date of Approval                                                      | : 425504<br>: 2978 / Q13154<br>: PRIVATE                 |
| b) Rear:<br>c) Other:<br>d) Tandem:<br>The motor vehicle abov<br>Purchase dt<br>OTT Date<br>TaxUpTo<br>Tax Exempted or Not<br>Other State/Transfer/Co                                                 | :15-Mar-2010<br>:18-Mar-2010<br>:One Time<br>:NOT EXEMPTED<br>nversion Details                                                                                      | Sale Amt<br>Amount/Rcpt No<br>Vehicle is Govt./ Pvt.                                                                        | : 42550-<br>: 2978 / 013154<br>: PRNATE<br>: 25-Aug-2016 |
| b) Rear:<br>c) Other:<br>d) Tandem:<br>The motor vehicle abov<br>Purchase dt<br>OTT Date<br>TaxUpTo<br>Tax Exempted or Not<br>Other State/Transfer/Co<br>Previous Owner                               | :15-Mar-2010<br>:18-Mar-2010<br>:One Time<br>:NOT EXEMPTED<br>nversion Details<br>: KISHOR GANPAT                                                                   | Sale Amt<br>Amount/Rept No<br>Vehicle is Govt/Pvt.<br>Date of Approval                                                      | : 42550-<br>: 2978 / 013154<br>: PRNATE<br>: 25-Aug-2016 |
| b) Rear:<br>c) Other:<br>d) Tandem:<br>The motor vehicle abov<br>Purchase dt<br>OTT Date<br>TaxUpTo<br>Tax Exempted or Not<br>Other State/Transfer/Co<br>Previous Owner<br>Old State                  | :15-Mar-2010<br>:18-Mar-2010<br>:One Time<br>:NOT EXEMPTED<br>nversion Details<br>: KISHOR GANPAT                                                                   | Sale Amt<br>Amount/Ropt No<br>Vehicle is Govt/ Pvt.<br>Date of Approval<br>Previous RegNo                                   | : 42550-<br>: 2978 / 013154<br>: PRNATE<br>: 25-Aug-2016 |
| b) Rear:<br>c) Other:<br>d) Tandem:<br>The motor vehicle abov<br>Purchase dt<br>OTT Date<br>TaxUpTo<br>Tax Exempted or Not<br>Other State/Transfer/Co<br>Previous Owner<br>Old State<br>Transfer Date | : 15-Mar-2010<br>: 18-Mar-2010<br>: One Time<br>: NOT EXEMPTED<br>inversion Details<br>: KISHOR GANPAT<br>MHATRE                                                    | Sale Amt<br>Amount/Rcpt No<br>Vehicle is Govt/Pvt.<br>Date of Approval<br>Previous RegNo<br>Entry Date<br>Conversion Date   | : 42550-<br>: 2978 / 013154<br>: PRNATE<br>: 25-Aug-2016 |
| b) Rear:<br>c) Other:<br>d) Tandem:<br>The motor vehicle abov<br>Purchase dt<br>OTT Date<br>TaxUpTo<br>Tax Exempted or Not<br>Other State/Transfer/Co<br>Previous Owner<br>Old State<br>Transfer Date | : 15-Mar-2010<br>:18-Mar-2010<br>:One Time<br>:NOT EXEMPTED<br>inversion Details<br>: KISHOR GANPAT<br>MHATRE<br>:<br>: 25-Aug-2016<br>m 18-Mar-2010 to 17-Mar-2020 | Sale Amt<br>Amount/Rcpt No<br>Vehicle is Govt./ Pvt.<br>Date of Approval<br>Previous RegNo<br>Entry Date<br>Conversion Date | : 42550-<br>: 2978 / 013154<br>: PRNATE<br>: 25-Aug-2016 |

This completes your transaction.

# **ANNEXURE 1**

# VAHAN 4.0 TRANSACTIONS FLOW:

| Sr. No. | Transaction                                   |
|---------|-----------------------------------------------|
|         |                                               |
| 1       | Dealer side New registration LMV              |
|         | 1. Dealer side data entry                     |
|         | 2. RTO inspection(verification)               |
|         | 3. Dealer fee & tax collection (add to cart)  |
|         | 4. Dealer cart payment                        |
|         | 5. RTO approval                               |
|         | 6. New RC print                               |
| 2       | Dealer side Temporary Registration            |
|         | 1. Dealer temporary data entry                |
|         | 2. Dealer temp RC verification                |
|         | 3. Dealer Temp registration fee (Add to cart) |
|         | 4. Dealer cart payment                        |
|         | 5. RTO temp RC approval                       |
|         | 6. Dealer temp RC print                       |
| 3       | New Registration LMV RTO premises             |
|         | 1. Data entry                                 |
|         | 2. Fitness inspection                         |
|         | 3. Collection of Fee + Taxes                  |
|         | 4. Verification                               |
|         | 5. Approval                                   |
|         | 6. RC print                                   |
| 4       | New registration TWO WHEELER RTO premises     |
|         | 1. Data entry                                 |
|         | 2. Fitness inspection                         |
|         | 3. Collection of Fee + Taxes                  |
|         | 4. Verification                               |
|         | 5. Approval                                   |
|         | 6. Print                                      |
| 5       | New registration Transport Goods RTO premises |
|         | 1. Data entry                                 |
|         | 2. Fitness fee                                |
|         | 3. Fitness inspection                         |
|         | 4. Collection of Fee + Taxes                  |
|         | 5. Verification                               |

|   | 6. Approval                             |
|---|-----------------------------------------|
|   | 7. RC print + Fitness certificate print |
| 6 | New registration passenger RTO premises |
| U | 1. Data entry                           |
|   | 2. Fitness fee                          |
|   | 3. Fitness inspection                   |
|   | 4. Collection of Fee + Taxes            |
|   | 5. Verification                         |
|   | 6. Approval                             |
|   | 7. RC Print+ Fitness certificate print  |
| 7 | New registration motor cab RTO premises |
|   | 1. Data entry                           |
|   | 2. Fitness fee                          |
|   | 3. Fitness inspection                   |
|   | 4. Collection of Fee + Taxes            |
|   | 5. Verification                         |
|   | 6. Approval                             |
|   | 7. RC print+ fitness certificate print  |
| 8 | PERMIT                                  |
|   | Goods permit                            |
|   | 1. Data entry                           |
|   | 2. Permit fee                           |
|   | 3. Permit verification                  |
|   | 4. Permit approval                      |
|   | 5. Permit print                         |
|   | National goods permit                   |
|   | 1. Permit entry                         |
|   | 2. Permit fee                           |
|   | 3. Permit verification                  |
|   | 4. Permit approval                      |
|   | 5. Permit print                         |
|   | Meter taxi permit                       |
|   | 1. Permit entry                         |
|   | 2. Permit fee                           |
|   | 3. Permit verification                  |
|   | 4. Permit approval                      |
|   | 5. Permit print                         |
|   | Educational bus permit                  |
|   | 1. Permit entry       2. Permit fee     |
|   | 2. Permit fee<br>3. Permit verification |
|   |                                         |
|   | 4. Permit approval                      |
|   | 5. Permit print                         |

| 9  | Temporary registration RTO premises          |
|----|----------------------------------------------|
|    | 1. Data entry                                |
|    | 2. Fee                                       |
|    | 3. Verification                              |
|    | 4. Approval                                  |
|    | 5. Temporary RC Print                        |
| 10 | Registration of temporary registered vehicle |
|    | 1. Data entry                                |
|    | 2. Fitness fee FOR TRANSPORT                 |
|    | 3. Fitness test for Transport vehicles       |
|    | 1. Fee + Taxes                               |
|    | 2. verification                              |
|    | 3. approval                                  |
|    | 4. RC print                                  |
| 11 | Permit by name                               |
|    | 1. Data entry                                |
|    | 2. Permit fee                                |
|    | 3. Verification                              |
|    | 4. Approval                                  |
| 12 | Change of address                            |
|    | 1. Inward no generation                      |
|    | 2. Data entry                                |
|    | 3. Fee                                       |
|    | 4. Verification                              |
|    | 5. Approval                                  |
|    | 6. RC print                                  |
| 13 | Alteration of vehicle                        |
|    | 1. Inward no generation                      |
|    | 2. Fee                                       |
|    | 3. Data entry                                |
|    | 4. Verification                              |
|    | 5. Approval                                  |
|    | 6. RC print                                  |
| 14 | Conversion of vehicle                        |
|    | 1. Inward no generation                      |
|    | 2. Fee                                       |
|    | 3. Data entry                                |
|    | 4. Verification                              |
|    | 5. Approval                                  |
|    | 6. RC Print                                  |
| 15 | Hypothecation termination                    |
|    | 1. Inward no generation                      |
|    | 2. Data entry                                |

|    | 3. Fee                         |
|----|--------------------------------|
|    | 4. Verification                |
|    | 5. Approval                    |
|    | 6. RC Print                    |
| 16 | Fitness inspection certificate |
|    | 1. Inward no generation        |
|    | 2. Fee                         |
|    | 3. Data entry                  |
|    | 4. Verification                |
|    | 5. Approval                    |
|    | 6. New RC print                |
| 17 | Transfer of ownership          |
|    | 1. Inward no generation        |
|    | 2. Data entry                  |
|    | 3. Fee                         |
|    | 4. Verification                |
|    | 5. Approval                    |
|    | 6. New RC print                |
| 18 | Hypothecation addition         |
|    | 1. Inward no generation        |
|    | 2. Data entry                  |
|    | 3. Fee                         |
|    | 4. Verification                |
|    | 5. Approval                    |
|    | 6. RC Print                    |
| 19 | RC surrender                   |
|    | 1. Inward no generation        |
|    | 2. Data entry                  |
|    | 3. Verification                |
|    | 4. Approval                    |
| 20 | RC release                     |
|    | 1. Inward no generation        |
|    | 2. Data entry                  |
|    | 3. Verification                |
|    | 4. Approval                    |
| 21 | Issue of duplicate RC          |
|    | 1. Inward no generation        |
|    | 2. Data entry                  |
|    | 3. Fee                         |
|    | 4. Verification                |
|    | 5. Approval                    |
|    | 6. RC Print                    |
| 22 | Issue of NOC                   |
|    |                                |

| <b></b> |                                 |
|---------|---------------------------------|
|         | 1. Inward no generation         |
|         | 2. Data entry                   |
|         | 3. Verification                 |
|         | 4. Approval                     |
|         | 5. Print NOC slip               |
| 23      | Cancellation of NOC             |
|         | 1. Inward no generation         |
|         | 2. Data entry                   |
|         | 3. Fee                          |
|         | 4. Verification                 |
|         | 5. Approval                     |
| 24      | RC particular against fee       |
|         | 1. Inward no generation         |
|         | 2. Fee                          |
|         | 3. Particular of RC print       |
| 25      | Renewal of registration         |
|         | 1. Inward number generation     |
|         | 2. Inspection                   |
|         | 3. Fee                          |
|         | 4. Verification                 |
|         | 5. Approval                     |
|         | 6. RC print                     |
| 26      | Hypothecation continuation      |
|         | 1. Inward no generation         |
|         | 2. Fee                          |
| 27      | Duplicate FC                    |
|         | 1. Inward no generation         |
|         | 2. Data entry                   |
|         | 3. Fee                          |
|         | 4. Verification                 |
|         | 5. Approval                     |
|         | 6. Print fitness certificate    |
| 28      | Fresh RC to financer            |
|         | 1. Inward no generation         |
|         | 2. Data entry                   |
|         | 3. Fee                          |
|         | 4. Verification                 |
|         | 5. Approval                     |
|         | 6. RC print                     |
| 29      | Cancellation of RC by authority |
|         | 1. Inward no generation         |
|         | 2. Data entry                   |
|         | 3. Verification                 |
|         |                                 |

# Abbreviations

| APP    | Application                                                   |
|--------|---------------------------------------------------------------|
| CC     | Clearance Certificate                                         |
| CMVA   | Central Motor Vehicle Act                                     |
| CMVR   | Central Motor Vehicle Rules                                   |
| DB     | Database                                                      |
| DEITY  | Department of Electronics and Information Technology          |
| DTO    | District Transport office                                     |
| EA     | Enforcement Agency                                            |
| G2B    | Government to Business                                        |
| G2C    | Government to Citizen                                         |
| G2G    | Government to Government                                      |
| GIS    | Global Information System                                     |
| HHT    | Hand Held Terminal                                            |
| LL     | Learner's License                                             |
| DL     | Driving license (also called Permanent License)               |
| MoRTH  | Ministry of Road Transport and Highways                       |
| NIC    | National Informatics Center                                   |
| NICNET | NIC Network                                                   |
| NOC    | No Objection Certificate                                      |
| NR     | National Registry                                             |
| ODI    | Oracle Data Integrator                                        |
| RC     | Registration Certificate (Vehicle's Registration Certificate) |
| RTO    | Regional Transport Office                                     |
| SCR    | State Consolidation Register                                  |
| SMS    | Swift Messaging Service                                       |
| SOW    | Sarathi On Web                                                |
| SR     | State Registry                                                |
| S/W    | Software                                                      |
| VC     | Video Conference                                              |